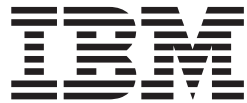

**IBM ®**

# コネクティビティー 補足

バージョン *8*

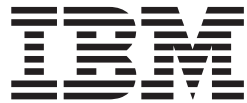

**IBM ®**

# コネクティビティー 補足

バージョン *8*

本書および本書で紹介する製品をご使用になる前に、『特記事項』に記載されている情報をお読みください。

本マニュアルに関するご意見やご感想は、次の URL からお送りください。今後の参考にさせていただきます。 http://www.ibm.com/jp/manuals/main/mail.html

なお、日本 IBM 発行のマニュアルはインターネット経由でもご購入いただけます。詳しくは

http://www.ibm.com/jp/manuals/ の「ご注文について」をご覧ください。

(URL は、変更になる場合があります)

お客様の環境によっては、資料中の円記号がバックスラッシュと表示されたり、バックスラッシュが円記号と表示さ れたりする場合があります。

 原 典: IBM® Connectivity Supplement Version 8

発 行: 日本アイ・ビー・エム株式会社

担 当: ナショナル・ランゲージ・サポート

第1刷 2004.8

この文書では、平成明朝体™W3、平成明朝体™W9、平成角ゴシック体™W3、平成角ゴシック体™W5、および平成角 ゴシック体™W7を使用しています。この(書体\*)は、(財)日本規格協会と使用契約を締結し使用しているものです。 フォントとして無断複製することは禁止されています。

注∗ 平成明朝体™W3、平成明朝体™W9、平成角ゴシック体™W3、 平成角ゴシック体™W5、平成角ゴシック体™W7

**© Copyright International Business Machines Corporation 1993-2004. All rights reserved.**

© Copyright IBM Japan 2004

# 目次

第 **1** [部 通信の手動構成](#page-8-0) **. . . . . . .[1](#page-8-0)**

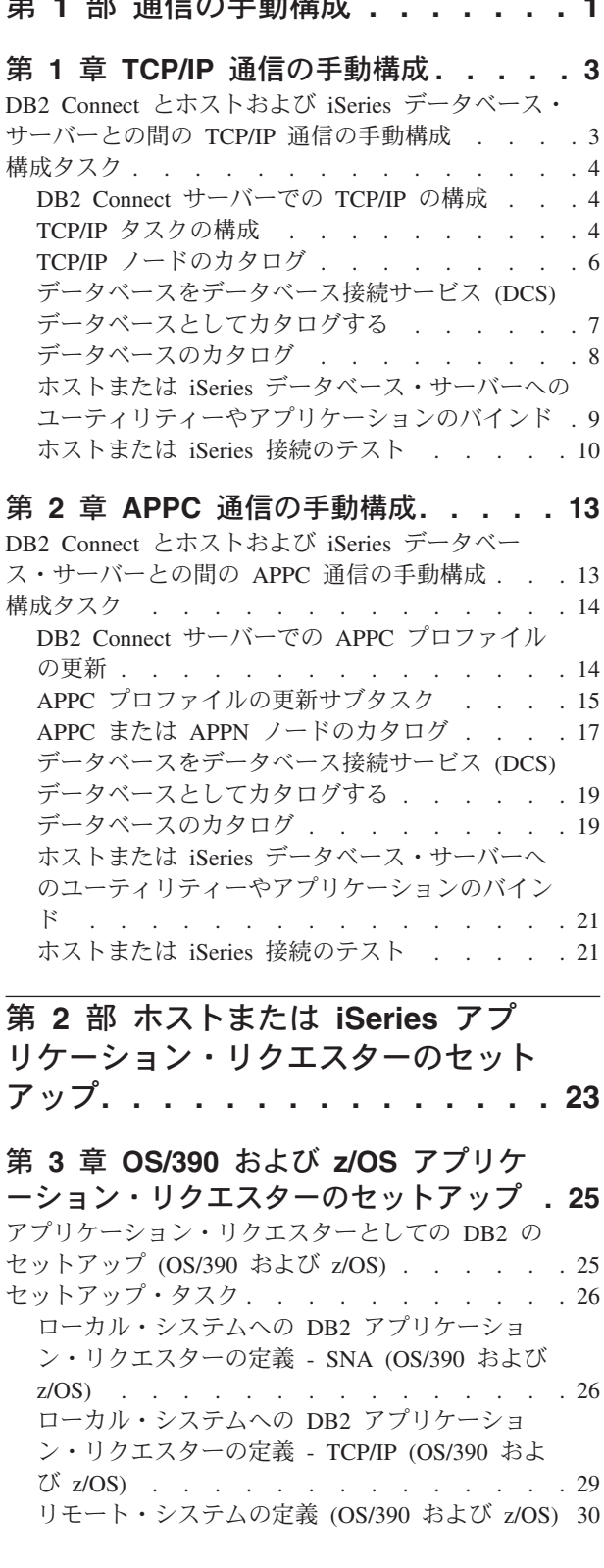

### 第 **4** 章 **AS/400** [アプリケーション・リク](#page-40-0)

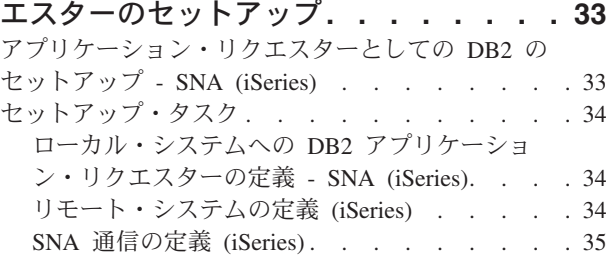

### 第 **5** 章 **VM** [アプリケーション・リクエス](#page-46-0)

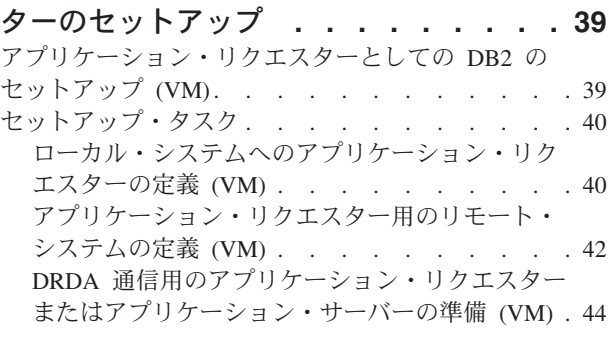

### 第 **3** [部 ホストまたは](#page-52-0) **iSeries** アプ [リケーション・サーバーのセットアッ](#page-52-0) プ**[. . . . . . . . . . . . . . . . . 45](#page-52-0)**

第 **6** 章 **OS/390** および **z/OS** [アプリケ](#page-54-0) [ーション・サーバーのセットアップ](#page-54-0) **. . . [47](#page-54-0)** [アプリケーション・サーバーとしての](#page-54-0) DB2 のセッ トアップ (OS/390 および z/OS). . . . . . . 47 セットアップ・タスク [. . . . . . . . . . . 47](#page-54-0) SNA [サブシステムへのアプリケーション・サーバ](#page-54-0) ーの定義 (OS/390 および [z/OS\). . . . . . . 47](#page-54-0) ローカル TCP/IP [サブシステムへのアプリケーシ](#page-56-0) [ョン・サーバーの定義](#page-56-0) (OS/390 および z/OS) . . [49](#page-56-0)

第 **7** 章 **AS/400** [アプリケーション・サー](#page-58-0) バー **(SNA)** [のセットアップ](#page-58-0) **. . . . . . [51](#page-58-0)** SNA [を使用したアプリケーション・サーバーとして](#page-58-0) の DB2 のセットアップ (iSeries) [. . . . . . . 51](#page-58-0)

第 **8** 章 **AS/400** [アプリケーション・サー](#page-60-0) バー **(TCP/IP)** [のセットアップ](#page-60-0) **. . . . . [53](#page-60-0)** TCP/IP を使用した DB2 UDB への接続 [\(iSeries\) . . 53](#page-60-0)

第 **9** 章 **VSE** [アプリケーション・サーバ](#page-66-0) ーのセットアップ **[. . . . . . . . . . 59](#page-66-0)** [アプリケーション・サーバーとしての](#page-66-0) DB2 のセッ トアップ (VSE) [. . . . . . . . . . . . . 59](#page-66-0)

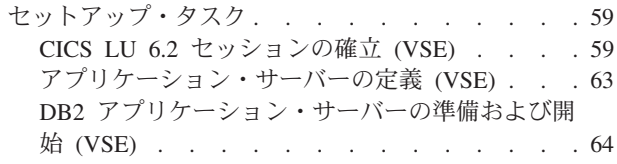

### 第 **10** 章 **VM** [アプリケーション・サーバ](#page-74-0)

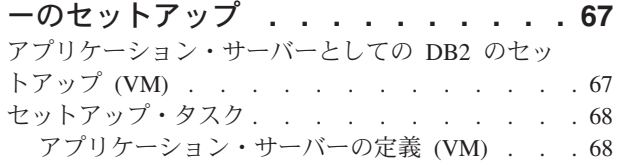

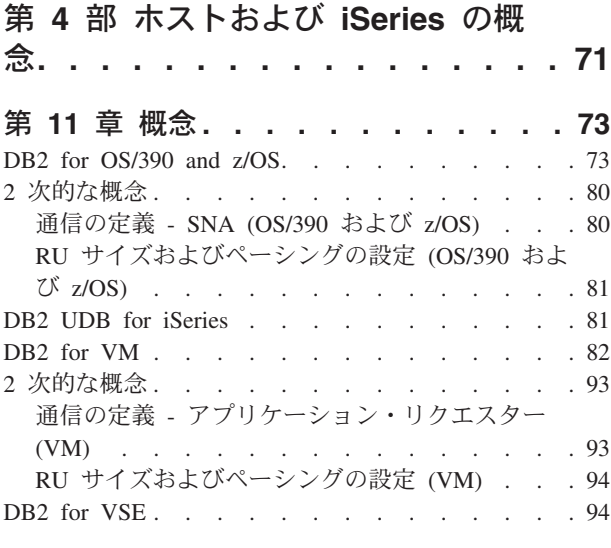

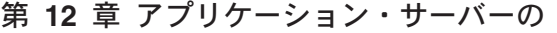

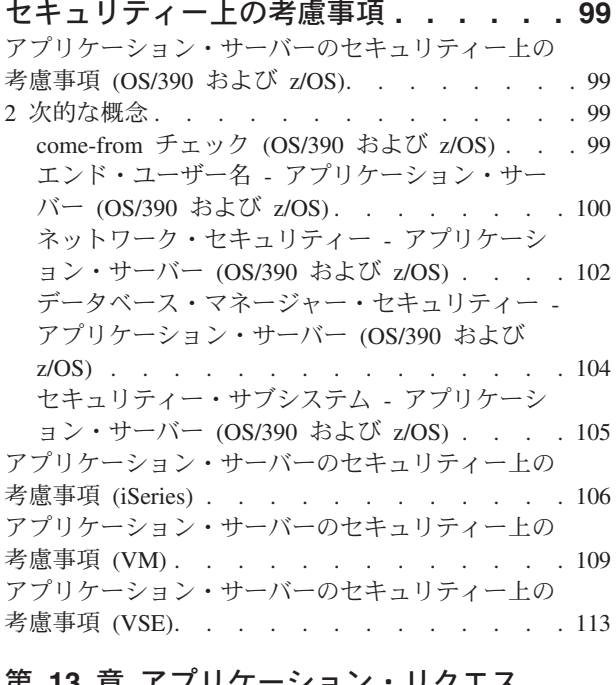

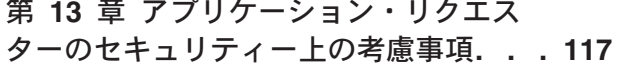

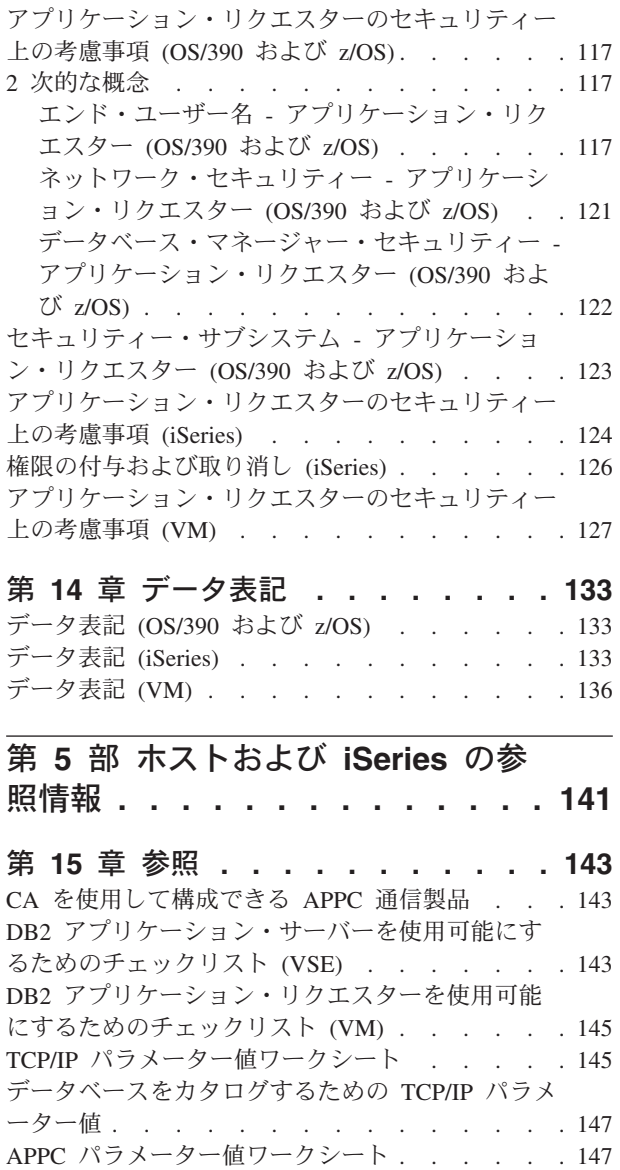

第 **6** 部 付録 **[. . . . . . . . . . . 153](#page-160-0)**

[DB2 Connect VTAM APPL](#page-157-0) ステートメント・キー ワード[. . . . . . . . . . . . . . . . 150](#page-157-0)

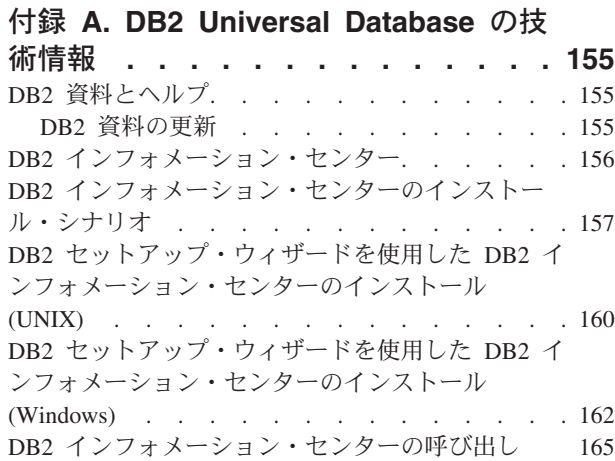

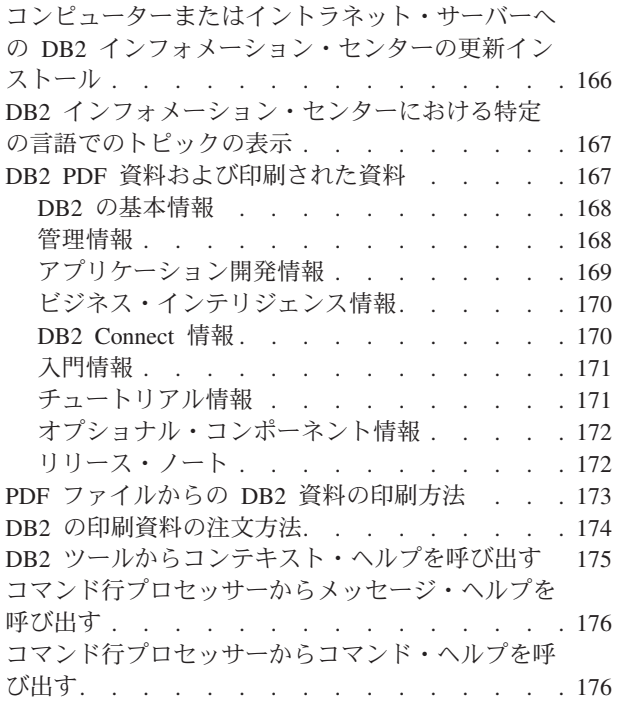

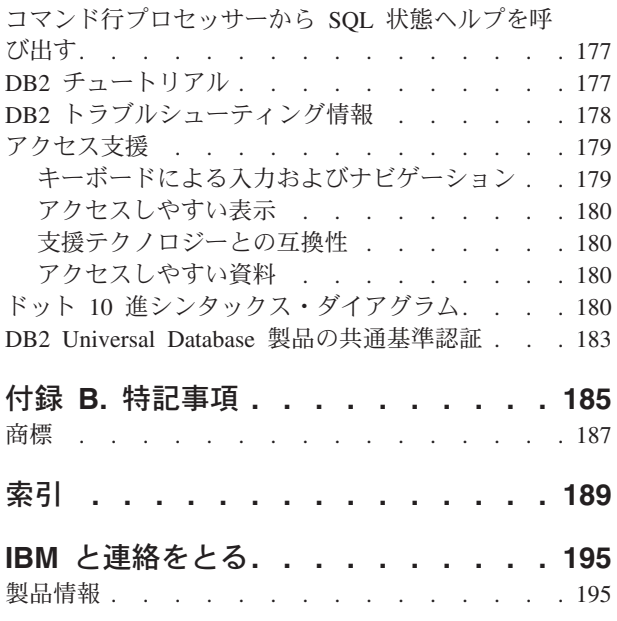

# <span id="page-8-0"></span>第 **1** 部 通信の手動構成

# <span id="page-10-0"></span>第 **1** 章 **TCP/IP** 通信の手動構成

# **DB2 Connect** とホストおよび **iSeries** データベース・サーバーとの間の **TCP/IP** 通信の手動構成

DB2 Connect サーバーとホストまたは iSeries データベースとの間の TCP/IP 接続 を手動で構成することができます。 TCP/IP は、通常、構成アシスタント (CA) を 使用して、自動的に構成されます。

### 前提条件**:**

DB2 Connect とホストまたは iSeries データベース・サーバーとの間の TCP/IP 接 続を手動で構成する前に、以下のことを確認してください。

- v DB2 Connect サーバーとホストまたは iSeries システムで TCP/IP が機能してい る。
- v TCP/IP パラメーター値ワークシートを使用して、以下のパラメーター値を識別し た。
	- ホスト名 (*hostname*) または IP アドレス (*ip\_address*)
	- 接続サービス名 (*svcename*) またはポート番号/プロトコル (*port\_number/tcp*)
	- ターゲット・データベース名 (*target\_dbname*)
	- ローカル・データベース名 (*local\_dcsname*)
	- ノード名 (*node\_name*)

### 手順**:**

DB2 Connect サーバーとホストまたは iSeries データベースとの間の TCP/IP 通信 を手動で構成するには、以下のようにします。

- 1. DB2 Connect サーバー上で TCP/IP を構成します。
- 2. TCP/IP ノードをカタログします。
- 3. ホストまたは iSeries データベースをデータベース接続サービス (DCS) データ ベースとしてカタログします。
- 4. ホストまたは iSeries データベースをカタログします。
- 5. ユーティリティーやアプリケーションをホストまたは iSeries データベース・サ ーバーにバインドします。
- 6. ホストまたは iSeries 接続をテストします。
	- 注**:** TCP/IP プロトコルの特性が原因で、別のホストまたは iSeries にあるパート ナーの障害はただちに TCP/IP に通知されないことがあります。その結果、 TCP/IP を使ってリモート DB2 サーバーにアクセスしようとするクライアン ト・アプリケーションや、それに対応するエージェント (サーバーに存在す る) は、場合によってハングしたように見えることがあります。 障害が生じ て TCP/IP 接続が失敗したとき、 DB2 は TCP/IP SO\_KEEPALIVE ソケッ ト・オプションを使ってそれを検出します。

### <span id="page-11-0"></span>関連タスク**:**

- v 4 ページの『DB2 Connect サーバーでの TCP/IP の構成』
- 6 ページの『TCP/IP [ノードのカタログ』](#page-13-0)
- v 7 [ページの『データベースをデータベース接続サービス](#page-14-0) (DCS) データベースとし [てカタログする』](#page-14-0)
- v 8 [ページの『データベースのカタログ』](#page-15-0)
- 9 ページの『ホストまたは iSeries [データベース・サーバーへのユーティリティ](#page-16-0) [ーやアプリケーションのバインド』](#page-16-0)
- v 10 [ページの『ホストまたは](#page-17-0) iSeries 接続のテスト』
- v 13 ページの『DB2 Connect とホストおよび iSeries [データベース・サーバーとの](#page-20-0) 間の APPC [通信の手動構成』](#page-20-0)

### 関連資料**:**

• 145 ページの『TCP/IP [パラメーター値ワークシート』](#page-152-0)

# 構成タスク

### **DB2 Connect** サーバーでの **TCP/IP** の構成

DB2 Connect サーバーでの TCP/IP の構成は、 DB2 Connect サーバーとホストま たは iSeries データベース・サーバーとの間の TCP/IP 通信を構成するための、比較 的大きなタスクの一部です。

### 手順**:**

DB2 Connect サーバーで TCP/IP を構成するには、以下のようにします。

- v ローカル・ホスト・システムの IP アドレスを解決します。
- services ファイルを更新します。

TCP/IP ノードをカタログすることができます。

### 関連タスク**:**

- v 4 ページの『ローカル・ホストまたは iSeries システムの IP アドレスの解決』
- 5 ページの『services [ファイルの更新』](#page-12-0)
- 6 ページの『TCP/IP [ノードのカタログ』](#page-13-0)

### **TCP/IP** タスクの構成

### ローカル・ホストまたは **iSeries** システムの **IP** アドレスの解決

ローカル・ホストまたは iSeries システムの IP アドレスを解決することは、 DB2 Connect サーバーとホストまたは iSeries データベースの間の TCP/IP 通信を構成す るための、比較的大きなタスクの一部です。 DB2 Connect サーバーは、通信を確立 しようとするホストまたは iSeries システムのアドレスを認識しなければなりませ ん。

<span id="page-12-0"></span>注**:** ネットワークにネーム・サーバーがある場合、あるいはホストまたは iSeries サ ーバーの IP アドレス (*ip\_address*) を直接指定しようとしている場合には、 TCP/IP ノードのカタログに進むことができます。

ネーム・サーバーがネットワークに存在しない場合、ローカルの hosts ファイル で、ホストまたは iSeries システムの IP アドレス (*ip\_address*) にマップするホスト 名を直接指定することができます。

ネットワーク情報サービス (NIS) を使用している UNIX クライアントのサポートを 計画しており、ネットワークでドメイン・ネーム・サーバーを使用していない場 合、 NIS マスター・サーバーにある hosts ファイルを更新しなければなりません。

表 *1.* ローカルの *hosts* ファイルと *services* ファイルのロケーション

| オペレーティング・<br>システム                                           | ディレクトリー |
|-------------------------------------------------------------|---------|
| Windows 98                                                  | windows |
| Windows NT および Windows   winnt¥system32¥drivers¥etc<br>2000 |         |
| <b>UNIX</b>                                                 | /etc    |

### 手順**:**

ローカル・ホストまたは iSeries システムの IP アドレスを解決するには、テキス ト・エディターを使用して、 DB2 Connect サーバーの hosts ファイルに、ホストま たは iSeries システムのホスト名用の項目を追加してください。

例えば、次のようにします。

9.21.15.235 nyx # host address for nyx

ここで、*9.21.15.235* は *ip\_address* を表し、 *nyx* は *hostname* を表し、# は項目に ついて説明するコメントを表しています。

ホストまたは iSeries システムが DB2 Connect サーバーと同じドメインにない場合 には、 *nyx.spifnet.ibm.com* などの完全修飾ドメイン・ネームを提供しなければなり ません (*spifnet.ibm.com* はドメイン・ネーム)。

次のステップは、TCP/IP ノードをカタログすることです。

#### 関連タスク**:**

- v 3 ページの『DB2 Connect とホストおよび iSeries [データベース・サーバーとの](#page-10-0) 間の TCP/IP [通信の手動構成』](#page-10-0)
- 6 ページの『TCP/IP [ノードのカタログ』](#page-13-0)
- 5 ページの『services ファイルの更新』

### **services** ファイルの更新

services ファイルを更新することは、 DB2 Connect サーバーで TCP/IP を構成する ための、比較的大きなタスクの一部です。ポート番号 (*port\_number*) を使用して TCP/IP ノードをカタログすることを計画している場合には、このステップを飛ばし <span id="page-13-0"></span>てください。 DB2 Connect サーバーの services ファイルを更新して、接続したい リモート・ホストの接続サービス名およびポート番号を追加する必要があります。

### 手順**:**

services ファイルを更新するには、テキスト・エディターを使用して、 DB2 Connect サーバーの services ファイルにリモート・ホストの接続サービス名および ポート番号を追加してください。このファイルは、ローカルの hosts ファイルと同 じディレクトリーにあります。

例えば、次のようにします。

*host1 3700*/*tcp #* DB2 connection service port

ここで、*host1* は接続サービス名を表し、 *3700* は接続ポート番号を表し、*tcp* はご 使用の通信プロトコルを表し、 *#* は項目について説明するコメントを表していま す。

DB2 Connect サーバーで使用されるポート番号は、ホスト・システムで使用される ポート番号と一致していなければなりません。また、別のプロセスで使用中のポー ト番号を指定していないことを確認してください。ネットワーク情報サービス (NIS) を使用する UNIX クライアントのサポートを計画している場合、 NIS マスター・ サーバーにある services ファイルを更新しなければなりません。

次のステップは、TCP/IP ノードをカタログすることです。

### 関連タスク**:**

• 6 ページの『TCP/IP ノードのカタログ』

### **TCP/IP** ノードのカタログ

TCP/IP ノードのカタログは、 DB2 Connect とホストまたは iSeries データベー ス・サーバーとの間の TCP/IP 通信を構成するための、比較的大きなタスクの一部 です。 DB2 Connect サーバーのノード・ディレクトリーにリモート・ノードを記述 するための項目を追加しなければなりません。 この項目では、選択された別名 (*node\_name*)、*hostname* (または *ip\_address*)、および、クライアントがリモート・ホ ストにアクセスするときに使う *svcename* (または *port\_number*) を指定します。

### 前提条件**:**

システム管理 (SYSADM) 権限またはシステム・コントローラー (SYSCTRL) 権限 のあるユーザー。catalog\_noauth オプションが ON に設定されている場合には、こ れらの権限がなくてもシステムにログオンすることができます。

### 手順**:**

TCP/IP ノードをカタログするには、以下のようにします。

1. UNIX では、インスタンス環境をセットアップしてから、DB2 コマンド行プロ セッサーを起動する必要があります。開始スクリプトを次のように実行します。

<sup>.</sup> *INSTHOME*/sqllib/db2profile (bash、Bourne、または Korn シェルの場合) source *INSTHOME*/sqllib/db2cshrc (C シェルの場合)

ここで、*INSTHOME* は、インスタンスのホーム・ディレクトリーです。

<span id="page-14-0"></span>2. ノードをカタログします。

```
catalog tcpip node node_name remote [hostname| ip_address]
  server [svcename| port_number]
terminate
```
例えば、サービス名 *host1* を使用して、 *db2node* というノードにあるリモー ト・ホスト *nyx* をカタログするには、次のようにします。

catalog tcpip node *db2node* remote *nyx* server *host1* terminate

例えば、ポート番号 *3700* を使用して、 *db2node* というノードの IP アドレス *9.21.15.235* でリモート・サーバーをカタログするには、次のようにします。

catalog tcpip node *db2node* remote *9.21.15.235* server *3700* terminate

**catalog node** コマンドを使って設定した値を変更するには、以下のようにしま す。

1. 次のように、コマンド行プロセッサーで **uncatalog node** コマンドを実行しま す。

db2 uncatalog node *node\_name*

2. 使いたい値でノードを再びカタログします。

次のステップは、データベースを DCS データベースとしてカタログすることで す。

### 関連タスク**:**

- 4 ページの『DB2 Connect [サーバーでの](#page-11-0) TCP/IP の構成』
- v 7 ページの『データベースをデータベース接続サービス (DCS) データベースとし てカタログする』

### 関連資料**:**

v 「コマンド・リファレンス」の『CATALOG TCPIP NODE コマンド』

# データベースをデータベース接続サービス **(DCS)** データベースと してカタログする

データベースをデータベース接続サービス (DCS) データベースとしてカタログする ことは、 DB2 Connect サーバーとホストまたは iSeries データベースとの間の通信 を構成するための、比較的大きなタスクの一部です。リモート・データベースは、 DB2 Connect がアクセスを提供できるように DCS データベースとしてカタログさ れなければなりません。

### 前提条件**:**

システム管理 (SYSADM) 権限またはシステム・コントローラー (SYSCTRL) 権限 のあるユーザー ID。

### 手順**:**

<span id="page-15-0"></span>リモート・データベースを DCS データベースとしてカタログするには、以下のよ うにします。

catalog dcs db *local\_dcsname* as *target\_dbname* terminate

ここで、

- v *local\_dcsname* は、ホストまたは iSeries データベースのローカル名を表していま す。
- v *target\_dbname* は、ホストまたは iSeries データベース名を表しています。

例えば、DB2 Connect のローカル・データベース名 *ny* を、リモート・ホストまた は iSeries データベースの名 *newyork* として使用する場合、次のようにします。

catalog dcs db ny as newyork terminate

次のステップは、データベースをカタログすることです。

#### 関連タスク**:**

- 6 ページの『TCP/IP [ノードのカタログ』](#page-13-0)
- 8 ページの『データベースのカタログ』
- 17 ページの『APPC または APPN [ノードのカタログ』](#page-24-0)

### 関連資料**:**

v 「コマンド・リファレンス」の『CATALOG DCS DATABASE コマンド』

### データベースのカタログ

データベースのカタログは、 DB2 Connect サーバーとホストまたは iSeries データ ベースとの間の通信を構成するための、比較的大きなタスクの一部です。クライア ント・アプリケーションからリモート・データベースにアクセスできるようにする には、ホストまたは iSeries システム・ノードと、そのサーバーに接続されるすべて の DB2 Connect サーバー・ノードで、そのデータベースをカタログしなければなり ません。

データベースを作成すると、そのデータベースは、データベース名 (*database\_name*) と同じデータベース別名 (*database\_alias*) を使ってホストまたは iSeries 上で自動的 にカタログされます。 データベース・ディレクトリー内の情報と、ノード・ディレ クトリー内の情報が DB2 Connect サーバーで使用されて、リモート・ホストまたは iSeries データベースへの接続が設定されます。

### 前提条件**:**

- v システム管理 (SYSADM) 権限またはシステム・コントローラー (SYSCTRL) 権 限のあるユーザー ID。
- v 以下のパラメーターを識別してください。
	- データベース名 (*database\_name*)
	- データベース別名 (*database\_alias*)
	- ノード名 (*node\_name*)

#### 手順**:**

<span id="page-16-0"></span>DB2 Connect サーバーでデータベースをカタログするには、以下のようにします。

1. UNIX では、インスタンス環境をセットアップしてから、DB2 コマンド行プロ セッサーを起動します。開始スクリプトを次のように実行します。

. *INSTHOME*/sqllib/db2profile (bash、Bourne、または Korn シェルの場合) source *INSTHOME*/sqllib/db2cshrc (C シェルの場合)

- ここで、*INSTHOME* は、インスタンスのホーム・ディレクトリーです。
- 2. 以下のようにして、データベースをカタログします。

catalog database *database\_name* as *database\_alias* at node *node\_name* authentication *auth\_value*

例えば、ノード *db2node* 上で、*ny* という DCS データベースをカタログし、ロ ーカル・データベース別名 *localny* を付ける場合、以下のコマンドを入力しま す。

catalog database *ny* as *localny* at node *db2node* authentication *dcs* terminate

**catalog** *database* コマンドを使って設定した値を変更するには、以下のようにし ます。

a. 次のように、コマンド行プロセッサーで **uncatalog** *database* コマンドを実行 します。

uncatalog database *database\_alias*

b. 使用したい値でデータベースを再びカタログします。

次のステップは、ユーティリティーやアプリケーションをデータベース・サーバー にバインドすることです。

#### 関連タスク**:**

- v 7 [ページの『データベースをデータベース接続サービス](#page-14-0) (DCS) データベースとし [てカタログする』](#page-14-0)
- v 9 ページの『ホストまたは iSeries データベース・サーバーへのユーティリティ ーやアプリケーションのバインド』

### 関連資料**:**

v 「コマンド・リファレンス」の『CATALOG DATABASE コマンド』

# ホストまたは **iSeries** データベース・サーバーへのユーティリテ ィーやアプリケーションのバインド

ホストまたは iSeries データベース・サーバーへのユーティリティーおよびアプリケ ーションのバインドは、 DB2 Connect サーバーとホストまたは iSeries データベー スとの間の通信を構成するための、比較的大きなタスクの一部です。ホストまたは iSeries システムと通信するように DB2 Connect サーバーを構成するステップを完 了した後、ユーティリティーおよびアプリケーションをホストまたは iSeries データ ベース・サーバーにバインドする必要があります。

#### 前提条件**:**

BINDADD 権限を持つユーザー ID。

### <span id="page-17-0"></span>手順**:**

ユーティリティーやアプリケーションをホストまたは iSeries データベース・サーバ ーにバインドするには、次のようにします。

```
connect to dbalias user userid using password
bind bind_path_dir @ddcsmvs.lst blocking all sqlerror continue
     messages mvs.msg grant public
connect reset
```
例えば、次のようにします。

```
connect to NYC3 user myuserid using mypassword
bind bind_path_dir @ddcsmvs.lst blocking all sqlerror continue
        messages mvs.msg grant public
connect reset
```
ここで、*bind\_path\_dir* は、.lst ファイルがあるディレクトリーを表しています。例 えば、Windows では、通常、このパスは ¥SQLLIB¥BND¥ です。

次のステップは、ホストまたは iSeries 接続をテストすることです。

### 関連概念**:**

v 「管理ガイド*:* インプリメンテーション」の『データベースへのユーティリティ ーのバインド』

### 関連タスク**:**

- 8 [ページの『データベースのカタログ』](#page-15-0)
- v 10 ページの『ホストまたは iSeries 接続のテスト』

#### 関連資料**:**

v 「コマンド・リファレンス」の『BIND コマンド』

### ホストまたは **iSeries** 接続のテスト

ホストまたは iSeries 接続をテストすることは、 DB2 Connect サーバーとホストま たは iSeries データベースとの間の通信を構成するための、比較的大きなタスクの一 部です。ホストまたは iSeries 通信のための DB2 Connect サーバーの構成が終了し たら、リモート・データベースでの接続をテストする必要があります。

### 前提条件**:**

- v 接続をテストするには、リモート・データベースに接続する必要があります。
- v *userid* および *password* の値は、認証されるシステムで有効なものでなければな りません。デフォルトでは、認証はホストまたは iSeries データベース・サーバ ーで行われます。

### 手順**:**

ホストまたは iSeries 接続をテストするには、以下のようにします。

- 1. ホストまたは iSeries データベース・サーバーで **db2start** コマンドを入力し て、データベース・マネージャーを始動します (まだ始動していない場合)。
- 2. 以下のようにして、リモート・データベースに接続します。

connect to *database\_alias* user *userid* using *password*

例えば、次のコマンドを入力します。

connect to *nyc3* user *userid* using *password*

ホスト・データベースへの接続のための認証は、DB2 Connect の構成時に設定され ます。

接続が正常に完了したら、接続先のデータベースの名前を示したメッセージが表示 されます。これで、そのデータベースからデータを取り出すことができます。

例えば、システム・カタログ表にリストされているすべての表名のリストを取り出 したい場合、次のような SQL コマンドを入力します。

select *tabname* from *syscat.tables*

データベース接続の使用が終わったら、**db2 connect reset** コマンドを入力してデ ータベース接続を終了します。

### 関連タスク**:**

• 9 ページの『ホストまたは iSeries [データベース・サーバーへのユーティリティ](#page-16-0) [ーやアプリケーションのバインド』](#page-16-0)

# <span id="page-20-0"></span>第 **2** 章 **APPC** 通信の手動構成

# **DB2 Connect** とホストおよび **iSeries** データベース・サーバーとの間の **APPC** 通信の手動構成

DB2 Connect サーバーとホストまたは iSeries データベースとの間の APPC 接続を 手動で構成することができます。大部分の APPC 通信は、構成アシスタント (CA) を使用して自動的に構成できます。

注**:** DB2 Connect の今後のリリースでは SNA がサポートされない可能性があるの で、 TCP/IP への切り替えを考慮する必要があります。 SNA では、有効な構 成に関する知識が必要であり、構成プロセス自体がエラーを起こしやすいもの です。 TCP/IP は構成が単純であり、メンテナンスにかかる費用がより少な く、より高いパフォーマンスを提供します。

### 前提条件**:**

- v APPC が、DB2 Connect サーバーとホストまたは iSeries システムでサポートさ れている。
- v APPC パラメーター値ワークシートのパラメーター値が識別されている。

#### 制約事項**:**

SNA プロトコルは、Windows 64 ビット・プラットフォーム (XP 64 ビット版およ び .NET Servers 64 ビット版) で実行される DB2 Connect バージョン 8.1 ではサ ポートされていません。

### 手順**:**

ホストまたは iSeries データベース・サーバーとの間で APPC 通信を使用するよう に DB2 Connect サーバーを手動でセットアップするには、以下のようにします。

- 1. DB2 Connect サーバーで APPC プロファイルを更新します。
- 2. APPC または APPN ノードをカタログします。
- 3. ホストまたは iSeries データベースをデータベース接続サービス (DCS) データ ベースとしてカタログします。
- 4. ホストまたは iSeries データベースをカタログします。
- 5. ユーティリティーやアプリケーションをホストまたは iSeries データベース・サ ーバーにバインドします。
- 6. ホストまたは iSeries 接続をテストします。

### 関連タスク**:**

- v 14 ページの『DB2 Connect サーバーでの APPC [プロファイルの更新』](#page-21-0)
- 17 ページの『APPC または APPN [ノードのカタログ』](#page-24-0)
- v 7 [ページの『データベースをデータベース接続サービス](#page-14-0) (DCS) データベースとし [てカタログする』](#page-14-0)
- <span id="page-21-0"></span>• 8 [ページの『データベースのカタログ』](#page-15-0)
- 9 ページの『ホストまたは iSeries [データベース・サーバーへのユーティリティ](#page-16-0) [ーやアプリケーションのバインド』](#page-16-0)
- v 10 [ページの『ホストまたは](#page-17-0) iSeries 接続のテスト』
- 3 ページの『DB2 Connect とホストおよび iSeries [データベース・サーバーとの](#page-10-0) 間の TCP/IP [通信の手動構成』](#page-10-0)

### 関連資料**:**

• 147 ページの『APPC [パラメーター値ワークシート』](#page-154-0)

## 構成タスク

## **DB2 Connect** サーバーでの **APPC** プロファイルの更新

DB2 Connect サーバーで APPC プロファイルを更新することは、 DB2 Connect 用 のホストまたは iSeries システムで APPC 通信を構成するための、比較的大きなタ スクの一部です。

### 手順**:**

リモート・ホストまたは iSeries データベース・サーバーにアクセスするために DB2 Connect APPC 通信を構成するには、ネットワークのセットアップに該当する APPC プロファイルを更新する必要があります。

- v IBM eNetwork Communications Server for Windows SNA API Client を構成しま す。
- v Microsoft SNA Server を構成します。
- v Microsoft SNA Client を構成します。
- v IBM eNetwork Communications Server for AIX を構成します。
- v Bull SNA for AIX を構成します。
- v SNAPlus2 for HP-UX を構成します。

次のステップは、APPC または APPN ノードをカタログすることです。

#### 関連タスク**:**

- v 15 ページの『[IBM eNetwork Communications Server for Windows SNA API](#page-22-0) Client [の構成』](#page-22-0)
- v 15 ページの『[Microsoft SNA Server](#page-22-0) の構成』
- 16 ページの『[Microsoft SNA Client](#page-23-0) の構成』
- 16 ページの『[IBM eNetwork Communications Server for AIX](#page-23-0) の構成』
- v 17 ページの『[Bull SNA for AIX](#page-24-0) の構成』
- 17 ページの『[SNAPlus2 for HP-UX](#page-24-0) の構成』
- v 17 ページの『APPC または APPN [ノードのカタログ』](#page-24-0)

### 関連資料**:**

v 143 ページの『CA [を使用して構成できる](#page-150-0) APPC 通信製品』

## <span id="page-22-0"></span>**APPC** プロファイルの更新サブタスク

### **IBM eNetwork Communications Server for Windows SNA API Client** の構成

以下のサポートは、 DB2 Enterprise Server Edition (ESE) for Windows and UNIX バージョン 8、および DB2 Connect Enterprise Edition (EE) for Windows and UNIX バージョン 8 からは削除されました。

- v SNA を使用した 2 フェーズ・コミット機能。 2 フェーズ・コミットを必要とす るアプリケーションは、 TCP/IP 接続を使用する必要があります。 TCP/IP を使 用した、ホストまたは iSeries データベース・サーバーへの 2 フェーズ・コミッ トは、いくつかのリリースで使用可能になっています。 2 フェーズ・コミット・ サポートを必要とするホストまたは iSeries アプリケーションは、 DB2 ESE バ ージョン 8 の新規機能の TCP/IP 2 フェーズ・コミット・サポートを使用するこ とができます。
- v アプリケーションは、 UNIX または Windows 上の DB2 UDB ESE サーバー、 または DB2 Connect EE サーバーに SNA を使用してアクセスすることはできな くなりました。アプリケーションは、ホストまたは iSeries データベース・サー バーに SNA を使用して引き続きアクセスできますが、 1 フェーズ・コミットし か使用できません。

### 関連タスク**:**

• 17 ページの『APPC または APPN [ノードのカタログ』](#page-24-0)

### **Microsoft SNA Server** の構成

以下のサポートは、 DB2 Enterprise Server Edition (ESE) for Windows and UNIX バージョン 8、および DB2 Connect Enterprise Edition (EE) for Windows and UNIX バージョン 8 からは削除されました。

- v SNA を使用した 2 フェーズ・コミット機能。 2 フェーズ・コミットを必要とす るアプリケーションは、 TCP/IP 接続を使用する必要があります。 TCP/IP を使 用した、ホストまたは iSeries データベース・サーバーへの 2 フェーズ・コミッ トは、いくつかのリリースで使用可能になっています。 2 フェーズ・コミット・ サポートを必要とするホストまたは iSeries アプリケーションは、 DB2 ESE バ ージョン 8 の新規機能の TCP/IP 2 フェーズ・コミット・サポートを使用するこ とができます。
- アプリケーションは、 UNIX または Windows 上の DB2 UDB ESE サーバー、 または DB2 Connect EE サーバーに SNA を使用してアクセスすることはできな くなりました。アプリケーションは、ホストまたは iSeries データベース・サー バーに SNA を使用して引き続きアクセスできますが、 1 フェーズ・コミットし か使用できません。

### 関連タスク**:**

- 16 ページの『[Microsoft SNA Client](#page-23-0) の構成』
- 13 ページの『DB2 Connect とホストおよび iSeries [データベース・サーバーとの](#page-20-0) 間の APPC [通信の手動構成』](#page-20-0)
- 17 ページの『APPC または APPN [ノードのカタログ』](#page-24-0)

### <span id="page-23-0"></span>**Microsoft SNA Client** の構成

以下のサポートは、 DB2 Enterprise Server Edition (ESE) for Windows and UNIX バージョン 8、および DB2 Connect Enterprise Edition (EE) for Windows and UNIX バージョン 8 からは削除されました。

- v SNA を使用した 2 フェーズ・コミット機能。 2 フェーズ・コミットを必要とす るアプリケーションは、 TCP/IP 接続を使用する必要があります。 TCP/IP を使 用した、ホストまたは iSeries データベース・サーバーへの 2 フェーズ・コミッ トは、いくつかのリリースで使用可能になっています。 2 フェーズ・コミット・ サポートを必要とするホストまたは iSeries アプリケーションは、 DB2 ESE バ ージョン 8 の新規機能の TCP/IP 2 フェーズ・コミット・サポートを使用するこ とができます。
- v アプリケーションは、 UNIX または Windows 上の DB2 UDB ESE サーバー、 または DB2 Connect EE サーバーに SNA を使用してアクセスすることはできな くなりました。アプリケーションは、ホストまたは iSeries データベース・サー バーに SNA を使用して引き続きアクセスできますが、 1 フェーズ・コミットし か使用できません。

### 関連タスク**:**

- v 15 ページの『[Microsoft SNA Server](#page-22-0) の構成』
- 17 ページの『APPC または APPN [ノードのカタログ』](#page-24-0)

### **IBM eNetwork Communications Server for AIX** の構成

以下のサポートは、 DB2 Enterprise Server Edition (ESE) for Windows and UNIX バージョン 8、および DB2 Connect Enterprise Edition (EE) for Windows and UNIX バージョン 8 からは削除されました。

- v SNA を使用した 2 フェーズ・コミット機能。 2 フェーズ・コミットを必要とす るアプリケーションは、 TCP/IP 接続を使用する必要があります。 TCP/IP を使 用した、ホストまたは iSeries データベース・サーバーへの 2 フェーズ・コミッ トは、いくつかのリリースで使用可能になっています。 2 フェーズ・コミット・ サポートを必要とするホストまたは iSeries アプリケーションは、 DB2 ESE バ ージョン 8 の新規機能の TCP/IP 2 フェーズ・コミット・サポートを使用するこ とができます。
- v アプリケーションは、 UNIX または Windows 上の DB2 UDB ESE サーバー、 または DB2 Connect EE サーバーに SNA を使用してアクセスすることはできな くなりました。アプリケーションは、ホストまたは iSeries データベース・サー バーに SNA を使用して引き続きアクセスできますが、 1 フェーズ・コミットし か使用できません。

### 関連タスク**:**

- v 13 ページの『DB2 Connect とホストおよび iSeries [データベース・サーバーとの](#page-20-0) 間の APPC [通信の手動構成』](#page-20-0)
- 17 ページの『APPC または APPN [ノードのカタログ』](#page-24-0)

### <span id="page-24-0"></span>**Bull SNA for AIX** の構成

以下のサポートは、 DB2 Enterprise Server Edition (ESE) for Windows and UNIX バージョン 8、および DB2 Connect Enterprise Edition (EE) for Windows and UNIX バージョン 8 からは削除されました。

- v SNA を使用した 2 フェーズ・コミット機能。 2 フェーズ・コミットを必要とす るアプリケーションは、 TCP/IP 接続を使用する必要があります。 TCP/IP を使 用した、ホストまたは iSeries データベース・サーバーへの 2 フェーズ・コミッ トは、いくつかのリリースで使用可能になっています。 2 フェーズ・コミット・ サポートを必要とするホストまたは iSeries アプリケーションは、 DB2 ESE バ ージョン 8 の新規機能の TCP/IP 2 フェーズ・コミット・サポートを使用するこ とができます。
- v アプリケーションは、 UNIX または Windows 上の DB2 UDB ESE サーバー、 または DB2 Connect EE サーバーに SNA を使用してアクセスすることはできな くなりました。アプリケーションは、ホストまたは iSeries データベース・サー バーに SNA を使用して引き続きアクセスできますが、 1 フェーズ・コミットし か使用できません。

### **SNAPlus2 for HP-UX** の構成

以下のサポートは、 DB2 Enterprise Server Edition (ESE) for Windows and UNIX バージョン 8、および DB2 Connect Enterprise Edition (EE) for Windows and UNIX バージョン 8 からは削除されました。

- v SNA を使用した 2 フェーズ・コミット機能。 2 フェーズ・コミットを必要とす るアプリケーションは、 TCP/IP 接続を使用する必要があります。 TCP/IP を使 用した、ホストまたは iSeries データベース・サーバーへの 2 フェーズ・コミッ トは、いくつかのリリースで使用可能になっています。 2 フェーズ・コミット・ サポートを必要とするホストまたは iSeries アプリケーションは、 DB2 ESE バ ージョン 8 の新規機能の TCP/IP 2 フェーズ・コミット・サポートを使用するこ とができます。
- v アプリケーションは、 UNIX または Windows 上の DB2 UDB ESE サーバー、 または DB2 Connect EE サーバーに SNA を使用してアクセスすることはできな くなりました。アプリケーションは、ホストまたは iSeries データベース・サー バーに SNA を使用して引き続きアクセスできますが、 1 フェーズ・コミットし か使用できません。

### 関連タスク**:**

- v 13 ページの『DB2 Connect とホストおよび iSeries [データベース・サーバーとの](#page-20-0) 間の APPC [通信の手動構成』](#page-20-0)
- v 17 ページの『APPC または APPN ノードのカタログ』

### **APPC** または **APPN** ノードのカタログ

APPC または APPN ノードをカタログすることは、ホストで DB2 Connect 用に APPC 通信を構成するための、比較的大きなタスクの一部です。 DB2 Connect サー バーのノード・ディレクトリーにリモート・ノードについて記述するための項目を 追加しなければなりません。

ほとんどの場合、APPC ノード項目をノード・ディレクトリーに追加します。 Windows 32 ビット・オペレーティング・システム の場合、ローカル SNA ノード を APPN ノードとしてセットアップしてあれば、 APPN ノード項目を追加するこ ともできます。

#### 前提条件**:**

システム管理 (SYSADM) 権限またはシステム・コントローラー (SYSCTRL) 権限 のあるユーザー ID。 catalog noauth オプションが ON に設定されている場合に は、これらの権限がなくてもシステムにログオンすることができます。

### 手順**:**

ノードをカタログするには、以下のようにします。

1. UNIX では、インスタンス環境をセットアップしてから、DB2 コマンド行プロ セッサーを起動します。 開始スクリプトを次のように実行します。

. *INSTHOME*/sqllib/db2profile (bash、Bourne、または Korn シェルの場合) source *INSTHOME*/sqllib/db2cshrc (C シェルの場合)

ここで、*INSTHOME* は、インスタンスのホーム・ディレクトリーです。

2. APPC ノードをカタログするには、選択された別名 (*node\_name*)、シンボリック 宛先名 (*sym\_dest\_name*)、および APPC 接続でクライアントが使用する APPC セキュリティー・タイプ (*security\_type*) を指定します。次のコマンドを入力しま す。

catalog "appc node *node\_name* remote *sym\_dest\_name* security *security\_type*" terminate

*sym\_dest\_name* パラメーターは、大文字小文字の区別があるため、以前に定義し たシンボリック宛先名の大文字小文字と完全に一致しなければなりません。

例えば、APPC セキュリティー・タイプ *program* を使って、 *db2node* というノ ードの *DB2CPIC* という名前のシンボリック宛先のリモート・データベースをカ タログするには、次のようなコマンドを入力します。

catalog appc node *db2node* remote *DB2CPIC* security *program* terminate

3. APPN ノードをカタログするには、選択した別名 (*node\_name*)、ネットワーク ID ( 9 )、リモート・パートナー LU ( 4 )、トランザクション・プログラム名 ( <mark>17</mark> )、モード ( <mark>15</mark> )、およびセキュリティー・タイプを指定します。独自の値 に置き換えて、次のコマンドを入力します。

catalog "appn node db2node network SPIFNET remote NYM2DB2 tpname QCNTEDDM mode IBMRDB security PROGRAM" terminate

次のステップは、データベース接続サービス (DCS) データベースとしてデータベー スをカタログすることです。

### 関連タスク**:**

v 7 [ページの『データベースをデータベース接続サービス](#page-14-0) (DCS) データベースとし [てカタログする』](#page-14-0)

# <span id="page-26-0"></span>データベースをデータベース接続サービス **(DCS)** データベースと してカタログする

データベースをデータベース接続サービス (DCS) データベースとしてカタログする ことは、 DB2 Connect サーバーとホストまたは iSeries データベースとの間の通信 を構成するための、比較的大きなタスクの一部です。リモート・データベースは、 DB2 Connect がアクセスを提供できるように DCS データベースとしてカタログさ れなければなりません。

### 前提条件**:**

システム管理 (SYSADM) 権限またはシステム・コントローラー (SYSCTRL) 権限 のあるユーザー ID。

#### 手順**:**

リモート・データベースを DCS データベースとしてカタログするには、以下のよ うにします。

catalog dcs db *local\_dcsname* as *target\_dbname* terminate

ここで、

- v *local\_dcsname* は、ホストまたは iSeries データベースのローカル名を表していま す。
- v *target\_dbname* は ホストまたは iSeries データベース名を表しています。

例えば、DB2 Connect のローカル・データベース名 *ny* を、リモート・ホストまた は iSeries データベースの名 *newyork* として使用する場合、次のようにします。

catalog dcs db ny as newyork terminate

次のステップは、データベースをカタログすることです。

### 関連タスク**:**

- 6 ページの『TCP/IP [ノードのカタログ』](#page-13-0)
- 8 [ページの『データベースのカタログ』](#page-15-0)
- v 17 ページの『APPC または APPN [ノードのカタログ』](#page-24-0)

### 関連資料**:**

v 「コマンド・リファレンス」の『CATALOG DCS DATABASE コマンド』

### データベースのカタログ

データベースのカタログは、 DB2 Connect サーバーとホストまたは iSeries データ ベースとの間の通信を構成するための、比較的大きなタスクの一部です。クライア ント・アプリケーションからリモート・データベースにアクセスできるようにする には、ホストまたは iSeries システム・ノードと、そのサーバーに接続されるすべて の DB2 Connect サーバー・ノードで、そのデータベースをカタログしなければなり ません。

データベースを作成すると、そのデータベースは、データベース名 (*database\_name*) と同じデータベース別名 (*database\_alias*) を使ってホストまたは iSeries 上で自動的 にカタログされます。 データベース・ディレクトリー内の情報とノード・ディレク トリー内の情報が DB2 Connect サーバーで使用されて、リモート・ホストまたは iSeries データベースへの接続が設定されます。

#### 前提条件**:**

- v システム管理 (SYSADM) 権限またはシステム・コントローラー (SYSCTRL) 権 限のあるユーザー ID。
- v 以下のパラメーターを識別してください。
	- データベース名 (*database\_name*)
	- データベース別名 (*database\_alias*)
	- ノード名 (*node\_name*)

### 手順**:**

DB2 Connect サーバーでデータベースをカタログするには、以下のようにします。

1. UNIX では、インスタンス環境をセットアップしてから、DB2 コマンド行プロ セッサーを起動します。 開始スクリプトを次のように実行します。

. *INSTHOME*/sqllib/db2profile (bash、Bourne、または Korn シェルの場合) source *INSTHOME*/sqllib/db2cshrc (C シェルの場合)

ここで、*INSTHOME* は、インスタンスのホーム・ディレクトリーです。

2. 以下のようにして、データベースをカタログします。

catalog database *database\_name* as *database\_alias* at node *node\_name* authentication *auth\_value*

例えば、ノード *db2node* 上で、*ny* という DCS データベースをカタログし、ロ ーカル・データベース別名 *localny* を付ける場合、以下のコマンドを入力しま す。

catalog database *ny* as *localny* at node *db2node* authentication *dcs* terminate

**catalog** *database* コマンドを使って設定した値を変更するには、以下のようにし ます。

a. 次のように、コマンド行プロセッサーで **uncatalog** *database* コマンドを実行 します。

uncatalog database *database\_alias*

b. 使用したい値でデータベースを再びカタログします。

次のステップは、ユーティリティーやアプリケーションをデータベース・サーバー にバインドすることです。

### 関連タスク**:**

- v 7 [ページの『データベースをデータベース接続サービス](#page-14-0) (DCS) データベースとし [てカタログする』](#page-14-0)
- v 9 ページの『ホストまたは iSeries [データベース・サーバーへのユーティリティ](#page-16-0) [ーやアプリケーションのバインド』](#page-16-0)

関連資料**:**

v 「コマンド・リファレンス」の『CATALOG DATABASE コマンド』

# <span id="page-28-0"></span>ホストまたは **iSeries** データベース・サーバーへのユーティリテ ィーやアプリケーションのバインド

ホストまたは iSeries データベース・サーバーへのユーティリティーおよびアプリケ ーションのバインドは、 DB2 Connect サーバーとホストまたは iSeries データベー スとの間の通信を構成するための、比較的大きなタスクの一部です。ホストまたは iSeries システムと通信するように DB2 Connect サーバーを構成するステップを完 了した後、ユーティリティーおよびアプリケーションをホストまたは iSeries データ ベース・サーバーにバインドする必要があります。

#### 前提条件**:**

BINDADD 権限を持つユーザー ID。

### 手順**:**

ユーティリティーやアプリケーションをホストまたは iSeries データベース・サーバ ーにバインドするには、次のようにします。

connect to *dbalias* user *userid* using *password* bind *bind\_path\_dir*@ddcsmvs.lst blocking all sqlerror continue messages mvs.msg grant public connect reset

例えば、次のようにします。

connect to *NYC3* user *myuserid* using *mypassword* bind *bind\_path\_dir*@ddcsmvs.lst blocking all sqlerror continue messages *mvs.msg* grant public connect reset

ここで、*bind\_path\_dir* は、.lst ファイルがあるディレクトリーを表しています。例 えば、Windows では、通常、このパスは ¥SQLLIB¥BND¥ です。

次のステップは、ホストまたは iSeries 接続をテストすることです。

#### 関連概念**:**

v 「管理ガイド*:* インプリメンテーション」の『データベースへのユーティリティ ーのバインド』

### 関連タスク**:**

- 8 [ページの『データベースのカタログ』](#page-15-0)
- v 10 [ページの『ホストまたは](#page-17-0) iSeries 接続のテスト』

#### 関連資料**:**

v 「コマンド・リファレンス」の『BIND コマンド』

### ホストまたは **iSeries** 接続のテスト

ホストまたは iSeries 接続をテストすることは、 DB2 Connect サーバーとホストま たは iSeries データベースとの間の通信を構成するための、比較的大きなタスクの一 部です。ホストまたは iSeries 通信のための DB2 Connect サーバーの構成が終了し たら、リモート・データベースでの接続をテストする必要があります。

### 前提条件**:**

- v 接続をテストするには、リモート・データベースに接続する必要があります。
- v *userid* および *password* の値は、認証されるシステムで有効なものでなければな りません。デフォルトでは、認証はホストまたは iSeries データベース・サーバ ーで行われます。

### 手順**:**

ホストまたは iSeries 接続をテストするには、以下のようにします。

- 1. ホストまたは iSeries データベース・サーバーで **db2start** コマンドを入力し て、データベース・マネージャーを始動します (まだ始動していない場合)。
- 2. 以下のようにして、リモート・データベースに接続します。

connect to *database\_alias* user *userid* using *password*

例えば、次のコマンドを入力します。

connect to *nyc3* user *userid* using *password*

ホスト・データベースへの接続のための認証は、DB2 Connect の構成時に設定され ます。

接続が正常に完了したら、接続先のデータベースの名前を示したメッセージが表示 されます。これで、そのデータベースからデータを取り出すことができます。

例えば、システム・カタログ表にリストされているすべての表名のリストを取り出 したい場合、次のような SQL コマンドを入力します。

select *tabname* from *syscat.tables*

データベース接続の使用が終わったら、**db2 connect reset** コマンドを入力してデ ータベース接続を終了します。

### 関連タスク**:**

• 9 ページの『ホストまたは iSeries [データベース・サーバーへのユーティリティ](#page-16-0) [ーやアプリケーションのバインド』](#page-16-0)

<span id="page-30-0"></span>第 **2** 部 ホストまたは **iSeries** アプリケーション・リクエスター のセットアップ

# <span id="page-32-0"></span>第 **3** 章 **OS/390** および **z/OS** アプリケーション・リクエスター のセットアップ

# アプリケーション・リクエスターとしての **DB2** のセットアップ **(OS/390** および **z/OS)**

DB2 for OS/390 and z/OS では、 DB2 for OS/390 and z/OS 分散データ機能 (DDF) の重要な部分として DRDA アプリケーション・リクエスターをインプリメントし ています。 DDF は、ローカル DB2 for OS/390 and z/OS データベース管理機能と は独立して停止させることができますが、ローカル DB2 for OS/390 and z/OS デー タベース管理サポートなしに実行させることはできません。

DB2 for OS/390 and z/OS がアプリケーション・リクエスターとして動作している 時、 DB2 for OS/390 and z/OS はシステム上で実行されているアプリケーション を、 DRDA アプリケーション・サーバー機能をインプリメントするリモート DB2 Universal Database for OS/390 and z/OS、 DB2 UDB for iSeries、および DB2 Server for VSE & VM データベース・サーバーに接続することができます。

アプリケーション・リクエスターは、RDB\_NAME 値を受け入れ、それらの値を SNA NETID.LUNAME または TCP/IP アドレス値に変換できる必要があります。 DB2 for OS/390 and z/OS は、DB2 for OS/390 and z/OS コミュニケーション・デ ータベース (CDB) を使用して、 RDB\_NAME およびその対応するネットワーク・ パラメーターを登録します。 CDB によって、 DB2 for OS/390 and z/OS アプリケ ーション・リクエスターは SNA 接続上または TCP/IP 接続上のいずれかで分散デ ータベース要求を行うときに必要な情報を通信サーバーに渡すことができます。

### 手順**:**

分散データベース環境の処理の大部分は、ネットワーク内の他のロケーションとの 間でメッセージを交換することを必要とします。このプロセスが正しく実行される ようにするには、以下のことを実行しなければなりません。

- 1. DB2 アプリケーション・リクエスターをローカル・システムに定義する (SNA) か、または DB2 アプリケーション・リクエスターをローカル・システムに定義 します (TCP/IP)。
- 2. リモート・システムを定義します。

### 関連概念**:**

- v 133 [ページの『データ表記](#page-140-0) (OS/390 および z/OS)』
- v 117 [ページの『アプリケーション・リクエスターのセキュリティー上の考慮事項](#page-124-0) [\(OS/390](#page-124-0) および z/OS)』
- 73 ページの『[DB2 for OS/390 and z/OS](#page-80-0)』

### 関連タスク**:**

v 26 ページの『ローカル・システムへの DB2 [アプリケーション・リクエスターの](#page-33-0) 定義 [- SNA \(OS/390](#page-33-0) および z/OS)』

- v 29 ページの『ローカル・システムへの DB2 [アプリケーション・リクエスターの](#page-36-0) 定義 [- TCP/IP \(OS/390](#page-36-0) および z/OS)』
- v 30 [ページの『リモート・システムの定義](#page-37-0) (OS/390 および z/OS)』
- v 47 [ページの『アプリケーション・サーバーとしての](#page-54-0) DB2 のセットアップ [\(OS/390](#page-54-0) および z/OS)』

## <span id="page-33-0"></span>セットアップ・タスク

# ローカル・システムへの **DB2** アプリケーション・リクエスターの 定義 **- SNA (OS/390** および **z/OS)**

ローカル・システムを定義することは、 DB2 for OS/390 and z/OS をアプリケーシ ョン・サーバーとしてセットアップするための、比較的大きなタスクの一部です。 SNA ネットワーク内の各プログラムには NETID および LU 名が割り当てられて いるため、 DB2 for OS/390 and z/OS アプリケーション・リクエスターがネットワ ークに接続するときには NETID.LUNAME 値 (VTAM を通して割り当てられる) が 必要です。 DB2 for OS/390 and z/OS アプリケーション・リクエスターはローカル DB2 for OS/390 and z/OS データベース管理システムに統合されるので、アプリケ ーション・リクエスターは RDB\_NAME も持っていなければなりません。 DB2 for OS/390 and z/OS 資料では、DB2 for OS/390 and z/OS のロケーション 名の代わり に RDB\_NAME を使用しています。

### 手順**:**

DB2 for OS/390 and z/OS アプリケーション・リクエスターを SNA ネットワーク に定義するには、以下のようにしてください。

- 1. DB2 for OS/390 and z/OS システム用の LU 名を選択する。 DDF が始動する と、ご使用の DB2 for OS/390 and z/OS システムの NETID が VTAM から自 動的に取得されます。
- 2. DB2 for OS/390 and z/OS のブートストラップ・データ・セット (BSDS) に LU 名とロケーション名を定義する。 (DB2 for OS/390 and z/OS ではロケーション 名が 16 文字に制限されます。)
- 3. VTAM APPL 定義を作成することにより、選択した LU 名を VTAM に登録す る。
- 4. 拡張セキュリティーが「YES」に設定されていることを確認する。

### **DDF BSDS** の構成**:**

DB2 for OS/390 and z/OS は始動処理中に BSDS を読み取って、システム・インス トール・パラメーターを取得します。 BSDS に保管されるレコードの 1 つは *DDF* レコード と呼ばれるものです。そのように呼ばれるのは、VTAM に接続するため に、その中に収められている情報を DDF が使用するからです。 この情報は次のも のから構成されます。

- DB2 for OS/390 and z/OS システムのロケーション名
- DB2 for OS/390 and z/OS システムの LU 名
- v DB2 for OS/390 and z/OS システムが VTAM に接続するときに使用されるパス ワード

以下の 2 つの方法で、DDF BSDS 情報を DB2 for OS/390 and z/OS に指定できま す。

v DB2 for OS/390 and z/OS を最初にインストールするときは、 DDF インストー ル・パネル DSNTIPR を使用して、必要な DDF BSDS 情報を指定する。 DB2 for OS/390 and z/OS を VTAM に接続する方法を知ることがより重要なので、こ こではインストール・パラメーターの多くについては説明しません。 図1 は、 インストール・パネルを使ってロケーション名 NEW\_YORK3、LU 名 NYM2DB2、およびパスワード PSWDBD1 を DB2 for OS/390 and z/OS BSDS に記録する方法を示しています。

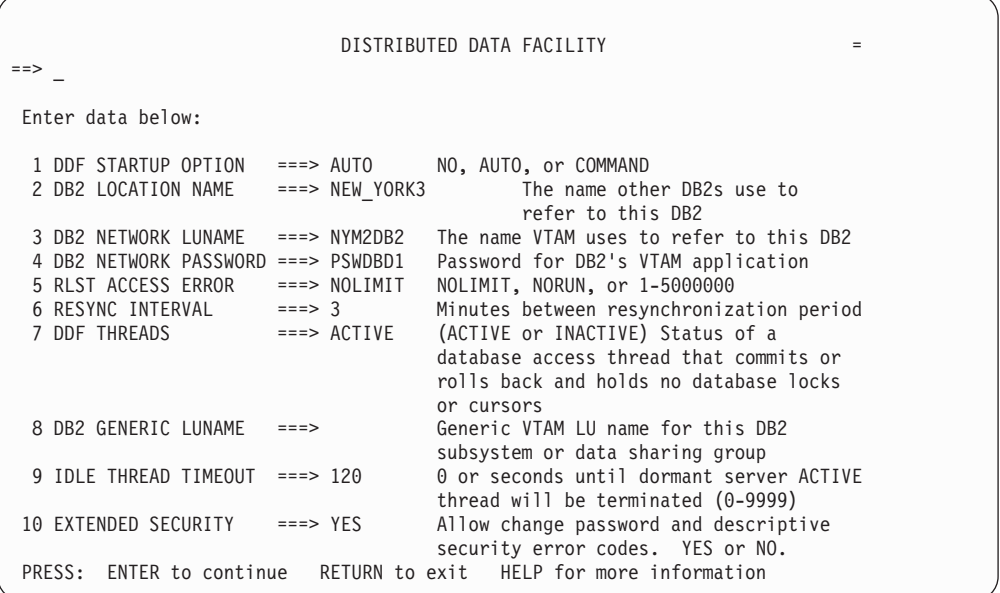

図 *1. DB2 for OS/390 and z/OS* インストール・パネル *DSNTIPR*

• DB2 for OS/390 and z/OS のインストールが済んでいる場合、ログ目録変更ユー ティリティー (DSNJU003) を使用して BSDS の情報を更新する。

28 [ページの図](#page-35-0) 2 には、BSDS を更新して、ロケーション名を *NEW\_YORK3* に、 LU 名を *NYM2DB2* に、パスワードを *PSWDBD1* にする方法が示されていま す。

```
//SYSADMB JOB ,'DB2 5.1 JOB',CLASS=A
//*
1/\star CHANGE LOG INVENTORY:<br>1/\star UPDATE BSDS WITH
          UPDATE BSDS WITH
1/* - DB2 LOCATION NAME FOR NEW YORK3
//* - VTAM LUNAME (NYM2DB2)
//* - DB2/VTAM PASSWORD
1/*//DSNBSDS EXEC PGM=DSNJU003
//STEPLIB DD DISP=SHR,DSN=DSN510.DSNLOAD
//SYSUT1 DD DISP=OLD,DSN=DSNC510.BSDS01
//SYSUT2 DD DISP=OLD,DSN=DSNC510.BSDS02
//SYSPRINT DD SYSOUT=*
//SYSUDUMP DD SYSOUT=*
//SYSIN DD *
DDF LOCATION=NEW_YORK3,LUNAME=NYM2DB2,PASSWORD=PSWDBD1
//*
```
図 *2.* ブートストラップ・データ・セット *DDF* 定義 *(VTAM* 用*)* の例

DDF が (DB2 for OS/390 and z/OS の始動に伴って自動的に、あるいは DB2 for OS/390 and z/OS の START DDF コマンドによって) 始動すると、 DDF は VTAM に接続し、LU 名とパスワードを VTAM に渡します。 VTAM は、 LU 名 とパスワード (VTAM パスワードが必要な場合) を DB2 for OS/390 and z/OS シス テムの VTAM APPL ステートメントで定義された値と照合することによって、 DB2 for OS/390 and z/OS システムを認識します。 VTAM パスワードは、指定さ れた LU 名を DB2 for OS/390 and z/OS が VTAM 上で使用する許可を得ている かどうかを検査するために使用されます。 VTAM パスワードはネットワークの中 を伝送されることはありませんし、ネットワーク内の他のシステムを DB2 for OS/390 and z/OS に接続するために使用されることもありません。

VTAM がパスワードを必要としない場合は、ログ目録変更ユーティリティーで PASSWORD= キーワードを省略してください。このキーワードを指定しないという ことは、VTAM パスワードが不要であるということです。

### **VTAM APPL** 定義を作成することにより、選択した **LU** 名を **VTAM** に登録する**:**

VTAM LU 名とパスワードを DB2 for OS/390 and z/OS に定義したら、次にこれ らの値を VTAM に登録する必要があります。 VTAM では、ローカル LU 名を定 義するのに APPL ステートメントを使用します。 29 [ページの図](#page-36-0) 3 は、LU 名 *NYM2DB2* のサンプル定義を示しています。
```
DB2APPLS VBUILD TYPE=APPL
*
*--------------------------------------------------------------------*
\starAPPL DEFINITION FOR THE NEW YORK3 DB2 SYSTEM
\star*--------------------------------------------------------------------*
*
NYM2DB2 APPL APPC=YES, X
      AUTH=(ACQ), X
      AUTOSES=1, X
      DMINWNL=10, X
      DMINWNR=10, X
      DSESLIM=20, X
      EAS=9999, X
      MODETAB=RDBMODES, X<br>PRTCT=PSWDBD1. X X
      PRTCT=PSWDBD1,
      SECACPT=ALREADYV,
      SRBEXIT=YES, X
      VERIFY=NONE, X
      VPACING=2, X
      SYNCLVL=SYNCPT,
      ATNLOSS=ALL X
```
図 *3. DB2 for OS/390 and z/OS* <sup>の</sup> *VTAM APPL* 定義のサンプル

### 関連タスク**:**

- v 29 ページの『ローカル・システムへの DB2 アプリケーション・リクエスターの 定義 - TCP/IP (OS/390 および z/OS)』
- v 30 [ページの『リモート・システムの定義](#page-37-0) (OS/390 および z/OS)』

#### 関連資料**:**

• 150 ページの『DB2 Connect VTAM APPL [ステートメント・キーワード』](#page-157-0)

## ローカル・システムへの **DB2** アプリケーション・リクエスターの 定義 **- TCP/IP (OS/390** および **z/OS)**

### 手順**:**

DB2 for OS/390 and z/OS との TCP/IP 通信を定義するには、以下のようにしま す。

- 1. TCP/IP 通信が DB2 for OS/390 and z/OS およびパートナー・システム上で使用 可能にされている必要があります。
- 2. 2 つの適切な TCP/IP ポート番号がネットワーク管理者によって割り当てられて いる必要があります。デフォルトとして DB2 for OS/390 and z/OS は、データ ベース接続用にポート番号 446 を、再同期要求 (2 フェーズ・コミット) 用にポ ート番号 5001 を使用します。
- 3. リモート・アプリケーション・サーバーまたはアプリケーション・リクエスター は、 DB2 for OS/390 and z/OS と同一のポート番号 (またはサービス名) を使用 する必要があります。
- 4. TCP/IP の「すでに検査済みのセキュリティー・オプション」が「YES」に設定さ れていることを確認してください。

<span id="page-37-0"></span>5. DB2 for OS/390 and z/OS BSDS には追加のパラメーターを組み込む必要があり ます。 図 4 は、 TCP/IP 通信を使用可能にするために必要な追加パラメーター を強調表示しています。

```
//SYSADMB JOB ,'DB2 5.1 JOB',CLASS=A
1/*//* CHANGE LOG INVENTORY:
//* UPDATE BSDS WITH
\frac{7}{*} - DB2 LOCATION NAME FOR NEW_YORK3<br>\frac{7}{*} - VTAM LUNAME (NYM2DB2)
\frac{7}{*} - VTAM LUNAME (NYM2DB2)<br>\frac{7}{*} - DB2/VTAM PASSWORD
                - DB2/VTAM PASSWORD
//*
//* - GENERIC LU NAME
                - TCP/IP PORT FOR DATABASE CONNECTIONS
//* - TCP/IP PORT FOR RESYNCH OPERATIONS
//*
//DSNBSDS EXEC PGM=DSNJU003
//STEPLIB DD DISP=SHR,DSN=DSN510.DSNLOAD
//SYSUT1 DD DISP=OLD,DSN=DSNC510.BSDS01
//SYSUT2 DD DISP=OLD,DSN=DSNC510.BSDS02
//SYSPRINT DD SYSOUT=*
//SYSUDUMP DD SYSOUT=*
//SYSIN
 DDF LOCATION=NEW_YORK3,LUNAME=NTYM2DB2,PASSWORD=PSWDBD1,
        GENERICLU=name,PORT=446,RESPORT=5001
/*
1/*
```
図 *4.* ブートストラップ・データ・セット *DDF* 定義 *(TCP/IP* 用*)* の例

### 関連タスク**:**

- v 26 [ページの『ローカル・システムへの](#page-33-0) DB2 アプリケーション・リクエスターの 定義 [- SNA \(OS/390](#page-33-0) および z/OS)』
- v 30 ページの『リモート・システムの定義 (OS/390 および z/OS)』

### リモート・システムの定義 **(OS/390** および **z/OS)**

DB2 for OS/390 and z/OS アプリケーションがリモート・システムからのデータを 要求する時、コミュニケーション・データベース (CDB) 表が検索されて、リモー ト・システムについての情報が検出されます。 CDB は SQL 表のグループであ り、DB2 for OS/390 and z/OS システム管理者が管理します。

手順**:**

DB2 for OS/390 and z/OS システム管理者は SQL を使用して、使用される可能性 のある各 DRDA パートナーを記述する行を CDB に挿入することができます。

CDB を参照し、以下の情報を探索します。

- v LU 名と TPN (SNA 接続用)
- v TCP/IP アドレス情報 (アウトバウンド TCP/IP SNA 接続の場合のみ必要)
- リモート・サイトで必要なネットワーク・セキュリティー情報
- v リモート・サイトとの通信に使用されるセッション限度とモード名 (SNA 接続用) コミュニケーション・データベースの使用**:**

インバウンド TCP/IP データベース接続のみを使用する場合は、コミュニケーショ ン・データベース (CDB) の更新は必要ありません。したがって、DB2 for OS/390 and z/OS を TCP/IP サーバーとしてのみ使用する計画である場合、 CDB を取り込 む必要はなく、デフォルト値を使用できます。しかしながら、インバウンド SNA 接続を使用する場合は、 SYSIBM.LUNAMES に少なくとも 1 つのブランク行を含 める必要があります。

例えば、任意の着信 DB2 Connect LU からの SNA データベース接続要求を受け入 れられるようにするには、以下のような SQL コマンドを使用します。

INSERT INTO SYSIBM.LUNAMES (LUNAME) VALUES (' ')

DB2 for OS/390 and z/OS をリクエスターとして使用する場合は、CDB は必ず更新 する必要があります。 SYSIBM.LOCATIONS 表、および SYSIBM.LUNAMES 表 (SNA 接続の場合) または SYSIBM.IPNAMES 表 (TCP/IP 接続の場合) のどちらか に行を挿入する必要があります。

さらに、 SNA 接続用のインバウンド・セキュリティー要件またはインバウンド・ ユーザー ID 変換を制御したい場合は、追加の CDB 更新が必要となる可能性があ ります。

「*DB2 (OS/390*版*)* 管理の手引き」では、 CDB 表を更新するための要件がより詳細 に説明されています。 CDB にデータを読み込んだ後、リモート・システム上のデ ータにアクセスする照会を書き込むことができます。「*DB2 (OS/390*版*)* インストレ ーションの手引き」にも CDB の更新に関する詳細な情報があります。

### コミュニケーション・データベースによる要求処理**:**

要求を送信するとき、DB2 for OS/390 and z/OS は SYSIBM.LOCATIONS カタログ 表の LINKNAME 列を使用して、どのネットワーク・プロトコルをアウトバウン ド・データベース接続に使用すべきかを決定します。 VTAM 要求を受け取るに は、 DB2 for OS/390 and z/OS インストール・パネル DSNTIPR 中の LUNAME を選択する必要があります。 TCP/IP 要求を受け取るには、DB2 for OS/390 and z/OS インストール・パネル DSNTIP5 中の、 DRDA ポートと再同期ポートを選択 する必要があります。 TCP/IP はサーバーのポート番号を使用して、ネットワーク 要求を正しい DB2 サブシステムに渡します。

LINKNAME 列に存在する値が SYSIBM.IPNAMES 表で検出された場合、DRDA 接 続には TCP/IP が使用されます。その値が SYSIBM.LUNAMES 表で検出された場 合は、SNA が使用されます。 SYSIBM.LUNAMES と SYSIBM.IPNAMES の両方に 同一の名前がある場合は、そのロケーションに接続するために TCP/IP が使用され ます。

注**:** リクエスターは SNA および TCP/IP プロトコルの両方を使用して、与えられ たロケーションに接続することはできません。例えば、ユーザーの SYSIBM.LOCATIONS で LINKNAME に LU1 が指定されていて、 LU1 が SYSIBM.IPNAMES および SYSIBM.LUNAMES 表の両方で定義されている場 合、 TCP/IP がこのリクエスターから LU1 への接続使用される唯一のプロトコ ルとなります。

### 関連タスク**:**

- v 26 ページの『ローカル・システムへの DB2 [アプリケーション・リクエスターの](#page-33-0) 定義 [- SNA \(OS/390](#page-33-0) および z/OS)』
- v 29 ページの『ローカル・システムへの DB2 [アプリケーション・リクエスターの](#page-36-0) 定義 [- TCP/IP \(OS/390](#page-36-0) および z/OS)』

## <span id="page-40-0"></span>第 **4** 章 **AS/400** アプリケーション・リクエスターのセットアップ

## アプリケーション・リクエスターとしての **DB2** のセットアップ **- SNA (iSeries)**

iSeries システムでは、 OS/400 オペレーティング・システムの重要な部分として DRDA アプリケーション・リクエスター (AR) サポートをインプリメントしていま す。 AR は OS/400 オペレーティング・システムの一部であるため、オペレーティ ング・システムがアクティブのときは常にアクティブです。

### 手順**:**

AR は、リレーショナル・データベース名を受け入れ、それをネットワーク・パラ メーターに変換できなければなりません。 iSeries システムは、リレーショナル・デ ータベース・ディレクトリーを使用して、リレーショナル・データベース名および 対応するネットワーク・パラメーターを登録します。 このディレクトリーにより、 iSeries AR は、分散データベース・ネットワークで通信を確立するのに必要なネッ トワーク情報を渡すことができます。

分散データベース環境の処理の大部分は、ネットワーク内の他のロケーションとの 間でメッセージを交換することを必要とします。 DB2 UDB for iSeries が AR とし て動作するとき、これは DRDA をサポートする任意のアプリケーション・サーバ ーに接続することができます。 DB2 UDB for iSeries AR から、分散データベース へのアクセスを提供するには、以下のようにします。

- DB2 for iSeries アプリケーション・リクエスターをローカル・システムに定義し ます。
- v リモート・システムを定義します。
- v SNA 通信を定義します。

### 関連概念**:**

- v 133 [ページの『データ表記](#page-140-0) (iSeries)』
- v 124 [ページの『アプリケーション・リクエスターのセキュリティー上の考慮事項](#page-131-0) [\(iSeries\)](#page-131-0)』
- v 81 ページの『[DB2 UDB for iSeries](#page-88-0)』
- v 53 [ページの『](#page-60-0)TCP/IP を使用した DB2 UDB への接続 (iSeries)』

### 関連タスク**:**

- v 34 [ページの『ローカル・システムへの](#page-41-0) DB2 アプリケーション・リクエスターの 定義 [- SNA \(iSeries\)](#page-41-0)』
- v 34 [ページの『リモート・システムの定義](#page-41-0) (iSeries)』
- v 35 [ページの『](#page-42-0)SNA 通信の定義 (iSeries)』
- v 51 ページの『SNA [を使用したアプリケーション・サーバーとしての](#page-58-0) DB2 のセ [ットアップ](#page-58-0) (iSeries)』

# <span id="page-41-0"></span>ローカル・システムへの **DB2** アプリケーション・リクエスターの 定義 **- SNA (iSeries)**

分散データベース・ネットワーク内の各アプリケーション・リクエスターは、それ ぞれ、ローカル・リレーショナル・データベースと、AR がアクセスする各リモー ト・リレーショナル・データベースに関するリレーショナル・データベース・ディ レクトリー項目を持たなければなりません。分散データベース・ネットワークでア プリケーション・サーバーとしてだけ動作している iSeries システムには、それぞ れ、ローカル・リレーショナル・データベースに関するリレーショナル・データベ ース・ディレクトリー項目を持たなければなりません。

#### 手順**:**

ローカル・システムを定義するには、 \*LOCAL のリモート・ロケーション名を持 つ項目をリレーショナル・データベース・ディレクトリーに追加することにより、 ローカル・データベースに名前をつけます。これを行うには、「リレーショナル・ データベース・ディレクトリー項目の追加 (ADDRDBDIRE)」コマンドを使用しま す。次に、ADDRDBDIRE コマンドの例を示します。ここで、AR のデータベース の名前は ROCHESTERDB とします。

ADDRDBDIRE RDB(ROCHESTERDB) RMTLOCNAME(\*LOCAL)

最新バージョンの OS/400 では、ローカル RDB 名項目が要求時にまだ作成されて いなければ、自動的に作成されます。ネットワーク属性のシステム名が、ローカル RDB 名として使用されます。

### 関連タスク**:**

v 34 ページの『リモート・システムの定義 (iSeries)』

### リモート・システムの定義 **(iSeries)**

分散データベース・ネットワーク内の各アプリケーション・サーバーにはその RDB ディレクトリー内にローカル項目もなければなりません。加えて、各リモート・デ ータベースに関する項目が各アプリケーション・リクエスターの RDB ディレクト リーになければなりません。

### 手順**:**

ローカル・データベースにリモート・データベースを定義するには、以下のように します。

v ADDRDBDIRE または WRKRDBDIRE コマンドを使用して、リレーショナル・データベ ース・ディレクトリーに各リモート・データベースの項目を追加します。

SNA 接続用に指定する情報には以下のものが含まれます。

- リモート・データベース名
- データベースのリモート・ロケーション名
- ローカル・ロケーション名
- <span id="page-42-0"></span>– 通信を確立するために使用されるモード名
- リモート・ネットワーク ID
- 通信に使用される装置の名前
- リモート・データベースのトランザクション・プログラム名

ほとんどの場合、必要な情報はリモート・データベース名およびリモート・ロケー ション名<sup>1</sup>だけです。リモート·ロケーション名だけが指定されている場合、残り のパラメーターにはデフォルト値が使用されます。システムは、リモート・ロケー ション名を使用して装置記述を選択します。

複数の装置記述に同一のリモート・ロケーション名が含まれていて、特定の装置記 述が必要な場合、リレーショナル・データベース・ディレクトリー項目のローカ ル・ロケーション名およびリモート・ネットワーク ID の値が、装置記述の値と一 致していなければなりません。複数の装置記述に同一のリモート・ロケーション名 が使用されると、装置記述の選択が困難になることがあります。混乱を防ぐために は、各装置記述にユニークなリモート・ロケーション名を使用してください。リモ ート・データベースのトランザクション・プログラム名のデフォルトは、 DRDA のデフォルトのトランザクション・プログラム名 X'07F6C4C2' になります。

リレーショナル・データベース・ディレクトリー内の通信情報は、リモート・シス テムとの会話を確立するために使用されます。

### 関連タスク**:**

- v 35 ページの『SNA 通信の定義 (iSeries)』
- v 34 ページの『ローカル・システムへの DB2 [アプリケーション・リクエスターの](#page-41-0) 定義 [- SNA \(iSeries\)](#page-41-0)』

### **SNA** 通信の定義 **(iSeries)**

iSeries システムは、拡張プログラム間通信 (APPC) 構成も許可します。 APPC は、ネットワーク・ルーティング・サポートを提供しません。 iSeries 分散データベ ースは、どちらの構成でも機能します。

iSeries での AnyNet サポートを使用すると、 APPC アプリケーションは伝送制御 プロトコル/インターネット・プロトコル (TCP/IP) ネットワーク上での実行が可能 になります。 以下の節の例には、DDM、システム・ネットワーク体系 (SNA) 配布 サービス、アラート、および 5250 表示ステーション・パススルーが含まれていま す。これらのアプリケーションは、DRDA と一緒に使用すれば、いくらかの構成を 追加するだけで、変更なく TCP/IP ネットワークで実行できます。 AnyNet サポー トを指定するには、 CRTCTLAPPC コマンドの LINKTYPE パラメーターに \*ANYNW を指定します。

手順**:**

APPN は、ネットワーク・サポートを提供します。これにより iSeries システムは、 従来メインフレームにより提供されていたネットワーキング・サポートを必要とせ

<sup>1.</sup> OS/400 の「ロケーション名」は、VTAM の「LU 名」と同義です。「リモート・ロケーション名」とは、「パートナー LU 名また はリモート LU 名」のことです。

ずにシステムのネットワークに参加および制御できます。 APPN サポートのために iSeries システムを構成するには、以下のようにします。

1. ネットワーク属性の変更 (CHGNETA) コマンドを使用してネットワーク属性を 定義する。

ネットワーク属性には以下のものが含まれています。

- ローカル・システム名
- APPN ネットワークでのシステムの名前
- v ローカル・ネットワーク ID
- v ネットワーク・ノード・タイプ
- v マシンがエンド・ノードの場合、 iSeries システムが使用するネットワーク・ サーバーの名前
- iSeries がエンド・ノードの場合、ネットワーク制御点
- 2. 回線記述を作成する。

回線記述は、 iSeries システムとネットワークとの間で使用される物理回線接続 およびデータ・リンク・プロトコルについて記述します。 以下のコマンドを使 用して回線記述を作成してください。

- v 回線記述の作成 (イーサネット) (CRTLINETH)
- v 回線記述の作成 (SDLC) (CRTLINSDLC)
- v 回線記述の作成 (トークンリング) (CRTLINTRN)
- 回線記述の作成 (X.25) (CRTLINX25)
- 3. コントローラー記述を作成する。

コントローラー記述は、ネットワークでの隣接システムを記述します。コントロ ーラー記述を作成するときには、APPN(\*YES) を指定して、 APPN サポートを 使用することを指示してください。以下のコマンドを使用してコントローラー記 述を作成してください。

- コントローラー記述の作成 (APPC) (CRTCTLAPPC)
- v コントローラー記述の作成 (SNA HOST) (CRTCTLHOST)

トークンリングまたは Ethernet 回線記述の AUTOCRTCTL パラメーターが \*YES に設定されている場合、システムがトークンリングまたは Ethernet 回線で セッション開始要求を受信すると、コントローラー記述が自動的に作成されま す。

4. サービス・クラス記述を作成する。

サービス・クラス記述を使用して、通信経路 (伝送グループ) を選択し、伝送の 優先順位を決めます。システムにより 5 つのサービス・クラス記述が提供され ます。

### **#CONNECT**

デフォルト・サービス・クラス。

#### **#BATCH**

バッチ・ジョブ用のサービス・クラス。

**#BATCHSC**

少なくともパケット交換ネットワークのデータ・リンク・セキュリティ ーが必要な点を除いては、#BATCH と同じ。パケット交換ネットワーク では、データが常にネットワーク上の同じパスに従うとは限りません。

**#INTER**

対話式通信用に調整済みのサービス・クラス。

#### **#INTERSC**

少なくともパケット交換ネットワークのデータ・リンク・セキュリティ ーが必要な点を除いては、#INTER と同じ。

サービス・クラスの作成 (CRTCOSD) コマンドを使用して、他のサービス・クラ スの記述を作成します。

5. モード記述を作成する。

モード記述では、セッションの特性や、ローカル・セッションとリモート・セッ ションとの間で許可される値をネゴシエーションするために使用されるセッショ ンの数が示されます。モード記述は、会話に使用されるサービス・クラスも指し 示します。いくつかの定義済みモードがシステムと一緒に出荷されます。

**BLANK**

システムが出荷されるときにネットワーク属性で指定されたデフォル ト・モード名。

**#BATCH**

バッチ・ジョブ用に調整済みのモード。

#### **#BATCHSC**

#BATCH と同じ。ただし、関連するサービス・クラス記述に、少なくと も 1 つのパケット交換ネットワークのデータ・リンク・セキュリティー が必要な点だけが異なる。

### **#INTER**

対話式通信用に調整済みのモード。

#### **#INTERSC**

#INTER と同じ。ただし、関連するサービス・クラス記述に、少なくと も 1 つのパケット交換ネットワークのデータ・リンク・セキュリティー が必要な点だけが異なる。

#### **IBMRDB**

DRDA 通信用に調整済みのモード。

モード記述の作成 (CRTMODD) コマンドを使用して、他のモード記述も作成で きます。

6. 装置記述を作成する。

装置記述では、ローカル・システムとリモート・システムとの間の論理接続の特 性が提供されます。 iSeries システムが APPN を使用するホスト・システムに対 して、独立論理単位 (LU) として稼働している場合、手操作で装置記述を作成す る必要はありません。 iSeries システムは装置記述を自動的に作成し、それをセ ッションが確立されるときに適切なコントローラーの記述に結び付けます。 iSeries システムが従属 LU の場合、装置記述の作成 (CRTDEVAPPC) コマンド

を使用して、装置記述を手操作で作成しなければなりません。 装置記述では、 APPN が使用されていることを示すために APPN(\*YES) を指定してください。

7. APPN ロケーション・リストを作成する。

追加のローカル・ロケーション (他のシステムでは LU と呼ばれる) または APPN にリモート・ロケーションの特殊な特性が必要な場合、 APPN ロケーシ ョン・リストを作成しなければなりません。 ローカル・ロケーション名は、ネ ットワーク属性で指定されるコントロール・ポイント名です。 iSeries システム に追加のロケーションが必要な場合、 APPN ローカル・ロケーション・リスト が必要です。 リモート・ロケーションの特殊な特性の例は、ローカル・ロケー ションのあるネットワークとは別のネットワークにリモート・ロケーションがあ る場合です。この状況の場合には、APPN リモート・ロケーション・リストが必 要です。構成リストの作成 (CRTCFGL) コマンドを使用して APPN ロケーショ ン・リストを作成してください。

8. 通信を活動化 (オンに構成変更) する。

「構成の変更 (VRYCFG)」コマンドまたは「構成状況での作業 (WRKCFGSTS)」コマンドを使用して、通信記述を活動化できます。 回線記述が 活動化すると、その回線にアタッチする適切なコントローラーおよびデバイスも 活動化します。各接続の状況を表示するには、WRKCFGSTS コマンドも利用で きます。

9. RU サイズおよびペーシング

RU サイズおよびペーシングは、モード記述で指定されている値により制御され ます。モード記述を作成するとき、RU サイズとペーシングの両方にデフォルト が提供されます。デフォルト値は、分散データベースを含むほとんどの環境の iSeries 見積値です。 RU サイズのデフォルトが採用されると、iSeries システム は最善の値を使用するように見積もります。 iSeries システムが適応ペーシング をサポートしている他のシステムと通信している場合には、指定されるペーシン グ値は開始点のみです。 ペーシングは、送信されるデータを処理するシステム の能力に従って、それぞれのシステムで調整されます。適応ペーシングをサポー トしないシステムでは、ペーシング値はセッション開始時にネゴシエーションさ れ、セッションの間同じままです。

### 注**:**

- 1. コントローラー記述は、 IBM ネットワーク制御プログラムおよび仮想記憶通信 アクセス方式 (NCP/VTAM) の物理装置 (PU) マクロと同等です。
- 2. 装置記述は、NCP/VTAM の論理装置 (LU) マクロと同等です。装置記述には、 コミュニケーション・マネージャー/2 1.1 パートナー LU プロファイルに保管 されている情報に類似した情報が含まれています。
- 3. モード記述は、 NCP/VTAM のモード・テーブルおよびコミュニケーション・マ ネージャー伝送サービスのモード・プロファイルと同等です。

#### 関連タスク**:**

- v 34 [ページの『ローカル・システムへの](#page-41-0) DB2 アプリケーション・リクエスターの 定義 [- SNA \(iSeries\)](#page-41-0)』
- v 34 [ページの『リモート・システムの定義](#page-41-0) (iSeries)』

# 第 **5** 章 **VM** アプリケーション・リクエスターのセットアップ

## アプリケーション・リクエスターとしての **DB2** のセットアップ **(VM)**

DB2 for VM には、DRDA アプリケーション・リクエスター・サポートが、アプリ ケーションのあるエンド・ユーザーの仮想計算機上に存在するリソース・アダプタ ーの一体部分としてインプリメントされています。 ローカル・データベース・マネ ージャーの仮想計算機がアクティブではないときでも、アプリケーション・リクエ スター・サポートを使用できます。 DRDA アプリケーション・リクエスター・サ ポートは、 protocol(auto) または protocol(drda) を指定して SQLINIT EXEC を実行 することにより活動化できます。

### 手順**:**

アプリケーション・リクエスターとして動作する場合、 DB2 for VM は DB2 for VM アプリケーション・サーバーまたは DRDA アーキテクチャーをサポートする 他の製品サーバーに接続できます。 DB2 for VM アプリケーション・リクエスター を使用して分散データベースにアクセスするには、以下の事項をする方法を知って いる必要があります。

v アプリケーション・リクエスターは、 RDB\_NAME 値を受け入れ、それらを SNA NETID.LUNAME 値に変換できる必要があります。 DB2 for VM は、 CMS 通信ディレクトリーを使用して RDB\_NAME とそれに対応するネットワー ク・パラメーターをカタログします。通信ディレクトリーによって、アプリケー ション・リクエスターは分散データベース要求を出すときに、必要な SNA 情報 を VTAM に渡すことができます。

分散データベース環境の処理の多くで、ネットワーク内の他のロケーションとの間 でメッセージが交換される必要があります。この処理を正しく実行するために、以 下のステップに従ってください。

- 1. アプリケーション・リクエスターをローカル・システムに定義します。
- 2. アプリケーション・リクエスター用のリモート・システムを定義します。
- 3. DRDA 通信用のアプリケーション・リクエスターまたはアプリケーション・サ ーバーを準備します。

### 関連概念**:**

- v 82 ページの『[DB2 for VM](#page-89-0)』
- v 127 [ページの『アプリケーション・リクエスターのセキュリティー上の考慮事項](#page-134-0) [\(VM\)](#page-134-0)』

### 関連タスク**:**

- v 40 [ページの『ローカル・システムへのアプリケーション・リクエスターの定義](#page-47-0)  $(VM)$
- v 42 [ページの『アプリケーション・リクエスター用のリモート・システムの定義](#page-49-0)  $(VM)$
- 44 ページの『DRDA [通信用のアプリケーション・リクエスターまたはアプリケ](#page-51-0) [ーション・サーバーの準備](#page-51-0) (VM)』
- v 67 [ページの『アプリケーション・サーバーとしての](#page-74-0) DB2 のセットアップ [\(VM\)](#page-74-0)』

### <span id="page-47-0"></span>セットアップ・タスク

## ローカル・システムへのアプリケーション・リクエスターの定義 **(VM)**

ローカル・システムに DB2 for VM アプリケーション・リクエスターを定義するこ とは、アプリケーション・リクエスターとして DB2 for VM をセットアップするた めの、比較的大きなタスクの一部です。 DB2 for VM アプリケーション・リクエス ターと DB2 for VM アプリケーション・サーバーは、互いに独立しています。 DB2 for VM アプリケーション・リクエスターは、ローカルまたはリモート・アプ リケーション・サーバーへの接続要求を直接指示します。しかし、インバウンド接 続要求のターゲットとしてそれ自身を定義することはありません。 DB2 for VM ア プリケーション・サーバーだけがインバウンド接続要求を受け入れる (またはリジ ェクトする) ことができます。そのため、DB2 for VM アプリケーション・リクエ スターは、 DB2 for OS/390 and z/OS がするように RDB\_NAME および TPN を 自分で識別することはできません。

### 手順**:**

以下のように、DB2 for VM アプリケーション・リクエスターを SNA ネットワー クに定義してください。

1. VTAM APPL 定義ステートメントを使用して、AVS ゲートウェイ名を定義す る。

アプリケーション・リクエスターはゲートウェイ名 (例えば LU 名) を定義し、 アウトバウンド要求をネットワークに発送できるようにしていなければなりませ ん。 41 [ページの図](#page-48-0) 5 には、この例が示されています。これらのステートメント は、VTAM 仮想計算機にあります。 VTAM が開始すると、ゲートウェイはネ ットワークに識別されますが、制御 AVS 仮想計算機が開始するまでアクティブ になりません。各 AVS 仮想計算機は、複数のゲートウェイを VM ホストに定 義できます。

```
VBUILD TYPE=APPL
*************************************************************
\starGateway Definition for Toronto DB2 for VM System
\star*************************************************************
TORGATE APPL APPC=YES, X<br>AUTHEXIT=YES, X X
       AUTHEXIT=YES,
       AUTOSES=1, X
       DMINWNL=10, X
       DMINWNR=10, X
       DSESLIM=20, X
       EAS=9999, X<br>MAXPVT=100K, X X
       MAXPUT=100K,MODETAB=RDBMODES, X
       PARSESS=YES, X
       SECACPT=ALREADYV,
       SYNCLVL=SYNCPT, X
       VPACING=2
```
図 *5. AVS* ゲートウェイ定義の例

2. ゲートウェイを活動化します。

ゲートウェイの使用可能化は、 DB2 for VM アプリケーション・リクエスター と同じホスト (または同じ TSAF コレクションにある他のホスト) で稼働してい る AVS 仮想計算機から実行されます。 AVS マシンのプロファイルに AGW ACTIVATE GATEWAY GLOBAL コマンドを含めるか、このコマンドを AVS マシン・コンソールから対話式に出して、 AVS が開始するたびにゲートウェイ が自動的に使用できるようにしてください。

3. ゲートウェイとその各パートナー LU との間のセッションの数をネゴシエーシ ョンするには、 AGW CNOS コマンドを使用してください。

AVS ゲートウェイ・マシンの CP ディレクトリーの MAXCONN 値が、必要な セッションの合計数をサポートするのに十分な大きさであることを確認してくだ さい。

AGW DEACTIVE GATEWAY コマンドを AVS 仮想計算機から出しそのゲート ウェイを使用不可にします。ゲートウェイ定義はそのままになります。 AGW ACTIVATE GATEWAY GLOBAL コマンドを使用すれば、いつでもゲートウェ イは再び使用可能になります。

4. インストール時に VTAM NETID が DB2 for VM DBMS に定義されたことを 確認してください。

アプリケーション・リクエスターが存在するホスト (または同じ TSAF コレクシ ョン内の他のホスト) の NETID は、要求がネットワークに入れられるときに VTAM によって提供されます。 NETID は CMS ファイル SNA NETID に保管 されて、アプリケーション・リクエスターによってアクセスされる DB2 for VM 実動ディスク内に存在します。 アプリケーション・リクエスターはこの NETID を、会話ごとに送られる LUWID の生成のために使用します。

#### 関連タスク**:**

v 42 [ページの『アプリケーション・リクエスター用のリモート・システムの定義](#page-49-0)  $(VM)$ 

• 44 ページの『DRDA [通信用のアプリケーション・リクエスターまたはアプリケ](#page-51-0) [ーション・サーバーの準備](#page-51-0) (VM)』

### <span id="page-49-0"></span>アプリケーション・リクエスター用のリモート・システムの定義 **(VM)**

VM アプリケーション・リクエスター用にリモート・システムを定義することは、 アプリケーション・リクエスターとして DB2 for VM をセットアップするための、 比較的大きなタスクの一部です。 VTAM が要求されたネットワーク宛先を見つけ ることができるような LU 名を登録することにより、リモート・システムを定義し なければなりません。 AVS が開始すると AVS はネットワーク内の SQL リクエ ストを VTAM に発送するのに使用可能なグローバル・ゲートウェイ名 (LU 名) を 識別します。インバウンド要求とアウトバウンド要求の両方が適切な LU 名に発送 されるためには、ゲートウェイ名は、ローカル VTAM システムにより認識される LU のセット内でユニークでなければなりません。これは、ユーザー・ネットワー ク全体でゲートウェイ名を確実にユニークなものにする最善の方法です。これによ り、VTAM リソース定義プロセスが単純になります。

DB2 for VM アプリケーションがリモート・システムからデータを要求すると、 DB2 for VM は CMS 通信ディレクトリーでリモート・システムに関する以下の情 報を検索します。

- v ゲートウェイ名 (ローカル LU 名)
- リモート LU 名
- v リモート TPN
- アプリケーション・サーバーで必要な会話セキュリティー・レベル
- v アプリケーション・サーバーでアプリケーション・リクエスターを識別するユー ザー ID
- アプリケーション・サーバーでアプリケーション・リクエスターを許可するパス ワード
- v アプリケーション・サーバーと通信するために使用するセッションの特性を記述 するモード名
- RDB\_NAME

### 手順**:**

CMS 通信ディレクトリーは、ファイル・タイプ NAMES の CMS ファイルであ り、DB2 for VM システム管理者により作成および管理されます。

管理者として、XEDIT を使用してこのファイルを作成し、それぞれのなり得る DRDA パートナーを識別するために適切な項目を追加できます。ディレクトリーの 各項目は、タグとそれに関連する値のセットです。 43 [ページの図](#page-50-0) 6 は、項目の例 を示しています。検索が実行されると、一致が見つかるかファイルの終了に達する まで、ファイルの各項目の :dbname タグ値と検索キーが比較されます。 43 [ページ](#page-50-0) [の図](#page-50-0) 6 の例では、トロントの販売責任者が MONTREAL\_SALES データベースのデ ータをリモート・アクセスしてモントリオール支店の月別販売報告書を作成しよう としています。

<span id="page-50-0"></span>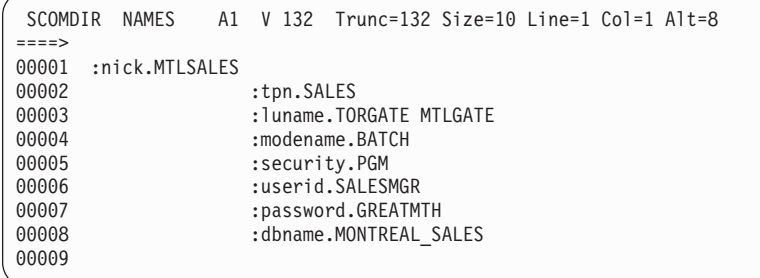

図 *6. CMS* 通信ディレクトリーの項目の例

:tpn タグは、アプリケーション・サーバーを活動化するトランザクション・プログ ラム名を識別します。 :luname タグの最初の部分で、 SNA ネットワークへアクセ スするために使用される AVS ゲートウェイ (ローカル LU) を識別します。 2 番 目の部分はリモート LU 名を識別します。 :modename タグは、ローカル LU とリ モート LU との間に割り当てられるセッションの特性を定義する VTAM モードを 識別します。要求単位 (RU) サイズ、ペーシング、およびサービス・クラス (COS) はそのような特性の例です。 :security タグは、アプリケーション・リクエスターを アプリケーション・サーバーに接続する会話で使用するセキュリティーのレベルを 示します。

CMS 通信ディレクトリーは、特定の VM システム内のすべてのアプリケーショ ン・リクエスターからアクセス可能な共通システム・ディスク上にあります。 VTAM を通してリモート・アクセスを要求するプログラムまたは製品は、CMS 通 信ディレクトリーを使用できます。

2 つのレベルの CMS 通信ディレクトリーにアクセスできます。システム・レベル およびユーザー・レベルです。例えば、システム・レベルのディレクトリーを、特 定の VM システム内のすべてのアプリケーション・リクエスターからアクセス可能 な共通システム・ディスク上に作成できます。また、自分のユーザー・レベル・デ ィレクトリーを作成して、既存の項目をオーバーライドしたり、システム・レベ ル・ディレクトリーにはない新しい項目を導入することもできます。ユーザー・レ ベル・ディレクトリーが最初に検索されます。検索に失敗した場合には、システ ム・レベル・ディレクトリーが検索されます。システム・レベル・ディレクトリー は、ユーザー・レベル・ディレクトリーの拡張です。これは、ユーザー・レベル・ ディレクトリーに値が見つからない場合にのみ検索されます。

これらのディレクトリーはそれぞれ、CMS SET COMDIR コマンドを使用して、ア プリケーションに識別され、活動化されます。 例えば、以下のコマンド・シーケン スを使用して、システムおよびユーザー・レベル・ディレクトリー (それぞれ S お よび A ミニディスクにある) を識別できますが、検索にはシステム・レベル・ディ レクトリーだけを活動化するよう選択します。

SET COMDIR FILE SYSTEM SCOMDIR NAMES S

SET COMDIR FILE USER UCOMDIR NAMES A

SET COMDIR OFF USER

### 関連タスク**:**

v 40 [ページの『ローカル・システムへのアプリケーション・リクエスターの定義](#page-47-0)  $(VM)$ 

• 44 ページの『DRDA 通信用のアプリケーション・リクエスターまたはアプリケ ーション・サーバーの準備 (VM)』

### <span id="page-51-0"></span>**DRDA** 通信用のアプリケーション・リクエスターまたはアプリケ ーション・サーバーの準備 **(VM)**

DB2 for VM アプリケーション・リクエスターまたはアプリケーション・サーバー を準備することは、アプリケーション・リクエスターとして、またはアプリケーシ ョン・サーバーとして DB2 for VM をセットアップするための、比較的大きなタス クの一部です。 DB2 for VM アプリケーション・リクエスターまたはアプリケーシ ョン・サーバーには、 DRDA サポートをインストールする必要はありません。

### 手順**:**

DRDA 通信のための DB2 for VM アプリケーション・リクエスターまたはアプリ ケーション・サーバーを準備するには、以下のようにします。

- 1. ARISDBMA exec を使用して、DRDA サポートをインストールします。
	- v リクエスターとサーバーのサポートをインストールする場合、「ARISDBMA DRDA(ARAS=Y)」を使用します。
	- v リクエスターのサポートのみをインストールする場合、「ARISDBMA DRDA(AR=Y)」を使用します。
	- v サーバーのサポートのみをインストールする場合、「ARISDBMA DRDA(AS=Y)」を使用します。
- 2. DB2 for VM ARISQLLD LOADLIB を再作成します。

詳細については、「*DB2* サーバー *(VM* 版*)* システム管理」の『Using a DRDA Environment (DRDA 環境の使用)』を参照してください。

第 **3** 部 ホストまたは **iSeries** アプリケーション・サーバーのセ ットアップ

# <span id="page-54-0"></span>第 **6** 章 **OS/390** および **z/OS** アプリケーション・サーバーのセ ットアップ

## アプリケーション・サーバーとしての **DB2** のセットアップ **(OS/390** およ び **z/OS)**

DB2 for OS/390 and z/OS のアプリケーション・サーバー・サポートによって、 DB2 for OS/390 and z/OS は DRDA アプリケーション・リクエスターのサーバー として機能することができます。

### 手順**:**

DB2 for OS/390 and z/OS をアプリケーション・サーバーとしてセットアップする には、以下のようにします。

- 1. アプリケーション・サーバーをローカル SNA サブシステムに定義します。
- 2. アプリケーション・サーバーをローカル TCP/IP サブシステムに定義します。

### 関連概念**:**

- v 133 [ページの『データ表記](#page-140-0) (OS/390 および z/OS)』
- 73 ページの『[DB2 for OS/390 and z/OS](#page-80-0)』
- 99 [ページの『アプリケーション・サーバーのセキュリティー上の考慮事項](#page-106-0) [\(OS/390](#page-106-0) および z/OS)』

### 関連タスク**:**

- v 47 ページの『SNA サブシステムへのアプリケーション・サーバーの定義 (OS/390 および z/OS)』
- v 49 ページの『ローカル TCP/IP [サブシステムへのアプリケーション・サーバーの](#page-56-0) 定義 [\(OS/390](#page-56-0) および z/OS)』
- v 25 [ページの『アプリケーション・リクエスターとしての](#page-32-0) DB2 のセットアップ [\(OS/390](#page-32-0) および z/OS)』

### セットアップ・タスク

## **SNA** サブシステムへのアプリケーション・サーバーの定義 **(OS/390** および **z/OS)**

アプリケーション・サーバーが分散データベース要求を受信するためには、これを ローカルなコミュニケーション・マネージャーに定義し、ユニークな RDB\_NAME 名を割り当てる必要があります。 以下の説明は SNA 接続と関連しています。

### 手順**:**

以下のようにして、アプリケーション・サーバーを SNA サブシステムに定義しま す。

- 1. ホスト DB2 UDB アプリケーション・サーバーが使用する LU 名と RDB\_NAME を選択します。ホスト上の DB2 UDB のために選択する RDB\_NAME を、アプリケーション・サーバーへの接続が必要なすべてのエン ド・ユーザーおよびアプリケーション・リクエスターに提供しなければなりませ  $h<sub>a</sub>$
- 2. アクセスが必要なアプリケーション・リクエスターごとにホスト DB2 UDB ア プリケーション・サーバーの NETID.LUNAME 値を登録して、アプリケーショ ン・リクエスターが SNA 要求をホスト DB2 UDB サーバーに発送できるよう にします。アプリケーション・リクエスターがダイナミック・ネットワーク・ル ーティングを実行できる場合でも、そのようにしてください。アプリケーショ ン・リクエスターは NETID.LUNAME を知らないとダイナミック・ネットワー ク・ルーティングを使用できないからです。
- 3. DRDA デフォルト TPN (X'07F6C4C2') を各アプリケーション・リクエスターに 指定します。ホスト DB2 UDB が自動的にこの値を使用するためです。
- 4. アプリケーション・リクエスターで要求される各モード名ごとに、VTAM モー ド・テーブルに項目を作成します。これらの項目は、各モード名の RU サイ ズ、ペーシング・ウィンドウ・サイズ、およびサービス・クラスを記述します。
- 5. DB2 for OS/390 and z/OS アプリケーション・サーバーに接続するアプリケーシ ョン・リクエスター用のセッション限度を定義します。 VTAM APPL ステート メントは、すべてのパートナー・システムに対するデフォルトのセッション限度 を定義します。特定のパートナーに対してユニークなデフォルトを設定したい場 合は、通信データベース (CDB) の SYSIBM.LUMODES 表を使用できます。
- 6. ホスト DB2 UDB アプリケーション・サーバーへの接続を許可されるアプリケ ーション・リクエスターを識別するために、ホスト DB2 UDB CDB 内に項目を 作成します。ネットワーク内のアプリケーション・リクエスター用に CDB 項目 を定義する 2 つの基本的な方法は、以下のとおりです。
	- a. CDB で特に記述されていない任意の LU 用に使用するデフォルト値を提供 する行を SYSIBM.LUNAMES に挿入できます (デフォルトの行は LUNAME 列がブランクです)。この方法を使用すると、ネットワーク内のいくつかの LU に対しては特定の属性を与え、一方、他のすべての LU についてはデフ ォルトを設定できます。

例えば、データベース・マネージャー・システムではパスワードの送信が必 要であるのに、DALLAS システム (別のホスト DB2 UDB システム) には検 査済み分散データベース要求 (LU 6.2 SECURITY=SAME) を送信することが できます。さらに、特にデータベース・マネージャー・システムが多数ある 場合などは、システムごとに CDB に項目を作成したくない場合もありま す。 49 [ページの図](#page-56-0) 7 では、DALLAS システムに対して SECURITY=SAME を指定する一方、他のすべてのリクエスターに対しては SECURITY=PGM に するために CDB を使用する方法を示します。

```
INSERT INTO SYSIBM.LUNAMES
     (LUNAME, SYSMODENAME, SECURITY_IN, ENCRYPTPSWDS, MODESELECT, USERNAMES)
  VALUES ('LUDALLAS', ' ', 'A', 'N', 'N', ' ');
INSERT INTO SYSIBM.LUNAMES
     (LUNAME, SYSMODENAME, SECURITY_IN, ENCRYPTPSWDS, MODESELECT, USERNAMES)
  VALUES (' ', ' ', 'C', 'N', 'N', ' ');
```
図 *7.* アプリケーション・リクエスター接続のデフォルトの確立 *(SNA)*

- b. CDB を次のいずれかに設定することにより、 CDB を使用してネットワーク 内の各アプリケーション・リクエスターに個別に許可を与えることができま す。
	- v SYSIBM.LUNAMES 中にデフォルトの行を記録しないようにする。デフォ ルトの行 (LU 名がブランクの行) が存在しない場合、ホスト DB2 UDB は、接続しようとする各アプリケーション・リクエスターの LU 名を含ん だ SYSIBM.LUNAMES 中の行を要求します。対応する行が CDB に見つ からない場合、アプリケーション・リクエスターはアクセスを拒否されま す。
	- v SYSIBM.LUNAMES に、come-from チェックが必要であることを指定した デフォルトの行を記録する (USERNAMES 列を「I」または「B」に設 定)。これにより、ホスト DB2 UDB は、 SYSIBM.USERNAMES 表に示 されているアプリケーション・リクエスターおよびエンド・ユーザーへの アクセスを制限します。ユーザーの名前変換規則が SYSIBM.LUNAMES 中にブランク LU 名の行を必要とするものの、この行の使用によって DB2 for OS/390 and z/OS がホスト DB2 UDB アプリケーション・サーバ ーへの無制限なアクセスを許可するようにはしたくない場合、この方法を 使用できます。

図 8 では、LUNAME 列にブランク行はないため、ホスト DB2 UDB は LUDALLAS または LUNYC 以外の LU へのアクセスをすべて拒否します。

```
INSERT INTO SYSIBM.LUNAMES
     (LUNAME, SYSMODENAME, SECURITY_IN, ENCRYPTPSWDS, MODESELECT, USERNAMES)
  VALUES ('LUDALLAS', ' ', 'A', 'N', 'N', ' ');
INSERT INTO SYSIBM.LUNAMES
     (LUNAME, SYSMODENAME, SECURITY_IN, ENCRYPTPSWDS, MODESELECT, USERNAMES)
  VALUES ('LUNYC', ' ', 'A', 'N', 'N', ' ');
```
図 *8.* 個々のアプリケーション・リクエスター接続の識別 *(SNA)*

### 関連タスク**:**

v 49 ページの『ローカル TCP/IP サブシステムへのアプリケーション・サーバーの 定義 (OS/390 および z/OS)』

## ローカル **TCP/IP** サブシステムへのアプリケーション・サーバー の定義 **(OS/390** および **z/OS)**

アプリケーション・サーバーが TCP/IP 接続を介して分散データベース要求を受信 するためには、アプリケーション・サーバーをローカル TCP/IP サブシステムに定 義し、ユニークな RDB NAME を割り当てる必要があります。 さらに、DB2 for

OS/390 and z/OS ブートストラップ・データ・セットは必要なパラメーターを含ん でいなければなりません。そして、DB2 for OS/390 and z/OS 通信データベース (CDB) に更新が必要な場合もあります。

インバウンド・データベース接続のみを使用する場合は、CDB の更新は必要ありま せん。 DB2 for OS/390 and z/OS をサーバーとしてのみ使用する計画である場合、 CDB を取り込む必要はなく、デフォルト値を使用できます。 以下に SYSIBM.IPNAMES を更新する簡単な方法を示します。

### 手順**:**

TCP/IP ノードへのインバウンド・データベース接続要求を許可したい場合、以下の ような SQL コマンドを使ってこの表を更新することができます。

INSERT INTO SYSIBM.IPNAMES (LINKNAME) VALUES(' ')

アプリケーション・サーバーでの TCP/IP のセットアップについては、「*DB2 (OS/390*版*)* インストレーションの手引き」を参照してください。

### 関連タスク**:**

v 47 ページの『SNA [サブシステムへのアプリケーション・サーバーの定義](#page-54-0) [\(OS/390](#page-54-0) および z/OS)』

# <span id="page-58-0"></span>第 **7** 章 **AS/400** アプリケーション・サーバー **(SNA)** のセットア ップ

## **SNA** を使用したアプリケーション・サーバーとしての **DB2** のセットアッ プ **(iSeries)**

iSeries システムでのアプリケーション・サーバー・サポートは、 DRDA アプリケ ーション・リクエスターのサーバーとして機能することができます。 DB2 Universal Database (UDB) for iSeries アプリケーション・サーバーに接続できるアプリケーシ ョン・リクエスターは、 DRDA プロトコルをサポートする任意のクライアントで す。

アプリケーション・リクエスターは、 DB2 UDB for iSeries アプリケーション・サ ーバーにローカルで保管された表にアクセスすることが許されています。 アプリケ ーション・リクエスターは、SQL ステートメントを実行できるようにするために、 DB2 UDB for iSeries アプリケーション・サーバーでパッケージを作成しなければ なりません。 DB2 UDB for iSeries アプリケーション・サーバーは、プログラム実 行時にアプリケーションの SQL ステートメントを含むパッケージを使用します。

### 手順**:**

iSeries アプリケーション・サーバーで分散データベース要求を処理する場合、 RDB ディレクトリーでアプリケーション・サーバー・データベースに名前を付ける必要 があります。 SNA 通信では、アプリケーション・サーバー・システムを定義し、 要求単位および応答単位のサイズとペーシングを設定する必要があります。

### アプリケーション・サーバー・データベースに命名する**:**

アプリケーション・サーバー・データベース (アプリケーション・サーバー・ロケ ーションにある) は、アプリケーション・リクエスター・データベース (アプリケー ション・リクエスター・ロケーションにある) を識別するのと同じ方法で名前を付 けます。リレーショナル・データベース・ディレクトリー項目の追加 (ADDRDBDIRE) コマンドを使用して、リモート・ロケーションとして \*LOCAL を 指定します。

### アプリケーション・サーバーのネットワークへの定義**:**

SNA を使用してアクセスする場合、アプリケーション・サーバーをネットワークに 定義する方法は、アプリケーション・リクエスターをネットワークに定義する方法 と同じです。アプリケーション・サーバーと、要求を送信するアプリケーション・ リクエスターの両方を定義するには、回線、コントローラー、デバイス、およびモ ード記述を作成しなければなりません。

iSeries アプリケーション・サーバー・データベースを開始するために使用されるト ランザクション・プログラム名は、 DRDA デフォルト X'07F6C4C2' です。 この トランザクション・プログラム名は、アプリケーション・サーバーを開始するため

に iSeries システムで定義されます。 TCP/IP 接続で対応するパラメーターは、 DB2 UDB for iSeries がそのプロトコルをサポートしている場合、ポートになりま す。 DB2 UDB for iSeries は、常にサーバーとして 446 のウェルノウン・ポート を使用します。

### **RU** サイズおよびペーシングの設定**:**

分散データベース・ネットワークが既存のネットワークに影響を与えるかどうかを 判別するために、ネットワーク定義を再検討しなければなりません。これらの考慮 事項は、アプリケーション・サーバーと、アプリケーション・リクエスターとで同 一です。

### 関連概念**:**

- v 106 [ページの『アプリケーション・サーバーのセキュリティー上の考慮事項](#page-113-0) [\(iSeries\)](#page-113-0)』
- 81 ページの『[DB2 UDB for iSeries](#page-88-0)』

### 関連タスク**:**

- v 4 ページの『DB2 Connect [サーバーでの](#page-11-0) TCP/IP の構成』
- v 33 [ページの『アプリケーション・リクエスターとしての](#page-40-0) DB2 のセットアップ [SNA \(iSeries\)](#page-40-0)』

# <span id="page-60-0"></span>第 **8** 章 **AS/400** アプリケーション・サーバー **(TCP/IP)** のセット アップ

### **TCP/IP** を使用した **DB2 UDB** への接続 **(iSeries)**

このトピックでは、DB2® UDB for iSeries のセットアップ方法を説明した「*DB2 for AS/400 Distributed Database Programming*」に含まれている情報をまとめていま す。

- v アウトバウンド TCP/IP 通信を使用した DRDA® アプリケーション・リクエスタ ーとしてのセットアップ
- v インバウンド TCP/IP 通信を使用した DRDA アプリケーション・サーバーとし てのセットアップ

ここでの指針は、『SNA を使用した、アプリケーション・リクエスターとしての DB2 UDB for iSeries™ のセットアップ』および 『SNA を使用した、アプリケーシ ョン・サーバーとしての DB2 UDB for iSeries のセットアップ』に示されている指 針と同じですが、通信構成のステップはずっと簡単です。

### 注**:**

- 1. TCP/IP を使用した DRDA 通信の場合、データベース接続のデフォルトのポー ト番号は 446 です。
- 2. DB2 Universal Database for AS/400 バージョン 4 リリース 2 のインプリメンテ ーションでは、 TCP/IP 通信を介した 2 フェーズ・コミット (分散作業単位) は サポートされていません。

### **DB2 UDB for iSeries** 情報のサマリー**:**

「*DB2 for AS/400 Distributed Database Programming*」の中の以下の節を読んで参照 してください。

- v Distributed Relational Database Processing
- DRDA and CDRA Support.
- Configuring a Communications Network using TCP/IP
- DRDA Security using TCP/IP
- Work Management for DRDA Use with TCP/IP
- Setting up the TCP/IP Server
- Managing a TCP/IP Server
- Factors that Affect Blocking for DRDA
- Handling Connection Request Failures for TCP/IP
- Starting a Service Job for a TCP/IP Server
- Cross-Platform Access Using DRDA.

さらに、以下の点も知っておく必要があります。

- v サーバーとリクエスターの TCP/IP ポート番号およびホスト名の情報。
- v サーバーとリクエスターの CCSID およびコード・ページの情報。

v データベースに接続する際に必要なユーザー ID とパスワード情報。

**DB2 UDB for iSeries DRDA TCP/IP** サーバーのセットアップ上の考慮事項**:**

DB2 UDB for iSeries DRDA TCP/IP サーバーをセットアップすると、確実にサーバ ーを起動することができます。 DRDA サーバー (DDM サーバーともいう) を起動 するときの CL コマンドは、次のとおりです。

STRTCPSVR SERVER(\*DDM)

DRDA サーバーを起動するには、「TCP/IP サーバーの起動 (STRTCPSVR)」コマン ドを使用することもできます。この場合、パラメーターを指定しないか、SERVER パラメーターに \*ALL を指定します。この CL コマンドを発行しておけば、TCP/IP を開始したときに DRDA サーバーは自動的に起動します。

CHGDDMTCPA AUTOSTART(\*YES)

次の CL コマンドを実行することにより、サーバーが起動していることを確認でき ます。

WRKUSRJOB USER(QUSER) STATUS(\*ACTIVE)

このコマンドを発行すると、ジョブのスクロール可能リストが表示されます。ペー ジを下方向にスクロールしていくと、以下の情報を含む 2 行が見つかります。

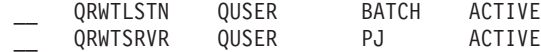

(アクティブになっている事前開始サーバー・ジョブの数によっては、 QRWTSRVR 行が繰り返し出てくることもあります。)

QRWTLSTN 行が現れることは、 DRDA と DDM の接続要求を listen するジョブ がアクティブであることを意味します。このジョブは、接続要求が受信されたとき に作業を QRWTSRVR ジョブ (複数可) へディスパッチします。

DRDA サーバーが起動したことを確認するための別の方法は、 STRTCPSVR SERVER(\*DDM) コマンドを発行して、「DDM TCP/IP server already active」メッ セージを探すことです。

特定の接続に使用する事前開始ジョブの名前は、次のようにして DSPLOG コマン ドを実行することにより見つけられます。

DSPLOG PERIOD(('15:55'))

ここで、指定する時刻は接続が行われた時刻よりも早くなっています。履歴ログ項 目のスクロール可能リストが表示されます。次のようなサーバー・ジョブの名前を 含む項目を探してください。

DDM job 039554/QUSER/QRWTSRVR servicing user SRR on 03/30/01 at 15:57:38.

このジョブ名は、現在アクティブなジョブのジョブ・ログを見る際に役立ちます。 さらに、問題判別のために現在アクティブなジョブ上でサービス・ジョブを開始す る際、あるいは照会オプティマイザーのメッセージを表示する際にも役立ちます。 上記の情報を使用して、サービス・ジョブを開始する際の CL コマンド例は、次の とおりです。

STRSRVJOB 039554/QUSER/QRWTSRVR

サービス・ジョブをデバッグ・モードにするには、次のようにして STRDBG コマ ンドを実行します。

STRDBG UPDPROD(\*YES)

特定の状況では、DRDA サーバーはジョブをリサイクルしてジョブ・ログをクリア する前に、事前開始ジョブのジョブ・ログを保管します。これが行われるのは、深 刻な障害が検出されたり、ジョブが処理されている間に (STRSRVJOB を使用して) 終了したりした場合です。

ジョブの終了後に、保管したジョブ・ログを見つけるには、次のコマンドを発行し ます。

WRKJOB userid/QPRTJOB

ここでユーザー ID は、接続を行ったときのユーザー ID (上記の例では SRR) の名 前です。

これにより、選択可能なジョブのリスト、あるいは 1 つのジョブのオプション・メ ニューが表示されます。オプション 4 の「スプールされたファイルの処理 (Work with spooled files)」を選択して、保管したジョブ・ログを検索します。複数のファ イルがスプールされている場合には、QPJOBLOG のファイル名のものが該当ファイ ルです。オプション 5 を選択すると、ジョブ・ログ・ファイルが表示されます。

デバッグしながらジョブを実行しているときに、サーバー・ジョブ・ログ内に表示 される照会オプティマイザーのメッセージ・タイプの例として、次のものがありま す。

CPI4329 Information 00 03/30/01 16:14:57 QQQIMPLE QSQOPEN Message....: Arrival sequence access was used for file TBL2. Cause . . . . . : Arrival sequence access was used to select records from member TBL2 of file TBL2 in library SR. If file TBL2 in library SR is a logical file then member TBL2 of physical file TBL2 in library SR is the actual file from which records are being selected. A file name of \*N for the file indicates it is a temporary file. Recovery . . . : The use of an access path may improve the performance of the query if record selection is specified. If an access path does not exist, you may want to create one whose left-most key fields match fields in the record selection. Matching more key fields in the access path with fields in the record selection will result in improved performance. Generally, to force the use of an existing access path, specify order by fields that match the left-most key fields of that access path. For more information refer to the DB2 for iSeries SQL Programming book.

図 *9.* 照会オプティマイザーのメッセージの例

### **DB2 UDB for iSeries DRDA TCP/IP** クライアントのセットアップ上の考慮事項**:**

DB2 UDB for iSeries を、 TCP/IP 上の DRDA アプリケーション・リクエスター (AR) として使用する上での主な考慮事項は、次の節で説明されるセキュリティーの 考慮事項に加えて、リモート・アプリケーション・サーバー用の RDB ディレクト リー項目を追加することです。 これは、SNA 通信の使用に関して前の章で説明さ れたのと同様の方法で行われます。しかし、リモート LU 名およびトランザクショ

ン・プログラム名などの APPC パラメーターの代わりに、リモート・ホスト名また は IP アドレス、そしてポート番号またはサービス名という 2 つの TCP/IP パラメ ーターがあります。リモート・ロケーション・パラメーターの 2 番目のエレメント は、 \*SNA (デフォルト) あるいは \*IP (接続に TCP/IP を使用する) として指定す ることができます。

### **TCP/IP** 上の **DRDA** を使用する上でのセキュリティーの考慮事項**:**

ネイティブの TCP/IP 上の DRDA では、通信装置、モード、保護ロケーション属 性、および APPC 通信と関連付けられた会話セキュリティー・レベルといった、 OS/400® 通信セキュリティー・サービスおよび概念を使用しません。 したがって、 TCP/IP のためのセキュリティーの設定は、それらとは全く異なるものとなります。

TCP/IP 上の DRDA の現在の DB2 UDB for iSeries インプリメンテーションでは、 以下の 2 タイプのセキュリティー・メカニズムがサポートされています。

- 1. ユーザー ID のみ
- 2. ユーザー ID とパスワード

DB2 UDB for iSeries アプリケーション・サーバー (AS) の場合、デフォルトのセ キュリティーはユーザー ID とパスワードです。 システムをインストールしたら、 インバウンド TCP/IP 接続要求には、サーバー・ジョブを実行するときのユーザー ID とパスワードが必要だということです。 パスワードが必要でないことを指定す るときには、CHGDDMTCPA コマンドを使用することができます。このような変更 を行うときには、CHGDDMTCPA PWDRQD(\*NO) と入力してください。このコマ ンドを使用するには、\*IOSYSCFG 特殊権限が必要です。

DB2 UDB for iSeries アプリケーション・リクエスター (AR) では、2 通りの方法 によって、 TCP/IP 接続要求でユーザー ID とともにパスワードを送信することが できます。 どちらの方法も使用しない場合、ユーザー ID だけが送信されます。

パスワードを送信する最初の方法は、 SQL CONNECT ステートメントの USER/USING 書式を使用することです。次のような構文になります。

CONNECT TO rdbname USER userid USING 'password'

ここで、小文字の語が、適切な接続パラメーターです。組み込み SQL を使用する プログラムでは、ユーザー ID とパスワードの値をホスト変数に含めることができ ます。

TCP/IP 上の接続要求で送信するパスワードを指定する別の方法は、サーバー許可項 目を使用することです。サーバー許可リストは、システム上の各ユーザー・プロフ ァイルに関連付けられています。デフォルトではリストは空ですが、ADDSVRAUTE コマンドを使用して項目を追加できます。 TCP/IP 上の DRDA 接続を試行すると き、 DB2 UDB for iSeries は、クライアント・ジョブを実行するユーザー・プロフ ァイルに対するサーバーの許可リストをチェックします。 CONNECT ステートメン ト上の RDB 名と許可項目内の SERVER 名が一致している場合、接続のユーザー ID としてその項目内の関連付けられた USRID パラメーターが使用されます。その 項目内に PASSWORD パラメーターが含まれている場合、そのパスワードも接続要 求で送信されます。

ADDSVRAUTE コマンドを使用してパスワードを保管する場合には、 QRETSVRSEC システム値が「1」に設定されていなければなりません。 デフォル トは「0」に設定されています。変更するには、次のように入力します。

CHGSYSVAL QRETSVRSEC VALUE('1')

ADDSVRAUTE コマンドの構文は次のとおりです。

ADDSVRAUTE USRPRF(user-profile) SERVER(rdbname) USRID(userid) PASSWORD(password)

USRPRF パラメーターでは、アプリケーション・リクエスター・ジョブを実行する ときのユーザー・プロファイルを指定します。 SERVER パラメーターではリモー ト RDB 名を指定し、 USRID パラメーターではサーバー・ジョブを実行するとき のユーザー・プロファイルを指定します。 PASSWORD パラメーターでは、サーバ ーにあるユーザー・プロファイルのパスワードを指定します。

注**:** SERVER パラメーターの RDB 名を大文字で指定することは非常に重要です。

USRPRF パラメーターを省略すると、 ADDSVRAUTE コマンドを実行するときの ユーザー・プロファイルにデフォルト設定されます。 USRID パラメーターを省略 すると、USRPRF パラメーターの値にデフォルト設定されます。 PASSWORD パラ メーターを省略するか、QRETSVRSEC の値が 0 の場合、項目内にパスワードが保 管されません。 そして、その項目を使用して接続試行を行うと、使用されるセキュ リティー・メカニズムはユーザー ID だけになります。

RMVSVRAUTE コマンドはサーバー許可項目を除去し、CHGSVRAUTE コマンドは 項目を変更することができます。これらのコマンドの完全な説明は、「*AS/400 Command Reference*」を参照してください。

RDB のサーバー許可項目が存在している場合で、 CONNECT ステートメントの USER/USING 書式も使用している場合、後者が優先されます。

### 関連概念**:**

- v 133 [ページの『データ表記](#page-140-0) (iSeries)』
- v 106 [ページの『アプリケーション・サーバーのセキュリティー上の考慮事項](#page-113-0) [\(iSeries\)](#page-113-0)』
- v 124 [ページの『アプリケーション・リクエスターのセキュリティー上の考慮事項](#page-131-0) [\(iSeries\)](#page-131-0)』
- 81 ページの『[DB2 UDB for iSeries](#page-88-0)』

### 関連タスク**:**

- v 51 ページの『SNA [を使用したアプリケーション・サーバーとしての](#page-58-0) DB2 のセ [ットアップ](#page-58-0) (iSeries)』
- v 33 [ページの『アプリケーション・リクエスターとしての](#page-40-0) DB2 のセットアップ [SNA \(iSeries\)](#page-40-0)』

# <span id="page-66-0"></span>第 **9** 章 **VSE** アプリケーション・サーバーのセットアップ

# アプリケーション・サーバーとしての **DB2** のセットアップ **(VSE)**

DB2 for VSE のアプリケーション・サポートによって、 DB2 for VSE は DRDA アプリケーション・リクエスターのサーバーとして機能することができます。 DB2 for VSE アプリケーション・サーバーに接続できるアプリケーション・リクエスタ ーは以下のいずれかです。

- DB2 for VM リクエスター
- v DB2 Universal Database for z/OS and OS/390 リクエスター
- DB2 リクエスター
- DB2 UDB for iSeries リクエスター
- DB2 ファミリー・アプリケーション・リクエスター (DB2 CONNECT を含む)、 または DB2 for VSE アプリケーション・サーバーとの接続を可能にする DRDA アプリケーション・リクエスター・プロトコルをサポートする他の製品

### 手順**:**

VSE アプリケーション・サーバーへのネットワーク接続を確立するには、以下のよ うにします。

- 1. リモート・システムへの CICS LU 6.2 セッションを確立します。
- 2. VSE アプリケーション・サーバーを定義します。
- 3. DB2 for VSE アプリケーション・サーバーを準備および開始します。

### 関連概念**:**

- v 113 [ページの『アプリケーション・サーバーのセキュリティー上の考慮事項](#page-120-0) [\(VSE\)](#page-120-0)』
- v 94 ページの『[DB2 for VSE](#page-101-0)』

### 関連タスク**:**

- v 59 ページの『CICS LU 6.2 セッションの確立 (VSE)』
- v 63 [ページの『アプリケーション・サーバーの定義](#page-70-0) (VSE)』
- v 64 ページの『DB2 [アプリケーション・サーバーの準備および開始](#page-71-0) (VSE)』

### 関連資料**:**

v 143 ページの『DB2 [アプリケーション・サーバーを使用可能にするためのチェッ](#page-150-0) [クリスト](#page-150-0) (VSE)』

# セットアップ・タスク

### **CICS LU 6.2** セッションの確立 **(VSE)**

CICS LU 6.2 セッションを確立することは、 DB2 for VSE をアプリケーション・ サーバーとしてセットアップするための、比較的大きなタスクの一部です。 DB2

for VSE アプリケーション・サーバーは、 CICS LU 6.2 リンクを介してアプリケ ーション・リクエスターと通信します。この目的で使用される CICS 区画には、ア プリケーション・リクエスターのあるリモート・システムへの LU 6.2 リンクがな ければなりません。

### 手順**:**

CICS LU 6.2 セッションを構成するには次のようにします。

1. ISC に必要なモジュールをインストールします。

SIT または初期設定オーバーライドを使用して、以下のモジュールをご使用のシ ステムに組み込まなければなりません。

- v EXEC インターフェース・プログラム (EXEC=YES を指定するかデフォルト を許可する)。
- v システム間通信プログラム (ISC=YES を指定)。
- v DFHSG PROGRAM=TCP により生成される端末管理プログラム。 ACCMETH=VTAM、CHNASSY=YES、および VTAMDEV=LUTYPE6 を指定 するバージョンが必要です。
- 2. CICS Restart Resynchronization Support をインストールします。

CICS システムがインストールされていたときに、CICS Restart Resynchronization Support が使用不可だった場合、以下の CICS テーブルを更新して、CICS Restart Resynchronization 機能を使用可能にする必要があります。

DFHJCT Journal Control Table A journal used for the CICS system log must be defined in the DFHJCT specifying JFILEID=SYSTEM in a DFHJCT TYPE=ENTRY macro. DFHPCT Program Control Table To generate the DFHPCT entry to use the CICS Restart Resynchronization capability, enter: DFHPCT TYPE=GROUP,FN=RMI DFHPPT Processing Program Table To generate the DFHPPT entry to use the CICS Restart Resynchronization capability, enter: DFHPPT TYPE=GROUP,FN=RMI DFHSIT System Initialization Table. The DFHSIT macro must include the JCT parameter. Specify JCT=YES or JCT=(jj<,....>) where jj is the SUFFIX parameter value specified in th DFHJCT TYPE=INITIAL macro defining the CICS system log journal data set.

図 *10. CICS Restart Resynchronization* 機能を使用可能にするために更新される表

3. CICS を VTAM for VSE に定義します。

LU 6.2 接続をサポートする場合、 CICS を VTAM アプリケーション・メジャ ー・ノードとして VTAM for VSE に定義しなければなりません。 VTAM APPL ステートメントにコード化されるアプリケーション・メジャー・ノード は、 APPLID パラメーターにより SIT に指定された CICS 区画の APPLID で す。これは、CICS システムを識別するために VTAM で使用する (そしてその 後 CICS の通信パートナーにより使用される) LU 名です。 図 11 を参照してく ださい。

```
VBUILD TYPE=APPL
************************************************************************
\star* LU Definition for Toronto VSE SQL/DS System *
\star************************************************************************
VSEGATE APPL ACBNAME=VSEGATE,
          AUTH=(ACQ,SPO,VPACE),
          APPC=NO,
          SONSCIP=YES,
          ESA=30
          MODTAB=RDBMODES,
          PARSESS=YES,
          VPACING=0
```
図 *11. CICS* 用の *VTAM APPL* 定義例

### **AUTH=(ACQ,SPO,VPACE)**

ACQ は、CICS が LU 6.2 セッションを獲得することを許可します。

SPO は、CICS が MODIFY vtamname USERVAR コマンドを出すこと を許可します。

VPACE は、システム間フローのペーシングを許可します。

### **ESA=30**

このオプションは、CICS がセッションを確立できるネットワーク・ア ドレス可能単位の数を指定します。この数には、この CICS システム用 の並列セッションの合計数が含まれていなければなりません。

### **PARSESS=YES**

LUTYPE6 並列セッション・サポートを指定します。

### **SONSCIP=YES**

セッション障害通知 (SON) サポートを指定します。 SON は、特定の場 合に、CICS が障害のあるセッションをオペレーターの介入を必要とせ ずに回復するようにします。

### **APPC=NO**

これは CICS が VTAM マクロを使用するのに必要です。 CICS は、 APPCCMD マクロ命令を出しません。

- 注**:** APPC=NO が指定されているため、SYNCLVL=SYNCPT は必要ありませ ん。 CICS は分散作業単位に関するすべての SYNCPT 同期点レベルの活動 を管理します。
- 4. LU 6.2 プロトコルを使用するリモート・システムへのリンクを定義します。

a. すべてのリモート LU を CICS に定義する。

オンライン・リソース定義 (RDO) で CEDA DEFINE CONNECTION コマン ドを使用してすべてのリモート LU を定義します。

- v NETNAME パラメーターにリモート LU 名を指定する。
- v PROTOCOL=APPC を指定して、LU6.2 プロトコルが確実に使用されるよ うにする。
- v AUTOCONNECT=YES および INSERVICE=YES を指定して、インストー ル時に、接続が自動的に行われセッションが自動的に確立されるようにす る。
- v ATTACHSEC パラメーターを使用して、会話レベル・セキュリティーを指 定する。 ATTACHSEC=IDENTIFY は、DRDA で必要な最小セキュリティ ー・レベルです。
- v BINDPASSWORD パラメーターを使用して、セッション・レベル・セキュ リティーを指定する。デフォルトは、セッション・レベル・セキュリティ ーはありません。
- b. リモート・システムで LU 6.2 セッションのグループを定義する。

上記で定義された各接続ごとに、CEDA DEFINE SESSIONS コマンドを使用 して、リモート LU へのリンクごとの並列セッションのグループを定義しま す。

- v CONNECTION パラメーターに接続の名前 (上記で定義した) を指定する。
- MODENAME パラメーターの VTAM ログモード・テーブル項目を指定す る。
- v MAXIMUM パラメーターを使用して、以下を指定する。
	- セッションの最大数
	- コンテンション勝者としてサポートされているセッションの最大数

DRDA アプリケーション・リクエスターの通信ソフトウェアが使用する値 を指定する。

- 注**:** より大きな数で SENDSize および RECEIVESize を定義すると、データ 伝送率は上がりますが、ネットワーク横断のためにより多くの仮想スト レージが必要になります。 SNA ネットワークのすべての層がサポート しているサイズは、4 K バイトです。そのため、DRDA サーバーを設定 する時に、送信および受信バッファーのサイズを 4 K バイトに設定して ください。接続がリモート・ユーザーから正常に行われたら、これらの パラメーターを調整して、最適値に決定してください。
- c. ユーザー ID およびパスワードを CICS に設定する。

CICS サインオン・テーブル (DFHSNT) にすべてのユーザーを定義します。 CICS ターミナルで CESN ログオンを実行することにより、ユーザー ID の 妥当性を検査することができます。ローカル・サインオンは成功しなければ なりません。

- d. CEDA DEFINE PROGRAM コマンドを使用して、ロード・モジュール (フェ ーズ) を CICS に定義する。
	- 1) ARICAXED AXE トランザクション
	- 2) ARICDIRD DBNAME ディレクトリー、およびサーチ・ルーチン
- <span id="page-70-0"></span>3) ARICDAXD - DAXP および DAXT トランザクション・ハンドラー
- 4) ARICDEBD CICS TRUE サポート使用可能性ハンドラー
- 5) ARICDRAD CICS TRUE そのもの
- 6) ARICDR2 DR2DFLT 制御ブロック

上記のそれぞれに、LANGUAGE=ASSEMBLER オプションを指定する必要が あります。

- e. アプリケーション・リクエスターで指定した TPN ごとに、 CEDA DEFINE TRANSACTION コマンドを使用して AXE トランザクションを定義する。
	- TRANSACTION パラメーターを使用して、TPN を指定する。
	- v PROGRAM=ARICAXED を指定して、フェーズを指定する。
	- v XTRANID パラメーターを使用して、2 番目の 16 進数トランザクション 名を指定する。

この時、PROGRAM=ARICDAXD を指定して、DAXP および DAXT トラン ザクションの定義も行う。

「*CICS on Open Systems: Intercommunication Guide*」には、リモート・システムと の CICS LU 6.2 リンクを定義および確立することについての詳細が説明されてい ます。

### 関連タスク**:**

v 63 ページの『アプリケーション・サーバーの定義 (VSE)』

### アプリケーション・サーバーの定義 **(VSE)**

VSE アプリケーション・サーバーを定義することは、 DB2 for VSE をアプリケー ション・サーバーとしてセットアップするための、比較的大きなタスクの一部で す。

### 手順**:**

以下のようにして、VSE アプリケーション・サーバーを定義してください。

1. DB2 for VSE DBNAME ディレクトリーを更新します。

CEDA DEFINE TRANSACTION コマンドを使用して、これまでに定義された各 トランザクションの項目を DBNAME ディレクトリーに追加します。 LU 6.2 セッションが確立されると、リモート・アプリケーション・リクエスターは DB2 for VSE アプリケーション・サーバーとの会話を開始できます。 TPN (ト ランザクション・プログラム名) を指定して、アプリケーション・サーバーとの LU 6.2 会話を割り当てることにより行います。 この TPN は、 DB2 for VSE サーバーへのまたはこのサーバーからの要求を発送する責任がある AXE トラン ザクションの CICS トランザクション ID でなければなりません。 TPN がアプ リケーション・リクエスターからアクセスされるためには、TPN は、 DB2 for VSE サーバーにマップされる DB2 for VSE DBNAME ディレクトリーになけれ ばなりません。 DB2 for VSE データベース管理者の責任で、DBNAME ディレ クトリーを更新したり、リモート・ユーザーに TPN サーバー間のマッピングを 通知します。

<span id="page-71-0"></span>TPN とそれに対応するサーバー名 (DBNAME ディレクトリーで定義されている データベース名) の両方が、アプリケーション・リクエスターで識別されていな ければなりません。

- v アプリケーション・リクエスターは TPN を使用して、AXE ルーター・トラ ンザクションを開始します。
- v アプリケーション・リクエスターは、初期 DRDA フローのサーバー名を引用 して、ターゲット・データベース名とします。 DB2 for VSE サーバーはこの サーバー名を使用して、アプリケーション・リクエスターが正しいサーバーを アクセスしていることを確認します。サーバー名が一致しないと、アプリケー ション・リクエスターによるサーバーへのアクセスが拒否されて、アプリケー ション・リクエスターは会話を終了します。
- 2. プロシージャー ARISBDID を使用して、 DBNAME ディレクトリー (メンバー ARISDIRD.A) を作成およびアセンブルします。

詳細については、「*DB2* サーバー *(VSE* 版*)* システム管理」および「*DB2 Server for VSE & VM Database Administration*」を参照してください。

### 関連タスク**:**

- v 59 ページの『CICS LU 6.2 [セッションの確立](#page-66-0) (VSE)』
- v 64 ページの『DB2 アプリケーション・サーバーの準備および開始 (VSE)』

### **DB2** アプリケーション・サーバーの準備および開始 **(VSE)**

DB2 for VSE アプリケーション・サーバーを準備して開始することは、アプリケー ション・サーバーとして DB2 for VSE をセットアップするための、比較的大きな タスクの一部です。

手順**:**

DB2 for VSE アプリケーション・サーバーを準備して開始するには、以下のように します。

- 1. AXE トランザクションは、ARIAXELG という名前の付いた CICS 一時記憶キ ューのエラー・ログを保持します。このエラー・ログには、通信問題および DRDA セッションの異常終了を記録した有用なエラー・メッセージが含まれて います。 CICS TST を使用して、このログを「リカバリー可能」として定義し てください。
- 2. プロシージャー ARIS342D を実行して、DRDA アプリケーション・サーバー・ サポートをインストールします。
- 3. 必要な場合、DAXP トランザクションを発行して、デフォルト・パスワードおよ び言語を指定します。これらは CICS TRUE サポートが特定のサーバーで使用 可能な時に使われます。詳細については、「*DB2 Server (VSE* および *VM* 版*)* オ ペレーション」マニュアルを参照してください。
- 4. DBNAME、RMTUSERS、および SYNCPNT パラメーターを使用して、DB2 for VSE を開始してください。
	- v 使用する DBNAME は、DBNAME ディレクトリーで定義されていなければな りません。
	- v RMTUSERS パラメーターは、ゼロであってはなりません。
- v SYNCPNT=Y を指定して、分散作業単位サポートを使用可能にします。
- 5. すべてのリモート・ユーザーは、異なるレベルの許可を待つ DB2 for VSE サー バーにより許可されていなければなりません。

#### 問題判別**:**

- v アプリケーション・リクエスターが、有効な TPN (DBNAME ディレクトリーで 定義される TPN) を使用してパートナー CICS への到達に成功した場合には、 AXE トランザクションが開始されます。プログラム ARICAXED での使用回数 は、1 つずつ増加します (CEMT I PR(ARICAXED) を出して確認)。
- v CICS サインオン・テーブルでリモート・ユーザー ID が確立されていることを 確認するには、リモート・ユーザーのユーザー ID とパスワードを指定して CESN トランザクションを使用してローカル・サインオンを実行します。ローカ ル・サインオンは成功しなければなりません。
- v DB2 for VSE サーバーが稼働し、アプリケーションが初めに DRDA-2 分散作業 単位活動を実行すると、サーバーへの TRUE サポートが自動的に使用可能になり ます。 TRUE サポートが正常に使用可能になったことを示す、メッセージ ARI0187I を調べてください。しかし、TRUE を使用可能中にエラーが起きたこと を示すメッセージ ARI0190E が表示された場合、コンソールで以前のエラー・メ ッセージを調べてください。
- v ご使用の DRDA アプリケーション・プログラムがセンス・コード X'08063426' または X'FFFE0101' を受け取った場合、それは CICS がセッションを使い果たし ているサインかもしれません。すべてのセッションが使用されているか、アンバ インドされる予定でありながら UNBIND が完了していない場合、それが CICS がセッションを使い果たしている可能性があります。所要時間の短い同時着信ト ランザクションがたくさんある場合、 CICS はセッションを使い果たす場合があ ります。この場合、UNBIND される予定であるが、まだ UNBIND が完了してい ないセッションの割合に応じて、 CEDA DEFINE SESSIONS MAXIMUM パラメ ーターで指定するセッション数を増やしてください。

## 関連タスク**:**

- v 59 ページの『CICS LU 6.2 [セッションの確立](#page-66-0) (VSE)』
- v 63 [ページの『アプリケーション・サーバーの定義](#page-70-0) (VSE)』

# <span id="page-74-0"></span>第 **10** 章 **VM** アプリケーション・サーバーのセットアップ

# アプリケーション・サーバーとしての **DB2** のセットアップ **(VM)**

DB2 for VM のアプリケーション・サポートによって、 DB2 for VM は DRDA ア プリケーション・リクエスターのサーバーとして機能することができます。 DB2 for VM アプリケーション・サーバーに接続されているアプリケーション・リクエス ターは以下のいずれかです。

- DB2 for VM リクエスター
- DB2 Universal Database for z/OS and OS/390 リクエスター
- v DB2 Universal Database for iSeries リクエスター
- DB2 for AIX リクエスター
- v DB2 ファミリー・アプリケーション・リクエスター (DB2 Connect を含む) また は DRDA アプリケーション・リクエスター・プロトコルをサポートする他の製 品は、 DB2 for VM アプリケーション・サーバーと接続することができます。

DB2 for VM アプリケーション・サーバーに接続しているアプリケーション・リク エスターの場合、 DB2 for VM アプリケーション・サーバーによって、 DB2 for VM アプリケーション・サーバーにローカルで保管されているデータベース・オブ ジェクト (表など) へのアクセスが許可されます。アプリケーション・リクエスター の接続を確立するために、アプリケーションの SQL ステートメントが含まれるパ ッケージを、 DB2 for VM アプリケーション・サーバーに作成しなければなりませ ん。

## 手順**:**

DB2 for VM アプリケーション・サーバーから分散データベース要求を処理するに は、以下のようにします。

- 1. アプリケーション・サーバーを定義します。
- 2. DB2 for VM アプリケーション・リクエスターまたはアプリケーション・サーバ ーを準備します。

#### 関連概念**:**

- v 109 [ページの『アプリケーション・サーバーのセキュリティー上の考慮事項](#page-116-0)  $(VM)$
- v 82 ページの『[DB2 for VM](#page-89-0)』
- v 136 [ページの『データ表記](#page-143-0) (VM)』

## 関連タスク**:**

- v 68 [ページの『アプリケーション・サーバーの定義](#page-75-0) (VM)』
- 44 ページの『DRDA [通信用のアプリケーション・リクエスターまたはアプリケ](#page-51-0) [ーション・サーバーの準備](#page-51-0) (VM)』
- v 39 [ページの『アプリケーション・リクエスターとしての](#page-46-0) DB2 のセットアップ  $(VM)$

# <span id="page-75-0"></span>セットアップ・タスク

# アプリケーション・サーバーの定義 **(VM)**

アプリケーション・サーバーを定義することは、 DB2 for VM をアプリケーショ ン・サーバーとしてセットアップするための、比較的大きなタスクの一部です。ア プリケーション・サーバーが分散データベース要求を受信するためには、アプリケ ーション・サーバーをローカル通信サブシステムに定義し、ユニークな RDB\_NAME 名を割り当てます。 RDB\_NAME は、DBNAME パラメーターとして SQLSTART EXEC 上に提供されます。

## 手順**:**

以下のようにして、アプリケーション・サーバーを定義してください。

1. DB2 for VM アプリケーション・サーバー用のゲートウェイ名および RDB NAME を選択した後、 DB2 for VM アプリケーション・サーバーを SNA ネットワークに定義します。 DB2 for VM 用に選択する RDB\_NAME は、 DB2 for VM アプリケーション・サーバーへ接続する必要があるすべてのユーザ ー (アプリケーション・リクエスター) に提供されていなければなりません。

NETID は始動パラメーターとして VTAM に定義されており、アプリケーショ ン・リクエスターからのすべての分散要求はそこに正しく発送されます。 DB2 for VM アプリケーション・サーバーは NETID を設定しません。

DB2 for VM アプリケーション・サーバーは、アプリケーション・リクエスター からのインバウンド分散要求を発送するために使うゲートウェイを判別しませ ん。アプリケーション・リクエスターが常にそれを制御します。 DB2 for VM アプリケーション・リクエスターの場合、CMS 通信ディレクトリーが :luname および :tpn タグを使用してそれを指定します。

DB2 for VM アプリケーション・サーバーが分散作業単位活動をサポートするた めに、アプリケーション・リクエスターは、 SYNCLVL=SYNCPT パラメーター を使用して VTAM に定義されている AVS ゲートウェイを選択しなければなり ません。 必ず AVS ゲートウェイを定義して、分散作業単位をサポートするよ うにしてください。

- 2. CRR リカバリー・サーバーを作成します。これは、 VM システムで DB2 for VM アプリケーション・サーバーの分散作業単位を管理するために使用されま す。 これを行うために、 IBM 提供のサーバーおよびファイル・プールのイン ストール後のロードを行ってください。 このステップには、 CRR サーバー (VMSERVR) および CRR ファイル・プール (VMSYSR) を定義することも含ま れます。 CRR リカバリー・サーバーを開始する時、SYNCLVL=SYNCPT が指 定された AVS ゲートウェイと同じ名前に LUNAME が指定されていることを確 認してください。
- 3. アプリケーション・サーバー・マシンの CP ディレクトリーに IUCV \*IDENT ステートメントがあることを確認してください。これは、サーバーをグローバ ル・リソースとして識別します。
- 4. アプリケーション・リクエスターが要求する各モード名ごとに、VTAM モード 名テーブルに項目を作成します。 これらの項目には、特定のモード名のセッシ ョン特性 (RU サイズなど)、ペーシング・カウント、およびサービス・クラスを 記述します。
- 5. DB2 for VM アプリケーション・サーバーに接続するアプリケーション・リクエ スター用のセッション限度を定義します。 VTAM APPL ステートメントは、す べてのパートナー・システムに対するデフォルトのセッション限度を定義しま す。特定のパートナーのユニークなデフォルトを確立するには、アプリケーショ ン・サーバー・サイトで稼働している AVS 仮想計算機から AGW CNOS コマ ンドを使用してください。 (セッション限度は、通常アプリケーション・リクエ スターにより要求されます。)

RU サイズ、セッション限度、およびペーシング・カウントを選択した後は、こ れらの値が VTAM IOBUF プールに与える影響を考慮してください。

#### サーバー名の **RESID** へのマッピング**:**

リソース ID (RESID) は、トランザクション・プログラム名の VM 用語です。 VM 環境では、これは一般に 8 バイト以下の長さの英数字名で定義されます。管理 を簡潔にするために、通常は RESID をサーバー名と同一にして定義します。 図 12 に、RESID 名前ファイルの例を示します。

この dbname および RESID (TPN として) を定義する通信ディレクトリー項目につ いては、アプリケーション・リクエスターのセキュリティー上の考慮事項 *(VM)* ト ピックの中の『パスワードを指定しない通信ディレクトリー項目の例』を参照して ください。アプリケーション・サーバー名を RESID と同じにできない場合、 DB2 for VM アプリケーション・サーバーは RESID NAMES を使用して、マッピングを 行います。

```
RESID NAMES A1 V 132 Trunc=132 Size=4 Line=1 Col=1 Alt=3
====>
00001 :nick.MTLTPN<br>00002
                   :dbname.MONTREAL SALES DB
00003 :resid.SALES
00004
```
図 *12. RESID* 名前ファイルの例

このマッピングは、以下の場合に必要です。

- サーバー名と異なる RESID を使用する。
- 8 バイトより長いサーバー名を使用する。
- v 4 バイト 16 進値 (デフォルト DRDA TPN X'07F6C4C2' など) を使って RESID を使用する。

インストール時には、デフォルトでは SQLDBINS EXEC で RESID として指定さ れたサーバー名を使用します。 RESID NAMES ファイルにマッピング項目を作成 するには、SQLDBINS で RESID パラメーターを指定します。

SQLSTART DB(server\_name) を使用してデータベースを開始する場合、 DB2 for VM は対応する RESID を見つけて、これが VM の制御対象のリソースであるとい

うことを VM に伝えます。項目が RESID NAMES ファイルに見つからない場合に は、 DB2 for VM は RESID がサーバー名と同一であると想定して、VM にそのよ うに伝えます。

IBM 提供のサーバーおよびファイル・プールをインストール後ロードする方法に関 するステップの詳細は、「*VM/ESA* 導入の手引き」を参照してください。

詳細については、「*DB2* サーバー *(VM* 版*)* システム管理」の『Using a DRDA Environment (DRDA 環境の使用)』を参照してください。

#### 関連概念**:**

- v 109 [ページの『アプリケーション・サーバーのセキュリティー上の考慮事項](#page-116-0) [\(VM\)](#page-116-0)』
- v 136 [ページの『データ表記](#page-143-0) (VM)』

第 **4** 部 ホストおよび **iSeries** の概念

# <span id="page-80-0"></span>第 **11** 章 概念

## **DB2 for OS/390 and z/OS**

DB2® Universal Database (UDB) for OS/390® and z/OS™ は、 DB2 for OS/390 and z/OS システム用の IBM® リレーショナル・データベース管理システムです。 [74](#page-81-0) [ページの図](#page-81-0) 13 は、DB2 for OS/390 and z/OS の単一コピーを実行している OS/390 または z/OS システムを示しています。単一のシステムで、DB2 UDB for OS/390 and z/OS の複数のコピーを実行することも可能です。 所定のシステム内の DB2 for OS/390 and z/OS のコピーを識別するため (または JES complex 内の DB2 for OS/390 and z/OS のコピーを識別するため)、各 DB2 システムにはサブシステム名 が与えられています。これは 1 ~ 4 文字の JES complex 内でユニークな文字スト リングです。

## アプリケーション・リクエスター**:**

DB2 for OS/390 and z/OS アプリケーション・サーバーに接続できるアプリケーシ ョン・リクエスターは以下のいずれかです。

- v DB2 for OS/390 and z/OS リクエスター
- DB2 Connect
- DB2 Connect™ サポートが使用できる DB2 Universal Database™ Enterprise Server Edition
- v DB2 バージョン 2 リクエスター。 AIX、HP-UX、OS/2、Solaris、Windows® 3.1、 Windows 3.11 for Workgroups、Windows 95、または Windows NT、および Macintosh、SCO、SGI、または SINIX 上で実行できます。 分散データベース接 続サービス® (DDCS) マルチ・ユーザー・ゲートウェイ・バージョン 2.3、 DDCS シングル・ユーザー・バージョン 2.3、および DDCS for Windows バージ ョン 2.4 には、この機能があります。
- DB2 UDB for iSeries™ リクエスター
- DB2 for VM リクエスター
- v DRDA アプリケーション・リクエスター・プロトコルをサポートする任意の製 品。

## アプリケーション・サーバー**:**

DB2 for OS/390 and z/OS アプリケーション・サーバーは、以下のようにデータベ ース・アクセスをサポートします。

- v アプリケーション・リクエスターは、 DB2 for OS/390 and z/OS アプリケーショ ン・サーバーに保管された表にアクセスすることが許されています。 アプリケー ションを実行する前に、アプリケーション・リクエスターは、DB2 for OS/390 and z/OS アプリケーション・サーバーでパッケージを作成しなければなりませ ん。 DB2 for OS/390 and z/OS アプリケーション・サーバーは、このパッケージ を使用して、実行時にアプリケーションの SQL ステートメントを探します。
- v DRDA リクエスターとサーバーとの接続が 2 フェーズ・コミット処理をサポー トしない場合、アプリケーション・リクエスターは、DB2 for OS/390 and z/OS

<span id="page-81-0"></span>アプリケーション・サーバーにアクセスが読み取り専用に制限されることを知ら せることができます。 例えば、CICS® フロントエンドを持つ DDCS V2R3 リク エスターは、 DB2 Universal Database for z/OS and OS/390 アプリケーション・ サーバーに対して、更新は許可されないことを通知できます。

• アプリケーション・リクエスターはさらに、システム主導アクセスを使用してネ ットワーク内の他の DB2 for OS/390 and z/OS システムに保管されている表への アクセスを許可されることもあります。 システム主導アクセスによって、アプリ ケーション・リクエスターは単一の作業単位で複数のデータベース・システムに 接続を確立できるようになります。

## **OS/390** および **z/OS** アドレス・スペース**:**

図 13 では、DB2 for OS/390 and z/OS サブシステム名は *xxxx* です。 OS/390 およ び z/OS アドレス・スペースのうちの 4 つについては、接頭部に DB2 for OS/390 and z/OS サブシステム名が付けられています。 これらの 4 つのアドレス・スペー スが DB2 for OS/390 and z/OS 製品を構成します。

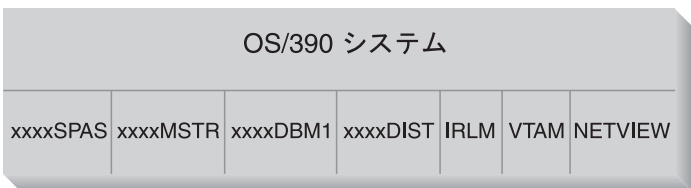

図 *13. DB2 for OS/390 and z/OS* によって使用される *OS/390* および *z/OS* アドレス・スペー ス

図 13 は、 DB2 for OS/390 and z/OS を使用した分散データベース処理に関係する OS/390 および z/OS アドレス・スペースを示しています。 これらのアドレス・ス ペースは、 DB2 for OS/390 and z/OS ユーザーがローカル・リレーショナル・デー タベースにアクセスしたり、リモート・ホストまたは iSeries システムと通信したり できるよう、協働します。各アドレス・スペースの目的は次のとおりです。

## **xxxxSPAS**

DB2 ストアード・プロシージャー・アドレス・スペース。

#### **xxxxMSTR**

DB2 for OS/390 and z/OS 製品のシステム・サービス・アドレス・スペー ス。 DB2 for OS/390 and z/OS の始動と停止、DB2 for OS/390 and z/OS へのローカル・アクセスの制御を受け持ちます。

#### **xxxxDBM1**

データベース・サービス・アドレス・スペース。 DB2 for OS/390 and z/OS によって制御されるリレーショナル・データベースへのアクセスを受け持ち ます。 ここでは、SQL アプリケーション・プログラムのためにデータベー ス・リソースへの入出力が行われます。

## **xxxxDIST**

DB2 for OS/390 and z/OS の分散データベース機能を提供する部分。分散デ ータ機能 (DDF) とも言います。 DDF は、分散データベース要求を受け取 ると、必要なデータベース入出力を行うために、その要求を *xxxx*DBM1 に 渡します。

**IRLM** DB2 for OS/390 and z/OS が使用するロック・マネージャー。データベー ス・リソースへのアクセスを制御します。

## **VTAM®**

IBM Communications Server for OS/390 and z/OS の SNA 機能 (VTAM)。 DDF は SNA または TCP/IP を使用して、DB2 for OS/390 and z/OS のた めに分散データベース通信を行います。 この図では、TCP/IP アドレス・ス ペースは示されていません。

## **NETVIEW**

OS/390 システム上および z/OS システム上の、ネットワーク管理フォーカ ル・ポイント製品。分散データベースの処理中にエラーが発生すると、 DDF は NetView® ハードウェア・モニター・データベースにエラー情報 (アラートとも言う) を記録します。 システム管理者は、ハードウェア・モ ニター・データベースに保管されたエラーを NetView を使って調べたり、 あるいはアラート条件が記録されると自動的に起動するコマンド・プロシー ジャーを用意したりすることができます。

NetView は、VTAM 通信エラーの診断にも使用できます。

#### **OS/390** および **z/OS** アタッチ機能**:**

74 [ページの図](#page-81-0) 13 には SQL アプリケーション・プログラムは示されていません。 アプリケーション・プログラムが DB2 を使用して SQL ステートメントを発行する 場合、このアプリケーション・プログラムは以下のいずれかの方法で DB2 for OS/390 and z/OS 製品にアタッチしなければなりません。

**TSO** TSO にログオンするバッチ・ジョブとエンド・ユーザーは、 TSO 接続機 能によって DB2 for OS/390 and z/OS と接続します。 これは、SPUFI お よび大部分の QMF™ アプリケーションを DB2 for OS/390 and z/OS に接 続するのに用いる手法です。

## **CICS/ESA®**

CICS/ESA アプリケーションが SQL 呼び出しを発行する場合、 CICS/ESA 製品は CICS/ESA アタッチ・インターフェースを使用して SQL 要求を DB2 for OS/390 and z/OS に発行します。

#### **IMS/ESA®**

IMS/ESA の制御下で実行されるトランザクションは、 IMS™ アタッチ・イ ンターフェースを使用して SQL ステートメントを処理のために DB2 for OS/390 and z/OS に渡します。

- **DDF** 分散データ機能は、分散アプリケーションを DB2 for OS/390 and z/OS に 接続する責任をもちます。
- **CAF** 呼び出し接続機能を使用すると、ユーザー作成のサブシステムを直接 DB2 for OS/390 and z/OS に接続できます。

## 分散データベースの接続**:**

DRDA® は、分散データベース管理システム機能のタイプを定義します。 DB2 for OS/390 and z/OS はリモート作業単位をサポートしています。 リモート作業単位を

使用すると、あるシステムで実行されているアプリケーション・プログラムは、 1 つのリモート DBMS のデータにアクセスできます。そのとき、そのリモート DBMS が提供する SQL を使用します。

DB2 for OS/390 and z/OS は、分散作業単位もサポートしています。 分散作業単位 を使用すると、あるシステムで実行されているアプリケーション・プログラムは、 複数のリモート DBMS のデータにアクセスできます。そのとき、各リモート DBMS が提供する SQL を使用します。

77 [ページの図](#page-84-0) 14 に示されているとおり、 DB2 for OS/390 and z/OS は 2 種類の アクセス方式を使用して、 3 種類の分散データベース接続構成をサポートしていま す。

**[1]** システム主導アクセス (*DB2 for OS/390 and z/OS* プライベート・プロトコ ル を使用するアクセスとしても知られている) により、 DB2 for OS/390 and z/OS リクエスターは 1 つ以上の DB2 for OS/390 and z/OS サーバーに接続す ることができます。 DB2 for OS/390 and z/OS リクエスターとサーバーとの間 に確立される接続は、 DRDA で定義されたプロトコルに適合しないため、 DB2 for OS/390 and z/OS 以外の製品を DB2 for OS/390 and z/OS に接続するのには 使用できません。 このタイプの接続は、 3 つの部分からなる名前または別名を アプリケーションにコーディングすることによって確立されます。

**[2]** アプリケーション主導アクセス では、 DB2 for OS/390 and z/OS リクエス ターまたは DB2 for OS/390 and z/OS 以外のリクエスター (DB2 Connect など) を、 1 つ以上の DB2 for OS/390 and z/OS アプリケーション・サーバーまたは DB2 for OS/390 and z/OS 以外のアプリケーション・サーバー、例えば DB2 Universal Database や DB2 UDB for iSeries などに接続できます。 アプリケー ション・リクエスターに一度に接続できるアプリケーション・サーバーの数は、 アプリケーション・リクエスターの DB2 for OS/390 and z/OS のレベルに応じ て異なります。 このタイプの接続は、 SQL CONNECT ステートメントをアプ リケーションにコーディングすることによって確立されます。

**[3]** アプリケーション主導およびシステム主導アクセスを一緒に使用して接続を 確立できます。 DRDA とシステム指示ストレージを同一のスレッドの中で使用 して接続することはできません。

*2* 次サーバー という用語は、アプリケーション・サーバーのサーバーとして機 能するシステムを指して用いられます。

構成の中に含まれるすべてのシステムが 2 フェーズ・コミットをサポートしている 場合、分散作業単位 (複数サイト読み取りと複数サイト更新) がサポートされます。 すべてのシステムが 2 フェーズ・コミットをサポートしているわけではない場合、 作業単位内での更新は、2 フェーズ・コミットをサポートしない単一のサイト、ま たは 2 フェーズ・コミットをサポートするサイトのサブセットのいずれかに制限さ れます。

<span id="page-84-0"></span>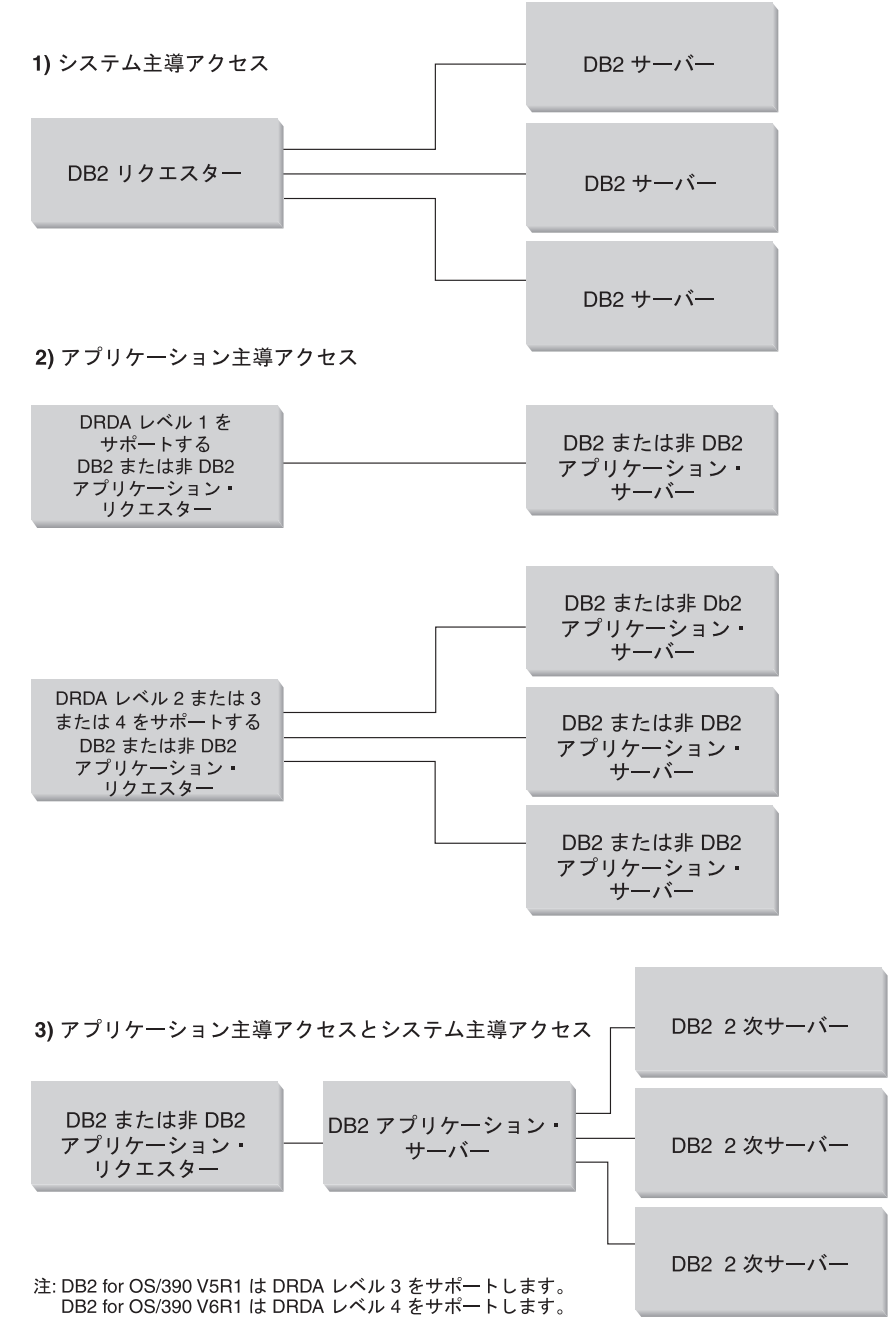

図 *14. DB2 for OS/390 and z/OS* の分散接続

78 [ページの表](#page-85-0) 2 は、DB2 for OS/390 and z/OS 分散データベースの各接続タイプ を比較しています。

<span id="page-85-0"></span>表 *2. DB2 for OS/390 and z/OS* 分散データベースの接続の比較

| [1] システム主導アクセス                                                                                          | [2] アプリケーション主導アク<br>セス (すべてのシステムが 2 フ<br>ェーズ・コミットをサポートす<br>る場合) | [3] アプリケーション指示およびシステム主導ア<br>クセス                                                                                                    |
|----------------------------------------------------------------------------------------------------|-----------------------------------------------------------------|----------------------------------------------------------------------------------------------------|
| すべてのパートナーが DB2 for<br>OS/390 and z/OS システムでな<br>ければならない。                                                | 任意の 2 つの DRDA システム<br>を相互接続できる。                                 | アプリケーション・リクエスターは任意の DRDA<br>システムであることが可能だが、サーバーは DB2<br>for OS/390 and z/OS システムでなければならな<br>$\mathcal{U}$                                          |
| 複数のパートナーに直接接続で<br>きる。                                                                                   | 複数のパートナーに直接接続で<br>きる。                                           | アプリケーション・リクエスターは、アプリケー<br>ション・サーバーに直接接続する。アプリケーシ<br>ョン・サーバーは、多数の DB2 for OS/390 and<br>z/OS の 2 次サーバーに接続できる。                                       |
| 各 SQL アプリケーションは各<br>サーバーと複数の会話ができ<br>る。                                                                 | 各 SQL アプリケーションは各<br>サーバーと 1 つの会話ができ<br>る。                       | SOL アプリケーションは各サーバーと 1 つの会<br>話ができる。 DB2 for OS/390 and z/OS アプリケ<br>ーション・サーバーは、各サーバーとアプリケー<br>ション用に複数の会話を確立できる。                                    |
| 1 コミットの範囲内でローカ<br>ル・リソースとリモート・リソ<br>ースの両方にアクセスできる。                                                      | 1 コミットの範囲内でローカ<br>ル・リソースとリモート・リソ<br>ースの両方にアクセスできる。              | アプリケーション・リクエスターとアプリケーシ<br>ョン・サーバーはローカル・データとリモート・<br>データにアクセスできる。                                                                                   |
| 大規模な照会、および複数の照<br>会を同時に行う場合に効果的。                                                                        | 1 コミットの範囲内で実行回数<br>がわずかな SQL ステートメン<br>トの場合に効果的。                | アプリケーション・リクエスターとアプリケーシ<br>ョン・サーバー間の接続は [2] と同様に動作し、<br>2次サーバーとの接続は [1] と同様に動作する。                                                                   |
| 静的または動的 SQL をサポー<br>トできるが、コミットの範囲内<br>で最初に静的 SQL を実行する<br>とき、サーバーは静的 SQL を<br>動的にバインドする。                | 静的または動的 SQL を発行で<br>きる。                                         | アプリケーション・リクエスターとアプリケーシ<br>ョン・サーバーは静的または動的 SQL を発行で<br>きる。 2 次サーバーは静的または動的 SQL をサ<br>ポートしているが、コミットの範囲内で最初に静<br>的 SQL を実行するとき、静的 SQL を動的にバ<br>インドする。 |
| SQL INSERT, DELETE,<br>UPDATE ステートメント、およ テートメントであれば、どれで<br>び SELECT をサポートするステ も使用できる。<br>ートメントに制限されている。 | システムがサポートしているス                                                  | アプリケーション・サーバーはすべての SQL を<br>サポートしている。 2 次サーバーは DML SQL<br>だけをサポートしている (CREATE または<br>ALTER など)。                                                    |

#### 追加のセキュリティー機能強化**:**

#### 拡張セキュリティー・コード

DB2 UDB for OS/390 バージョン 5.1 よりも前のバージョンでは、ユーザ ー ID またはパスワードを指定した接続要求が失敗した場合、 SQL30082 理 由コード 0 が返されるが、問題となっている点に関して他の指示は出され ませんでした。 DB2 UDB for OS/390 バージョン 5.1 は機能が拡張され、 拡張セキュリティー・コードをサポートするようになりました。 拡張セキ ュリティーを指定すると、理由コードのほかに (PASSWORD EXPIRED) などの 診断が追加されます。

これを活用するには、 DB2 Universal Database for z/OS and OS/390 の拡張 セキュリティー用の ZPARM インストール・パラメーターの値を YES に設定 する必要があります。 DB2 Universal Database for z/OS and OS/390 のイン ストール・パネル DSN6SYSP を使用して EXTSEC=YES に設定します。

DDF パネル 1 (DSNTIPR) を使用してこれを設定することもできます。デ フォルト値は EXTSEC=NO です。パスワードの有効期限が切れると、 Windows、 UNIX、および DB2 Connect を使用している Web アプリケー ションはエラー・メッセージ SQL01404 を受け取ります。

#### 検査済みの **TCP/IP** セキュリティー

DB2 Universal Database のセキュリティー・オプション AUTHENTICATION=CLIENT をサポートさせたい場合、 DB2 Universal Database for z/OS and OS/390 のインストール・パネル DSNTIP4 (DDF パネル 2) を使用して、検査済みの TCP/IP セキュリティーを YES に設定します。

デスクトップ **ODBC** および **Java™** アプリケーションのセキュリティー ワークステーション ODBC および Java アプリケーションは動的 SQL を 使用します。この動的 SQL はインストールの際にセキュリティー上の問題 の原因となることがあります。 DB2 Universal Database for z/OS and OS/390 は、所有者とバインド・プログラムのどちらかの権限で動的 SQL を実行できる、新しい BIND オプション DYNAMICRULES(BIND) を導入して います。

DB2 Universal Database および DB2 Connect には、 DB2CLI.INI 構成ファ イル内に新しい CLI/ODBC 構成パラメーター CURRENTPACKAGESET がありま す。 これは適切な特権を持つスキーマ名に設定することが必要です。 SQL SET CURRENT PACKAGESET schema ステートメントは、アプリケーションのす べての接続の後に自動的に出されます。

DB2CLI.INI を更新するためには、ODBC マネージャーを使用します。

### パスワード変更サポート

SQL CONNECT ステートメントがユーザー ID のパスワードの有効期限が 切れていることを示すメッセージを戻す場合、 DB2 Connect では TSO に サインオンしなくてもパスワードを変更できるようになっています。 DB2 Universal Database for z/OS and OS/390 は DRDA を通してパスワードを変 更できます。

旧パスワードと新規パスワード、および確認用パスワードを入力する必要が あります。 DB2 Connect Enterprise Edition のサーバーで指定されたセキュ リティーが DCS である場合、パスワード変更の要求は DB2 Universal Database for z/OS and OS/390 データベース・サーバーに送られます。指定 したセキュリティーが SERVER である場合、DB2 Connect サーバーのパス ワードは変更されます。

他にも、LU を別々に定義する必要がないという利点があります。

#### 関連概念**:**

- v 133 [ページの『データ表記](#page-140-0) (OS/390 および z/OS)』
- v 117 [ページの『アプリケーション・リクエスターのセキュリティー上の考慮事項](#page-124-0) [\(OS/390](#page-124-0) および z/OS)』
- 99 [ページの『アプリケーション・サーバーのセキュリティー上の考慮事項](#page-106-0) [\(OS/390](#page-106-0) および z/OS)』

関連タスク**:**

- v 47 [ページの『アプリケーション・サーバーとしての](#page-54-0) DB2 のセットアップ [\(OS/390](#page-54-0) および z/OS)』
- v 25 [ページの『アプリケーション・リクエスターとしての](#page-32-0) DB2 のセットアップ [\(OS/390](#page-32-0) および z/OS)』
- v 81 ページの『RU [サイズおよびペーシングの設定](#page-88-0) (OS/390 および z/OS)』

## **2** 次的な概念

# 通信の定義 **- SNA (OS/390** および **z/OS)**

VTAM は、OS/390 システム用および z/OS システム用のコミュニケーション・マ ネージャーです。 VTAM は DB2 for OS/390 and z/OS から LU 6.2 verb を受け 入れ、これらの verb をユーザーがネットワーク上で送信可能な LU 6.2 データ・ ストリームに変換します。

#### 手順**:**

VTAM が DB2 for OS/390 and z/OS の CDB で定義されたパートナー・アプリケ ーションと通信するためには、以下の情報を VTAM に提供しなければなりませ ん。

v 各サーバーの LU 名。

DB2 for OS/390 and z/OS が VTAM と通信するときは、望む宛先を識別するた めに (NETID.LUNAME ではなく) LU 名だけを VTAM に渡すことができます。 DB2 for OS/390 and z/OS から渡される LU 名の値から VTAM が NETID と LU 名の両方を判別できるようにするためには、ローカル VTAM システムが認 識している LU 名の中で、この LU 名がユニークなものである必要があります。 LU 名が企業の SNA ネットワーク全体に渡ってユニークなものであるなら、 VTAM のリソース定義の処理は大幅に単純化されます。ただし、これは必ずしも 可能であるとは限りません。 LU 名が SNA ネットワークの中でユニークなもの でない場合、 VTAM の LU 名変換を使用して、ユニークでない LU 名に対して NETID.LUNAME の正しい組み合わせを構築する必要があります。 この処理につ いては、「*VTAM* ネットワーク導入の手引き」の『リソース名変換』で説明され ています。

リモート LU 名を定義するために用いられる VTAM の定義の配置と構文は、リ モート・システムが論理的および物理的にどのようにローカル VTAM システム に接続されているかに応じて異なります。

- v 各モード名の RU サイズ、ペーシング・ウィンドウ・サイズ、およびサービス・ クラス。 CDB 中で指定された各モード名ごとに、VTAM モード・テーブルに項 目を作成します。 IBMRDB と IBMDB2LM を定義する必要もあります。
- v LU 検査アルゴリズム用の VTAM および RACF プロファイル (パートナー LU 検査を使用する予定の場合)。

## 関連概念**:**

• 73 ページの『[DB2 for OS/390 and z/OS](#page-80-0)』

## <span id="page-88-0"></span>**RU** サイズおよびペーシングの設定 **(OS/390** および **z/OS)**

定義する VTAM モード・テーブルによって、RU サイズとペーシング・カウント が指定されます。これらの値を正しく定義できていないと、すべての VTAM アプ リケーションに悪影響を与える可能性があります。

#### 手順**:**

RU サイズ、セッション限度、およびペーシング・カウントを選択した後、これら の値が既存の VTAM ネットワークに与える影響を考慮することは非常に重要で す。新しい分散データベース・システムをインストールするときには、以下の項目 を再検討してください。

- v VTAM CTC 接続では、 MAXBFRU パラメーターが RU サイズ + 29 バイト (VTAM が SNA 要求ヘッダーおよび伝送ヘッダーに追加する分) を処理するのに 十分の大きさであることを確認してください。 MAXBFRU は 4K バイト単位で 計測されますので、 4K RU を収容するためには、MAXBFRU は少なくとも 2 でなければなりません。
- v NCP 接続では、 MAXDATA が RU サイズ + 29 バイトを処理できる十分な大 きさであることを確認してください。 4K の RU サイズを指定する場合、 MAXDATA は少なくとも 4125 でなければなりません。

NCP MAXBFRU パラメーターを指定する場合には、 RU サイズに 29 バイトを 加えた大きさが入る値を選択してください。 NCP では、MAXBFRU パラメータ ーによって、 PIU を保持するのに使用できる VTAM I/O バッファーの数を定義 します。 IOBUF バッファー・サイズを 441 と選択する場合、 10\*441 は 4096+29 より大きいため、 MAXBFRU=10 は 4K RU を正しく処理します。

v 「分散関係データベース体系 接続の手引き」では、 VTAM IOBUF プールに対 する分散データベースの影響を評価する方法について説明されています。 IOBUF プール・リソースを使用しすぎている場合、 VTAM パフォーマンスはすべての VTAM アプリケーションで低下します。

## 関連概念**:**

• 73 ページの『[DB2 for OS/390 and z/OS](#page-80-0)』

## **DB2 UDB for iSeries**

OS/400 には、DB2<sup>®</sup> UDB for iSeries (IBM<sup>®</sup> relational database management system for iSeries™) が含まれています。 DB2 Universal Database for AS/400 バージョン 4.2 では、TCP/IP を使用した DRDA® 通信がサポートされるようになりました。

OS/400® バージョン 2 リリース 1 モディフィケーション 1 ライセンス・プログラ ムでは、 DRDA リモート作業単位をサポートしており、OS/400 バージョン 3 リ リース 1 で、 DRDA 分散作業単位 (DUOW) のサポートが追加されました。 この サポートは、OS/400 オペレーティング・システムの一部です。これにより、DRDA サポートを使用する際、または組み込み SQL を使用してプログラムを実行する際 に、 DB2 UDB for iSeries の照会マネージャーおよび SQL Development Kit を使 用する必要はなくなりました。

#### 関連概念**:**

- <span id="page-89-0"></span>v 133 [ページの『データ表記](#page-140-0) (iSeries)』
- v 106 [ページの『アプリケーション・サーバーのセキュリティー上の考慮事項](#page-113-0) [\(iSeries\)](#page-113-0)』
- v 124 [ページの『アプリケーション・リクエスターのセキュリティー上の考慮事項](#page-131-0) [\(iSeries\)](#page-131-0)』

## 関連タスク**:**

- v 51 ページの『SNA [を使用したアプリケーション・サーバーとしての](#page-58-0) DB2 のセ [ットアップ](#page-58-0) (iSeries)』
- v 33 [ページの『アプリケーション・リクエスターとしての](#page-40-0) DB2 のセットアップ [SNA \(iSeries\)](#page-40-0)』

## **DB2 for VM**

SQL/DS™ (DB2 for VM) バージョン 3 リリース 5 は、VM システムに対して、 DRDA® リモート作業単位アプリケーション・サーバーとアプリケーション・リク エスター・サポートの両方を提供します。

それぞれの DB2® for VM データベース・マネージャーは、 1 つ以上のデータベー スを同時に管理でき、通常はその時点で管理しているデータベースの名前で参照さ れます。 リレーショナル・データベース名は、内部接続された SNA ネットワーク のセット内ではユニークです。

SQL/DS (DB2 for VM) バージョン 3 リリース 5 は、VM システムに対して、 DRDA リモート作業単位アプリケーション・サーバーとアプリケーション・リクエ スター・サポートの両方を提供します。 SQL/DS (DB2 for VSE) バージョン 3 リ リース 5 は、VSE システムに対して、 DRDA リモート作業単位アプリケーショ ン・サーバー・サポートを提供します。

さらに、DB2 for VSE および DB2 for VM のバージョン 5 リリース 1 は、 VM および VSE システムの両方に、 DRDA 分散作業単位アプリケーション・サーバ ー・サポートを提供します。この章では、主に DB2 for VSE および DB2 for VM システムを異種のリモート DRDA システムに接続することについて説明します。 DB2 for VSE および DB2 for VM の接続に関する詳細については、以下のマニュ アルを参照してください。

- *VM/ESA Connectivity Planning, Administration, and Operation*
- v 「*DB2* サーバー *(VM* 版*)* システム管理」
- v 「*DB2* サーバー *(VSE* 版*)* システム管理」

## 分散データベース処理 **- DRDA** および **VM** コンポーネント**:**

分散データベース処理に関する各種の DRDA および VM コンポーネントについ て、以下に説明します。これらのコンポーネントを使用すると、DB2 for VM デー タベース・マネージャーは、ローカル・リレーショナル・データベースにアクセス でき、 SNA ネットワークでリモート DRDA システムと通信できます。

**AVS** APPC/VTAM サポート (AVS) は、 VM アプリケーションが SNA ネット ワークにアクセスできるようにする VM コンポーネントです。 これは、 SNA で定義されている論理装置 (LU) 機能を提供します。 LU は、VM 環 境ではゲートウェイ と呼ばれています。 AVS は、グループ制御システム

で VTAM® アプリケーションとして実行されます。これは、APPC/VM マ クロ呼び出しを APPC/VTAM マクロ呼び出しに、またその逆に変換しま す。 APPC/VM は、AVS を使用してデータ・ストリームを発送および変換 します。 AVS の使用により、 DB2 for VM 要求はローカル VM システ ムとリモート SNA ロケーションとの間で発送されます。 DB2 for VM ア プリケーションまたはデータベースが DB2 for VM 以外のデータベースま たはアプリケーションと通信する場合は必ず、 AVS を使用しなければなり ません。

アプリケーション・リクエスター側では、要求が送信される前に、ユーザー の AVS ゲートウェイを介する接続が許可されていなければなりません。ア プリケーション・サーバー側では、AVS がユーザーの要求を渡す前に、受 信している AVS ゲートウェイの DB2 for VM サーバー・マシンに対する 接続が許可されていなければなりません。許可は、適切な IUCV ディレク トリー制御ステートメントを、ユーザー・マシン、データベース・マシン、 送信側および受信側の AVS マシンに提供することによって行われます。こ れを行う方法についての詳細は、「*VM/ESA Connectivity Planning, Administration, and Operation*」を参照してください。

#### **APPC/VM**

APPC/VM は、 SNA により定義される LU 6.2 機能セットのサブセットを 提供する VM アセンブラー・レベル API です。分かりやすく言うと、 APPC/VM は DB2 for VM アプリケーションがローカルおよびリモート・ データベースの接続や処理を可能にする LU 6.2 verb を提供します。 APPC/VM によりサポートされる LU 6.2 verb は、「*VM/ESA CP* プログラ ミング・サービス」にリストされています。

## 通信ディレクトリー

通信ディレクトリーは、ローカル VM アプリケーション・リクエスターと アプリケーション・サーバーとの間に APPC 会話を確立するときに特定の 役割を果たす CMS NAMES ファイルです。 このディレクトリーは、ター ゲット・サーバーとの APPC 会話のルーティングおよび確立に関する必要 な情報を提供します。この情報には、LU 名、TPN、セキュリティー、モー ド名、ユーザー ID、パスワード、およびデータベース名などの項目が含ま れます。

DB2 for VM は、COMDIR タグ :dbname を使用して、RDB\_NAME を対応 するルーティング・データに解決します。

この特殊ファイルおよび通信機能に関しては、「*VM/ESA Connectivity Planning, Administration, and Operation*」で説明されています。

**CRR** 整合リソース・リカバリー (CRR) は、保護リソースの更新のコミットまた はバックアウトを調整する VM 機能です。分散アプリケーション・プログ ラムは、CRR と協働し、保護会話を使用して分散トランザクション・リソ ース保全性を確保します。

## **CRR** リカバリー・サーバー

CRR リカバリー・サーバーは CRR のコンポーネントであり、それぞれの 仮想計算機で稼働します。これは、同期点ロギングおよび再同期機能の実行 を担当するものです。

- **GCS** グループ制御システムは VM コンポーネントであり、以下のものから成り ます。
	- 仮想計算機で実行される共有セグメント
	- 多数の仮想計算機を 1 つのグループにまとめ、その操作を監視する仮想 計算機監視プログラム
	- 以下のプログラム製品間のインターフェース
		- 仮想リモート通信アクセス方式 (VTAM)
		- APPC/VTAM サポート (AVS)
		- リモート・スプーリング通信サブシステム (RSCS)
		- 制御プログラム (CP)

GCS は、VM 環境での AVS のような VTAM アプリケーションの実行 を監視します。 GCS の監視のもとで稼働する仮想計算機は、CMS を使 用しません。

リソース・アダプター

リソース・アダプターは、ご使用の仮想計算機にあり、ご使用のアプリケー ションが DB2 for VM サーバーへのアクセスを要求するための DB2 for VM の論理部分です。 DRDA アプリケーション・リクエスター機能は、リ ソース・アダプターに統合されています。

**TSAF** 透過サービス・アクセス機能は、相互接続された VM システム間の通信サ ポートを提供する VM コンポーネントです。 TSAF コレクションには 8 個までの VM システムが参加できます。これは、 VM ローカル・エリ ア・ネットワーク (または広域ネットワーク) と類似したものと考えること ができます。参加しているそれぞれの VM システムでは、TSAF 仮想計算 機が作動可能でなければなりません。 TSAF コレクション内では、すべて のユーザー ID およびリソース ID はユニークです。

DB2 for VM は TSAF を使用して、 TSAF コレクション内での他の DB2 for VM マシンへの分散データベース要求を発送します。ローカル VM シ ステムに AVS 仮想計算機がない場合、 DB2 for VM は TSAF を使用して DRDA 要求を AVS 仮想計算機のある VM システムに発送します。 AVS を使用すると、要求を他の TSAF コレクションおよび DB2 for VM 以外の システムに転送できます。

TSAF コレクションは、SNA ネットワークでは 1 つ以上の LU として表 示されます。 TSAF コレクションでグローバルとして定義されたリソース は、コレクション内のどこにあるリモート APPC プログラムからでもアク セスできます。

一般に、TSAF コレクションは独立型で機能し、VTAM および SNA ネッ トワークから独立しています。しかし、これは AVS および VTAM と協働 して、グローバル・リソースを SNA ネットワーク内のどこにあるリモート APPC プログラムからもアクセスできるようにします。これには、AVS マ シンおよび VTAM マシンが TSAF メンバーの 1 つかそれ以上で作動して いなければなりません。 TSAF に関しては、 VM/ESA®「*VM/ESA Connectivity Planning, Administration, and Operation*」で説明されています。

**VTAM** 仮想リモート通信アクセス方式 (VTAM) は、接続のネットワーク通信サポ ートを提供します。 DB2 for VM は、VTAM サービスを使用して、 AVS

を通して接続を行いリモート DRDA システムに要求します。 VTAM は、 SNA ネットワークにアクセスするリモート要求にのみ 使用されます。

#### **\*IDENT**

AVS および TSAF はトランザクション・プログラム名 (TPN) を使用し て、 TSAF および AVS を介して接続された VM システム間の要求を発送 します。 TPN は SNA 登録された TPN または有効な英数字名にすること ができます。 VM は、TPN 値をリソース ID として参照します。 DB2 for VM サーバーがリモート DRDA システムにアクセスできるようにするに は、 DB2 for VM サーバーは VM IDENTIFY (\*IDENT) システム・サービ スを使用して、サーバー自身をグローバル・リソース ID (TPN) のマネージ ャーとして定義します。サーバーがグローバル・リソースとして識別される と、受信した TPN がリソース ID と一致した場合、 TSAF および AVS は DRDA 要求を DB2 for VM サーバーへ発送することができます。

図 15 に図示されているように、 VM アプリケーションは DB2 VM アプリケーシ ョン・リクエスター (リソース・アダプター) を介して DB2 for VM または DRDA アプリケーション・サーバー・データベースにアクセスしなければなりません。 DB2 for VM アプリケーション・サーバー・データベースは、任意の DB2 for VM または DRDA アプリケーション・リクエスターから SQL 要求を受け取ることがで きます。

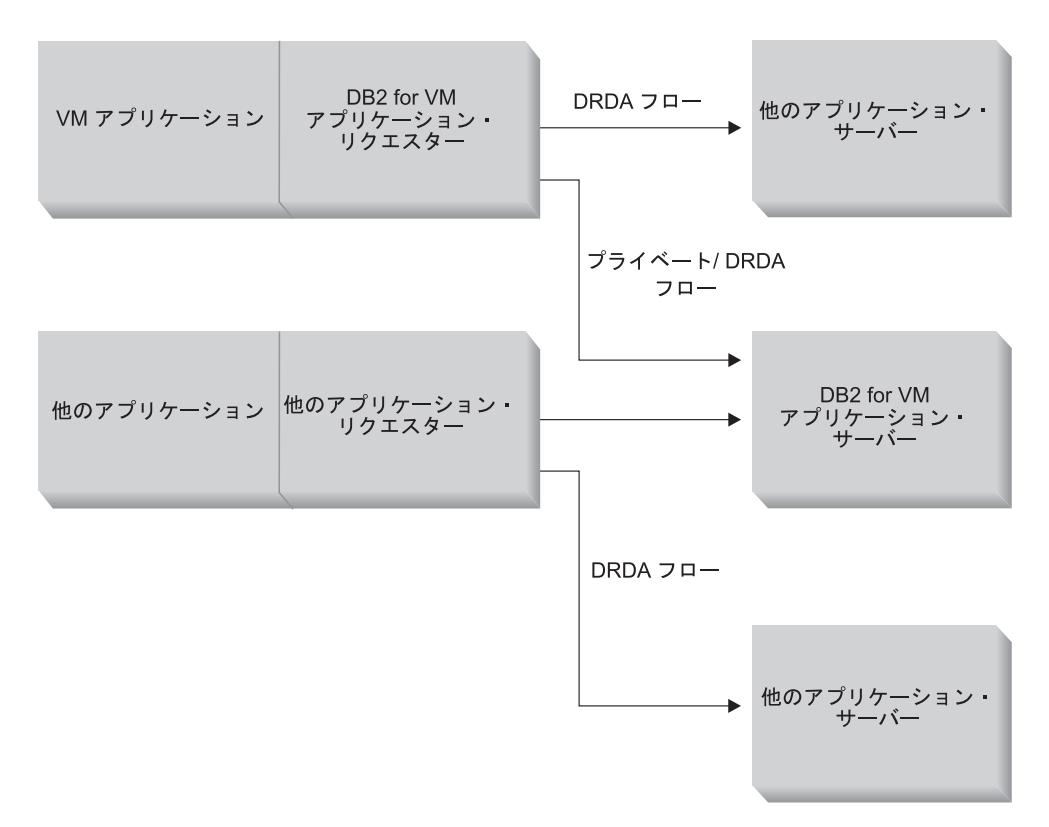

図 *15. DB2 for VM* アプリケーション・リクエスターおよびアプリケーション・サーバー

## アプリケーションのプリプロセスまたは実行オプション**:**

DB2 for VM は、ユーザーおよびデータベース管理者が分散データベース・サポー トを使用可能にする 3 つの処理オプションを **sqlinit** コマンドでサポートしていま す。ユーザーは、アプリケーションをプリプロセスまたは実行する前に以下のいず れかの SQLINIT オプションを指定できます。

## **PROTOCOL(SQLDS)**

プライベート SQLDS プロトコルの使用を要求します。これはデフォルト・ オプションです。これは、ローカルまたはリモート環境で、 DB2 for VM アプリケーション・リクエスターとサーバーとの間で使用できます。 DB2 for VM アプリケーション・サーバーは、リクエスターがサーバーと同じ CCSID を使用することを前提としています。 SQLINIT を介してリクエス ターにより設定された CCSID デフォルト <sup>2</sup> は無視され、LU 6.2 LUWID は会話と関連付けられません。 DB2 for VM システムしか使用しておら ず、どこでも同じデフォルト CCSID を使用している場合には、この方法が 最も効果的といえます。

## **PROTOCOL(AUTO)**

- DB2 for VM アプリケーション・リクエスターに、アプリケーション・サー バーが同種システムか異種システムかを判別するように要求します。それか ら、同種システムの場合はプライベート SQLDS プロトコル、異種システム の場合は DRDA プロトコルの使用を自動的に選択します。これは、同種 (ローカルおよびリモート) システムと異種システムとの間で使用できます。 アプリケーション・サーバーが PROTOCOL=SQLDS で設定されていない場 合には、アプリケーション・リクエスターとサーバーは異なる CCSID デフ ォルトを持つ場合があります。要求および応答は、適切に変換されます。 AUTO は、以下のいずれかの場合に勧められるオプションです。
- 同種および異種システムの両方にアクセスする必要がある場合
- CCSID デフォルトがリクエスターおよびサーバーで異なる場合 (そして アプリケーション・サーバーの PROTOCOL オプションが SQLDS では ない場合)
- v タスクを起点サイトまで容易にトレースできるようにするために、各会話 に関連付けられた LU 6.2 LUWID が必要な場合。ご使用の分散データベ ース・ネットワークで数多くのリモート DB2 for VM を管理している場 合には、これは役に立ちます。

### **PROTOCOL(DRDA)**

DB2 for VM アプリケーション・リクエスターが DRDA プロトコルだけを 使用して、アプリケーション・サーバーと通信するようにします。このオプ ションは、同種 (ローカルおよびリモート) システムと異種システムとの間 で使用できます。アプリケーション・サーバーが同種システムの場合には、 DRDA プロトコルが 2 つの DB2 for VM システムの間で使用されます。 アプリケーション・リクエスターとアプリケーション・サーバーは、異なる CCSID デフォルトを持つ場合があります。 要求および応答は、適切に変換 されます。このオプションは 2 つの DB2 for VM システムの間のテスト用 に、またはある種のアプリケーション用に使用できます。つまり、DRDA

<sup>2.</sup> DB2 for VM では、アプリケーション・リクエスターおよびアプリケーション・サーバーはそれぞれ SQLINIT および SQLSTART に CHARNAME オプションを指定してデフォルト CCSID を指定します。 CHARNAME は、適切な CCSID に内部でマップされる記 号名です。

プロトコルを使用するとデータの送受信に、より大きなバッファー・サイズ が使えるためにスループットが向上する場合があるので、その種のアプリケ ーションに使用できます。

表 3 では、 DB2 for VM アプリケーション・リクエスターの SQLINIT 処理オプ ションの機能特性が比較されています。

表 *3. DB2 for VM* アプリケーション・リクエスター *SQLINIT* 処理オプションの比較

| [SQLDS]                                                                                                    | [AUTO]                                                                                                    | [DRDA]                                                                                                    |
|----------------------------------------------------------------------------------------------------|----------------------------------------------------------------------------------------------------|----------------------------------------------------------------------------------------------------|
| 両パートナーとも DB2 for VM シス<br>テムでなければならない。                                                                        | どの DRDA システムにも接続する。                                                                                                    | どの DRDA システムにも接続する。                                                                                                    |
| ーカルにパートナーと通信できる。                                                                                              | TSAF または AVS/VTAM を介してロ DB2 for VM システムとローカルに通<br>信できる。また、TSAF か AVS を介<br>してリモート DB2 for VM と通信可<br>能。異種システムでは、AVS を介し<br>て通信しなければならない。  | DB2 for VM システムとローカルに通<br>信できる。また、TSAF か AVS を介<br>してリモート DB2 for VM と通信可<br>能。異種システムでは、AVS を介し<br>て通信しなければならない。                                                    |
| 静的、動的、および拡張動的 SQL を<br>サポートする。                                                                                | 静的、動的、および拡張動的 SQL を<br>サポートする。                                                                                                    | 静的、動的、および拡張動的 SQL 3<br>をサポートする。                                                                                                    |
| アプリケーション・リクエスターの<br>SQLINIT で定義された CCSID は、<br>DB2 for VM アプリケーション・サー<br>バーにより無視される。                          | アプリケーション・リクエスターにつ<br>いて SQLINIT で定義された CCSID<br>が DB2 for VM アプリケーション・<br>サーバーで適用され、適切な会話が実<br>行される (アプリケーション・サーバ<br>ーが AUTO に設定されている場合)。 | アプリケーション・リクエスター用に<br>SQLINIT で定義された CCSID が<br>DB2 for VM アプリケーション・サー<br>バーで適用され、適切な会話が実行さ<br>れる。                                                                   |
| 固定 8K ブロック・サイズ。OPEN 呼 DB2 for VM から DB2 for VM では<br>び出しは行を戻さない。アプリケーシ<br>ョン・リクエスターがカーソルを明示<br>的にクローズする必要がある。 | SQLDS 方式。その他は DRDA 方<br>式。                                                                                                    | 可変 1K ~ 32 K ブロック・サイ<br>ズ。よりコンパクトなデータ・パッケ<br>ージング。OPEN 呼び出しは行の 1<br>ブロックを戻す; アプリケーション・<br>サーバーが暗黙的にカーソルをクロー<br>ズするため、アプリケーション・リク<br>エスターは CLOSE 呼び出しを送信す<br>る必要がない。 |
| 固定 8K ブロック・サイズを使用して DB2 for VM から DB2 for VM では<br>いる時には、カーソル INSERT およ<br>び PUT を使用して行のブロックを挿<br>入することができる。  | SQLDS 方式。その他は DRDA 方<br>式。                                                                                                    | PUT は正規の単一行挿入に変換さ<br>れ、一度に一行ずつ送信される。                                                                                                    |
| すべての DB2 for VM ユニーク・コ<br>マンドがサポートされる。                                                                        | DB2 for VM から DB2 for VM では<br>SQLDS 方式。その他は DRDA 方<br>式。                                                                                 | DB2 for VM オペレーター・コマン<br>ド、一部の DB2 for VM ステートメ<br>ント、およびいくつかの ISQL と<br>DBSU コマンドはサポートされない<br>(「DB2 サーバー (VSE および VM<br>版) SQL リファレンス」を参照)。                        |
| LUWID はサポートされない。                                                                                              | LUWID はサポートされる。                                                                                                    | LUWID はサポートされる。                                                                                                    |

<sup>3.</sup> 拡張動的 SQL は、静的または動的ステートメントに変換されることにより DRDA フローでサポートされています。いくらかの制限 が適用されます。

### データベース・サーバー・マシンの開始オプション**:**

ここでは、データベース・サーバー・マシンを開始させるさまざまなオプションに ついて説明します。

## **PROTOCOL** パラメーター**:**

データベース管理者は、データベース・サーバー・マシンを開始するときに、 PROTOCOL パラメーターで以下のいずれかのオプションを指定できます。

#### **SQLDS**

アプリケーション・サーバーが DB2 for VM アプリケーション・リクエス ターまたは DB2 for VSE ゲスト共有を利用している DB2 for VSE アプリ ケーション・リクエスターのサポートだけを提供する必要がある場合に、デ フォルトのまたは推奨されるオプション。アプリケーション・サーバーはプ ライベート (SQLDS) フローだけを使用します。

アプリケーション・サーバーはアプリケーション・リクエスターによって選 択される処理オプションに影響されます。 DB2 for VM リクエスターで PROTOCOL(SQLDS) を指定する場合、 DB2 for VM サーバー上の処理は プライベート・フローを使用して通常通り続けられます。 DB2 for VM で PROTOCOL(AUTO) を指定すると、 DB2 for VM サーバーはプライベー ト・フローを切り替えるよう、リクエスターに通知します。アプリケーショ ン・リクエスターとアプリケーション・サーバーとの間で CCSID 情報は交 換されません。アプリケーション・サーバーは、アプリケーション・リクエ スター CCSID がアプリケーション・サーバー CCSID と同じであるとして 処理します。 DB2 for VM リクエスターが PROTOCOL(DRDA) を指定す ると、会話は終了します。 DB2 for VM と DB2 for VSE 以外のアプリケ ーション・リクエスターが DB2 for VM サーバーにアクセスしようとする と、会話は終了します。

**AUTO** アプリケーション・サーバーがプライベート・プロトコルと DRDA プロト コルの両方のサポートを提供する必要がある場合に推奨されるオプション。 PROTOCOL(SQLDS) または PROTOCOL(AUTO) を指定した DB2 for VM アプリケーション・リクエスターはプライベート・フローで通信を行いま す。 SQLDS を指定したアプリケーション・リクエスターでは、 CCSID 情 報は交換されず、アプリケーション・サーバーは、アプリケーション・リク エスター CCSID がアプリケーション・サーバー CCSID と同一であると想 定します。 AUTO を指定したリクエスターでは、CCSID 情報が交換さ れ、要求および応答の CCSID 変換は正しく実行されます。 DB2 for VM 以外のリクエスター、または PROTOCOL(DRDA) を指定する DB2 for VM リクエスターは、DRDA フローが必要です。

## **SYNCPNT** パラメーター**:**

このパラメーターは、同期点マネージャー (SPM) が DRDA-2 マルチ・サイト読み 込み、マルチ・サイト書き込み分散作業単位活動を調整するために使用されるかど うかを指定します。

Y を指定すると、サーバーは同期点マネージャーを使い (可能な場合)、 2 フェー ズ・コミットおよび再同期活動を調整します。 N を指定すれば、アプリケーショ ン・サーバーは 2 フェーズ・コミットを実行するために SPM を使用しません。 N

が指定された場合、アプリケーション・サーバーはマルチ・サイト読み込み、シン グル・サイト書き込み分散作業単位に限定され、シングル書き込みサイトになり得 ます。 Y が指定されたが、アプリケーション・サーバーが同期点マネージャーが使 用不可であることを見つけた場合、サーバーは N が指定されたものとして操作され ます。

PROTOCOL=AUTO の場合のデフォルトは SYNCPNT=Y です。 PROTOCOL=SQLDS のとき、SYNCPNT パラメーターは N に設定されます。

## アプリケーション・リクエスターの通信フローの例**:**

以下の例は、 VM アプリケーション・リクエスターとリモート DRDA サーバーと の通信が確立される上での各コンポーネントの役割を示しています。 図 16 は、ア プリケーション・リクエスターが AVS に接続し、 VTAM を使用して SNA ネッ トワークにアクセスする方法について示しています。リモート・リソースへのアク セスは、ローカル DB2 for VM アプリケーション・サーバーを通して行われるので はありません。

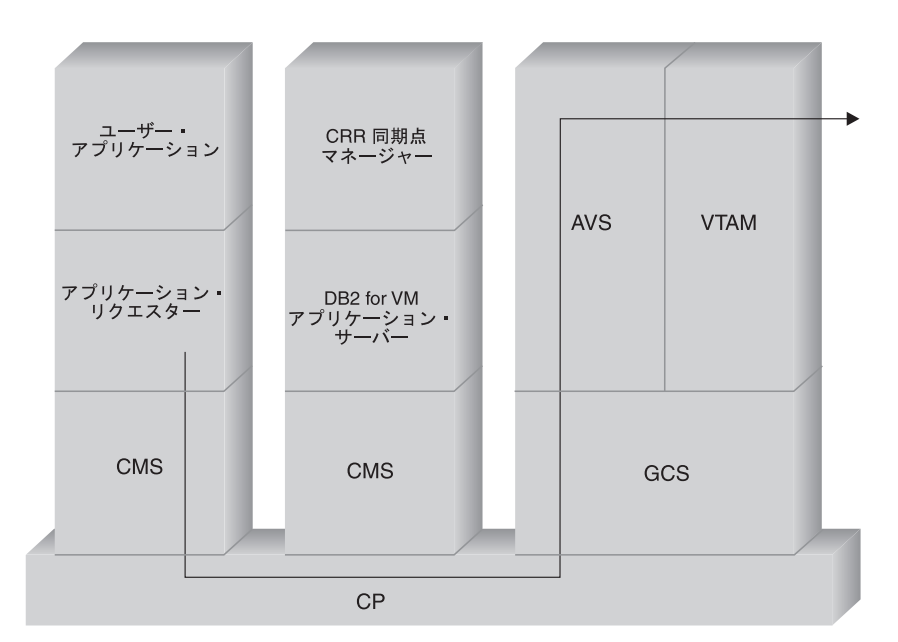

図 *16.* リモート・リソースへのアクセス要求

TSAF コレクションで実行されている DRDA for VM アプリケーション・リクエス ターが、 DRDA アプリケーション・サーバーにより管理されているリモート・デ ータにアクセスするとします。 これは、当然のことながら、 TSAF マシンがアプ リケーション・リクエスターがあるローカル VM ホストで操作されているというこ とを意味します。 また、AVS コンポーネントおよび VTAM マシンはこの TSAF コレクションの VM システムで稼働しています。 AVS および VTAM もまた、ア プリケーション・リクエスターおよびアプリケーション・サーバーと同じシステム にある場合もあります。

VTAM マシンの開始後、VTAM マシンは SNA ネットワークへのローカル AVS ゲートウェイを定義し、 1 つまたは複数のセッションを後で会話を確立するために 使用できるように活動化します。

AVS マシンの開始後、 AVS マシンはローカル AVS ゲートウェイとなり得るパー トナー LU とのセッション限度をネゴシエーションします。

アプリケーション・サーバーはアクティブの場合も、そうでない場合もあります。 オペレーターは、同種または異種アプリケーション・リクエスターからの要求を処 理する前に、アプリケーション・サーバーを開始しなければなりません。

アプリケーション・リクエスターは APPC/VM CONNECT ステートメントを出し て、アプリケーション・サーバーとの LU 6.2 会話を確立します。 CONNECT 機 能は CMS 通信ディレクトリーを使用して、リレーショナル・データベース名を、 SNA ネットワークでのアプリケーション・サーバーのアドレスを構成する関連 LU 名および TPN に解決します。 CMS 通信ディレクトリーは、会話セキュリティー のレベルおよび許可の目的でリモート側に渡すユーザー ID およびパスワードなど のセキュリティー・トークンも判別します。 SECURITY=PGM が使用される場合、 アプリケーション・リクエスターはユーザー ID およびパスワードをアプリケーシ ョン・サーバーに渡さなければなりません。 ユーザー ID およびパスワードは、 CMS 通信ディレクトリー内か、またはアプリケーション・リクエスター・ユーザー の CP ディレクトリーに定義された APPCPASS レコードに指定できます。 SECURITY=SAME が使用された場合、アプリケーション・リクエスター・ユーザー の VM ログオン ID だけがアプリケーション・サーバーに送信され、付加的なパス ワードは必要ではなくなります。

例えば、SECURITY=SAME を使用すると、ホストは AVS マシンがローカルで稼働 しているかどうかを確認します。 AVS マシンがローカルで稼働していない場合、 ホストはアプリケーション・リクエスターとローカル TSAF マシンとの接続を確立 します。ローカル TSAF マシンは、 AVS マシンを求めて TSAF コレクションに ある他の TSAF マシンをポーリングし、接続を確立します。

TSAF コレクションの AVS コンポーネントは、 APPC/VM 接続要求を APPC/VTAM の同等の機能呼び出しに変換します。それから、AVS は既存のセッシ ョンを使用するか、そのゲートウェイ (LU) とリモート LU との間に新しいセッシ ョンを割り当てます。次いで、AVS がリモート LU との会話を確立し、それに LU 名、TPN、セキュリティー・レベル、およびユーザー ID を渡します。リモート LU も VM システムである場合には、セッションおよび会話は、そのシステムで稼働し ている AVS コンポーネントにより制御されます。

### アプリケーション・サーバーの通信フローの例**:**

以下の例は、各コンポーネントがアプリケーション・リクエスターとローカル DB2 for VM DRDA サーバーとの通信の確立において果たす役割を示しています。 [91](#page-98-0) [ページの図](#page-98-0) 17 には、VTAM がインバウンド接続を特定の AVS ゲートウェイへ、 さらにアプリケーション・サーバーへと、経路を求めて行う様子が示されていま す。

<span id="page-98-0"></span>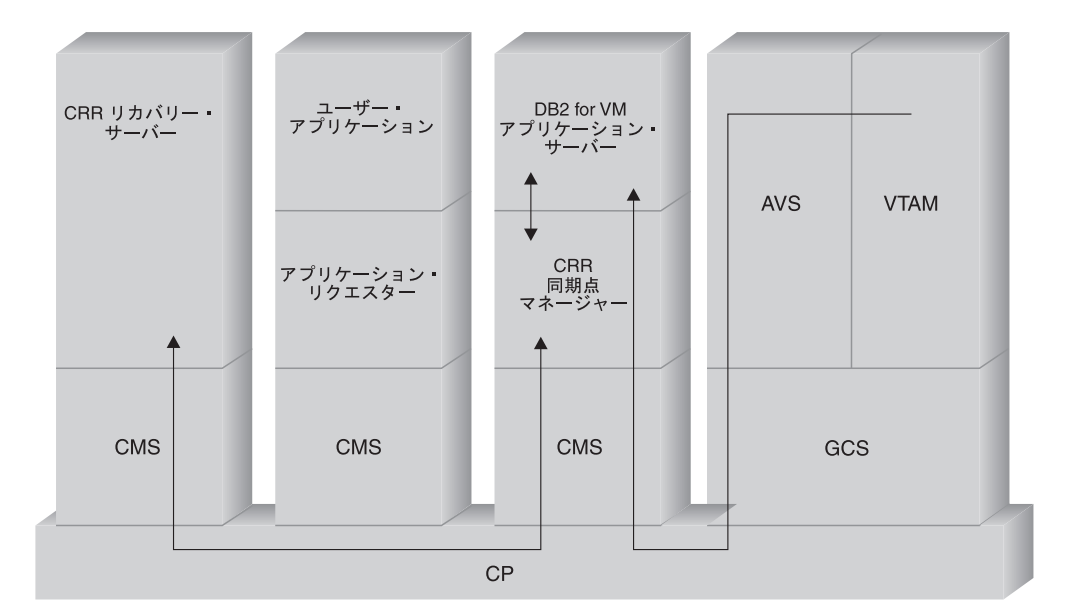

図 *17.* リモート・リソースへのアクセスの獲得

DB2 for VM アプリケーション・サーバーが TSAF コレクションで稼働していると します。 これは、当然のことながら、 TSAF マシンがアプリケーション・サーバ ーがある VM ホストで稼働されているということを意味します。また、AVS コン ポーネントおよび VTAM マシンはこの TSAF コレクションの VM システムで稼 働しています。 AVS および VTAM もまた、アプリケーション・リクエスターお よびアプリケーション・サーバーと同じシステムにある場合もあります。

VTAM マシンの開始後、VTAM マシンは SNA ネットワークへのローカル AVS ゲートウェイを定義し、 1 つまたは複数のセッションを後で会話を確立するために 使用できるように活動化します。

AVS マシンの開始後、 AVS マシンはローカル AVS ゲートウェイとなり得るパー トナー LU とのセッション限度をネゴシエーションします。

アプリケーション・サーバーはアクティブの場合も、そうでない場合もあります。 オペレーターは、同種または異種アプリケーション・リクエスターからの要求を処 理する前に、アプリケーション・サーバーを開始しなければなりません。アプリケ ーション・サーバーが開始してから、\*IDENT サービスを使用して、ホスト VM シ ステムで管理するリソース ID を登録します。 各登録では、VM システムにより管 理される内部リソース・テーブルに項目を作成します。

ローカル AVS コンポーネントは、パートナー LU とのセッションを確立した後会 話を受け入れ、妥当性検査のために TPN、ユーザー ID、パスワードを VM ホスト に渡します。 VM は、内部リソース・テーブルで TPN を検索します。このテーブ ルには、\*IDENT システム・サービスを介して登録された各リソース ID の項目が 含まれています。 TPN 検索が成功すれば、VM はユーザー ID およびパスワード を、そのディレクトリーまたは RACF® (もしくは同様のセキュリティー製品) を使 用して妥当性検査を行います。 妥当性検査が成功すると、AVS はアプリケーショ ン・サーバーへの接続を確立し、データベース許可のためにアプリケーション・サ ーバーにユーザー ID を渡します。

テーブル検索が不成功に終わった場合には、 AVS は、TPN が TSAF コレクショ ン内の他の VM システムにあるものと認識し、ローカル TSAF マシンへの接続を 確立し、ローカル TSAF マシンにユーザー ID、パスワード、TPN を渡します。こ の TSAF マシンは、TSAF コレクション内の他の TSAF マシンをポーリングしま す。これらのマシンのいずれかが、リソース・テーブルに TPN があることを応答 すると、ローカル TSAF マシンはリモート TSAF マシンに接続し、これにユーザ ー ID およびパスワードを渡し、その VM ディレクトリーを使用して検査されるよ うにします。妥当性検査が成功した場合、リモート TSAF マシンはアプリケーショ ン・サーバーに接続し、ユーザー ID をデータベース許可のために渡します。

アプリケーション・リクエスターが DRDA 分散作業単位サポートを利用しようと する場合、 DB2 for VM アプリケーション・サーバーと保護会話 (SYNCLEVEL=SYNCPT など) を確立します。 CMS が DB2 for VM との接続を提 示する前に、 CMS は DB2 for VM マシン上での保護会話のために CMS 作業単 位を作成します。その後 DB2 for VM は、リクエスターの作業を実行する場合はい つでも、この CMS 作業単位を使用します。 DB2 for VM がリクエスターの作業を 始めるときに、 DB2 for VM は CRR 同期点マネージャーを使用して、この CMS 作業単位を登録します。次に、DB2 が保護会話で ″take commit″ または ″take rollback″ という指示を受け取った場合、 DB2 は CRR 同期点マネージャーに作業 単位をコミットまたはロールバックするように求めます。その後、CRR 同期点管理 プログラムはコミットまたはロールバックを行い、CRR リカバリー・サーバーに必 要な時に同期点ロギングを行うように要求します。

接続のルーティングの複雑さによっては、アプリケーション・リクエスターとアプ リケーション・サーバーとの APPC 会話に他のシステムが関係してくる場合もあり ます。 しかし、中間接続はすべて VM により管理され、アプリケーション・リク エスターやユーザー・アプリケーションからは見えません。 APPC/VM インターフ ェースによって、 DB2 for VM アプリケーション・サーバーは以下の場所にある APPC アプリケーションと通信します。

- 同一の VM システム
- 異なる VM システム
- v AVS および VTAM が稼働している SNA ネットワークの VM システム
- v AVS および VTAM が稼働している、異なる TSAF コレクションでの VM シス テム
- v LU 6.2 プロトコルをサポートする SNA ネットワークでの非 VM システム
- v LU 6.2 プロトコルをサポートする SNA ネットワークでの非 IBM システム

#### 関連概念**:**

- 109 [ページの『アプリケーション・サーバーのセキュリティー上の考慮事項](#page-116-0)  $(VM)$
- v 136 [ページの『データ表記](#page-143-0) (VM)』
- v 127 [ページの『アプリケーション・リクエスターのセキュリティー上の考慮事項](#page-134-0)  $(VM)$
- v 94 ページの『[DB2 for VSE](#page-101-0)』

#### 関連タスク**:**

v 67 [ページの『アプリケーション・サーバーとしての](#page-74-0) DB2 のセットアップ  $(VM)$ 

v 39 [ページの『アプリケーション・リクエスターとしての](#page-46-0) DB2 のセットアップ  $(VM)$ 

#### 関連資料**:**

v 145 ページの『DB2 [アプリケーション・リクエスターを使用可能にするためのチ](#page-152-0) [ェックリスト](#page-152-0) (VM)』

## **2** 次的な概念

# 通信の定義 **-** アプリケーション・リクエスター **(VM)**

VM 環境では、コンポーネントの組み合わせによって通信管理を実行します。異種 DRDA システム間の通信に関連するコンポーネントは、 APPC/VM、CMS 通信デ ィレクトリー、TSAF、AVS、および VTAM です。

APPC/VM は、 DB2 for VM アプリケーション・リクエスターが通信サービスを要 求するときに使用する LU 6.2 アセンブラー・レベルの API です。 CMS 通信デ ィレクトリーは、分散パートナー・システムのルーティングおよびセキュリティー 情報を提供します。 AVS はゲートウェイを活動化し、アウトバウンド APPC/VM フローを APPC/VTAM フローに、インバウンド APPC/VTAM フローを APPC/VM フローに変換できます。

APPC/VM、TSAF、および AVS は、CMS 通信ディレクトリー、VTAM、および \*IDENT に依頼して、適切な DRDA パートナーに要求を発送します。

VTAM が CMS 通信ディレクトリーで識別されるパートナー・アプリケーションと 通信するためには、以下の情報を提供しなければなりません。

- 1. 各アプリケーション・リクエスターおよびアプリケーション・サーバーの LU 名を VTAM に定義します。 リモート・システムが論理的および物理的に VTAM システムに接続される状態により、これらの定義の配置および構文は異 なります。
- 2. CMS 通信ディレクトリーで指定される各モード名の項目を VTAM モード・テ ーブルに作成します。 これらの項目では、特定のモード名の要求単位 (RU) サ イズ、ペーシング・サイズ、およびサービスのクラスを説明します。
- 3. パートナー LU 検査を使用する場合には (セッション・レベル・セキュリティ ー)、検査アルゴリズムのために VTAM および RACF プロファイル (または同 等のもの) を提供してください。

#### **AVS** セッション限度の考慮事項**:**

アプリケーション・リクエスターが AVS を使用してリモート・アプリケーショ ン・サーバーと通信するときに、接続が開始されます。この接続が原因で確立され たセッション限度を超えると、セッションが利用可能になるまで、AVS は接続をペ ンディング状態に据え置きます。セッションが利用可能になると、AVS はセッショ ンにペンディングの接続を割り当て、制御はユーザー・アプリケーションに戻され ます。 この状況を回避するため、ピーク時セッション限度を増やしてさらに接続で きるように計画してください。 AVS マシンの CP ディレクトリーの MAXCONN 値が、ピーク時の APPC/VM 接続をサポートするのに十分な大きさであることを確 認してください。

関連概念**:**

• 82 ページの『[DB2 for VM](#page-89-0)』

# <span id="page-101-0"></span>**RU** サイズおよびペーシングの設定 **(VM)**

VTAM® モード・テーブルで定義する項目によって、要求単位 (RU) サイズおよび ペーシング・カウントを指定します。 これらの値が正しく定義されていないと、す べての VTAM アプリケーションに悪影響を与える可能性があります。

要求単位 (RU) サイズ、セッション限度、およびペーシング・カウントを選択した 後、これらの値が既存の SNA ネットワークに与える影響を考慮してください。 新 しい分散データベース・システムをインストールするときには、以下の項目を再検 討してください。

- v VTAM CTC 接続では、 MAXBFRU パラメーターが RU サイズ + 29 バイト (VTAM が SNA 要求ヘッダーおよび伝送ヘッダーに追加する分) を処理するのに 十分の大きさであることを確認してください。 MAXBFRU は 4K バイト単位で 計測されますので、4K RU を収容するためには、MAXBFRU は少なくとも 2 で なければなりません。
- v NCP 接続では、 MAXDATA が RU サイズ + 29 バイトを処理できる十分な大 きさであることを確認してください。 4K の RU サイズを指定する場合、 MAXDATA は最低 4125 でなければなりません。

NCP MAXBFRU パラメーターを指定する場合には、 RU サイズに 29 バイトを 加えた大きさが入る値を選択してください。 NCP では、MAXBFRU パラメータ ーを使用して、PIU を保留できる VTAM I/O バッファーの数を定義します。 IOBUF バッファー・サイズに 441 を選択する場合、 10\*441 は 4096+29 より大 きいため、MAXBFRU=10 は 4K RU を正しく処理します。

v 「*DRDA® (*分散関係データベース体系*)* 接続の手引き」では、 VTAM IOBUF プ ールに対する分散データベースの影響を評価する方法について説明されていま す。 IOBUF プール・リソースを使用しすぎている場合、 VTAM パフォーマン スはすべての VTAM アプリケーションで低下します。

#### 関連概念**:**

• 82 ページの『[DB2 for VM](#page-89-0)』

## **DB2 for VSE**

SQL/DS™ (DB2 for VSE) バージョン 3 リリース 5 は、VSE システムに対して、 DRDA® リモート作業単位アプリケーション・サーバー・サポートを提供します。

VSE/ESA™ オペレーティング環境では、 DB2® for VSE は DRDA 環境でのアプリ ケーション・サーバー機能を提供します。 アプリケーション・リクエスター機能は 提供されていません。分散データベース処理に関する各種の DB2 for VSE および VSE のコンポーネントについて、この節で説明します。これらのコンポーネントを 使用すると、DB2 for VSE データベース管理システムは、 SNA ネットワーク内の リモート DRDA アプリケーション・リクエスターと通信できます。

## **CICS(ISC)**

顧客情報管理システム (CICS) システム間通信のコンポーネントは、 DB2 for VSE アプリケーション・サーバー用の SNA LU 6.2 (APPC) 機能を提 供します。

## **CICS(SPM)**

CICS® 同期点マネージメントのコンポーネントは、 DB2 for VSE DRDA 分散作業単位サポートには不可欠です。 CICS 同期点マネージメントのコ ンポーネントは、同期点参加者として動作し、 VSE/ESA システムで 2 フ ェーズ・コミット活動の調整を担当します。

#### **CICS(TRUE)**

CICS タスク関連ユーザー出口は、AXE トランザクションによって使用さ れるインターフェースで、CICS 同期点マネージャーとインターフェースを とります。

## **ACF/VTAM®**

CICS(ISC) は、VTAM® for VSE を使用して、リモート・システムと LU 間セッションの確立またはバインドを行います。 DB2 for VSE は、これら のセッション上の LU 6.2 基本会話を使用してリモート DRDA アプリケー ション・リクエスターと通信します。

**AXE** APPC-XPCC-交換トランザクションは、リモート DRDA アプリケーショ ン・リクエスターにより活動化される CICS トランザクションです。これ は、CICS LU 6.2 サポートおよび VSE XPCC 機能を使用して、リモー ト・アプリケーション・リクエスターと DB2 for VSE アプリケーション・ サーバーとの間の DRDA データ・ストリームの発送を行います。

## **DBNAME** ディレクトリー

DBNAME (データベース名) ディレクトリーは、会話割り振り用の着信要求 を、着信 TPN により識別される判別済みのアプリケーション・サーバーに マップします。詳細は、「*SQL/DS* システム管理 *(VSE)*」を参照してくださ い。

**XPCC** 区画間通信制御は、 VSE 区画間のデータ転送を提供する VSE マクロ・イ ンターフェースです。

## アプリケーション・サーバーの通信フローの例**:**

96 [ページの図](#page-103-0) 18 は、 DB2 for VSE アプリケーション・サーバーとリモート・ア プリケーション・リクエスターとの通信が確立される上での各コンポーネントの役 割を示しています。

<span id="page-103-0"></span>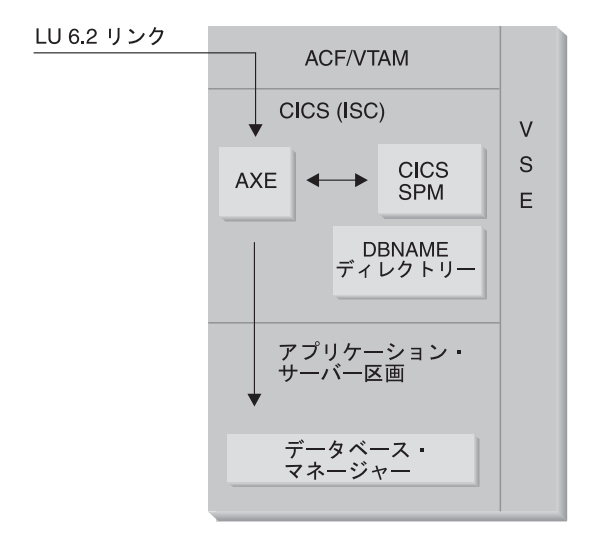

図 *18.* アプリケーション・サーバーへのアクセスの取得

アプリケーション・リクエスターは、特定の LU 名およびトランザクション・プロ グラム名 (TPN) を使用して APPC ALLOCATE verb を出し、アプリケーション・ サーバーとの LU 6.2 会話を確立します。この LU 名を使用して、VTAM を通し て ALLOCATE 要求の CICS への発送を行います。 ALLOCATE verb を受信する と、 CICS は AXE トランザクションが TPN を使用して定義されていることを確 認し、 CICS サインオンを実行します。 CICS 接続の会話セキュリティー・レベル が VERIFY の場合、ユーザー ID とパスワードの両方がアプリケーション・リクエ スターに対して要求され、サインオンで使用されます。

接続を受け入れるために、 CICS サインオン・テーブル (DFHSNT) はこのユーザー ID とパスワードを使用して更新されなければなりません。セキュリティー・レベル が IDENTIFY に設定されている場合、ユーザー ID のみ必要であり CICS はセキ ュリティー・チェックをリモート・システムに委託します。セキュリティー・チェ ックが成功した場合は、CICS は AXE トランザクションを始動して、アプリケーシ ョン・リクエスターとアプリケーション・サーバーとの間の要求および応答を発送 します。また、アプリケーション・リクエスターが使用する TPN には、 DB2 for VSE DBNAME ディレクトリーで定義された項目も必要です。このディレクトリー は VSE システムで稼働している DB2 for VSE サーバーを示しています。

アプリケーション・リクエスターが分散作業単位サポートを利用しようとする場 合、 APPC ALLOCATE verb に SYNCPT の SYNCLVL を指定します。 AXE ト ランザクションが開始されると、CICS を照会し、会話の SYNCLVL を判別しま す。 SYNCPT の場合、以下を行います。

- v 必要な場合、AXE トランザクションは TRUE サポートを使用可能にして、 CICS 同期点マネージャーと通信できるようにする。
- v CICS 同期点マネージャーを使用して作業論理単位を登録する。

## アプリケーション・サーバーの制限事項**:**

VM の場合とは異なり、DB2 for VSE アプリケーション・サーバーは、リモート・ アプリケーション・リクエスターから DRDA フローを受け入れます。プライベー ト・プロトコルはサポートされていません。結果として、 VM アプリケーション・ リクエスターは PROTOCOL=SQLDS では VSE サーバーにアクセスできません。

DB2 for VSE DRDA サーバーは、 VSE ゲスト共用を使用してリモート・アプリケ ーション・リクエスターからの要求を DB2 for VM サーバーへ発送することはでき ません。このような要求は、DB2 for VM DRDA サーバーに直接送信する必要があ ります。

#### アプリケーション・サーバーの始動パラメーター**:**

#### **RMTUSERS** パラメーター

データベース管理者はアプリケーション・サーバーの始動時に RMTUSERS パラメーターを指定して、サーバーに接続できるリモート・アプリケーショ ン・リクエスターの最大数を設定できます。これは、 DB2 for VM データ ベース・サーバー・マシンの VM ディレクトリーの MAXCONN 値と類似 しています。このパラメーターを使用すると、ローカルとリモートの処理の ワークロードの平衡が保たれます。

RMTUSERS 値が (NCUSER で定義された) 使用可能な DB2 for VSE エー ジェントの数より大きい場合、一部のリモート・ユーザーは、 DB2 for VSE エージェントが要求をサービスするのを待機しなければなりません。 通常、DB2 for VSE エージェントは、論理作業単位 (LUW) が終了する と、待機ユーザーに再割り当てされます。 DB2 for VSE アプリケーショ ン・サーバーは、リモート・ユーザーが複数の LUW のために DB2 VSE エージェントを会話の終了まで保持するのを認める、特権アクセスをサポー トしています。

## **SYNCPNT** パラメーター

このパラメーターは、同期点マネージャー (SPM) が DRDA-2 マルチ・サ イト読み込み、マルチ・サイト書き込み分散作業単位活動を調整するために 使用されるかどうかを指定します。

Y を指定すると、サーバーは同期点マネージャーを使い (可能な場合)、 2 フェーズ・コミットおよび再同期活動を調整します。 N を指定すると、ア プリケーション・サーバーは 2 フェーズ・コミットを実行するために SPM を使用しません。 N が指定された場合、アプリケーション・サーバーはマ ルチ・サイト読み込み、シングル・サイト書き込み分散作業単位に限定さ れ、シングル書き込みサイトになる場合があります。 Y が指定されている が、アプリケーション・サーバーは SPM が使用不可であることを見つけた 場合、その後サーバーは N が指定されたものとして操作されます。

RMTUSERS が 0 より大きい場合、デフォルトは SYNCPNT=Y です。 RMTUSERS=0 のとき、SYNCPNT パラメーターは N に設定されます。

## 関連タスク**:**

v 59 [ページの『アプリケーション・サーバーとしての](#page-66-0) DB2 のセットアップ [\(VSE\)](#page-66-0)』

# <span id="page-106-0"></span>第 **12** 章 アプリケーション・サーバーのセキュリティー上の考慮 事項

# アプリケーション・サーバーのセキュリティー上の考慮事項 **(OS/390** およ び **z/OS)**

アプリケーション・リクエスターが分散データベース要求を DB2® for OS/390® and z/OS™ アプリケーション・サーバーに発行するときには、以下のセキュリティー上 の考慮事項が関係します。

- come-from チェック
- エンド・ユーザー名
- v ネットワーク・セキュリティー
- v データベース・マネージャー・セキュリティー
- v セキュリティー・サブシステム

#### 関連概念**:**

- v 117 [ページの『アプリケーション・リクエスターのセキュリティー上の考慮事項](#page-124-0) [\(OS/390](#page-124-0) および z/OS)』
- 73 ページの『[DB2 for OS/390 and z/OS](#page-80-0)』

## 関連タスク**:**

v 47 [ページの『アプリケーション・サーバーとしての](#page-54-0) DB2 のセットアップ [\(OS/390](#page-54-0) および z/OS)』

# **2** 次的な概念

## **come-from** チェック **(OS/390** および **z/OS)**

ホスト・アプリケーション・サーバーがアプリケーション・リクエスターからエン ド・ユーザー名を受け取る場合、アプリケーション・サーバーは指定されたアプリ ケーション・リクエスターから受け取るエンド・ユーザー名を制限できます。これ は *come-from* チェックを使用することで行えます。 come-from チェックを使用する と、アプリケーション・サーバーは、所定のユーザー ID が特定のパートナーだけ で使用されるよう指定できます。

例えば、アプリケーション・サーバーは JONES を DALLAS だけ「から来る (come-from)」よう制限できます。 (DALLAS 以外の) 別のアプリケーション・リク エスターが名前 JONES をアプリケーション・サーバーに送ろうとすると、アプリ ケーション・サーバーはその名前が適正なネットワーク・ロケーションから来なか ったために要求をリジェクトできます。

ホスト・システムは come-from チェックをインバウンド・エンド・ユーザー名前変 換の一部としてインプリメントします。これについては次の節で説明します。

注**:** インバウンド・チェックおよび come-from チェックは TCP/IP インバウンド要 求に対しては行われません。

#### 関連概念**:**

• 99 [ページの『アプリケーション・サーバーのセキュリティー上の考慮事項](#page-106-0) [\(OS/390](#page-106-0) および z/OS)』

# エンド・ユーザー名 **-** アプリケーション・サーバー **(OS/390** およ び **z/OS)**

アプリケーション・リクエスターによって渡されるユーザー ID は、 SNA ネット ワーク全体でユニークではないことがあります。 DB2® アプリケーション・リクエ スターはインバウンド名前変換を実行して、 SNA ネットワーク全体を通じてユニ ークなエンド・ユーザー名を作成する必要があるかもしれません。 同様に、DB2 アプリケーション・サーバーはアウトバウンド名前変換を実行して、アプリケーシ ョンに関係する 2 次サーバーに対してユニークなエンド・ユーザー名を与える必要 があるかもしれません。

インバウンド名前変換は、 SYSIBM.LUNAMES 表または SYSIBM.IPNAMES 表の USERNAMES 列を「I」(インバウンド変換) または「B」(インバウンドおよびアウ トバウンド両方の変換) に設定することにより、使用可能にできます。インバウン ド名前変換が有効であるとき、 DB2 はアプリケーション・リクエスターによって 送られたユーザー ID と DB2 プランの所有者の名前 (アプリケーション・リクエス ターが別の DB2 システムである場合) を変換します。

アプリケーション・リクエスターが APPC ALLOCATE verb でユーザー ID および パスワードの両方を送る場合、ユーザー ID およびパスワードはユーザー ID が変 換される前に妥当性検査されます。 SYSIBM.USERNAMES 表の PASSWORD 列 は、パスワード妥当性検査には使用されません。ユーザー ID とパスワードが妥当 性検査のため、外部セキュリティー・システム (RACF または RACF と同等の製 品) に渡されます。

ALLOCATE verb の着信ユーザー ID をチェックする場合、 DB2 には許可出口ル ーチンがあるのでユーザーは 2 次 AUTHID のリストを提供し、追加のセキュリテ ィー・チェックを実行するために使用することができます。 詳細については、 「*DB2 (OS/390*版*)* 管理の手引き」を参照してください。

インバウンド名前変換処理は SYSIBM.USERNAMES 表の中の行を検索しますが、 これは以下の順番で検索され、いずれか 1 つのパターン (TYPE.AUTHID.LINKNAME) と一致しなければなりません。

- 1. I.AUTHID.LINKNAME 特定のアプリケーション・リクエスターからの特定の エンド・ユーザー
- 2. I.AUTHID.blank 任意のアプリケーション・リクエスターからの特定のエンド・ ユーザー
- 3. I.blank.LINKNAME 特定のアプリケーション・リクエスターからの任意のエン ド・ユーザー

行が検出されない場合、リモート・アクセスは拒否されます。行が検出されると、 リモート・アクセスが許可され、エンド・ユーザー名は NEWAUTHID 列で与えら
れた値に変換されます。 NEWAUTHID 値がブランクの場合は名前が変更されない ことを示します。 DB2 によって行われるすべての DB2 リソースに対する許可のチ ェック (例えば、SQL 表特権) は、元のユーザー名ではなく変換されたエンド・ユ ーザー名に対して実行されます。

DB2 アプリケーション・サーバーがアプリケーション・リクエスターからエンド・ ユーザー名を受け取る場合、 DB2 インバウンド名前変換機能を使用することによ って以下のいくつかの目的が達成されます。

v エンド・ユーザー名をユニークなものに変更できる。例えば、以下の SQL ステ ートメントは、 NEWYORK アプリケーション・リクエスター (LUNAME LUNYC) のエンド・ユーザー名 JONES を異なった名前 (NYJONES) に変換しま す。

INSERT INTO SYSIBM.LUNAMES (LUNAME, SYSMODENAME, SECURITY\_IN, ENCRYPTPSWDS, MODESELECT, USERNAMES) VALUES ('LUNYC', ' ', 'A', 'N', 'N', '**I**'); INSERT INTO SYSIBM.USERNAMES (TYPE, AUTHID, LINKNAME, NEWAUTHID, PASSWORD) VALUES (**'I', 'JONES'**, 'LUNYC', '**NYJONES**', ' ');

図 *19.* エンド・ユーザー名をユニークなものにするための変更

• エンド・ユーザー名を変更して、エンド・ユーザーのグループをすべて単一の名 前で表現できる。例えば、 NEWYORK アプリケーション・リクエスター (LUNAME LUNYC) からのすべてのユーザーをユーザー名 NYUSER で表現した いとします。 そうすると、NYUSER という名前に対して SQL 特権を GRANT することにより、 NEWYORK のユーザーに付与する SQL アクセスを制御でき るようになります。

```
INSERT INTO SYSIBM.LUNAMES
     (LUNAME, SYSMODENAME, SECURITY_IN, ENCRYPTPSWDS,
             MODESELECT, USERNAMES)
 VALUES ('LUNYC', ' ', 'A', 'N', 'N', 'I');
INSERT INTO SYSIBM.USERNAMES
    (TYPE, AUTHID, LINKNAME, NEWAUTHID, PASSWORD)
 VALUES ('I', ' ', 'LUNYC', 'NYUSER', ' ');
```
図 *20.* エンド・ユーザーのグループが単一の名前で表現できるようにするためのエンド・ユー ザー名の変更

v 特定のアプリケーション・リクエスターから送られてくるエンド・ユーザーを制 限することができます。 エンド・ユーザー名前変換のこの使用法により、 come-from チェックを実行できます。 例えば、以下の SQL ステートメントは NEWYORK アプリケーション・リクエスターのエンド・ユーザーとして SMITH および JONES だけを許可します。 その他の名前は、SYSIBM.USERNAMES 表 にリストされていないため、アクセスが拒否されます。

```
INSERT INTO SYSIBM.LUNAMES
     (LUNAME, SYSMODENAME, SECURITY_IN, ENCRYPTPSWDS,
             MODESELECT, USERNAMES)
 VALUES ('LUNYC', ' ', 'A', 'N', 'N', 'I');
INSERT INTO SYSIBM.USERNAMES
    (TYPE, AUTHID, LINKNAME, NEWAUTHID, PASSWORD)
 VALUES ('I', 'SMITH', 'LUNYC', ' ', ' ');
INSERT INTO SYSIBM.USERNAMES
    (TYPE, AUTHID, LINKNAME, NEWAUTHID, PASSWORD)
 VALUES ('I', 'JONES', 'LUNYC', ' ', ' ');
```
図 *21.* アプリケーション・リクエスターから送られてくるエンド・ユーザー名の制限

• DB2 アプリケーション・サーバーに接続することを許可されるアプリケーショ ン・リクエスターを制限することができます。これは come-from チェックのさら にもう 1 つの機能です。以下の例では、 NEWYORK アプリケーション・リクエ スター (LUNYC) または CHICAGO アプリケーション・リクエスター (LUCHI) によって送られるエンド・ユーザーだけが受け入れられます。 デフォルトの SYSIBM.LUNAMES 行がすべてのインバウンド要求に対するインバウンド名前変 換を指定しているため、その他のアプリケーション・リクエスターはアクセスを 拒否されます。

```
INSERT INTO SYSIBM.LUNAMES
     (LUNAME, SYSMODENAME, SECURITY_IN, ENCRYPTPSWDS,
             MODESELECT, USERNAMES)
 VALUES (' ', ' ', 'A', 'N', 'N', 'I');
INSERT INTO SYSIBM.USERNAMES
     (TYPE, AUTHID, LINKNAME, NEWAUTHID, PASSWORD)
 VALUES ('I', ' ', 'LUNYC', ' ', ' ');
INSERT INTO SYSIBM.USERNAMES
     (TYPE, AUTHID, LINKNAME, NEWAUTHID, PASSWORD)
  VALUES ('I', ' ', 'LUCHI', ' ', ' ');
```
図 *22.* 接続することを許可されるアプリケーション・リクエスターの制限

#### 関連概念**:**

• 99 [ページの『アプリケーション・サーバーのセキュリティー上の考慮事項](#page-106-0) [\(OS/390](#page-106-0) および z/OS)』

# ネットワーク・セキュリティー **-** アプリケーション・サーバー **(OS/390** および **z/OS)**

SNA 接続では、LU 6.2 は主に 3 つのネットワーク・セキュリティー機能を提供し ます。

- v セッション・レベル・セキュリティー
- 会話レベル・セキュリティー
- v 暗号化

残りのネットワーク・セキュリティーの考慮事項は、SNA 会話レベル・セキュリテ ィーだけです。会話レベル・セキュリティーのいくつかの面は DB2® アプリケーシ ョン・サーバー独自のものです。 詳細については、「*DB2 (OS/390*版*)* 管理の手引

き」を参照してください。 DB2 アプリケーション・サーバーはネットワーク・セ キュリティーにおいて 2 つの異なった役割を果たします。

- 2 次サーバーに対するリクエスターとして、 DB2 アプリケーション・サーバー は 2 次サーバーが要求する SNA 会話レベル・セキュリティー・パラメーターを 含んだ APPC 要求を発行する責任があります。 DB2 アプリケーション・サーバ ーは SYSIBM.LUNAMES 表および SYSIBM.USERNAMES 表の USERNAMES 列を使用して、各 2 次サーバーごとに SNA 会話レベル・セキュリティー要件を 定義します。
- v アプリケーション・リクエスターのサーバーとして、 DB2 アプリケーション・ サーバーはアプリケーション・リクエスターの SNA 会話レベル・セキュリティ ー要件を指定します。 DB2 は SYSIBM.LUNAMES 表の USERSECURITY 列を 使用して、ネットワーク内の各アプリケーション・リクエスターに必要な会話セ キュリティーを判別します。 以下の値が USERSECURITY 列で使用されます。
	- **C** これは、 DB2 では、分散データベース要求ごとにアプリケーション・リ クエスターがユーザー ID およびパスワードを送る必要がある (LU 6.2 SECURITY=PGM) ことを示しています。 SYSIBM.LUNAMES の ENCRYPTPSWDS 列に「Y」が含まれる場合、 DB2 はパスワードが RACF® 暗号化形式で準備されている (これは DB2 アプリケーション・ リクエスターの場合にのみ可能) と想定します。 ENCRYPTPSWDS 列が 「Y」でない場合、 DB2 はパスワードが標準 LU 6.2 形式 (EBCDIC 文 字表示) になっているものと見なします。 どちらの場合でも、 DB2 は ユーザー ID とパスワード値を妥当性検査のためにセキュリティー・サブ システムに渡します。 APPC ユーザー ID とパスワード検査を行えるセ キュリティー・サブシステムが必要となります。例えば、RACF には APPC ユーザー ID とパスワードの検査を行う機能があります。セキュリ ティー・サブシステムがユーザー ID とパスワードの対をリジェクトした 場合、分散データベース・アクセスはリジェクトされます。
	- その他の値

これは、アプリケーション・リクエスターが検査済みユーザー ID (LU 6.2 SECURITY=SAME) またはユーザー ID とパスワード (LU 6.2 SECURITY=PGM) のいずれかを送信できることを示しています。 ユーザ ー ID とパスワードが送信されると、 DB2 はそれらを上記の「C」につ いて述べたのと同様の方法で処理します。 要求がユーザー ID のみを含 んでいる場合、 sysusernames 表を使用してインバウンド・ユーザー ID を管理していない限り、セキュリティー・サブシステムが呼び出されて、 ユーザーの認証がなされます。

セキュリティー違反が検出された場合、 LU 6.2 は DB2 アプリケーション・サー バーに SNA セキュリティー失敗センス・コード ('080F6051'X) をアプリケーショ ン・リクエスターに戻すように要求します。 このセンス・コードは障害の原因を示 すものではないので、 DB2 は 2 つの方式で分散セキュリティー違反の原因を記録 します。

v DSNL030I メッセージを生成する。これには、リクエスターの LUWID、および 障害を記述する DB2 理由コードが示されます。 DSNL030I には (分かる場合に は) AUTHID も含まれます。これはリジェクトされたアプリケーション要求から 送信されたものです。

v NETVIEW ハードウェア・モニター・データベースにアラートが記録される。こ の中には、DSNL030I メッセージに示されるのと同一の情報が収められます。

#### 関連概念**:**

• 99 [ページの『アプリケーション・サーバーのセキュリティー上の考慮事項](#page-106-0) [\(OS/390](#page-106-0) および z/OS)』

# データベース・マネージャー・セキュリティー **-** アプリケーショ ン・サーバー **(OS/390** および **z/OS)**

データベース・リソースの所有者として、DB2® アプリケーション・サーバーは、 そこにある SQL オブジェクトに対するデータベース・セキュリティー機能を制御 します。 DB2 が管理するオブジェクトへのアクセスは、特権によって制御されま す。これは、DB2 管理者または個々のオブジェクトの所有者によって、ユーザーに 与えられます。 DB2 アプリケーション・サーバーが制御する 2 つの基本的なオブ ジェクトのクラスは以下のとおりです。

v パッケージ - 個々のエンド・ユーザーは、 DB2 GRANT ステートメントを使用 して、パッケージの作成、置換、実行を行う権限を与えられます。 エンド・ユー ザーがパッケージを所有する場合、そのユーザーは自動的にパッケージの実行ま たは置換が許可されます。他のエンド・ユーザーは GRANT ステートメントを使 用して、 DB2 アプリケーション・サーバーでパッケージを実行するように個々 に許可を受けなければなりません。 USE は、個々のエンド・ユーザーまたは PUBLIC に付与することができます。 PUBLIC は、パッケージの実行をすべての エンド・ユーザーに許可します。

アプリケーションが DB2 にバインドされるとき、パッケージにはアプリケーシ ョン・プログラムに含まれる SQL ステートメントが含まれています。 これらの SQL ステートメントは以下のように分けられます。

#### 静的 **SQL**

静的 SQL は、SQL ステートメントおよびそのステートメントにより参 照される SQL オブジェクトが、アプリケーションが DB2 にバインドさ れるときに認識されることを意味します。 パッケージの作成者は、パッ ケージ内のそれぞれの静的 SQL ステートメントを実行する権限を持って いなければなりません。

エンド・ユーザーがパッケージを実行する権限を与えられるとき、そのユ ーザーはパッケージに含まれる各静的 SQL ステートメントを実行する権 限を自動的に与えられます。実行されるパッケージに静的 SQL ステート メントしか含まれていない場合には、エンド・ユーザーは DB2 表特権を 必要としません。

#### 動的 **SQL**

動的 SQL は、プログラムが実行するまで認識されない SQL ステートメ ントのことです。言い換えると、SQL ステートメントはプログラムによ って作成され、 SQL PREPARE ステートメントを使用して DB2 に動的 にバインドされます。 エンド・ユーザーが動的 SQL ステートメントを 実行する場合、そのユーザーには SQL ステートメントを実行するために 必要な表特権がなければなりません。プランまたはパッケージが作成され

るときに SQL ステートメントは認識されないため、エンド・ユーザーに はパッケージ所有者により必要な権限が自動的には与えられることはあり ません。

v **SQL** オブジェクト - これは表、ビュー、シノニム、または別名です。 DB2 ユ ーザーには、個々の SQL オブジェクトを作成、削除、変更、または読み取る各 種のレベルの権限を付与できます。 この権限は、静的 SQL ステートメントをバ インドしたり、動的 SQL ステートメントを実行するために必要です。

パッケージを作成するとき、DISABLE/ENABLE オプションによって、どの DB2 接続タイプがパッケージを実行できるか制御することができます。 RACF® および DB2 セキュリティー出口ルーチンを使用して、エンド・ユーザーの DDF の使用を 選択的に許可できます。 RLF を使用して、リモート・バインドおよび動的 SQL 実 行のプロセッサー時間を制限できます。

MYPKG という名前の DB2 パッケージについて考察します。これは JOE が所有し ているものとします。 JOE は SAL に対して、DB2 GRANT USE ステートメント を発行することにより、このパッケージの実行を許可することができます。 SAL がこのパッケージを実行すると、以下の事柄が発生します。

- v DB2 は SAL がこのパッケージに対する USE 権限を与えられているかどうか検 査します。
- v JOE はパッケージの作成に必要な SQL オブジェクト特権を持っているので、 SAL はパッケージ中のすべての静的 SQL ステートメントを発行することができ ます。
- v パッケージが動的 SQL ステートメントを含んでいる場合は、 SAL は自分自身 の SQL 表特権を持っている必要があります。例えば、SAL は JOE.TABLE5 へ の読み取りアクセスを付与されていない限り、 SELECT \* FROM JOE.TABLE5 を発 行することはできません。

#### 関連概念**:**

• 99 [ページの『アプリケーション・サーバーのセキュリティー上の考慮事項](#page-106-0) [\(OS/390](#page-106-0) および z/OS)』

# セキュリティー・サブシステム **-** アプリケーション・サーバー **(OS/390** および **z/OS)**

DB2® アプリケーション・サーバーのセキュリティー・サブシステム (RACF また は RACF と同等の製品) の使用法は、 SYSIBM.LUNAMES 表でインバウンド名前 変換機能をどのように定義したかに応じて異なります。

v USERNAMES 列に「I」または「B」を指定した場合、インバウンド名前変換がア クティブになり、 DB2 は DB2 管理者がインバウンド名前変換を使用してシス テム・セキュリティー制約の一部を実施するものと見なします。外部セキュリテ ィー・サブシステムが呼び出されるのは、アプリケーション・リクエスターがユ ーザー ID およびパスワードの両方を含む要求を送る (SECURITY=PGM) 場合だ けです。 APPC ユーザー ID とパスワード検査を行えるセキュリティー・サブシ ステムが必要となります。例えば、RACF® には APPC ユーザー ID とパスワー ドの検査を行う機能があります。

<span id="page-113-0"></span>アプリケーション・リクエスターからの要求にユーザー ID だけが含まれる (SECURITY=SAME) 場合、外部セキュリティー・システムはまったく呼び出され ません。インバウンド名前変換の規則によって、どのユーザーに DB2 アプリケ ーション・サーバーへの接続が許可されているかが定義されているからです。

- v 「I」または「B」以外の値が USERNAMES 列に指定されていた場合、以下のセ キュリティー・サブシステム・チェックが実行されます。
	- 分散データベース要求をアプリケーション・リクエスターから受け取った場 合、 DB2 は外部セキュリティー・システムを呼び出して、エンド・ユーザー のユーザー ID (与えられた場合にはパスワードも) の妥当性検査を行います。
	- 外部セキュリティー・システムが呼び出されて、エンド・ユーザーが DB2 サ ブシステムへの接続を許可されているかどうか検査されます。
- v どちらの場合も、許可出口ルーチンが駆動されて、2 次許可 ID のリストが与え られます。

詳細については、「*DB2 UDB for OS/390® and z/OS™* 管理ガイド」を参照してくだ さい。

#### 関連概念**:**

• 99 [ページの『アプリケーション・サーバーのセキュリティー上の考慮事項](#page-106-0) [\(OS/390](#page-106-0) および z/OS)』

# アプリケーション・サーバーのセキュリティー上の考慮事項 **(iSeries)**

アプリケーション・リクエスターが分散データベース要求を iSeries™ アプリケーシ ョン・サーバーに発送するときには、以下のセキュリティー上の考慮事項が関係し ます。

- エンド・ユーザー名
- v ネットワーク・セキュリティー・パラメーター
- v データベース・マネージャー・セキュリティー
- v iSeries セキュリティー

## エンド・ユーザー名**:**

アプリケーション・リクエスターは、セキュリティー処理のためにユーザー ID を アプリケーション・サーバーに送信します。 iSeries アプリケーション・サーバーで 処理されているジョブは、このユーザー ID、また場合によっては、デフォルトのユ ーザー ID を使用します。

iSeries アプリケーション・サーバーは、ユニークでないユーザー ID、または 1 つ のユーザー ID にグループ化された複数ユーザーの競合を解決するためのインバウ ンド・ユーザー ID 変換は提供していません。アプリケーション・リクエスターか ら送信される各ユーザー ID は、アプリケーション・サーバー上に存在していなけ ればなりません。 着信要求を 1 つのユーザー ID にグループ化するには (セキュ リティー損失が起こります)、リモート・ジョブ開始要求を制御しているサブシステ ムの通信項目にデフォルト・ユーザー ID を指定します。「*AS/400e CL* 解説書」に ある ADDCMNE と CHGCMNE の説明を参照してください。

#### **SNA** ネットワーク・セキュリティー**:**

LU 6.2 は、主に 3 つのネットワーク・セキュリティー機能を提供します。

- v セッション・レベル・セキュリティー
- v 会話レベル・セキュリティー
- 暗号化 (iSeries システムではサポートされていません)

DB2® UDB for iSeries アプリケーション・サーバーは、 DB2 UDB for iSeries ア プリケーション・リクエスターとまったく同じ方法でセッション・レベル・セキュ リティーを使用します。

アプリケーション・サーバーは、会話に使用される SNA 会話レベルを制御しま す。 APPC 装置記述の SECURELOC パラメーターまたは APPN® リモート・ロケ ーション・リストの保護ロケーション値によって、会話にアプリケーション・リク エスターから何が受け入れられるかを判別します。

SNA 会話セキュリティー・オプションは以下のとおりです。

#### **SECURITY=SAME**

検査済みセキュリティーとして知られているものです。アプリケーション・ ユーザーのユーザー ID だけがアプリケーション・サーバーにより要求され ます。パスワードは送信されません。アプリケーション・サーバーでこのレ ベルの会話セキュリティーを使用するには、 APPC 装置記述で SECURELOC パラメーターを \*YES に設定するか、 APPN リモート・ロ ケーション・リストの保護ロケーション値を \*YES に設定します。

#### **SECURITY=PGM**

妥当性検査のために、ユーザー ID とパスワードの両方をアプリケーショ ン・サーバーが要求することを設定します。このレベルの会話セキュリティ ーをアプリケーション・サーバーで使用するには、 iSeries サブシステム通 信項目のデフォルト・ユーザー ID を \*NONE (デフォルト・ユーザー ID なし) に設定し、 SECURELOC パラメーターまたは保護ロケーション値を \*NO に設定します。

#### **SECURITY=NONE**

アプリケーション・サーバーはユーザー ID もパスワードも要求しません。 アプリケーション・サーバーのデフォルト・ユーザー・プロファイルを使用 して会話できます。このオプションを使用するには、サブシステム通信ディ レクトリーにデフォルト・ユーザー・プロファイルを指定し、 SECURELOC パラメーターまたは保護ロケーション値に \*NO を指定しま す。

SNA/DS (SNA 配布サービス) にはデフォルト・ユーザー ID が必要です。そのた め、通常は DRDA® アプリケーション用のデフォルト・ユーザー ID を必要としな い場合は、 SNA/DS にはそれ自身のサブシステムがなければなりません。

着信開始ジョブ要求をグループ化して単一のユーザー ID にする方法については、 『エンド・ユーザー名』のトピックに説明されています。この方法では、アプリケ ーション・リクエスターから送信されたユーザー ID は検査されません。 アプリケ ーション・サーバー・ジョブはデフォルト・ユーザー ID で開始され、アプリケー ション・サーバーから接続を開始したユーザーは、送信されたユーザー ID の許可 が制限されている場合でもアプリケーション・サーバーでのアクセス権利を持ちま す。これを実現するには、アプリケーション・サーバーを無保護ロケーションとし

て定義し、 iSeries サブシステムの通信項目にデフォルト・ユーザー ID を指定し、 そして、接続処理のときにのみユーザー ID を送信するようにアプリケーション・ リクエスターを構成します。 パスワードが送信されると、これに伴うユーザー ID がデフォルト・ユーザー ID の代わりに使用されます。

iSeries サブシステムの通信項目は、会話を開始するために使用された装置およびモ ード名を使用して区別されます。 異なるデフォルト・ユーザー ID を異なる装置/ モードの組に割り当てることにより、アプリケーション・サーバーとの通信方法に よってユーザーがグループ化されます。

iSeries システムは、分散データベースおよび分散ファイル管理にのみ使用できるネ ットワーク・セキュリティー機能も提供しています。 このタイプのシステム・アク セスのためのネットワーク属性は、アクセスのすべての試行をリジェクトするか、 個々のオブジェクトに基づいてシステムがセキュリティーを制御することを許可す るかのどちらかになります。

**TCP/IP** ネットワーク・セキュリティー**:**

**CRTDDMTCPA** コマンドを使用すると、サーバーが TCP/IP 接続要求をパスワード なしで受け入れるかどうかを指定することができます。

データベース・マネージャー・セキュリティー**:**

セキュリティーはすべて、OS/400® セキュリティー機能により制御されます。

システム・セキュリティー**:**

iSeries システムには、外部セキュリティー・サブシステムがありません。 すべての セキュリティーは、オペレーティング・システムの重要な部分である OS/400 セキ ュリティー機能により制御されます。プログラム、パッケージ、表、ビュー、およ び集合を含むシステムのすべてのオブジェクトの許可は、オペレーティング・シス テムが制御します。

アプリケーション・サーバーは、アプリケーション・サーバーにあるオブジェクト の許可を制御します。これらのオブジェクトのセキュリティー制御は、アプリケー ション・サーバー・ジョブを開始するユーザー ID により異なります。このユーザ ー ID は、『エンド・ユーザー名』のトピックで解説されているように判別されま す。

オブジェクトのセキュリティーは、オブジェクト権限 CL コマンドを使用するか、 SQL ステートメント GRANT および REVOKE を使用して管理できます。 オブジ ェクト権限 CL コマンドには、「オブジェクト権限の付与 (GRTOBJAUT)」および 「オブジェクト権限の取り消し (RVKOBJAUT)」があります。 システムのすべての オブジェクトに対してこれらの CL コマンドを使用できます。 SQL オブジェクト (表、ビュー、およびパッケージ) にのみ、ステートメント GRANT および REVOKE を使用してください。他のオブジェクト (プログラムや集合など) の許可 を変更する必要がある場合には、 GRTOBJAUT および RVKOBJAUT コマンドを使 用してください。

オブジェクトがシステム上に作成されると、デフォルトの許可が与えられます。 表、ビュー、およびパッケージを作成したユーザー ID には、すべての権限が与え

<span id="page-116-0"></span>られます。他のすべてのユーザー ID (パブリック) には、オブジェクトが作成され た集合またはライブラリーに対して同一の権限が与えられます。

パッケージ内で静的または動的ステートメントにより参照されるオブジェクトへの 権限は、パッケージ実行時にチェックされます。パッケージの作成者に、参照され るオブジェクトへの権限がない場合には、パッケージが作成されるときに警告メッ セージが戻されます。実行時に、パッケージを実行しているユーザーがパッケージ の作成者としての許可を受けます。パッケージの作成者に表を使用する許可がある が、パッケージを実行しているユーザーにその許可がない場合、ユーザーはパッケ ージ作成者の権限を受けて、表を使用できます。

システム・セキュリティーの詳細については、「*iSeries* 機密保護解説書」を参照し てください。

#### 関連タスク**:**

v 126 [ページの『権限の付与および取り消し](#page-133-0) (iSeries)』

# アプリケーション・サーバーのセキュリティー上の考慮事項 **(VM)**

アプリケーション・リクエスターが分散データベース要求を DB2® for VM アプリ ケーション・サーバーに発送するときには、以下のセキュリティー上の考慮事項が 関係します。

- エンド・ユーザー名
- v ネットワーク・セキュリティー・パラメーター
- v データベース・マネージャー・セキュリティー
- 外部セキュリティー・サブシステムによって執行されるセキュリティー

#### エンド・ユーザー名**:**

SQL および LU 6.2 では、エンド・ユーザーには 1~8 バイトのユーザー ID が割 り当てられます。このユーザー ID は特定のオペレーティング・システムではユニ ークでなければなりませんが、 SNA ネットワーク全体でユニークである必要はあ りません。ネーミングの競合を解消するため、DB2 for VM は AVS により提供さ れたユーザー ID 変換機能をオプションで使用できます。このとき、以下の条件を 満たしていなければなりません。

- v DB2 for VM アプリケーション・サーバーは、VM/ESA® 環境で実行してくださ い。
- インバウンド接続要求が AVS ゲートウェイを通して発送されていなければなり ません。
- v パートナー・アプリケーション・リクエスターは、会話 SECURITY=SAME (SNA 用語で検査済み ともいう) を使用しなければなりません。

SECURITY=SAME オプションを使用して AVS を介してサーバーに接続する場合、 AVS ユーザー ID 変換が必要になります。 AGW ADD USERID コマンドは、AVS マシンから出されますが、特定のリモート LU または AVS ゲートウェイから接続 しているユーザーへのセキュリティー許可を提供しなければなりません。 SECURITY=SAME を使用して接続するすべてのインバウンド LU およびユーザー ID に対して、マッピングが存在しなければなりません。 コマンドには柔軟性があ

り、特定の LU からのすべてのユーザー ID を受け入れることも、すべてのリモー ト LU から包括的に受け入れることもできます。あるいは、特定の LU からの特定 のセットのユーザー ID だけを受け入れることもできます。

AGW ADD USERID コマンドを使用してインバウンド (検査済み) ユーザー ID を ローカル AVS マシンで許可した場合は、妥当性検査はホストにより実行されませ ん。つまり、権限を受けた ID はホストになければならないわけではなく、いずれ にしても接続は受け入れられます。

現行の AVS ユーザー ID 許可は以下の 2 つの方法で変更できます。

- v AGW STOP コマンドを使用して、AVS を停止します。 これにより、ユーザー ID 許可を全体的に白紙に戻します。
- v AGW DELETE USERID コマンドを使用して、ユーザー ID を削除します。

例えば、異なる都市の同一のユーザー ID を例にして、AVS 変換機能がネーミング の競合を解決する方法を示します。トロントのシステムに JONES という ID のユ ーザーがおり、モントリオールのシステムにも同一の ID のユーザーがいるとしま す。モントリオールの JONES が、トロントのシステムにあるデータにアクセスし たい場合、トロントのシステムの以下のアクションによってネーミングの競合を解 消し、モントリオールの JONES がトロントの JONES に付与された特権を使用す ることのないようにします。

- 1. AVS オペレーターは AGW ADD USERID コマンドを使用して、モントリオー ルのユーザーの ID をローカル・ユーザー ID に変換しなければなりません。 例えば、オペレーターが AGW ADD USERID MTLGATE JONES MONTJON を出すと、モ ントリオールのユーザーはトロントのシステムでは MONTJON として認識され ます。 モントリオールの他のすべてのユーザーが接続 (リモート LU MTLGATE を介した接続) を許可されており、さらにローカルではリモート・ユ ーザー ID で認識されている場合には、オペレーターはコマンド AGW ADD USERID MTLGATE \* = を出さなければなりません。 これらの AVS コマンドを AVS プロファイルに追加して、 AVS が始動したときに自動的に実行できるよ うにすることもできます。
- 2. DBA は DB2 for VM GRANT コマンドを使用して、変換されたユーザー ID (この特定のケースでは MONTJON) に対して特権のセットを付与しなければな りません。

これらの処置はモントリオールのシステムでも実行でき、トロントの JONES がモ ントリオールのシステムのリモート・データにアクセスするときに、モントリオー ルの JONES に付与された特権を使用することのないようにすることができます。

ユーザー ID 変換をサポートする AVS コマンドは、「*VM/ESA Connectivity Planning, Administration, and Operation*」で説明されています。

### ネットワーク・セキュリティー**:**

LU 6.2 は、主に 3 つのネットワーク・セキュリティー機能を提供します。

- v セッション・レベル・セキュリティー
- 会話レベル・セキュリティー
- 暗号化

DB2 for VM アプリケーション・サーバーは DB2 for VM アプリケーション・リ クエスターと同様の方法で、セッション・レベル・セキュリティーを使用します。

アプリケーション・リクエスターは、検査済みユーザー ID (SECURITY=SAME) ま たはユーザー ID とパスワード (SECURITY=PGM) のいずれかを送信できます。 ユーザー ID とパスワードが送信された場合、 CP、RACF、または同等のものがこ れらをアプリケーション・サーバー・ホストの VM ディレクトリーを使用して検査 します。 妥当性検査に失敗すると、接続要求がリジェクトされます。そうでなけれ ば、受け入れられます。要求にユーザー ID しか含まれていない場合、 DB2 for VM はユーザー ID の妥当性検査をしないで要求を受け入れます。

注**:** VM/ESA は暗号化をサポートしないため、DB2 for VM は暗号化機能を提供し ません。

データベース・マネージャー・セキュリティー**:**

DB2 for VM アプリケーション・サーバーは、 VM から受け取ったユーザー ID にデータベースにアクセスするための CONNECT 権限があるかどうかを検査し、こ の権限がない場合には接続をリジェクトします。

データベース・リソースの所有者として、DB2 for VM アプリケーション・サーバ ーは、そこにある SQL オブジェクトに対するデータベース・セキュリティー機能 を制御します。 DB2 for VM により制御されるオブジェクトへのアクセスは特権の セットを使用して制御されます。この特権は、DB2 for VM システム管理者または 特定のオブジェクトの所有者により付与されます。 DB2 for VM アプリケーショ ン・サーバーは、2 つのクラスのオブジェクトを制御します。

v パッケージ**:** 個々のエンド・ユーザーは、 DB2 for VM GRANT ステートメント を使用して、パッケージの作成、置換、実行を行う権限を与えられます。エン ド・ユーザーがパッケージを作成するとき、そのユーザーはパッケージを実行ま たは置換するように自動的に許可されます。他のエンド・ユーザーは GRANT EXECUTE ステートメントを使用して、 DB2 for VM アプリケーション・サー バーでのパッケージの実行の許可をそれぞれ受けなければなりません。 RUN 特 権は、個々のエンド・ユーザーまたは PUBLIC に付与することができます。 PUBLIC は、パッケージの実行をすべてのエンド・ユーザーに許可します。

アプリケーションが DB2 for VM でプリプロセスされるときは、パッケージには アプリケーション・プログラムにある SQL ステートメントが含まれています。 これらの SQL ステートメントは以下のように分けられます。

– 静的 **SQL:** これは、 SQL ステートメントおよびそのステートメントにより参 照される SQL オブジェクトが、アプリケーションのプリプロセス時に認識さ れることを意味します。パッケージの作成者は、パッケージ内のそれぞれの静 的 SQL ステートメントを実行する権限を持っていなければなりません。

エンド・ユーザーがパッケージを実行する特権を与えられると、そのエンド・ ユーザーはパッケージに含まれる各静的 SQL ステートメントを実行する権限 を自動的に与えられます。実行するパッケージに静的 SQL ステートメントし か含まれていない場合には、エンド・ユーザーには DB2 for VM 表特権は必 要ありません。

- 動的 **SQL:** パッケージが実行するまで認識されない SQL ステートメントのこ とです。 SQL ステートメントはプログラムにより作成され、 SQL PREPARE ステートメントまたは EXECUTE IMMEDIATE ステートメントを使用して、 動的に DB2 for VM にプリプロセスされます。エンド・ユーザーが動的 SQL ステートメントを実行する場合、そのユーザーには SQL ステートメントを実 行するために必要な表特権がなければなりません。パッケージが作成されると きに SQL ステートメントは認識されないため、エンド・ユーザーにはパッケ ージ所有者により必要な権限が自動的に与えられることはありません。
- v **SQL** オブジェクト**:** 表、ビュー、およびシノニムのことです。 DB2 for VM ユ ーザーには、個々の SQL オブジェクトを作成、削除、変更、または読み取る権 限の各種のレベルを付与できます。この権限は、静的 SQL ステートメントをプ リプロセスしたり、動的 SQL ステートメントを実行するために必要です。

#### セキュリティー・サブシステム**:**

DB2 for VM アプリケーション・サーバーによるこのサブシステムの使用は、オプ ションです。アプリケーション・サーバーがアプリケーション・リクエスター LU 名の識別項目をチェックする必要がある場合には、 VTAM® がセキュリティー・サ ブシステムを呼び出してここでパートナー LU チェック交換を実行します。 DB2 for VM アプリケーション・サーバーがインバウンド分散データベース要求を受信す るために使用するゲートウェイの VTAM APPL ステートメントの VERIFY パラメ ーターで指定されている値に従って、パートナー LU 検査を実行するか否かが決ま ります。

セキュリティー・サブシステムを CP を使用して呼び出して、アプリケーション・ リクエスターから送信されたユーザー ID およびパスワードの妥当性検査を行うこ ともできます。セキュリティー・サブシステムが RACF® であり RACF システム・ プロファイルがない場合は、妥当性検査は RACF により実行されます。 RACF シ ステム・プロファイル (例えば RACFPROF) がある場合、以下の指示に従って RACF からこの妥当性検査を要求してください。

RALTER VMXEVENT RACFPROF DELMEM (APPCPWVL/NOCTL

RALTER VMXEVENT RACFPROF ADDMEM (APPCPWVL/CTL

SETEVENT REFRESH RACFPROF

#### 関連概念**:**

- 82 ページの『[DB2 for VM](#page-89-0)』
- 127 [ページの『アプリケーション・リクエスターのセキュリティー上の考慮事項](#page-134-0)  $(VM)$

#### 関連タスク**:**

v 67 [ページの『アプリケーション・サーバーとしての](#page-74-0) DB2 のセットアップ  $(VM)$ 

# アプリケーション・サーバーのセキュリティー上の考慮事項 **(VSE)**

DB2® for VSE アプリケーション・サーバーは、システム間通信のセキュリティー の点で CICS® に依存しています。 CICS はいくつかのレベルのセキュリティーを 提供します。

• バインド時ヤキュリティー

SNA LU 6.2 セッション・レベル LU 間妥当性検査の CICS インプリメンテーシ ョンです。バインド時セキュリティーのインプリメンテーションは、LU 6.2 アー キテクチャーでのオプションです。アプリケーション・サーバー・サイドでは、 アプリケーション・リクエスターへの接続を定義するときに CEDA DEFINE CONNECTION コマンドで BINDPASSWORD を指定することによって、この機 能を使用可能にすることができます。 アプリケーション・リクエスターでは、ア プリケーション・リクエスターにサービスを提供するパートナー LU はバインド 時のセキュリティーもサポートして、パートナー LU 検査の場合と同じパスワー ドを使用しなければなりません。

権限のないリモート・システムが CICS を使用してセッションを確立 (バインド) するのを阻止するために、バインド時セキュリティーを使用できます。

v リンク・セキュリティー

リンク・セキュリティーを使用して、リモート・システム (およびそれに常駐す る DRDA® アプリケーション・リクエスター) が特定のセットの AXE トランザ クションだけにアタッチするように制限できます。

例えば、2 つの AXE トランザクションを定義できるとします。 AXE2 はセキュ リティー・キー 2 で、AXE3 はセキュリティー・キー 3 で定義します。リモー ト・システムからのアプリケーション・リクエスターは、オペレーター・セキュ リティー 3 を割り当てることができ (例えば、 CEDA DEFINE SESSION コマン ドで OPERSECURITY パラメーターを使用)、これで AXE3 だけにアタッチを許 可できます。 AXE2 が優先アクセスを有している間は、 AXE3 はサーバーへの 優先アクセス権利を持つことはできない場合があります。

v ユーザー・セキュリティー

エンド・ユーザー妥当性検査を提供する SNA LU 6.2 会話レベル・セキュリティ ーの CICS インプリメンテーションです。

ユーザー・セキュリティーは、会話を開始する要求を受け入れる前に、 CICS サ インオン・テーブル (DFHSNT) でユーザー ID の妥当性検査をします。例えば、 CICS サインオン・テーブルに定義されていない DRDA アプリケーション・リク エスターは、 AXE トランザクションにアタッチして DB2 for VSE サーバーと の会話を開始することを許可されていません。リモート・システムのユーザー・ セキュリティー・レベルは、 ATTACHSEC パラメーターを使用して CEDA DEFINE CONNECTION コマンドで選択できます。アタッチ・セキュリティーの 3 つのレベルは以下のとおりです。

- LOCAL。 DRDA ではサポートされていません。
- IDENTIFY。 LU 6.2 用語では、SECURITY=SAME (または検査済み) と同じ です。このセキュリティー・レベルでは、CICS は、会話を DB2 for VSE サ

ーバーに割り当てるのを許可する前に、リモート・システムでそのユーザーを 検査するように「委託」します。 CICS サインオン・プロセスには、ユーザー ID だけが必要です。しかし、パスワードも渡された場合は、CICS はパスワー ドを使ってサインオンを実行します。

- VERIFY。 LU 6.2 用語では、SECURITY=PGM と同じです。このセキュリテ ィー・レベルでは、CICS は、会話を割り当てるときにリモート・システムに ユーザー ID とパスワードの両方の送信を要求し、パスワードが提供されない 場合には接続をリジェクトします。
- v SNA LU 6.2 セッション・レベル強制暗号。サポートされていません。

アプリケーション・サーバーの責任でデータベース・リソースを管理するので、ア プリケーション・リクエスターがどのネットワーク・セキュリティー・メカニズム を提供しなければならないかを、アプリケーション・サーバーが決定します。例え ば、DB2 for VM アプリケーション・リクエスターでは、 図 23 に示されていると おり、ユーザーは適切な値を :security タグに設定して、アプリケーション・サーバ ーの会話レベル・セキュリティー要求をアプリケーション・リクエスターの通信デ ィレクトリーに記録しなければなりません。

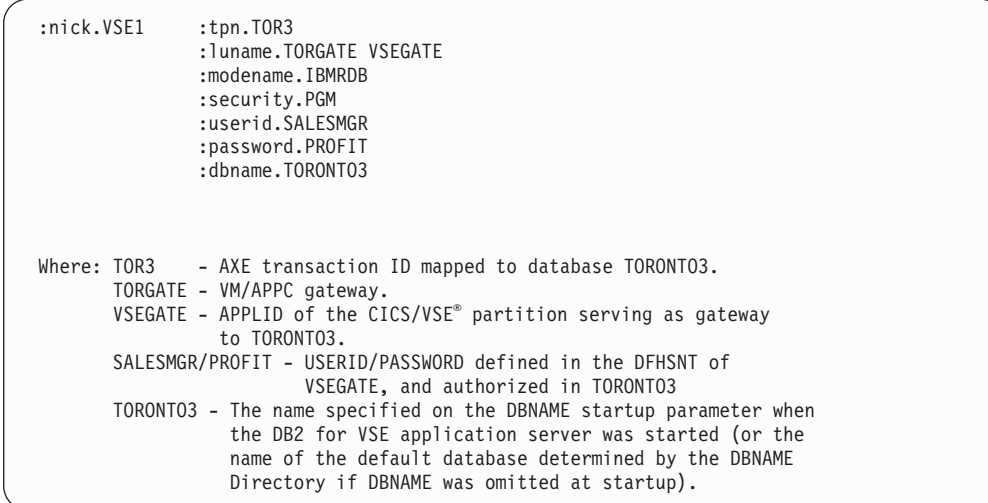

図 *23. CMS* 通信ディレクトリー項目の例

データベース・マネージャー・セキュリティー**:**

ユーザー ID 変換は、VSE アプリケーション・サーバーでサポートされていませ ん。 CICS は、リクエスターから直接伝送されたユーザー ID を使用します。

アプリケーション・リクエスターにより開始された後、 AXE トランザクションは CICS からユーザー ID を抽出し、これを DB2 for VSE サーバーに渡します。デー タベース・リソースに必要なレベルのユーザー権限を設定するには、ユーザー ID を DB2 for VSE カタログ SYSTEM.SYSUSERAUTH に登録しなければなりませ ん。

DB2 for VSE アプリケーション・サーバーは CICS により指定されたユーザー ID にデータベースへアクセスするための CONNECT 権限があるかどうかを検査し、権 限がない場合には接続をリジェクトします。

データベース・リソースの所有者として、DB2 for VSE アプリケーション・サーバ ーは、そこにある SQL オブジェクトに対してデータベース・セキュリティー機能 を制御します。 DB2 for VSE により制御されるオブジェクトへのアクセスは特権 のセットを使用して制御されます。この特権は、DB2 for VSE システム管理者また は特定のオブジェクトの所有者により付与されます。 DB2 for VSE アプリケーシ ョン・サーバーは、2 つのクラスのオブジェクトを制御します。

v パッケージ**:** 個々のエンド・ユーザーは、 DB2 for VSE GRANT ステートメン トを使用して、パッケージの作成、置換、実行を行う権限を与えられます。エン ド・ユーザーがパッケージを作成するとき、そのユーザーはパッケージを実行ま たは置換するように自動的に許可されます。他のエンド・ユーザーは GRANT EXECUTE ステートメントを使用して、 DB2 for VSE アプリケーション・サー バーでのパッケージの実行の許可をそれぞれ受けなければなりません。 RUN 特 権は、個々のエンド・ユーザーまたは PUBLIC に付与することができます。 PUBLIC は、パッケージの実行をすべてのエンド・ユーザーに許可します。

アプリケーションが DB2 for VSE でプリプロセスされるとき、パッケージには アプリケーション・プログラムにある SQL ステートメントが含まれています。 これらの SQL ステートメントは以下のように分けられます。

– 静的 **SQL:** これは、 SQL ステートメントおよびそのステートメントにより参 照される SOL オブジェクトが、アプリケーションのプリプロセス時に認識さ れることを意味します。パッケージの作成者は、パッケージ内のそれぞれの静 的 SQL ステートメントを実行する権限を持っていなければなりません。

エンド・ユーザーがパッケージを実行する特権を与えられるとき、そのユーザ ーはパッケージに含まれる各静的 SQL ステートメントを実行する権限を自動 的に与えられます。実行するパッケージに静的 SQL ステートメントしか含ま れていない場合には、エンド・ユーザーは DB2 for VSE 表特権を必要としま せん。

- 動的 **SQL:** パッケージが実行するまで認識されない SQL ステートメントのこ とです。 SQL ステートメントはプログラムにより作成され、 SQL PREPARE ステートメントまたは EXECUTE IMMEDIATE ステートメントを使用して、 動的に DB2 for VSE にプリプロセスされます。エンド・ユーザーが動的 SQL ステートメントを実行する場合、そのユーザーには SQL ステートメントを実 行するために必要な表特権がなければなりません。パッケージが作成されると きに SQL ステートメントは認識されないため、エンド・ユーザーにはパッケ ージ所有者により必要な権限が自動的に与えられることはありません。
- v **SQL** オブジェクト**:** 表、ビュー、およびシノニムのことです。 DB2 for VSE ユ ーザーには、個々の SQL オブジェクトを作成、削除、変更、または読み取る権 限の各種のレベルを付与できます。この権限は、静的 SQL ステートメントをプ リプロセスしたり、動的 SQL ステートメントを実行するために必要です。

リモート・アプリケーション・リクエスターによるアプリケーション・サーバーへ の特権アクセスについての詳細は、「*DB2* サーバー *(VSE* 版*)* システム管理」を参 照してください。

リンク・セキュリティーを使用可能にする方法については、「*CICS on Open Systems: Intercommunication Guide*」を参照してください。

#### 関連概念**:**

v 94 ページの『[DB2 for VSE](#page-101-0)』

# 関連タスク**:**

v 59 [ページの『アプリケーション・サーバーとしての](#page-66-0) DB2 のセットアップ [\(VSE\)](#page-66-0)』

# <span id="page-124-0"></span>第 **13** 章 アプリケーション・リクエスターのセキュリティー上の 考慮事項

# アプリケーション・リクエスターのセキュリティー上の考慮事項 **(OS/390** および **z/OS)**

リモート・システムが SQL アプリケーションに代わって分散データベース処理を 実行する場合には、アプリケーション・リクエスター、アプリケーション・サーバ ー、およびそれらに接続しているネットワークのセキュリティー要件を満たさなけ ればなりません。これらの要件は、以下のカテゴリーのいくつかに分けられます。

- エンド・ユーザー名
- v ネットワーク・セキュリティー
- v データベース・マネージャー・セキュリティー
- v セキュリティー・サブシステム

#### 関連概念**:**

- 73 ページの『[DB2 for OS/390 and z/OS](#page-80-0)』
- 99 [ページの『アプリケーション・サーバーのセキュリティー上の考慮事項](#page-106-0) [\(OS/390](#page-106-0) および z/OS)』

#### 関連タスク**:**

v 25 [ページの『アプリケーション・リクエスターとしての](#page-32-0) DB2 のセットアップ [\(OS/390](#page-32-0) および z/OS)』

# **2** 次的な概念

# エンド・ユーザー名 **-** アプリケーション・リクエスター **(OS/390** および **z/OS)**

OS/390® システムおよび z/OS™ システムでは、エンド・ユーザーに 1~8 文字の ユーザー *ID* が割り当てられます。 このユーザー ID 値は、特定の OS/390 システ ムおよび z/OS システムでユニークでなければなりませんが、ネットワーク全体で ユニークでなくてもかまいません。

例えば、NEWYORK システムで JONES というユーザーがいて、 DALLAS システ ムでまた JONES というユーザーがいてもかまいません。この 2 人のユーザーが同 一の人であれば、競合は起きません。しかし、DALLAS の JONES が NEWYORK の JONES とは別人の場合、 SNA ネットワーク (およびそのネットワークの分散 データベース・システム) は、 NEWYORK の JONES と DALLAS の JONES と を区別できません。この状況を訂正しないと、 DALLAS の JONES が NEWYORK システムの JONES に与えられた特権を使用できてしまいます。

ネーミングの競合を解消するため、DB2® はエンド・ユーザー名変換のサポートを 提供します。 DB2 アプリケーション・リクエスターでアプリケーションが分散デ ータベース要求を行うとき、コミュニケーション・データベースでアウトバウンド 名前変換 が必要であると指定されていれば、 DB2 は名前変換を実行します。 ア ウトバウンド名前変換が選択されていると、 DB2 は必ず各アウトバウンド分散デ ータベース要求でパスワードを強制的に送信します。

DB2 のアウトバウンド名前変換は、 SYSIBM.LUNAMES 表または SYSIBM.IPNAMES 表の USERNAMES 列を「O」または「B」に設定すると活動化 されます。 USERNAMES を「O」に設定すると、アウトバウンド要求でエンド・ユ ーザー名前変換が実行されます。 USERNAMES を「B」に設定すると、インバウン ド要求とアウトバウンド要求の両方でエンド・ユーザー名前変換が実行されます。

DB2 の許可は、エンド・ユーザーのユーザー ID および DB2 プランまたはパッケ ージ所有者のユーザー ID に依存しているため、エンド・ユーザー名前変換処理 は、エンド・ユーザーのユーザー ID、プラン所有者のユーザー ID、およびパッケ ージ所有者のユーザー ID に対して実行されます。<sup>4</sup> 名前変換処理に際しては、 SYSIBM.USERNAMES 表の中で、次のパターン (TYPE.AUTHID.LINKNAME) に一 致する行が、次の順番で検索されます。

- 1. O.AUTHID.LINKNAME 特定のエンド・ユーザーの特定のパートナー・システ ムへの変換規則。
- 2. O.AUTHID.blank 特定のエンド・ユーザーの任意のパートナー・システムへの 変換規則。
- 3. O.blank.LINKNAME 任意のユーザーの特定のパートナー・システムへの変換規 則。

一致する行が見つからないと、DB2 は分散データベース要求をリジェクトします。 行が見つかると、NEWAUTHID 列の値が許可 ID として使用されます (ブランクの NEWAUTHID 値は、元の名前を変換しないで使用することを意味します)。

前述の例を考察してみましょう。 NEWYORK の JONES が DALLAS に分散デー タベース要求を出す場合、この JONES に別の名前 (NYJONES) を与えたいものと します。この例において、 JONES が使用するアプリケーションは DSNPLAN (DB2 プラン所有者) の所有で、 DALLAS に送信を行うときにこのユーザー ID の 変換は不要であるものとします。 CDB に名前変換規則を指定するのに必要な SQL ステートメントを 119 [ページの図](#page-126-0) 24 に示します。

<sup>4.</sup> 要求が DB2 サーバーに送信される場合は、名前変換がパッケージ所有者とプラン所有者に対しても実行されます。 パッケージ所有 者とプラン所有者の名前がパスワードに関連付けられることはありません。

<span id="page-126-0"></span>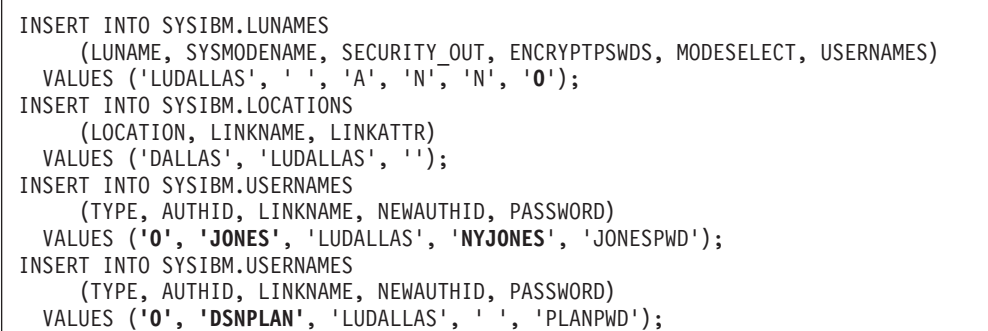

図 *24.* アウトバウンド名前変換用 *SQL (SNA)*

結果として得られる CDB 表を図 25 に示します。

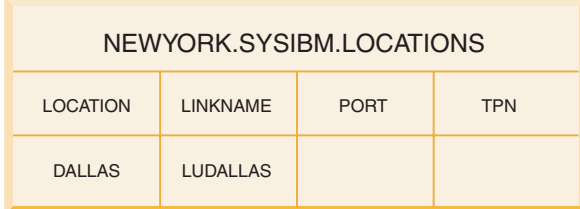

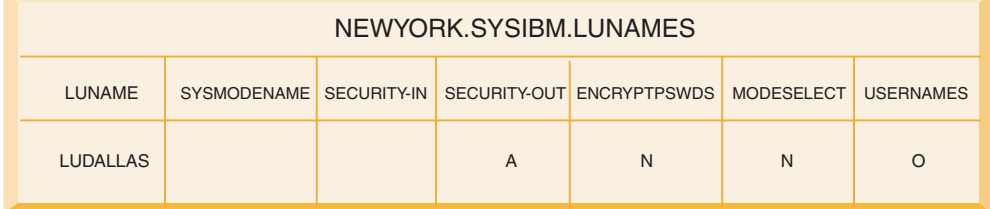

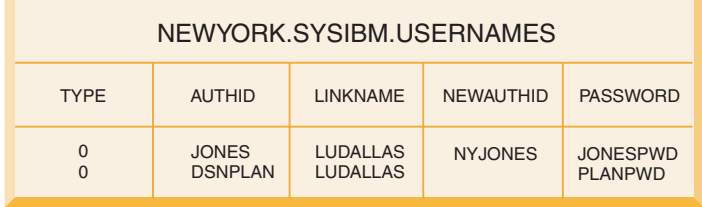

図 *25.* アウトバウンド名前変換

N.

120 [ページの図](#page-127-0) 26 に、 SNA 接続を使用して DB2 for OS/390 and z/OS DRDA® AS に接続するためのより簡単な例を示します。

<span id="page-127-0"></span>INSERT INTO SYSIBM.LUNAMES (LUNAME, SECURITY OUT, ENCRYPTPSWDS, USERNAMES) VALUES ('NYX1GW01','P','N','O'); INSERT INTO SYSIBM.LOCATIONS (LOCATION,LINKNAME,TPN) VALUES('TASG6', 'NYX1GW01','NYSERVER'); INSERT INTO SYSIBM.USERNAMES (TYPE,AUTHID,LINKNAME,NEWAUTHID,PASSWORD) VALUES ('O',' ','NYX1GW01','SVTDBM6','SG6JOHN');

図 *26.* アウトバウンド名前変換用 *SQL (SNA* 用の簡単な例*)*

図 27 に、 TCP/IP 接続を使用して DB2 for OS/390 and z/OS DRDA AS に接続す るためのより簡単な例を示します。

| -- DB2 for Solaris1 - UNIX <sup>®</sup><br>DELETE FROM SYSIBM. IPNAMES WHERE LINKNAME = 'SOLARIS1' ;<br>INSERT INTO SYSIBM. IPNAMES ( LINKNAME | , SECURITY OUT<br><b>USERNAMES</b><br>IBMREQD<br>, IPADDR)<br>VALUES ( 'SOLARIS1'<br>$\overline{P}$<br>$^{\prime}$ 0 $^{\prime}$<br>$'$ N $'$<br>$'9.21.45.4'$ )                 |
|----------------------------------------------------------------------------------------------------|----------------------------------------------------------------------------------------------------|
| INSERT INTO SYSIBM.LOCATIONS ( LOCATION                                                                                                    | , LINKNAME<br>IBMREQD<br>PORT<br>$\bullet$<br>TPN)<br>$\bullet$<br>VALUES ( 'TCPDB1'<br>'SOLARIS1'<br>$\bullet$<br>$'$ N $'$<br>'30088'<br>$\left( \cdot \right)$                |
| INSERT INTO SYSIBM.USERNAMES<br>VALUES (                                                                                                    | (TYPE<br>AUTHID<br>LINKNAME<br>NEWAUTHID<br>PASSWORD<br>IBMREQD)<br>$^{\prime}$ 0 $^{\prime}$<br>$\mathbf{I}$<br>'SOLARIS1'<br>'svtdbm5'<br>'svt5dbm'<br>$'N'$ )<br>,<br>$\cdot$ |

図 *27.* アウトバウンド名前変換用 *SQL (TCP/IP* 用の簡単な例*)*

## 関連概念**:**

v 117 [ページの『アプリケーション・リクエスターのセキュリティー上の考慮事項](#page-124-0) [\(OS/390](#page-124-0) および z/OS)』

# ネットワーク・セキュリティー **-** アプリケーション・リクエスタ ー **(OS/390** および **z/OS)**

アプリケーション・リクエスターがリモート・アプリケーションを示すエンド・ユ ーザー名を選択した後は、そのアプリケーション・リクエスターは必要な LU 6.2 ネットワーク・セキュリティー情報を提供しなければなりません。 LU 6.2 は、主 に 3 つのネットワーク・セキュリティー機能を提供します。

- v セッション・レベル・セキュリティー。 VTAM® APPL ステートメントの VERIFY キーワードによって制御されます。
- v 会話レベル・セキュリティー。 SYSIBM.SYSLUNAMES 表の内容によって制御さ れます。
- v データ暗号化。 VTAM 3.4 およびそれ以降のリリースでのみサポートされていま す。

アプリケーション・サーバーの責任でデータベース・リソースを管理するため、ア プリケーション・サーバーは、どのネットワーク・セキュリティー機能がアプリケ ーション・リクエスターに必要かを決定します。ユーザーは各アプリケーション・ サーバーの会話レベル・セキュリティー要件を SYSIBM.SYSLUNAMES 表に記録す る必要があります。そのためには SYSIBM.SYSLUNAMES 表の USERNAMES を、 アプリケーション・サーバーの要件を反映するように設定します。

SNA 会話セキュリティー・オプションは以下のとおりです。

#### **SECURITY=SAME**

これは検査済みのセキュリティーとして知られています。それは、エンド・ ユーザーのユーザー ID だけがリモート・システムに送信されるためです (パスワードは送信されません)。このレベルの会話セキュリティーは、 SYSIBM.SYSLUNAMES の USERNAMES 列に「O」または「B」が入って いない場合に使用してください。

DB2® ではエンド・ユーザー名前変換がアウトバウンド会話セキュリティー に関連付けられているので、アウトバウンド・エンド・ユーザー名変換が活 動化されている場合に SECURITY=SAME を使用することはできません。

## **SECURITY=PGM**

このオプションを使用すると、エンド・ユーザー ID とパスワードが妥当性 検査のためにリモート・システムに送信されます。このセキュリティー・オ プションは、 SYSIBM.SYSLUNAMES 表の USERNAMES 列に「O」か 「B」のいずれかが入っている場合に使用してください。

SYSIBM.SYSLUNAMES 表に指定されているオプションに応じて、 DB2 は 2 つの異なる情報源からユーザーのパスワードを取得します。

v 暗号化されていないパスワードは、 SYSIBM.SYSUSERNAMES 表の PASSWORD 列から取得されます。 SYSIBM.SYSLUNAMES の ENCRYPTPSWDS 列が「Y」に設定されていない場合、 DB2 は SYSIBM.SYSUSERNAMES 表からパスワードを抽出します。 この情報源 から取得したパスワードは、どの DRDA アプリケーション・サーバーに 対しても送信できます。

図 28 では、SMITH と JONES のパスワードを定義しています。この例 の LUNAME 列はブランクなので、これらのパスワードは SMITH また は JONES がアクセスを試みるすべてのリモート・システムで使用できま す。

INSERT INTO SYSIBM.SYSUSERNAMES (TYPE, AUTHID, LUNAME, NEWAUTHID, PASSWORD) VALUES (**'O', 'JONES'**, ' ', ' ', 'JONESPWD'); INSERT INTO SYSIBM.SYSUSERNAMES (TYPE, AUTHID, LUNAME, NEWAUTHID, PASSWORD) VALUES (**'O', 'SMITH'**, ' ', ' ', 'SMITHPWD');

図 *28.* リモート・サイトへのパスワード送信

• SYSIBM.SYSLUNAMES の ENCRYPTPSWDS 列に「Y」が入っている場 合、暗号化パスワードがリモート・サイトに送信されます。暗号化パスワ ードは RACF® (または RACF と同等の製品) から抽出され、他の DB2 システムだけが解釈できます。 DB2 以外のシステムと通信している場合 は、 ENCRYPTPSWDS を「Y」に設定しないでください。

DB2 は SYSIBM.SYSUSERNAMES 表を探索して、リモート・システム に送信するユーザー ID (NEWAUTHID 値) を判別します。 変換された この名前は、RACF のパスワード抽出のために使用されます。名前を変換 したくない場合は、名前を変換しないで送信するための行を SYSIBM.SYSUSERNAMES の中に作成する必要があります。 図 29 は、 エンド・ユーザー名 (ユーザー ID) を変換せずに要求を LUDALLAS と LUNYC に送信できるようにします。

```
INSERT INTO SYSIBM.SYSUSERNAMES
    (TYPE, AUTHID, LUNAME, NEWAUTHID, PASSWORD)
 VALUES ('O', ' ', 'LUNYC', ' ', ' ');
INSERT INTO SYSIBM.SYSUSERNAMES
     (TYPE, AUTHID, LUNAME, NEWAUTHID, PASSWORD)
 VALUES ('O', ' ', 'LUDALLAS', ' ', ' ');
```
図 *29.* リモート・サイトへの暗号化パスワードの送信

#### **SECURITY=NONE**

DRDA はこのオプションをサポートしていないため、 DB2 ではこのセキ ュリティー・オプションを使用できません。

#### 関連概念**:**

v 117 [ページの『アプリケーション・リクエスターのセキュリティー上の考慮事項](#page-124-0) [\(OS/390](#page-124-0) および z/OS)』

# データベース・マネージャー・セキュリティー **-** アプリケーショ ン・リクエスター **(OS/390** および **z/OS)**

アプリケーション・リクエスターが分散データベースのセキュリティーに参加する ための 1 つの方法は、アウトバウンド・ユーザー名前変換を介してです。アウトバ ウンド・ユーザー名前変換を使用すると、要求を出しているエンド・ユーザーおよ

びアプリケーションの ID に従って、各アプリケーション・サーバーへのアクセス を制御できます。 その他に、DB2® アプリケーション・リクエスターが分散システ ムのセキュリティーに貢献できる方法には以下のものがあります。

### リモート・アプリケーションのバインド

エンド・ユーザーは、アプリケーション・サーバーで DB2 BIND PACKAGE コマンドを使ってリモート・アプリケーションをバインドしま す。 DB2 は、リクエスターでの BIND PACKAGE コマンドの使用を制限 しません。 ただし、エンド・ユーザーは、リモート・パッケージが DB2 プランに組み込まれるまで、このパッケージを使用できません。 DB2 は、 BIND PLAN コマンドの使用を制限します。 エンド・ユーザーは、DB2 GRANT ステートメントで BIND または BINDADD 特権を与えられないか ぎり、リモート・パッケージをプランに追加することができません。

パッケージをバインドするときは、ENABLE/DISABLE オプションを使用し て、パッケージを TSO、CICS/ESA、IMS/ESA、またはリモート DB2 サブ システムから使用できるかどうかを指定してください。

リモート・アプリケーションの実行

DB2 エンド・ユーザーがリモート・アプリケーションを実行するには、そ のアプリケーションに関連した DB2 プランを実行する権限がエンド・ユー ザーになければなりません。 DB2 プランの所有者には、自動的にそのプラ ンの実行権限が与えられます。 他のエンド・ユーザーは、DB2 GRANT EXECUTE ステートメントで、プランの実行権限を与えてもらうことができ ます。 このようにして、分散データベース・アプリケーションの所有者は 個々のユーザー・ベースでアプリケーションの使用を制御できます。

#### 関連概念**:**

v 117 [ページの『アプリケーション・リクエスターのセキュリティー上の考慮事項](#page-124-0) [\(OS/390](#page-124-0) および z/OS)』

# セキュリティー・サブシステム **-** アプリケーション・リクエスター **(OS/390** および **z/OS)**

MVS™ システムの外部セキュリティー・サブシステムは、RACF および RACF® と 互換性のあるインターフェースを備えた同等の製品により提供されます。 DB2® ア プリケーション・リクエスターは、外部のセキュリティー・サブシステムを直接呼 び出すことはありません。ただし、暗号化パスワード・サポートは例外です。 しか し、以下の状況ではアプリケーション・リクエスターで外部セキュリティー・サブ システムが間接的に使用されます。

- v エンド・ユーザーと DB2 とのアタッチを受け持つ製品が、エンド・ユーザーの ID (ユーザー ID およびパスワード) の妥当性検査をするために外部セキュリテ ィー・サブシステムを使用する場合。これは、エンド・ユーザーが DB2 にアタ ッチする前に生じます。 前述のとおり、CICS/ESA、TSO、および IMS/ESA® は、エンド・ユーザーを DB2 にアタッチする製品の一部です。
- v SNA セッション・レベル・セキュリティーを (DB2 VTAM® APPL ステートメン トの VERIFY キーワードによって) 使用する場合。VTAM により外部セキュリ ティー・サブシステムが呼び出されて、リモート・システムの ID が妥当性検査 されます。

#### 関連概念**:**

v 117 [ページの『アプリケーション・リクエスターのセキュリティー上の考慮事項](#page-124-0) [\(OS/390](#page-124-0) および z/OS)』

# <span id="page-131-0"></span>アプリケーション・リクエスターのセキュリティー上の考慮事項 **(iSeries)**

リモート・システムが SQL アプリケーションに代わって分散データベース処理を 実行する場合には、アプリケーション・リクエスター、アプリケーション・サーバ ー、およびそれらに接続しているネットワークのセキュリティー要件を満たさなけ ればなりません。これらの要件は、以下のカテゴリーの 1 つかそれ以上を含みま す。

- エンド・ユーザー名
- ネットワーク・セキュリティー・パラメーター
- v データベース・マネージャー・セキュリティー
- iSeries™ セキュリティーにより執行されるセキュリティー

## エンド・ユーザー名**:**

iSeries システムでは、エンド・ユーザーはシステムにユニークな 1~10 文字のユー ザー ID として割り当てられますが、ネットワークでユニークである必要はありま せん。このユーザー ID は、接続が 2 つのデータベース間で確立されるときにリモ ート・システムに渡される ID です。ネットワーク上のシステム間のユーザー ID の競合を避けるために、しばしばアウトバウンド名変換を使用してユーザー ID を 変更して、ネットワークに送信する前に競合を解決します。

しかし、サーバーでの潜在的な競合を解決するために、 iSeries システムがアウトバ ウンド名変換を提供することはありません。 これらの競合は、 iSeries SQL CONNECT ステートメントに USER 文節および USING 文節を追加して使用する 場合を除き、アプリケーション・サーバーで解決されなければなりません。 USER は、アプリケーション・サーバーの有効な ID であり、 USING はユーザーに対応 するパスワードです。

## ネットワーク・セキュリティー**:**

アプリケーション・リクエスターがリモート・アプリケーションを示すエンド・ユ ーザー名を選択した後は、必要な LU 6.2 ネットワーク・セキュリティー情報を提 供しなければなりません。 LU 6.2 は、主に 3 つのネットワーク・セキュリティー 機能を提供します。

- v セッション・レベル・セキュリティー。これは CRTDEVAPPC コマンドで LOCPWD キーワードにより制御されます。
- v 会話レベル・セキュリティー。これは OS/400® オペレーティング・システムによ り制御されます。
- 暗号化。これは OS/400 オペレーティング・システムではサポートされていませ ん。

セッション・レベル・セキュリティーは、LU 間検査を通して提供されます。各 LU には、リモート LU のキーに適合するキーがあります。キーは、CRTDEVAPPC コ マンドの LOCPWD キーワードで指定します。

アプリケーション・サーバーの責任でデータベース・リソースを管理するため、ア プリケーション・サーバーは、どのネットワーク・セキュリティー機能がアプリケ ーション・リクエスターに必要かを決定します。 iSeries セキュリティー管理者は、 それぞれのアプリケーション・サーバーのセキュリティー要件を確認して、 iSeries アプリケーション・リクエスターのサポートだけを要求するようにしなければなり ません。

以下に示すのは、指定できる SNA 会話セキュリティー・オプションです。

#### **SECURITY=SAME**

検査済みセキュリティーとして知られているものです。アプリケーション・ ユーザーのユーザー ID のみ、リモート・システムに送信されます。パスワ ードは送信されません。 AS/400® バージョン 2 リリース 2 モディフィケ ーション 0 以前のバージョンでは、このレベルの会話セキュリティーだけ が、iSeries アプリケーション・リクエスターによりサポートされていまし た。

#### **SECURITY=PGM**

アプリケーション・ユーザーのユーザー ID とパスワードの両方が、妥当性 検査のためにリモート・システムに送信されます。 AS/400 バージョン 2 リリース 2 モディフィケーション 0 以前のバージョンでは、 iSeries アプ リケーション・リクエスターはこのセキュリティー・オプションをサポート していませんでした。

### **SECURITY=NONE**

iSeries がアプリケーション・リクエスターの場合には、サポートされませ ん。

## データベース・マネージャー・セキュリティー**:**

iSeries システムには、外部セキュリティー・サブシステムがありません。 すべての セキュリティーは、OS/400 オペレーティング・システムにより制御されています。

#### システム・セキュリティー**:**

プログラム、パッケージ、表、ビュー、および集合を含むシステム上のすべてのオ ブジェクトの許可は、 OS/400 オペレーティング・システムが制御します。

アプリケーション・リクエスターはアプリケーション・リクエスター上のオブジェ クトへの許可を制御します。アプリケーション・サーバーでのオブジェクトのセキ ュリティーは、アプリケーション・リクエスターから送信されるユーザー ID に基 づいて、アプリケーション・サーバーで制御されます。アプリケーション・サーバ ーに送信されるユーザー ID は、 iSeries アプリケーション・リクエスターのユーザ ーまたは iSeries SQL CONNECT ステートメントの USER 文節で与えられるユー ザー ID と関連しています。例えば、 CONNECT TO *rdbname* USER *userid* USING *password* になります。

オブジェクトのセキュリティーは、オブジェクト権限 CL コマンドを使用するか、 SQL ステートメント GRANT および REVOKE を使用して管理できます。オブジ ェクト CL 権限コマンドには、「オブジェクト権限の付与 (GRTOBJAUT)」と、 「オブジェクト権限の取消 (RVKOBJAUT)」があります。これらのコマンドは、シ ステムにあるすべてのオブジェクトに対して実行できます。ステートメント

<span id="page-133-0"></span>GRANT および REVOKE は、 SQL オブジェクト、つまり表、ビュー、およびパ ッケージに対してのみ有効です。その他のオブジェクト (プログラムや集合など) の 許可を変更する必要がある場合には、 GRTOBJAUT および RVKOBJAUT コマンド を使用してください。

オブジェクトが作成されると、デフォルト許可が与えられます。デフォルトで、 表、ビュー、またはプログラムの作成者にはそれらのオブジェクトに対するすべて の権限が与えられます。さらにデフォルトで、パブリックがそのオブジェクトのラ イブラリーまたは集合に関して持っているのと同じ権限が、そのオブジェクトに関 しても彼ら(パブリック)に与えられます。

システム・セキュリティーの詳細については、「*iSeries* 機密保護解説書」を参照し てください。

## 関連概念**:**

- v 106 [ページの『アプリケーション・サーバーのセキュリティー上の考慮事項](#page-113-0) [\(iSeries\)](#page-113-0)』
- 81 ページの『[DB2 UDB for iSeries](#page-88-0)』

#### 関連タスク**:**

- v 33 [ページの『アプリケーション・リクエスターとしての](#page-40-0) DB2 のセットアップ [SNA \(iSeries\)](#page-40-0)』
- v 126 ページの『権限の付与および取り消し (iSeries)』

# 権限の付与および取り消し **(iSeries)**

## 手順**:**

iSeries システム上で PGMA をプログラミングするためにユーザー USER1 に \*USE 権限を付与するには、以下のようにします。

GRTOBJAUT OBJ(PGMA) OBJTYPE(\*PGM) USER(USER1) AUT(\*USE)

この権限を取り消すには、以下のようにします。 RVKOBJAUT OBJ(PGMA) OBJTYPE(\*PGM) USER(USER1) AUT(\*USE)

\*PGM は、この例ではオブジェクト・タイプをプログラムとして識別します。 \*SQLPKG はパッケージでの操作に、\*LIB は集合に、そして \*FILE は表に使用さ れます。

GRTOBJAUT および RVKOBJAUT は、ユーザーがプログラムやパッケージを作成 することを防ぐためにも使用できます。プログラムを作成するために使用される CRTSQLxxx コマンド (ここで、 xxx = RPG、C、CBL、FTN、または PLI) から権 限が取り消されると、ユーザーはプログラムを作成できません。 CRTSQLPKG コ マンドに対する権限が取り消されると、ユーザーはアプリケーション・リクエスタ ーから、またはアプリケーション・サーバーでパッケージを作成できません。

例えば、iSeries システムで以下のコマンドを入力して、 CRTSQLPKG コマンドに ついてユーザー USER 1 の \*USE 権限を付与します。

GRTOBJAUT OBJ(CRTSQLPKG) OBJTYPE(\*CMD) USER(USER1) AUT(\*USE)

<span id="page-134-0"></span>これは、アプリケーション・リクエスターでの crtsqlpkg の実行に影響を与えます。 アプリケーション・サーバーでは、このコマンドを使用するとパッケージを作成で きます。

この権限を取り消すコマンド:

RVKOBJAUT OBJ(CRTSQLPKG) OBJTYPE(\*CMD) USER(USER1) AUT(\*USE)

#### 関連概念**:**

- v 106 [ページの『アプリケーション・サーバーのセキュリティー上の考慮事項](#page-113-0) [\(iSeries\)](#page-113-0)』
- v 124 [ページの『アプリケーション・リクエスターのセキュリティー上の考慮事項](#page-131-0) [\(iSeries\)](#page-131-0)』
- 81 ページの『[DB2 UDB for iSeries](#page-88-0)』

# アプリケーション・リクエスターのセキュリティー上の考慮事項 **(VM)**

リモート・システムが SQL アプリケーションに代わって分散データベース処理を 実行する場合、アプリケーション・サーバー、アプリケーション・リクエスター、 およびそれらに接続しているネットワークのセキュリティー要件を満たさなければ なりません。 これらの要件は、以下のカテゴリーのいくつかに分けられます。

- エンド・ユーザー名
- v ネットワーク・セキュリティー・パラメーター
- v データベース・マネージャー・セキュリティー
- 外部セキュリティー・サブシステムによって執行されるセキュリティー

### エンド・ユーザー名**:**

SQL および LU 6.2 では、エンド・ユーザーには 1~8 文字のユーザー ID が割り 当てられます。このユーザー ID 値は、特定のオペレーティング・システムでユニ ークでなければなりませんが、必ずしも SNA ネットワーク全体でユニークである 必要はありません。

例えば、TORONTO システムで JONES というユーザーがいて、 MONTREAL シ ステムでまた JONES というユーザーがいてもかまいません。この 2 人のユーザー が同一の人であれば、競合は起きません。しかし、TORONTO の JONES が MONTREAL の JONES と同一人物でない場合、 SNA ネットワーク (およびその ネットワーク上の分散データベース・システム) は、 TORONTO の JONES と MONTREAL の JONES とを識別できません。この状況を避けるための処置をとら ないと、 TORONTO の JONES が MONTREAL の JONES に与えられた特権を使 用できてしまいます。この逆のことも起こります。

ネーミングの競合を解消するため、DB2® for VM はエンド・ユーザー名変換のサポ ートを提供します。 しかし、システムはユーザー ID の変換を強制しません。シス テム強制変換が必要な場合は、アプリケーション・サーバーで適切なインバウンド 変換を確実に実行する必要があります。

アウトバウンド変換 は、CMS 通信ディレクトリーを使用して実行されます。 CMS 通信ディレクトリーの項目に、:security.PGM を指定しなければなりません。この

場合には、 :userid および :password タグに対応する値が接続要求でのリモート・サ イト (アプリケーション・サーバー) に流れます。

図 30 に示されている項目を作成すると、ローカル (TORONTO) システムの JONES という ID のユーザーが MONTREAL システムの MONTREAL\_SALES\_DB アプリ ケーション・サーバーに接続する場合、ユーザー ID JONEST にマップされます。 このようにして、ユーザー ID のあいまいさが解消されます。

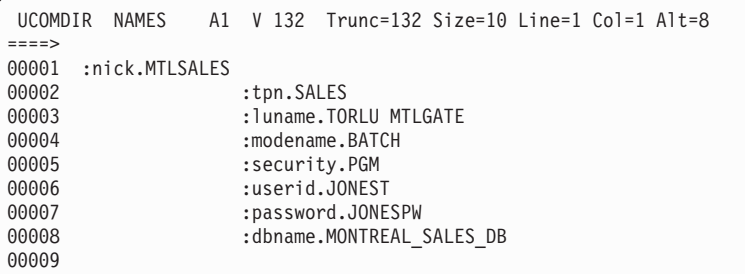

図 *30.* アウトバウンド名前変換

#### ネットワーク・セキュリティー**:**

リモート・サイト (アプリケーション・サーバー) でアプリケーション・リクエスタ ーを表すエンド・ユーザー名を選択した場合、アプリケーション・リクエスター は、必要な LU 6.2 ネットワーク・セキュリティー情報を提供しなければなりませ ん。 LU 6.2 は、主に 3 つのネットワーク・セキュリティー機構を提供します。

- v セッション・レベル・セキュリティー。 VTAM® APPL ステートメントに VERIFY パラメーターを使用して指定されます。
- v 会話レベル・セキュリティー。CMS 通信ディレクトリーで指定されます。
- v 暗号化。

アプリケーション・サーバーにはデータベース・リソースを管理する責任があるの で、アプリケーション・サーバーは、どのネットワーク・セキュリティー・メカニ ズムをアプリケーション・リクエスターが提供しなければならないかを指示しま す。ユーザーは :security タグに適切な値を設定して、アプリケーション・サーバー のセキュリティー要件をアプリケーション・リクエスターの通信ディレクトリーに 記録しなければなりません。

DRDA® によりサポートされる SNA 会話レベル・セキュリティー・オプション は、以下のとおりです。

#### **SECURITY=SAME**

これは、検査済みのセキュリティーとしても知られています。それは、エン ド・ユーザーの ID (ログオン ID) だけがリモート・システムに送信される ためです。パスワードは送信されません。このレベルの会話セキュリティー は、アプリケーション・リクエスターの通信ディレクトリーでアプリケーシ ョン・サーバーに対して :security.SAME が指定された場合に使用されま す。このオプションが使用されているときには、アウトバウンド・エンド・ ユーザー名変換は実行されません。リモート DRDA サイトに送信されるユ

ーザー ID は、CMS ユーザーのログオン ID です。 :security.SAME の場 合、CMS 通信ディレクトリーの :userid タグは無視されます。

#### **SECURITY=PGM**

このオプションを使用すると、エンド・ユーザー ID とパスワードの両方が 妥当性検査のためにリモート・システム (アプリケーション・サーバー) に 送信されます。 このセキュリティー・オプションは、アプリケーション・ リクエスターの CMS 通信ディレクトリー項目に :security.PGM が指定さ れるときに使用されます。このオプションが使用されているときには、アウ トバウンド・エンド・ユーザー名変換が実行されます。

DB2 for VM は、パスワード暗号化をサポートしません。このパスワードは :password タグに指定することもできますし、 APPCPASS ディレクトリ ー・ステートメントを使用してエンド・ユーザーの CP ディレクトリー項 目に保管することもできます。 パスワードのセキュリティーを最高にした い場合には、APPCPASS ステートメントをお勧めします。パスワードが CMS 通信ディレクトリー項目に指定されていない場合、 APPCPASS ステ ートメントでユーザーのシステム (VM) ディレクトリーが探索されます。

#### **APPCPASS** ステートメント**:**

VM で提供される APPCPASS ステートメントは、アプリケーション・リクエスタ ーがアプリケーション・サーバーへの接続に使用するユーザー ID およびパスワー ドのセキュリティーを最大にします。 以下のいずれかの方法でセキュリティー情報 を保管できるという点で、APPCPASS には柔軟性があります。

- v ユーザー **ID** およびパスワード。この場合、CMS 通信ディレクトリーにある :userid および :password タグがブランクに設定されていなければなりません。
- v ユーザー **ID** のみ。この場合、CMS 通信ディレクトリー にある :userid タグは ブランクに設定されていなければならず、 :password タグにはユーザーのパスワ ードが設定されていなければなりません。
- v パスワードのみ。この場合、CMS 通信ディレクトリー にある :password タグは ブランクに設定されていなければならず、 :userid タグにはユーザーの ID が設 定されていなければなりません。

130 [ページの図](#page-137-0) 31 では、ユーザー ID がユーザーの通信ディレクトリーに保管さ れており、パスワードがユーザーの VM ディレクトリー項目に保管されている場合 の例を示しています。通信ディレクトリー項目では、ユーザー ID は MTLSOU に 設定されていますが、パスワードは設定されていません。パスワードは、ユーザー の VM ディレクトリー項目に保管されています。

```
UCOMDIR NAMES A1 V 132 Trunc=132 Size=8 Line=1 Col=1 Alt=8
====>
00001 :nick.MTLSALES<br>00002
                      :tpn.SALES
00003 :luname.TORGATE MTLGATE<br>00004 :modename.BATCH
00004 :modename.BATCH<br>00005 :ecurity.PGM
                      00005 :security.PGM
00006 :userid.MTLSOU<br>00007 :nassword.
                       :password.
00008 :dbname.MONTREAL_SALES_DB
00009
```
図 *31.* パスワードなしの通信ディレクトリー項目の例

APPC/VM が会話 SECURITY=PGM を使用してアプリケーション・リクエスターと アプリケーション・サーバーとの間の接続を開始するとき、 :userid および :password タグの値が読み取られてアプリケーション・サーバーに渡されます。 こ れらのタグの一方または両方がブランクに設定されている場合には、ユーザーの VM ディレクトリー項目で欠落情報が探索されます。この場合、以下のように VM ディレクトリー項目に APPCPASS ステートメントがなければなりません。

APPCPASS TORGATE MTLGATE MTLSOU Q6VBN8XP

このステートメントは APPC/VM に、 (ローカルの) AVS ゲートウェイ TORGATE を介して接続を要求しているユーザー (アプリケーション・リクエスター)、 MTLGATE という名前のパートナー LU、およびユーザー ID MTLSOU がパスワー ド Q6VBN8XP をアプリケーション・サーバーに送る必要があることを伝えます。 このユーザーは、アプリケーション・サーバーで 2 つの ID で識別されます。

VM ディレクトリーに APPCPASS ステートメントを配置することは、エンド・ユ ーザーの仕事ではありません。エンド・ユーザーは、これを実行するように VM シ ステム・プログラマーに要求しなければなりません。

会話レベル・セキュリティーおよび APPCPASS ステートメントについての詳細 は、「*VM/ESA Connectivity Planning, Administration, and Operation*」を参照してくだ さい。

### データベース・マネージャー・セキュリティー**:**

DRDA 内の全体的な分散データベース・セキュリティー・フレームワークの一部と して、アプリケーション・リクエスターは、どのエンド・ユーザーに分散データベ ース要求を出すことを許可するかを制御する役割を果たします。 DB2 for VM で は、アプリケーション・リクエスターは以下の 3 つの方法で分散データベースのセ キュリティーに加わります。

#### アウトバウンド・ユーザー名変換

アウトバウンド・ユーザー名変換を使用すると、要求しているエンド・ユー ザーの ID に従って、特定のアプリケーション・サーバーへのアクセスを制 御できます。 DB2 for VM は、リモート・サイトに要求を送信する前にエ ンド・ユーザーの名前を変換しようとします。ただし、VM アプリケーショ ン・リクエスターのユーザーが CMS ユーザー通信ディレクトリーを使用し てアウトバウンド変換を上書きする可能性があるので、最良の方法は、アプ リケーション・サーバーで come-from チェックおよびインバウンド変換を 行うようにすることです。

### アプリケーションのプリプロセス

エンド・ユーザーは、特定のアプリケーション・サーバーへのリモート・ア プリケーションをプリプロセスします。これは、 DB2 for VM の SQLPREP EXEC またはデータベース・サービス・ユーティリティー (DBSU) RELOAD PACKAGE コマンドを使用して行います。 DB2 for VM は、これらのサービスの使用を制限しません。エンド・ユーザーがアプリケ ーションをプリプロセスするとき、そのユーザーが結果のパッケージを所有 します。

## アプリケーションの実行

DB2 for VM エンド・ユーザーがリモート・アプリケーションを実行するに は、特定のアプリケーションに関連したリモート・パッケージを実行するた めにエンド・ユーザーにリモート・サイト (アプリケーション・サーバー) での権限がなければなりません。 パッケージの作成者 (所有者) には、パッ ケージを実行する権限が自動的に与えられます。他のエンド・ユーザーは、 DB2 for VM GRANT EXECUTE ステートメントでパッケージを実行する権 限が与えられます。 このようにして、分散データベース・アプリケーショ ンの所有者は個々のユーザー・ベースでアプリケーションの使用を制御でき ます。

## セキュリティー・サブシステム**:**

VM システムの外部セキュリティー・サブシステムは RACF® か、 RACF と互換 性のあるインターフェースを備えた同等の製品のいずれかにより提供されます。 DB2 for VM アプリケーション・リクエスターは外部セキュリティー・サブシステ ムと直接やり取りしません。 外部セキュリティー・サブシステムは、会話レベル・ セキュリティーのパスワードを提供するためには使用されません。セッション・レ ベル・セキュリティーを使用することを選択すると、 VTAM により外部セキュリ ティー・サブシステムが呼び出されてパートナー LU の検証中にリモート LU 名の ID が妥当性検査されます。

#### 関連概念**:**

- v 109 [ページの『アプリケーション・サーバーのセキュリティー上の考慮事項](#page-116-0)  $(VM)$
- v 82 ページの『[DB2 for VM](#page-89-0)』

## 関連タスク**:**

v 39 [ページの『アプリケーション・リクエスターとしての](#page-46-0) DB2 のセットアップ [\(VM\)](#page-46-0)』

# 第 **14** 章 データ表記

# データ表記 **(OS/390** および **z/OS)**

DB2® は、デフォルトのインストール・システム・コード化文字セット ID (CCSID) が 500 の状態で出荷されています。 このデフォルトはおそらく、ご使用のシステ ムでは正しくないでしょう。

DB2 をインストールするときには、インストール・システムの CCSID を、ご使用 のサイトの入力装置が生成して DB2 に送る文字の CCSID に設定する必要があり ます。通常、この CCSID はご使用になる言語によって決定されます。インストー ル・システムの CCSID が間違っていると、文字変換の結果が誤ったものになりま す。

ご使用の DB2 サブシステムが、各アプリケーション・サーバーの CCSID を DB2 サブシステムのインストール・システムの CCSID に変換できるかどうか確認して ください。 変換元 CCSID と変換先の CCSID の一般的な組み合わせについては、 DB2 に変換テーブルが用意されていますが、可能なすべての組み合わせに対応して いるわけではありません。 必要であれば、使用可能な変換テーブルと変換ルーチン のセットを追加できます。

DB2 UDB for OS/390 and z/OS の文字変換の詳細については、「*DB2 Universal Database™ for OS/390® and z/OS™* 管理ガイド」を参照してください。

## 関連概念**:**

- 73 ページの『[DB2 for OS/390 and z/OS](#page-80-0)』
- v 「*DB2 Connect Enterprise Edition* 概説およびインストール」の『文字データの変 換』

## 関連タスク**:**

- v 47 [ページの『アプリケーション・サーバーとしての](#page-54-0) DB2 のセットアップ [\(OS/390](#page-54-0) および z/OS)』
- v 25 [ページの『アプリケーション・リクエスターとしての](#page-32-0) DB2 のセットアップ [\(OS/390](#page-32-0) および z/OS)』

# データ表記 **(iSeries)**

DRDA® をサポートしている製品は、アプリケーション・サーバーで必要ないかな る変換も自動的に実行します。 これが実行されるには、アプリケーション・サーバ ーの CCSID 値が、アプリケーション・リクエスターによる変換でサポートされる 値でなければなりません。

製品出荷時の OS/400® のデフォルト CCSID 値は 65535 であり、 X'FFFF' として も参照されます。 このデフォルト値は、他の IBM® 製品と互換性がありません。 システム CCSID は、CL コマンド DSPSYSVAL QCCSID で表示できます。 シス テム CCSID は、CHGSYSVAL コマンドで変更できます。 例えば、CHGSYSVAL

QCCSID VALUE(37) です。 システム CCSID は、DRDA サーバー・ジョブに関連 した CCSID によってオーバーライドすることもできます。 この CCSID は、 CHGUSRPRF CL コマンドを使用して設定できます。 例えば、CHGUSRPRF MYUSERID CCSID(37) です。

#### アプリケーション・サーバー**:**

アプリケーション・サーバーでは、以下に関連して CCSID を考慮しなければなり ません。

#### 通信サブシステムでのサービス・ジョブ

ご使用のサービス・ジョブの CCSID はアプリケーション・リクエスターと 互換性がなければなりません。この CCSID は、接続を要求するユーザー ID のユーザー・プロファイルにより確立されます。 OS/400 作業管理サポ ートは、ジョブ CCSID を、ユーザー・プロファイルの CCSID に初期設定 します。ユーザー・プロファイルに CCSID が存在しない場合には、作業管 理サポートはシステム値から CCSID (QCCSID) を取得します。システム値 QCCSID は、最初に CCSID 65535 に設定されています。

DB2<sup>®</sup> UDB for iSeries™ への要求を開始する前に、サインオンしてユーザ ー・プロファイルの変更 (CHGUSRPRF) を使用して、 DRDA 要求を処理 するジョブのユーザー・プロファイルに受け入れ可能な CCSID 値を割り当 てる必要があります。

### **SQL** 集合

SQL 集合は、OS/400 ライブラリー・オブジェクト、ジャーナル、ジャーナ ル・レシーバーで構成されています。さらに、WITH DATA DICTIONARY 文節が CREATE COLLECTION ステートメントに指定された場合には、オ プションで IDDU データ・ディクショナリーも含まれます。これらのオブ ジェクトの一部に使用される物理および論理ファイルは、作成時にジョブ CCSID をデフォルトとして使用します。これらのファイルの CCSID 値を サポートしていないアプリケーション・リクエスターからデータ・ディクシ ョナリーまたはカタログを照会すると、表示不能のデータまたは間違ったデ ータが表示されることがあります。あるいは、アプリケーション・リクエス ターは CCSID 値がサポートされていないことを示すメッセージを出しま す。これを訂正するには、他のシステムで受け入れられるジョブ CCSID 値 を使用して新しい SQL 集合を作成しなければなりません。

ジョブ CCSID は、「ジョブの変更 (CHGJOB)」コマンドを使用して変更で きます。また、後続のジョブについては、ユーザー・プロファイルの CCSID 値を変更するには、「ユーザー・プロファイルの変更 (CHGUSRPRF)」コマンドを使用してください。 CL プログラムでは、「ジ ョブ属性の検索 (RTVJOBA)」コマンドを使用して現行ジョブ CCSID を取 得してください。対話式には、「ジョブの処理 (WRKJOB)」コマンドを使 用して、「ジョブでの作業 (Work with Job)」画面で、オプション 2「ジョ ブ定義属性の表示 (Display Job Definition Attributes)」を選択します。

**DRDA** を介してアクセスされる **SQL** 表とその他の **DB2 UDB for iSeries** ファイ

ル SQL 表は、集合と同じ名前を持つライブラリー内にある DB2 UDB for iSeries 物理ファイルに対応します。 また、表の列は、物理ファイルのフィ ールド定義に対応します。表または列の CCSID 値は、アプリケーション・ リクエスターと互換性がない場合があります。バージョン 3 リリース 1 以

前の OS/400 のバージョンの CCSID に互換性がない主な原因は、多くのフ ァイルまたは SQL 表にデフォルト解釈で CCSID 65535 のタグが付いてい たことにあります。バージョン 3 リリース 1 以降のリリースでは、これら のファイルの CCSID は自動的に他の適切な値に変更されます。

#### アプリケーション・リクエスター**:**

アプリケーション・リクエスターでは、以下のことに関連して CCSID を考慮しな ければなりません。

#### ジョブの要求

OS/400 作業管理サポートは、ジョブ CCSID を、ユーザー・プロファイル で指定した CCSID に初期設定します。ユーザー・プロファイル CCSID の 値が \*SYSVAL の場合、作業管理サポートは QCCSID システム値から CCSID を取得します。システム値 QCCSID は、最初に CCSID 65535 に設 定されます。 DB2 Universal Database™ からの接続要求を処理するジョブの CCSID に 65535 を設定した場合、その接続要求は失敗します。システム値 QCCSID を変更するとシステム全体が影響を受けるため、そのサーバー・ジ ョブが処理されているジョブ用のユーザー・プロファイルの CCSID を変更 することをお勧めします。そのジョブ用のユーザー・プロファイルの CCSID を適切な値に設定してください。例えば、US English の場合 CCSID は 37 に設定します。たいていの場合、接続先の iSeries 用のデフォ ルトのコード化文字セット ID を使用するのが適切です。

ジョブ CCSID は、「ジョブの変更 (CHGJOB)」コマンドを使用して変更で きます。また、後続のジョブについては、ユーザー・プロファイルの CCSID 値を変更するには、「ユーザー・プロファイルの変更 (CHGUSRPRF)」コマンドを使用してください。ジョブについて有効になっ ている CCSID を参照するには、CL プログラムでは、「ジョブ属性の検索 (RTVJOBA)」コマンドを使用して現行ジョブ CCSID を取得してください。 対話式には、「ジョブの処理 (WRKJOB)」コマンドを使用して、「ジョブ での作業 (Work with Job)」画面で、オプション 2「ジョブ定義属性の表示 (Display Job Definition Attributes)」を選択します。

## データベース物理ファイルのデータベース

「物理ファイルの作成 (CRTPF)」または「ソース物理ファイルの作成 (CRTSRCPF)」コマンドに CCSID が明示的に指定されていない場合には、 物理ファイルは、ファイル作成時にジョブ CCSID をデフォルトにとりま す。このデフォルトはジョブ CCSID とは異なる場合があります。 DB2 for AS/400® の V3R1 以前のものでは、このデフォルトはジョブ CCSID でし た。しかしジョブ CCSID の値は 65535 の場合が多かったので、DRDA を 使用するには不適切でした。 それ以降のバージョンではデフォルトのジョ ブ CCSID が 65535 に設定されることはありません。そのため、DRDA を 経由した物理ファイルの CCSID としてより適切になりました。

ファイルの CCSID を表示するには「ファイル記述の表示 (DSPFD)」コマ ンドを、またファイルのフィールドの CCSID を表示するには「ファイル・ フィールド記述の表示 (DSPFFD)」コマンドを使用できます。

物理ファイルの CCSID を変更するには、「物理ファイルの変更 (CHGPF)」コマンドを使用します。以下のいずれかの状況が存在する場合に は、物理ファイルは常に変更できるとは限りません。

- 物理ファイル主に論理ファイルが定義されている場合。この場合は、以下 の作業を行う必要があります。
	- 1. 論理ファイルおよび物理ファイルをアクセス・パスとともに保管す る。
	- 2. 論理ファイルの権限のリストを印刷する (DSPOBJAUT)。
	- 3. 論理ファイルを削除する。
	- 4. 物理ファイルを変更する。
	- 5. 物理ファイル、論理ファイル、および変更された物理ファイルのアク セス・パスをリストアする。
	- 6. 論理ファイルに専用認可を付与する (ユーザーが印刷したリストを参 照)。
- ファイルまたはフィールドに、明示的に CCSID 値が割り当てられている 場合。フィールド・レベルで割り当てられた CCSID を持つ物理ファイル を変更するには、物理ファイルを再作成し、「ファイルのコピー (CPYF)」コマンドで FMTOPT(\*MAP) パラメーターを使用して新しいフ ァイルにデータをコピーします。
- v レコード形式はバージョン 3 リリース 1 よりも前の OS/400 のバージョ ンと共有です。

#### 関連概念**:**

- 81 ページの『[DB2 UDB for iSeries](#page-88-0)』
- v 「*DB2 Connect Enterprise Edition* 概説およびインストール」の『文字データの変 換』

### 関連タスク**:**

- v 51 ページの『SNA [を使用したアプリケーション・サーバーとしての](#page-58-0) DB2 のセ [ットアップ](#page-58-0) (iSeries)』
- v 33 [ページの『アプリケーション・リクエスターとしての](#page-40-0) DB2 のセットアップ [SNA \(iSeries\)](#page-40-0)』

# データ表記 **(VM)**

ご使用のシステムでは、最も適切なデフォルト CHARNAME および CCSID を選択 しなければなりません。最も適切な値を使用すると、文字データ表記の保全性を確 保し、 CCSID 変換に関連したパフォーマンス・オーバーヘッドを減少させます。

## アプリケーション・サーバー**:**

例えば、ご使用の DB2® for VM アプリケーション・サーバーが、端末コントロー ラーがコード・ページ 37 および米国英語の文字セット 697(CP/CS 37/697) で生成 されるローカル・ユーザーによってのみアクセスされる場合は、アプリケーショ ン・サーバーのデフォルト CHARNAME を ENGLISH に設定しなければなりませ ん。 これは、CP/CS 37/697 が 37 の CCSID に対応し、ENGLISH の CHARNAME に対応するからです。
不必要な CCSID 変換を減らすため、アプリケーション・サーバーのデフォルト CCSID を、アプリケーション・サーバーで最も頻繁にアクセスするアプリケーショ ン・リクエスターの CCSID と同じにするように選択してください。

これら 2 つの目標が競合する場合の例を次に示します。

v アプリケーション・サーバーに、 5 つ未満のローカル (VM アプリケーション・ リクエスターでは、プロトコル・パラメーターは SQL/DS に設定される) のアプ リケーション・リクエスターがあり、 DRDA® プロトコルを使用してアクセスす る数多くの (100 ほどの) アプリケーション・リクエスターがあります。 ローカ ルのアプリケーション・リクエスターには、CP/CS 37/697 で定義されたコントロ ーラーがあります。リモートのアプリケーション・リクエスターは、CCSID 285 を使用します。

アプリケーション・サーバーのデフォルト CHARNAME が ENGLISH に設定さ れている場合には、これによりローカル・アプリケーション・リクエスターのデ ータ保全性が保持されますが、 CCSID 変換オーバーヘッドがすべてのリモー ト・アプリケーション・リクエスターに及びます。

アプリケーション・サーバー・デフォルト CHARNAME が UK-ENGLISH に設 定されている場合、すべてのリモート・アプリケーション・リクエスターが被る CCSID 変換オーバーヘッドを避けることができます。しかし、ローカル・アプリ ケーション・リクエスターに対してデータ保全性の問題 (ある文字がローカル・ アプリケーション・リクエスターで表示されない) が生じます。例えば、英国ポ ンド記号はドル記号として表示されます。

システムの現行の CCSID を表示するには、SYSTEM.SYSOPTIONS 表を照会しま す。アプリケーション・サーバーのデフォルト CCSID は、通常 CCSIDMIXED の 値です。この値がゼロの場合、システムのデフォルト CCSID は CCSIDSBCS の値 です。この表の CHARNAME、CCSIDSBCS、CCSIDMIXED、および CCSIDGRAPHIC 値は、データベースが開始されるたびに、システム・デフォルト として使用されている値に更新されます。この表の値は、常にシステム・デフォル トとは限りません。勧められないことですが、DBA 権限のあるユーザーが、これら の値を変更した可能性があります。アプリケーション・サーバーのデフォルト CCSID を変更するには、アプリケーション・サーバーが次に始動するときに、 SQLSTART EXEC の CHARNAME パラメーターを指定しなければなりません。詳 細については、「*DB2* サーバー *(VM* 版*)* システム管理」マニュアルを参照してく ださい。

新しくインストールされたデータベースでは、アプリケーション・サーバーのデフ ォルト CHARNAME は INTERNATIONAL であり、アプリケーション・サーバー のデフォルト CCSID は 500 です。これはおそらく、ご使用のシステムでは正しく ない でしょう。移行システムのデフォルト CHARNAME は ENGLISH であり、デ フォルト CCSID は 37 です。

#### アプリケーション・リクエスター**:**

アプリケーション・リクエスターには、適切なデフォルト CHARNAME および CCSID 値がなければなりません。 適切な値を選択すると、文字データ表記の保全 性が確保され、 CCSID 会話に関連するパフォーマンス・オーバーヘッドが減少し ます。

例えば、ご使用の DB2 for VM アプリケーション・リクエスターがコード・ページ 37 および米国英語の文字セット 697(CP/CS 37/697) で生成された場合、アプリケー ション・リクエスターはデフォルト CHARNAME を ENGLISH に設定しなければ なりません。 CP/CS 37/697 が 37 の CCSID に対応し、これは ENGLISH の CHARNAME に対応するからです。

新しくインストールされたか移行されたシステムのデフォルト CHARNAME は INTERNATIONAL であり、 CCSID は 500 です。これはおそらく、ご使用のシス テムでは正しくない でしょう。現行のデフォルト CCSID の値を表示するには、以 下のコマンドを使用してください。

#### SQLINIT QUERY

アプリケーション・リクエスターでは適切な CCSID でも、アプリケーション・サ ーバーの変換テーブルによってサポートされていない場合があります。この場合に は、以下のいずれかを実行して接続を確立できます。

- v アプリケーション・サーバーが CCSID 変換テーブルを更新するようにして、ア プリケーション・リクエスターのデフォルト CCSID とアプリケーション・サー バーのデフォルト CCSID との変換をサポートするようにします (CCSID 変換サ ポートの追加方法についての詳細は、アプリケーション・サーバー製品の資料を 参照してください)。
- v アプリケーション・リクエスターのデフォルト CCSID を、アプリケーション・ サーバーによりサポートされるものに変更します。これが原因でデータ保全性の 問題が発生することがあるため、結果に注意を払う必要があります。このような 結果の例を、以下に示します。
	- アプリケーション・リクエスターは、CP/CS 37/697 で定義されたコントロー ラーを使用します。アプリケーション・サーバーは CCSID 37 からの変換をサ ポートしませんが、 CCSID 285 (これは SQL/DS 用の CHARNAME UK-ENGLISH です) からの変換はサポートしています。

アプリケーション・リクエスターが変更されて UK-ENGLISH のデフォルト CHARNAME (そして CCSID は 285) を使用すると、データの保全性は保たれ ません。例えば、アプリケーション・サーバーで英国ポンド記号 (£) を指すと ころでは、アプリケーション・リクエスターはドル記号 (\$) を表示します。他 の文字も異なる場合があります。

DB2 for VM アプリケーション・リクエスターの CCSID 値を変更するには、 SQLINIT EXEC の CHARNAME パラメーターを指定しなければなりません。

アプリケーション・サーバーでは適切な CCSID 値でも、アプリケーション・リク エスターの変換テーブルによってサポートされていない場合があります。この場合 には、以下のいずれかを実行して接続を確立できます。

- v アプリケーション・リクエスターにより使用される変換テーブルを更新して、ア プリケーション・サーバーのデフォルト CCSID とアプリケーション・リクエス ターのデフォルト CCSID との間の変換をサポートするようにします。このテー ブルを使用して CMS ファイル ARISSTR MACRO を作成します。このファイル は、CCSID 変換サポート用にアプリケーション・リクエスターで使用されます。
- v アプリケーション・サーバーがそのデフォルト CCSID を変更するようにしま す。これは、アプリケーション・サーバーのデフォルト CCSID を選択する場合

の影響を考慮して適切な場合にだけ実行してください。アプリケーション・サー バーのデフォルト CCSID は、それに接続しているすべてのアプリケーション・ リクエスター、アプリケーション・サーバーで使用されているオペレーター端 末、およびアプリケーション・サーバーで表に保管されているデータに影響を与 えます。

詳細については、「*DB2* サーバー *(VM* 版*)* システム管理」マニュアルを参照して ください。

#### 関連概念**:**

- v 82 ページの『[DB2 for VM](#page-89-0)』
- v 94 ページの『[DB2 for VSE](#page-101-0)』
- v 「*DB2 Connect Enterprise Edition* 概説およびインストール」の『文字データの変 換』

#### 関連タスク**:**

- v 67 [ページの『アプリケーション・サーバーとしての](#page-74-0) DB2 のセットアップ [\(VM\)](#page-74-0)』
- v 59 [ページの『アプリケーション・サーバーとしての](#page-66-0) DB2 のセットアップ [\(VSE\)](#page-66-0)』
- v 39 [ページの『アプリケーション・リクエスターとしての](#page-46-0) DB2 のセットアップ [\(VM\)](#page-46-0)』

第 **5** 部 ホストおよび **iSeries** の参照情報

## 第 **15** 章 参照

### **CA** を使用して構成できる **APPC** 通信製品

構成アシスタント (CA) は、多くの場合、APPC を自動的に構成することができま す。 CA を使用して構成できる製品を以下の表に示します。

表 *4. CA* を使用して構成できる製品

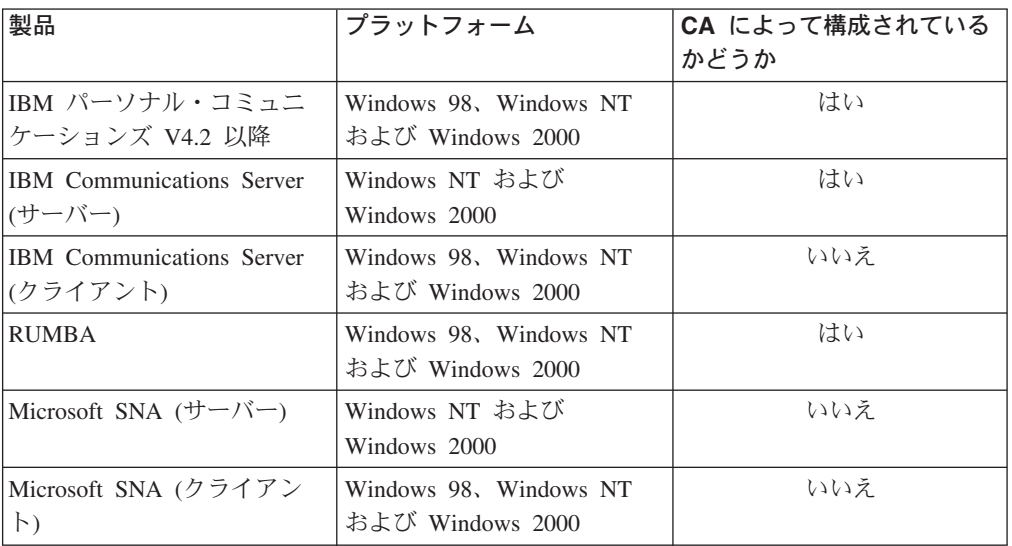

#### 関連タスク**:**

- v 13 ページの『DB2 Connect とホストおよび iSeries [データベース・サーバーとの](#page-20-0) 間の APPC [通信の手動構成』](#page-20-0)
- v 14 ページの『DB2 Connect サーバーでの APPC [プロファイルの更新』](#page-21-0)

## **DB2** アプリケーション・サーバーを使用可能にするためのチェックリスト **(VSE)**

以下のチェックリストは DRDA アプリケーション・サーバーを使用可能にするた めのステップを要約したものですが、初めに次のような前提事項があります。ま ず、 VSE システムがテレプロセシング・アクセス方式として ACF/VTAM を使用 してインストールされていること、そして、リモート・システムとの通信に必要な VTAM 定義 (NCP 定義など) がすでに完了していることです。

- 1. CICS ISC サポートおよび Restart Resynchronization サポートをインストールす る。
- 2. CICS を VTAM for VSE に定義します。
- 3. IBMRDB 項目を含む VTAM LOGMODE テーブルをアセンブルします。
- 4. すべてのリモート・ユーザー ID およびパスワードを定義して CICS サインオ ン・テーブルをアセンブルします。
- 5. 正しい SIT 情報を使用して CICS を開始します。
	- $\cdot$  ISC=YES
	- v TST=YES、DFHTST で RECOVERABLE として定義されアセンブルされた ARIAXELG
	- APPLID=LU 名 (VTAM APPL ステートメントで定義したものと同じ)
- 6. リモート・システムを CICS に定義します (RDO が使用できます)。
	- CEDA DEF CONNECTION
	- CEDA DEF SESSION
	- v CEDA DEF PROGRAM
	- CEDA DEF TRANSACTION

これらのステートメントには、1 つのグループ (例えば、IBMG) のもとにす べての定義がなければなりません。 CEDA INSTALL GROUP(IBMG) を使用 してグループをインストールします。

- 7. DBNAME ディレクトリー (ARISDIRD.A) を更新します。
	- v ディレクトリーにリストされたすべての TPN を CICS に定義します。 CICS に定義されていない TPN は使用できません。
	- v 有効な TPN を使用してディレクトリーに各 DB2 for VSE DRDA アプリケ ーション・サーバーを定義します。
- 8. プロシージャー ARISBDID を実行して、更新された DBNAME ディレクトリ ーをアセンブルします。
- 9. DB2 for VSE サーバーを準備します。
	- v プロシージャー ARIS342D を実行して、DRDA サポートをインストールし ます。
	- オンライン DB2 for VSE アプリケーション (例えば、ISOL) が CICS 区画 から実行される場合には、 CICS SIT テーブルに指定されている CICS APPLID に対するスケジュール権限を付与します。
	- v すべてのリモート・ユーザーに権限を付与します。
- 10. 必要な場合、DAXP CICS トランザクションを実行します。
- 11. 正しい RMTUSERS パラメーターを使用して (オプションで、 DBNAME パラ メーターおよび SYNCPNT パラメーターも使用) DB2 for VSE を開始しま す。
- 12. VSE DRDA アプリケーション・サーバーでアプリケーションを準備します。

#### 関連概念**:**

• 94 ページの『[DB2 for VSE](#page-101-0)』

#### 関連タスク**:**

v 59 [ページの『アプリケーション・サーバーとしての](#page-66-0) DB2 のセットアップ [\(VSE\)](#page-66-0)』

## **DB2** アプリケーション・リクエスターを使用可能にするためのチェックリ スト **(VM)**

以下のチェックリストは DRDA 通信用の DRDA アプリケーション・リクエスター を使用可能にするためのステップを要約したものですが、初めに次のような前提事 項があります。まず、VM システムがテレプロセシング・アクセス方式として ACF/VTAM を使用してインストールされていること、そして、リモート・システム との通信に必要な VTAM 定義 (NCP 定義など) がすでに完了していることです。

- 1. ローカル AVS ゲートウェイを VTAM に定義する。
- 2. ARISDBMA exec を使用して、DRDA サポートを DB2 for VM アプリケーショ ン・リクエスターにインストールする。
- 3. CMS 通信ディレクトリーを設定して、必要な APPCPASS ステートメントをア プリケーション VM マシンの VM ディレクトリーに追加する。 SET COMDIR CMS コマンドを使用して、通信ディレクトリーを使用可能にします。
- 4. VTAM および AVS を始動して、 VM アプリケーションが SNA ネットワーク を介してリモート通信できるようにする。
- 5. SQLINIT exec を出して、DBNAME、PROTOCOL および CHARNAME パラメ ーターを指定します。これらのパラメーターはデフォルト・データベース、使用 するプロトコルおよび CCSID を示しています。
- 6. リモート・サーバーでアプリケーションを準備する。

#### 関連概念**:**

• 82 ページの『[DB2 for VM](#page-89-0)』

#### 関連タスク**:**

v 39 [ページの『アプリケーション・リクエスターとしての](#page-46-0) DB2 のセットアップ  $(VM)$ 

### **TCP/IP** パラメーター値ワークシート

構成ステップを進めるにつれて、次の表内の「使用値」欄に記入を済ませます。

表 *5. DB2 Connect* サーバーで必要な *TCP/IP* 値

| パラメーター                                                            | 説明                                                                                                 | サンプル値                     | 使用値 |
|-------------------------------------------------------------------|----------------------------------------------------------------------------------------------------|---------------------------|-----|
| ホスト名<br>• ホスト名 (hostname) ま<br>たは<br>• IP アドレス<br>$(ip\_address)$ | リモート・ホストの hostname ま<br>たは ip_address を使用します。<br>このパラメーターを解決するに<br>は、次のようにします。<br>• ネットワーク管理者に     | nyx<br>または<br>9.21.15.235 |     |
|                                                                   | hostname を問い合わせます。<br>• ネットワーク管理者に<br><i>ip address</i> を問い合わせるか、<br>ping hostname コマンドを入力<br>します。 |                           |     |

表 *5. DB2 Connect* サーバーで必要な *TCP/IP* 値 *(*続き*)*

| パラメーター                          | 説明                                           | サンプル値    | 使用値 |
|---------------------------------|----------------------------------------------|----------|-----|
| サービス名                           | サービス・ファイルに必要な値。                              | host1    |     |
| • 接続サービス名                       |                                              | または      |     |
| (svcename) または                  | 接続サービス名は、クライアント<br>での接続ポート番号                 | 3700/tcp |     |
| • ポート番号/プロトコル                   | (port_number) を表す任意の名前                       |          |     |
| $(port_number/tcp)$             | です。                                          |          |     |
|                                 |                                              |          |     |
|                                 | DB2 Connect サーバーのポート                         |          |     |
|                                 | 番号は、ホスト・データベース・                              |          |     |
|                                 | サーバーの services ファイルに<br>ある、 svcename パラメーターが |          |     |
|                                 | マップしているポート番号と同じ                              |          |     |
|                                 | でなければなりません。                                  |          |     |
|                                 | (svcename パラメーターは、ホス                         |          |     |
|                                 | トのデータベース・マネージャー                              |          |     |
|                                 | 構成ファイルにあります。) この                             |          |     |
|                                 | 値は、他のアプリケーションで使                              |          |     |
|                                 | 用されていてはならず、 services                         |          |     |
|                                 | ファイル内でユニークでなければ<br>なりません。                    |          |     |
|                                 |                                              |          |     |
|                                 | UNIX プラットフォームでは、一                            |          |     |
|                                 | 般的にこの値は 1024 以上でなけ                           |          |     |
|                                 | ればなりません。                                     |          |     |
|                                 | ホスト・システムを構成するのに                              |          |     |
|                                 | 使用される値については、データ                              |          |     |
|                                 | ベース管理者に問い合わせてくだ                              |          |     |
|                                 | さい。                                          |          |     |
| ターゲット・データベース                    | ホストまたは iSeries システムで                         | newyork  |     |
| 名 (target_dbname)               | 認識されているデータベース名。                              |          |     |
|                                 | • DB2 UDB for OS/390 and                     |          |     |
|                                 | z/OS システムに接続している                             |          |     |
|                                 | 場合は、ロケーション名を使                                |          |     |
|                                 | 用します。                                        |          |     |
|                                 | • DB2 UDB for iSeries システム                   |          |     |
|                                 | に接続している場合は、ロー                                |          |     |
|                                 | カル RDB 名を使用します。                              |          |     |
|                                 | • DB2 for VM または DB2 for                     |          |     |
|                                 | VSE システムに接続している                              |          |     |
|                                 | 場合は、 dbname を使用しま                            |          |     |
|                                 | す。                                           |          |     |
| ローカル・データベース名<br>(local_dcsname) | DB2 Connect サーバーが使用す<br>るための任意のローカル・ニック      | ny       |     |
|                                 | ネームであり、リモートのホスト                              |          |     |
|                                 | または iSeries データベースを表                         |          |     |
|                                 | します。                                         |          |     |
| ノード名 (node_name)                | 接続を確立しようと試みているノ                              | db2node  |     |
|                                 | ードを記述するローカル別名また                              |          |     |
|                                 | はニックネーム。任意の名前を選                              |          |     |
|                                 | 択することができますが、ローカ                              |          |     |
|                                 | ル・ノード・ディレクトリー内の                              |          |     |
|                                 | ノード名値はそれぞれユニークで                              |          |     |
|                                 | なければなりません。                                   |          |     |

#### 関連タスク**:**

• 3 ページの『DB2 Connect とホストおよび iSeries [データベース・サーバーとの](#page-10-0) 間の TCP/IP [通信の手動構成』](#page-10-0)

## データベースをカタログするための **TCP/IP** パラメーター値

次に示すワークシートの「使用値」欄に記入します。

| パラメーター           | 説明                         | サンプル値 | 使用値 |
|------------------|----------------------------|-------|-----|
| データベース名          | リモート・データベースのローカル   ny      |       |     |
| (database name)  | DCS データベース名                |       |     |
|                  | (local dcsname)。これは、DCS デ  |       |     |
|                  | ータベース・ディレクトリーをカタ           |       |     |
|                  | ログした際に指定したものです。こ           |       |     |
|                  | こでは、ny とします。               |       |     |
| データベース別名         | リモート・データベース用の任意の localny   |       |     |
| (database alias) | ローカル・ニックネーム。これを指           |       |     |
|                  | 定しない場合には、デフォルトはデ           |       |     |
|                  | ータベース名 (database_name) と同  |       |     |
|                  | じになります。クライアントからデ           |       |     |
|                  | ータベースに接続するときにこの名           |       |     |
|                  | 前を使用します。                   |       |     |
| ノード名             | ノードをカタログするのに使用した   db2node |       |     |
| $(node_name)$    | のと同じ値をノード名 (node name)     |       |     |
|                  | を使用します。                    |       |     |

表 *6.* ワークシート*:* データベースをカタログするためのパラメーター値

#### 関連タスク**:**

- v 3 ページの『DB2 Connect とホストおよび iSeries [データベース・サーバーとの](#page-10-0) 間の TCP/IP [通信の手動構成』](#page-10-0)
- 8 [ページの『データベースのカタログ』](#page-15-0)

### **APPC** パラメーター値ワークシート

DB2 Connect サーバーを構成する前に、ホストまたは iSeries の管理者と LAN の 管理者に、このワークシートのコピーに接続先のホストまたは iSeries データベース ごとに 記入してもらってください。

「使用値」欄の項目に記入し終わると、そのワークシートを使って DB2 Connect の ための APPC 通信を構成できます。構成を進めていく途中で、構成上の指示に示さ れるサンプル値を、ワークシートの使用値に置き換えることができます。その場 合、四角で囲まれた数字 (例えば 11) の項目を使用し、構成上の指示をワークシー トの値に関連付けます。

ワークシートおよび構成上の指示では、必須の構成パラメーターについて、推奨値 あるいはサンプル値を指定しています。他のパラメーターについては、通信プログ ラムのデフォルト値を使用します。ネットワーク構成が、それらの手順の中で使用 されているものとは異なる場合、それぞれのネットワークに適した値についてはネ ットワーク管理者にお尋ねください。

構成の指示の中の ★ 記号は、変更する必要はあるけれども、ワークシートには対 応する表示のない項目を表します。

表 *7.* ホストおよび *iSeries* サーバー接続を計画するためのワークシート

| 参照              | DB2 Connect サーバー                         |                                          |                 |     |  |
|-----------------|------------------------------------------|------------------------------------------|-----------------|-----|--|
| 番号              | での名前                                     | ネットワークまたは VTAM 名                         | サンプル値           | 使用値 |  |
|                 | ホストまたは iSeries データベース・サーバーでのネットワーク・エレメント |                                          |                 |     |  |
| $\mathbf{1}$    | ホスト名                                     | ローカル・ネットワーク名                             | <b>SPIFNET</b>  |     |  |
| $\vert$ 2       | パートナー LU 名                               | アプリケーション名                                | NYM2DB2         |     |  |
| 3               | ネットワーク ID                                |                                          | <b>SPIFNET</b>  |     |  |
| $\vert 4 \vert$ | パートナー・ノード名                               | ローカル CP または SSCP 名                       | <b>NYX</b>      |     |  |
| $\overline{5}$  | ターゲット・データベー<br>$74$ (target dbname)      | OS/390 または z/OS:<br><b>LOCATION NAME</b> | <b>NEWYORK</b>  |     |  |
|                 |                                          | <b>VM/VSE:</b><br><b>DBNAME</b>          |                 |     |  |
|                 |                                          | iSeries: RDB 名                           |                 |     |  |
| $\vert 6 \vert$ | リンク名またはモード名                              |                                          | <b>IBMRDB</b>   |     |  |
| 7               | 接続名 (リンク名)                               |                                          | <b>LINKHOST</b> |     |  |
| $\vert 3 \vert$ | または LAN アドレス  先アドレス                      | リモート・ネットワーク  ローカル・アダプターまたは宛              | 400009451902    |     |  |
|                 | DB2 Connect サーバーのネットワーク・エレメント            |                                          |                 |     |  |
| $\vert 9 \vert$ | ネットワークまたは LAN<br>ID                      |                                          | <b>SPIFNET</b>  |     |  |
| 10              | ローカル・コントロー<br>ル・ポイント名                    |                                          | NYX1GW          |     |  |
| $\mathbf{1}$    | ローカル LU 名                                |                                          | NYX1GW0A        |     |  |
| <b>12</b>       | ローカル LU 別名                               |                                          | NYX1GW0A        |     |  |
| 13              | ローカル・ノードまたは                              | <b>ID BLK</b>                            | 071             |     |  |
| 14              | ノード ID                                   | <b>ID NUM</b>                            | 27509           |     |  |
| <b>15</b>       | モード名                                     |                                          | <b>IBMRDB</b>   |     |  |
| <b>16</b>       | シンボリック宛先名                                |                                          | DB2CPIC         |     |  |

表 *7.* ホストおよび *iSeries* サーバー接続を計画するためのワークシート *(*続き*)*

| 参照        | DB2 Connect サーバー                 |                  |                |                                                                                                    |     |
|-----------|----------------------------------|------------------|----------------|----------------------------------------------------------------------------------------------------|-----|
| 番号        | での名前                             | ネットワークまたは VTAM 名 | サンプル値          |                                                                                                    | 使用値 |
| <b>17</b> | リモート・トランザクシ<br>ョン・プログラム (TP) 名   |                  | <b>VM/VSE:</b> | OS/390 または z/OS:<br>X'07'6DB<br>('07F6C4C2') ま<br>たは DB2DRDA<br>VSE の場合は<br>AXE, VM の<br>場合は DB2 for<br>VM db 名、ま<br>たは X'07'6DB |     |
|           |                                  |                  |                | ('07F6C4C2') for<br><b>VM</b><br>iSeries: X'07'6DB<br>('07F6C4C2') ま<br>たは QCNTEDDM                                              |     |
|           | DB2 Connect サーバーでの DB2 ディレクトリー項目 |                  |                |                                                                                                    |     |
| <b>19</b> | ノード名                             |                  | db2node        |                                                                                                    |     |
| <b>19</b> | セキュリティー                          |                  | program        |                                                                                                    |     |
| 20        | ローカル・データベース<br>名 (local_dcsname) |                  | ny             |                                                                                                    |     |

接続しようとしているサーバーごとに、以下のようにしてワークシートのコピーに 記入してください。

- 1. ネットワーク *ID* で、ホストまたは iSeries と DB2 Connect サーバーのネット ワーク名を両方とも決定します (1 、 3 、および 2 )。 これらの値は普通は 同じです。例えば SPIFNET。
- 2. パートナー *LU* 名 (2-) で、 OS/390、z/OS、VSE、または VM 用の VTAM アプリケーション (APPL) 名を決定します。 iSeries の場合はローカル CP 名 を決定します。
- 3.パートナー・ノード名 ( 4 ) で、 OS/390、z/OS、VM、または VSE 用のシス テム・サービス・コントロール・ポイント (SSCP) 名を決定します。 iSeries の 場合はローカル・コントロール・ポイント名を決定します。
- 4.データベース名 ( <mark>5</mark> ) で、ホストおよび iSeries データベースの名前を決定し ます。この名前は OS/390 または z/OS では *LOCATION NAME*、 VM または VSE では *DBNAME*、 iSeries ではリレーショナル・データベース (RDB) 名を 表します。
- 5. モード名 ( **6** および <mark>15</mark> )は、 通常はデフォルトの IBMDRB で十分です。
- 6.リモート・ネットワーク・アドレス ( <mark>8</mark> ) で、ターゲット・ホストまたは iSeries システムの、コントローラー・アドレスあるいはローカル・アダプタ ー・アドレスを決定します。
- 7. DB2 Connect サーバーのローカル・コントロール・ポイント名 ( <mark>10</mark> ) を決定 します。この名前は普通はシステムの PU 名と同じです。
- 8. DB2 Connect で使用されているローカル *LU* 名 を決定します (11-)。同期点 マネージャー (SPM) を使用して複数サイトの更新 (2 フェーズ・コミット) を

管理する場合、ローカル LU は SPM に使用する LU でなければなりません。 この場合、その同じ LU をコントロール・ポイント LU にもすることはできま せん。

- 9. ローカル *LU* 別名 ( <mark>12</mark> ) には、通常は、ローカル LU 名 ( <mark>11</mark> ) と同じ名前 を使用します。
- 10. ローカル・ノード またはノード *ID* ( <mark>13</mark> および 14 ) で、 DB2 Connect サ ーバーの IDBLK および IDNUM を決定します。 デフォルト値で正しいはず です。
- 11. シンボリック宛先名 ( 16 ) には、適切な値を選択します。
- 12. (リモート) トランザクション・プログラム *(TP)* 名 ( <mark>17</mark> ) には、ワークシート にリストされているデフォルト値を使用することをお勧めします。
- 13. その他の項目については、当面はブランクにしておきます ( <mark>18 ~ 21</mark> )。

#### 関連タスク**:**

v 13 ページの『DB2 Connect とホストおよび iSeries [データベース・サーバーとの](#page-20-0) 間の APPC [通信の手動構成』](#page-20-0)

### **DB2 Connect VTAM APPL** ステートメント・キーワード

VTAM APPL ステートメントでは多くのキーワードを使用できます。ここでは本書 の内容に関係のあるキーワードを説明します。

#### **LUDBD1**

VTAM は、LU 名として APPL ステートメント・ラベルを使用します。こ の場合、LU 名は LUDBD1 です。 APPL の構文では、完全な NETID.LUNAME の値を指定することができません。 VTAM APPL ステー トメントに NETID 値は指定できません。すべての VTAM アプリケーショ ンには、VTAM システムの NETID が自動的に割り当てられるからです。

#### **AUTOSES=1**

APPC セッション数変更 (CNOS) 要求が発行されるときに自動的に開始す る SNA コンテンション勝者セッションの数。

任意の 2 つの分散データベース・パートナー間のすべての APPC セッショ ンを自動的に開始する必要はありません。 AUTOSES 値がコンテンション 勝者の限度 (DMINWNL) より小さい場合には、分散データベース・アプリ ケーションが必要とするまで、VTAM は残りの SNA セッションの開始を 遅らせます。

#### **DMINWNL=10**

このシステムがコンテンション勝者となるセッションの数。 DMINWNL パ ラメーターは CNOS 処理のデフォルトですが、コミュニケーション・デー タベースの SYSIBM.SYSLUMODES 表に行を追加することにより、任意の パートナーに合わせてオーバーライドできます。

#### **DMINWNR=10**

パートナー・システムがコンテンション勝者となるセッションの数。 DMINWNR パラメーターは CNOS 処理のデフォルトですが、コミュニケー ション・データベースの SYSIBM.SYSLUMODES 表に行を追加することに より、任意のパートナーに合わせてオーバーライドできます。

#### **DSESLIM=20**

特定のモード・グループ名に関して、DB2 と別の分散システムとの間に確 立できるセッション (勝者および敗者セッション) の合計数。 DSESLIM パ ラメーターは CNOS 処理のデフォルトですが、 DB2 コミュニケーショ ン・データベースの SYSIBM.SYSLUMODES 表に行を追加することによ り、任意のパートナーに合わせてオーバーライドできます。

パートナーが DSESLIM、DMINWNL、または DMINWNR パラメーターで 要求されたセッションの数をサポートできない場合には、 CNOS プロセス はパートナーが受け入れ可能なこれらのパラメーターの新しい値をネゴシエ ーションします。

#### **EAS=9999**

この VTAM LU で必要とされるセッションの合計数の見積もり。

#### **MODETAB=RDBMODES**

各 DB2 モード名が存在する VTAM MODE テーブルを指定します。

#### **PRTCT=PSWDBD1**

DB2 が VTAM への接続を試行するときに使用される VTAM パスワード を指定します。 PRTCT キーワードを省略すると、パスワードは不要であ り、 DB2 のログ目録変更ユーティリティーから PASSWORD= キーワード を省略する必要があります。

#### **SECACPT=ALREADYV**

リモート・システムから分散データベース要求を受け取ったときにこの DB2 システムが受け入れる、最大の SNA 会話レベル・セキュリティー値 を指定します。 ALREADYV キーワードは、この DB2 システムが、この DB2 システムにデータを要求する他の DRDA システムから、以下の 3 つ の SNA セッション・セキュリティー・オプションを受け入れることができ ることを示しています。

- v SECURITY=SAME (リクエスターのユーザー ID だけを含む検査済みの要 求)。
- SECURITY=PGM (リクエスターのユーザー ID およびパスワードを含む 要求)。
- v SECURITY=NONE (セキュリティー情報を含めないようにする要求)。 DB2 は、SECURITY=NONE と指定された DRDA 要求をリジェクトしま す。

各 DB2 パートナーの SNA 会話セキュリティー・レベルは DB2 コミュニ ケーション・データベース (SYSIBM.SYSLUNAMES 表の USERSECURITY 列) から取られるため、常に SECACPT=ALREADYV と指定するのが最良 です。 SECACPT=ALREADYV を指定すると、USERSECURITY の値を柔 軟に選択できるようになります。

#### **VERIFY=NONE**

この DB2 システムで必要な SNA セッション・セキュリティーの (パート ナー LU 検査) レベルを識別します。 NONE 値は、パートナー LU 検査 が必要ではないことを示しています。

DB2 では、VERIFY キーワードの選択に制限はありません。非トラステッ ド・ネットワークの場合は VERIFY=REQUIRED をお勧めします。 VERIFY=REQUIRED を指定すると、パートナー LU 検査を実行できないパ

ートナーを VTAM がリジェクトすることになります。 VERIFY=OPTIONAL を選択すると、 VTAM はサポートを提供するパート ナーにのみパートナー LU 検査を実行します。

#### **VPACING=2**

VTAM のペーシング・カウントを 2 に設定します。

#### **SYNCLVL=SYNCPT**

DB2 が 2 フェーズ・コミットをサポートできるということを示します。 VTAM は、この情報を使用して、パートナーに 2 フェーズ・コミットが使 用可能であることを通知します。このキーワードを指定すると、パートナー が 2 フェーズ・コミットをサポートできる場合に、 DB2 は自動的に 2 フ ェーズ・コミットを使用します。

#### **ATNLOSS=ALL**

VTAM セッションが終了するたびに DB2 が通知を受ける必要があること を示します。これにより、DB2 は必要なときに SNA 再同期を実行するこ とになります。

DSESLIM、DMINWNL、および DMINWNR により、すべてのパートナーに当ては まる、デフォルトの VTAM セッション限度を確立できます。特殊なセッション限 度要件があるパートナーの場合は、 SYSIBM.SYSLUMODES 表を使ってデフォルト のセッション限度をオーバーライドできます。例えば、Windows システムに適した VTAM デフォルト・セッション限度を指定する場合、他のパートナーに適したセッ ション限度を定義する行を SYSIBM.SYSLUMODES 表に作成できます。次のサンプ ル値を考慮してください。

DSESLIM=4,DMINWNL=0,DMINWNR=4

#### 関連概念**:**

- v 105 [ページの『セキュリティー・サブシステム](#page-112-0) アプリケーション・サーバー [\(OS/390](#page-112-0) および z/OS)』
- v 102 [ページの『ネットワーク・セキュリティー](#page-109-0) アプリケーション・サーバー [\(OS/390](#page-109-0) および z/OS)』
- v 121 [ページの『ネットワーク・セキュリティー](#page-128-0) アプリケーション・リクエスタ ー [\(OS/390](#page-128-0) および z/OS)』
- v 123 [ページの『セキュリティー・サブシステム](#page-130-0) アプリケーション・リクエスタ ー [\(OS/390](#page-130-0) および z/OS)』

#### 関連タスク**:**

- v 47 [ページの『アプリケーション・サーバーとしての](#page-54-0) DB2 のセットアップ [\(OS/390](#page-54-0) および z/OS)』
- v 25 [ページの『アプリケーション・リクエスターとしての](#page-32-0) DB2 のセットアップ [\(OS/390](#page-32-0) および z/OS)』

# 第 **6** 部 付録

### 付録 **A. DB2 Universal Database** の技術情報

### **DB2** 資料とヘルプ

DB2® 技術情報は、以下のツールと方法を介して利用できます。

- DB2 インフォメーション・センター
- トピック
- DB2 ツールのヘルプ
- サンプル・プログラム
- チュートリアル
- v ダウンロード可能な PDF ファイル、CD 上の PDF ファイル、および印刷された 資料
	- ガイド
	- リファレンス・マニュアル
- コマンド行ヘルプ
	- コマンド・ヘルプ
	- メッセージ・ヘルプ
	- SQL 状態ヘルプ
- インストール済みソース・コード
	- サンプル・プログラム

ibm.com® にある技術資料、白書、 Redbooks™ その他の DB2 Universal Database™ 技術情報にオンラインでアクセスできます。 DB2 Information Management ソフト ウェア・ライブラリー・サイト [\(www.ibm.com/software/data/pubs/\)](http://www.ibm.com/software/data/pubs/) にアクセスしてく ださい。

### **DB2** 資料の更新

IBM® は、 DB2 インフォメーション・センターの資料のフィックスパックやその 他の資料更新を定期的に発行しています。 DB2 インフォメーション・センター [\(http://publib.boulder.ibm.com/infocenter/db2help/\)](http://publib.boulder.ibm.com/infocenter/db2help/) にアクセスすれば、常に最新の情報 が掲載されます。 DB2 インフォメーション・センターをローカル・インストール している場合、更新記事を表示するには、まず手動で更新をインストールしてくだ さい。新しい情報が発表されたときに資料を更新することにより、 *DB2* インフォ メーション・センター *CD* からインストールした情報を更新することができます。

インフォメーション・センターの方が、PDF 資料やハードコピー資料よりも頻繁に 更新されます。 DB2 の最新の技術情報を入手するには、資料更新が発行されたと きにそれをインストールするか、または www.ibm.com サイトの DB2 インフォメ ーション・センターにアクセスしてください。

### <span id="page-163-0"></span>**DB2** インフォメーション・センター

DB2® インフォメーション・センターを使用すると、 DB2 Universal Database™、 DB2 Connect™、 DB2 Information Integrator および DB2 Query Patroller™ などの DB2 ファミリー製品を最大限に活用するのに必要なすべての情報にアクセスできま す。また、DB2 インフォメーション・センターは、 DB2 の主な機能とコンポーネ ントに関する情報を提供します (レプリケーション、データウェアハウジング、お よび DB2 の種々の Extender など)。

Mozilla 1.0 以上または Microsoft® Internet Explorer 5.5 以上で表示する場合、 DB2 インフォメーション・センターには以下の機能があります。以下のいくつかの機能 では、 JavaScript™ のサポートを使用可能にする必要があります:

#### 柔軟なインストール・オプション

以下の中から、 ご使用の環境に最も適したオプションを使って DB2 資料 を表示できます。

- v 最新の資料を常に自動的に利用できるようにするには、 IBM® の Web サイト [\(http://publib.boulder.ibm.com/infocenter/db2help/\)](http://publib.boulder.ibm.com/infocenter/db2help/) にある DB2 イン フォメーション・センターからすべての資料に直接アクセスします。
- 更新処理を最小化し、イントラネット内のネットワーク・トラフィックだ けに制限するには、イントラネット上の 1 つのサーバーに DB2 資料を インストールします。
- v 柔軟性を改善し、ネットワーク接続への依存を軽減するには、個々のコン ピューターに DB2 資料をインストールします。
- 検索 「検索」テキスト・フィールドに検索語を入力することにより、 DB2 イン フォメーション・センターのすべてのトピックを検索できます。複数の語句 を引用符で囲めば、完全一致を検索できます。また、ワイルドカード演算子 (\*、?) とブール演算子 (AND、 NOT、OR) を使用して検索を絞り込むこと ができます。
- タスク指向の目次

単一の目次の中から、DB2 資料のトピックを見付けることができます。目 次は、主に実行するタスクの種類に従って編成されていますが、そのほかに 製品概要、特定のゴール (目的) の情報、参照情報、索引、および用語集も 含まれます。

- v 製品概要では、DB2 ファミリーで使用可能な製品間の関係、そうした各 製品で提供される機能、および各製品の最新リリース情報について説明さ れています。
- v インストール、管理および開発などのゴール・カテゴリーには、タスクを 迅速に完了し、そのための背景情報をよく理解できるようにするトピック が含まれています。
- v 「参照」トピックでは、その対象に関する詳細な情報 (ステートメントと コマンドの構文、メッセージ・ヘルプ、構成パラメーターなど) が説明さ れています。

#### 現在のトピックを目次に表示する

現在のトピックが目次のどの部分に該当するかを表示するには、目次フレー ム内の「リフレッシュ**/**現在のトピックの表示 **(Refresh/Show Current**

**Topic)**」ボタンをクリックするか、コンテンツ・フレーム内の「目次に表示 **(Show in Table of Contents)**」ボタンをクリックします。幾つかのファイ ルで関連トピックへの複数のリンクをたどった場合、または検索結果からト ピックにアクセスした場合には、この機能が役立ちます。

- 索引 索引から、すべての資料にアクセスすることができます。索引では、用語が 50 音順に編成されています。
- 用語集 用語集を見れば、DB2 資料で使われているさまざまな用語の定義を調べる ことができます。用語集では、用語が 50 音順に編成されています。
- 組み込まれているローカライズ情報
	- DB2 インフォメーション・センターは、ブラウザーで設定された言語でト ピックを表示します。設定された言語のトピックが利用できない場合、 DB2 インフォメーション・センターにはそのトピックの英語版が表示され ます。

iSeries™ 技術情報については、 IBM eServer™ iSeries Information Center [\(www.ibm.com/eserver/iseries/infocenter/\)](http://www.ibm.com/eserver/iseries/infocenter/) を参照してください。

#### 関連タスク**:**

v 166 [ページの『コンピューターまたはイントラネット・サーバーへの](#page-173-0) DB2 イン [フォメーション・センターの更新インストール』](#page-173-0)

### **DB2** インフォメーション・センターのインストール・シナリオ

さまざまに異なる業務環境のもとでは、 DB2® 情報にどのようにアクセスするかの 要件もそれぞれ異なります。 DB2 インフォメーション・センターにアクセスする には、 IBM® の Web サイト、サーバーまたは組織のネットワーク、あるいはコン ピューターへのインストールという 3 つの方法が可能です。この 3 つのケースの いずれも、資料は DB2 インフォメーション・センター内に置かれます。インフォ メーション・センターは、ブラウザーを使って表示できるように設計されたトピッ ク・ベースの情報の Web サイトです。デフォルトでは、DB2 製品から、 IBM Web サイト上の DB2 インフォメーション・センターにアクセスします。これに対 して、 イントラネット・サーバーまたはご自分のコンピューターから DB2 インフ ォメーション・センターにアクセスしたい場合、製品メディア・パック内にある DB2 インフォメーション・センター CD から DB2 インフォメーション・センター をインストールする必要があります。以下では、DB2 資料へのアクセス・オプショ ンの要約、および 3 つのインストール・シナリオを示します。これを参考にして、 お客様の業務環境で DB2 インフォメーション・センターにアクセスするにはどの 方法が最適か、どのようなインストール上の問題に配慮する必要があるかを判別し てください。

**DB2** 資料にアクセスするオプションの要約**:**

以下の表は、お客様の実際の業務環境で、 DB2 インフォメーション・センターの DB2 製品情報にアクセスする方法としてどんなオプションが推奨されるかを示しま す。

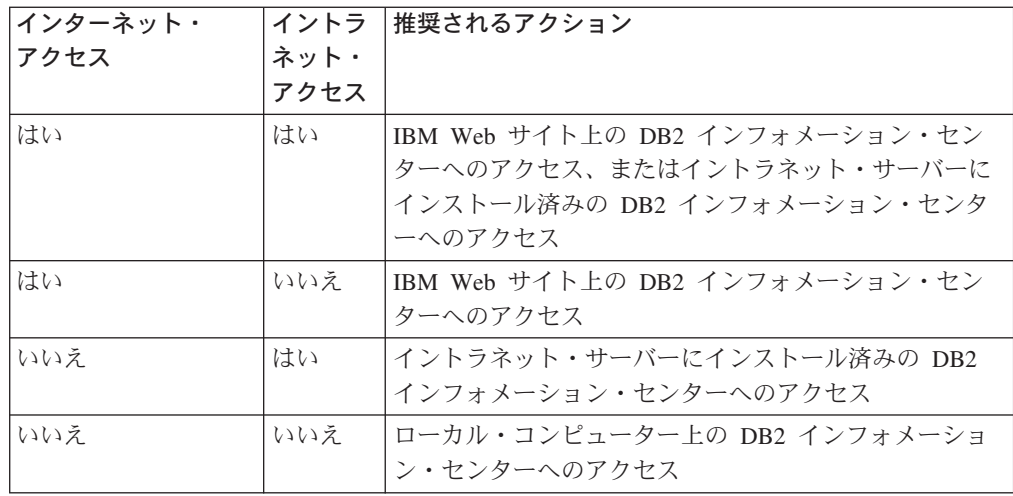

#### シナリオ**:** コンピューター上の **DB2** インフォメーション・センターへのアクセス**:**

Tsu-Chen 氏は小さな町で工場を経営していますが、その町には、インターネット・ アクセスを提供する地元のインターネット・サービス・プロバイダーがありませ ん。彼は、在庫、製品オーダー、銀行口座情報、および営業経費を管理するために DB2 Universal Database™ を購入しました。 Tsu-Chen 氏は以前に DB2 製品を利用 したことがないので、 DB2 の使用方法を習得するために、DB2 製品資料を参照す る必要があります。

Tsu-Chen 氏は 標準インストール・オプションを使って DB2 Universal Database を 自分のコンピューターにインストールした後、 DB2 資料にアクセスしようとしま す。しかし、開こうとしているページが見つからないというエラー・メッセージが ブラウザーから通知されました。 Tsu-Chen 氏は DB2 製品のインストール・マニ ュアルを調べた結果、 DB2 資料を自分のコンピューター上で利用するには、 DB2 インフォメーション・センターをインストールしなければならないことに気付きま す。そしてメディア・パックの中にあった *DB2* インフォメーション・センター *CD* を見つけ出して、インストールしました。

これで、Tsu-Chen 氏はオペレーティング・システムのアプリケーション・ランチャ ーから DB2 インフォメーション・センターにアクセスできるようになり、より良 い業務成果をあげるために DB2 製品を利用する方法を習得できます。

シナリオ**: IBM Web** サイト上の **DB2** インフォメーション・センターへのアクセス **:**

Colin は、あるセミナー企業に所属する情報技術コンサルタントです。彼の専門はデ ータベース・テクノロジーおよび SQL で、 DB2 Universal Database を使って北米 一帯の企業を対象にこれらの科目のセミナーを開催しています。 Colin のセミナー では、教材として DB2 資料も使用されます。たとえば、SQL の講習コースでは、 データベース照会の基本構文と拡張構文を教えるために SQL に関する DB2 資料が 使用されます。

Colin が教えている企業の大半はインターネット・アクセスを配備しています。この ような状況から判断して、Colin は、最新バージョンの DB2 Universal Database を 自分のモバイル・コンピューターにインストールしたとき、 IBM Web サイト上の

DB2 インフォメーション・センターにアクセスするよう構成しました。この構成に よって、Colin はセミナーで教えるときに最新の DB2 資料にオンライン・アクセス することができます。

しかし、時折、Colin は移動中にインターネット・アクセスを利用できないことがあ ります。これは問題となります。担任するセミナーの準備のために DB2 資料にア クセスする必要のある場合には、とくにそうです。このような事態が起きないよう にするために、 Colin は自分のモバイル・コンピューターに DB2 インフォメーシ ョン・センターのコピーをインストールしました。

こうして、Colin は常に DB2 資料のコピーを自在に活用できるようになりました。 **db2set** コマンドを使って自分のモバイル・コンピューターのレジストリー変数を簡 単に構成し、どこにいるかに応じて、IBM Web サイトまたは自分のモバイル・コン ピューターから DB2 インフォメーション・センターにアクセスできます。

#### シナリオ**:** イントラネット・サーバー上の **DB2** インフォメーション・センターへ のアクセス**:**

Eva は、生命保険会社のデータベース上級管理者です。彼女は管理業務の一環とし て、会社の UNIX® データベース・サーバーに最新バージョンの DB2 Universal Database をインストールおよび構成します。彼女の会社は最近、セキュリティー上 の理由から、インターネット・アクセスをもはや業務で利用できないようにすると 社員に通知しました。同社はネットワーク環境を装備しているため、 Eva は DB2 インフォメーション・センターのコピーをイントラネット・サーバー上にインスト ールして、社内のデータウェアハウスを定期的に利用するすべての社員 (営業担当 者、営業部長、および業務分析担当者) から DB2 資料へのアクセスを可能にするこ とにしました。

Eva は、応答ファイルを使って全社員のコンピューター上に最新バージョンの DB2 Universal Database をインストールするようデータベース・チームに指示します。そ の際、イントラネット・サーバーのホスト名とポート番号を使って DB2 インフォ メーション・センターにアクセスできるよう、確実に各コンピューターを構成しま す。

しかし、Eva のチームの下級データベース管理者である Migual の誤解によって、 数人の社員のコンピューター上で、イントラネット・サーバーの DB2 インフォメ ーション・センターにアクセスするよう DB2 Universal Database を構成する代わり に、 DB2 インフォメーション・センターのコピーをそれらのコンピューターにイ ンストールしてしまいました。これを訂正するために、Eva は、 **db2set** コマンド を使ってこれらのコンピューター上の DB2 インフォメーション・センターのレジ ストリー変数 (ホスト名は DB2\_DOCHOST、ポート番号は DB2\_DOCPORT) を変 更するよう Migual に指示しました。これで、ネットワーク上の適切なすべてのコ ンピューターが DB2 インフォメーション・センターにアクセスできるようにな り、社員は DB2 に関する質問の答えを DB2 資料から見つけることができます。

## <span id="page-167-0"></span>**DB2** セットアップ・ウィザードを使用した **DB2** インフォメーション・セ ンターのインストール **(UNIX)**

DB2 製品資料にアクセスする方法として、 IBM Web サイト、イントラネット・サ ーバー、またはコンピューターにインストールしたバージョンの 3 つがあります。 デフォルトでは、DB2 製品は IBM Web サイト上の DB2 資料にアクセスします。 イントラネット・サーバーまたはコンピューター上の DB2 資料にアクセスしたい 場合には、 *DB2* インフォメーション・センター *CD* から資料をインストールする 必要があります。 DB2 セットアップ・ウィザードを使用すれば、インストール設 定を定義し、 UNIX オペレーティング・システムを使用するコンピューターに DB2 インフォメーション・センターをインストールできます。

#### 前提条件**:**

このセクションでは、UNIX コンピューターに DB2 インフォメーション・センタ ーをインストールするためのハードウェア、オペレーティング・システム、ソフト ウェア、および通信の諸要件を一覧で示します。

• ハードウェア要件

以下のいずれかのプロセッサーが必要です。

- PowerPC (AIX)
- HP 9000 (HP-UX)
- Intel 32 ビット (Linux)
- Solaris UltraSPARC コンピューター (Solaris オペレーティング環境)
- オペレーティング・システム要件

以下のいずれかのオペレーティング・システムが必要です。

- IBM AIX 5.1 (PowerPC  $\pm$ )
- HP-UX 11i (HP 9000 上)
- Red Hat Linux 8.0 (Intel 32 ビット上)
- SuSE Linux 8.1 (Intel 32 ビット上)
- Sun Solaris バージョン 8 (Solaris オペレーティング環境の UltraSPARC コン ピューター上)
- 注**:** DB2 インフォメーション・センターは、 DB2 クライアントをサポートする UNIX オペレーティング・システム上で稼動します。このため、IBM Web サ イトから DB2 インフォメーション・センターにアクセスするか、イントラ ネット・サーバーに DB2 インフォメーション・センターをインストールし てそれにアクセスすることをお勧めします。
- ソフトウェア要件
	- 以下のブラウザーがサポートされています。
		- Mozilla バージョン 1.0 以上
- DB2 セットアップ・ウィザードは、グラフィック・インストーラーです。ご使用 のマシンで DB2 セットアップ・ウィザードのグラフィカル・ユーザー・インタ ーフェースを表示可能にする X Window システム・ソフトウェアをインプリメン

トする必要があります。 DB2 セットアップ・ウィザードを実行する前に、ディ スプレイを正しくエクスポートしたことを確認してください。たとえば、コマン ド・プロンプトで

export DISPLAY=9.26.163.144:0.

というコマンドを入力します。

• 通信要件

– TCP/IP

#### 手順**:**

DB2 セットアップ・ウィザードを使用して DB2 インフォメーション・センターを インストールするには、以下のようにします。

- 1. システムにログオンします。
- 2. DB2 インフォメーション・センター製品 CD を挿入してシステムにマウントし ます。
- 3. 次のコマンドを入力して、CD がマウントされているディレクトリーに移動し ます。

cd */cd*

*/cd* は、CD のマウント・ポイントを表します。

- 4. **./db2setup** コマンドを入力して、 DB2 セットアップ・ウィザードを開始しま す。
- 5. IBM DB2 セットアップ・ランチパッドが開きます。 DB2 インフォメーショ ン・センターのインストールに直接進むには、「製品のインストール」をクリ ックします。残りのステップについて説明しているオンライン・ヘルプを利用 できます。オンライン・ヘルプを呼び出すには、「ヘルプ」をクリックしま す。「キャンセル」をクリックすれば、いつでもインストールを終了できま す。
- 6. 「インストールしたい製品を選択します」ページでは、「次へ」をクリックし ます。
- 7. 「**DB2** セットアップ・ウィザードにようこそ **(Welcome to the DB2 Setup wizard)**」ページで、「次へ」をクリックします。 DB2 セットアップ・ウィザ ードは、プログラムのセットアップ操作を案内します。
- 8. インストールを続行するには、使用許諾条件に同意する必要があります。「ご 使用条件」ページで、「ご使用条件に同意します **(I accept the terms in the license agreement)**」 をクリックして、「次へ」をクリックします。
- 9. 「インストール・アクションの選択」で、「このコンピューターに **DB2** イン フォメーション・センターをインストールする **(Install DB2 Information Center on this computer)**」を選択します。応答ファイルを使用して、このコ ンピューターまたは他のコンピューターに DB2 インフォメーション・センタ ーをあとでインストールしたい場合には、「設定を応答ファイルに保管する」 を選択します。「次へ」をクリックします。
- 10. 「インストールする言語の選択」ページでは、 DB2 インフォメーション・セ ンターをインストールする言語を選択します。「次へ」をクリックします。
- 11. 「**DB2** インフォメーション・センター・ポートの指定」ページでは、 DB2 インフォメーション・センターへの着信通信を構成します。「次へ」をクリッ クしてインストールを続けます。
- 12. 「ファイルのコピーの開始」ページでは、インストールの選択項目を確認しま す。設定を変更するには、「戻る」をクリックします。「インストール」をク リックすると、 DB2 インフォメーション・センターのファイルがコンピュー ターにコピーされます。

このほか、応答ファイルを使って DB2 インフォメーション・センターをインスト ールすることもできます。

インストール・ログ db2setup.his、 db2setup.log、および db2setup.err は、デ フォルトでは /tmp ディレクトリーに置かれます。

db2setup.log ファイルは、エラーも含めた DB2 製品のインストール情報をすべて キャプチャーします。 db2setup.his ファイルは、コンピューター上の DB2 製品 インストール内容をすべて記録します。 DB2 は、db2setup.log ファイルを db2setup.his に付加します。 db2setup.err ファイルは、 Java から戻されるすべ てのエラー出力 (例外やトラップの情報など) をキャプチャーします。

インストールが完了したら、ご使用の UNIX オペレーティング・システムに応じ て、 DB2 は以下のいずれかのディレクトリーにインストールされます。

- AIX: /usr/opt/db2 08 01
- HP-UX: /opt/IBM/db2/V8.1
- Linux: /opt/IBM/db2/V8.1
- v Solaris オペレーティング環境: /opt/IBM/db2/V8.1

#### 関連タスク**:**

v 162 ページの『DB2 セットアップ・ウィザードを使用した DB2 インフォメーシ ョン・センターのインストール (Windows)』

## **DB2** セットアップ・ウィザードを使用した **DB2** インフォメーション・セ ンターのインストール **(Windows)**

DB2 製品資料にアクセスする方法として、 IBM Web サイト、イントラネット・サ ーバー、またはコンピューターにインストールしたバージョンの 3 つがあります。 デフォルトでは、DB2 製品は IBM Web サイト上の DB2 資料にアクセスします。 イントラネット・サーバーまたはコンピューター上の DB2 資料にアクセスしたい 場合には、 *DB2* インフォメーション・センター *CD* から DB2 資料をインストー ルする必要があります。 DB2 セットアップ・ウィザードを使用すれば、インスト ール設定を定義し、 Windows オペレーティング・システムを使用するコンピュー ターに DB2 インフォメーション・センターをインストールできます。

#### 前提条件**:**

このセクションでは、Windows に DB2 インフォメーション・センターをインスト ールするためのハードウェア、オペレーティング・システム、ソフトウェア、およ び通信の諸要件を一覧で示します。

• ハードウェア要件

以下のいずれかのプロセッサーが必要です。

- 32 ビット・コンピューター: Pentium または Pentium 互換の CPU
- v オペレーティング・システム要件

以下のいずれかのオペレーティング・システムが必要です。

- Windows 2000
- Windows XP
- 注**:** DB2 インフォメーション・センターは、 DB2 クライアントをサポートする Windows オペレーティング・システム上で稼動します。このため、IBM Web サイトの DB2 インフォメーション・センターにアクセスするか、イントラ ネット・サーバーに DB2 インフォメーション・センターをインストールし てそれにアクセスすることをお勧めします。
- ソフトウェア要件
	- 以下のブラウザーがサポートされています。
		- Mozilla  $1.0 \nightharpoonup \mathcal{U}$   $\vdash$
		- Internet Explorer バージョン 5.5 または 6.0 (Windows XP の場合はバージ  $\equiv$   $>$  6.0)
- 通信要件
	- TCP/IP

制約事項**:**

• DB2 インフォメーション・センターをインストールするには、管理権限をもつア カウントが必要です。

#### 手順**:**

DB2 セットアップ・ウィザードを使用して DB2 インフォメーション・センターを インストールするには、以下のようにします。

- 1. DB2 インフォメーション・センターのインストールで定義したアカウントで、 システムにログオンします。
- 2. CD をドライブに挿入します。自動実行機能が使用可能になっていれば、IBM DB2 セットアップ・ランチパッドが起動します。
- 3. DB2 セットアップ・ウィザードは、システム言語を判別して、その言語用のセ ットアップ・プログラムを立ち上げます。英語以外の言語でセットアップ・プ ログラムを実行したい場合、またはセットアップ・プログラムの自動始動が失 敗した場合には、 DB2 セットアップ・ウィザードを手動で開始できます。

次のようにして、DB2 セットアップ・ウィザードを手動で開始します。

- a. 「スタート」をクリックし、「ファイル名を指定して実行」を選択します。
- b. 「開く」フィールドで、以下のコマンドを入力します。

x:¥setup.exe /i *2-letter language identifier*

ここで、*x:* は CD ドライブ、 *2-letter language identifier* (2 文字の言語識 別子) はセットアップ・プログラムを実行する言語を表します。

c. 「**OK**」をクリックします。

- 4. IBM DB2 セットアップ・ランチパッドが開きます。 DB2 インフォメーショ ン・センターのインストールに直接進むには、「製品のインストール」をクリ ックします。残りのステップについて説明しているオンライン・ヘルプを利用 できます。オンライン・ヘルプを呼び出すには、「ヘルプ」をクリックしま す。「キャンセル」をクリックすれば、いつでもインストールを終了できま す。
- 5. 「インストールしたい製品を選択します」ページでは、「次へ」をクリックし ます。
- 6. 「**DB2** セットアップ・ウィザードにようこそ **(Welcome to the DB2 Setup wizard)**」ページで、「次へ」をクリックします。 DB2 セットアップ・ウィザ ードは、プログラムのセットアップ操作を案内します。
- 7. インストールを続行するには、使用許諾条件に同意する必要があります。「ご 使用条件」ページで、「ご使用条件に同意します **(I accept the terms in the license agreement)**」 をクリックして、「次へ」をクリックします。
- 8. 「インストール・アクションの選択」で、「このコンピューターに **DB2** イン フォメーション・センターをインストールする **(Install DB2 Information Center on this computer)**」を選択します。応答ファイルを使用して、このコ ンピューターまたは他のコンピューターに DB2 インフォメーション・センタ ーをあとでインストールしたい場合には、「設定を応答ファイルに保管する」 を選択します。「次へ」をクリックします。
- 9. 「インストールする言語の選択」ページでは、 DB2 インフォメーション・セ ンターをインストールする言語を選択します。「次へ」をクリックします。
- 10. 「**DB2** インフォメーション・センター・ポートの指定」ページでは、 DB2 インフォメーション・センターへの着信通信を構成します。「次へ」をクリッ クしてインストールを続けます。
- 11. 「ファイルのコピーの開始」ページでは、インストールの選択項目を確認しま す。設定を変更するには、「戻る」をクリックします。「インストール」をク リックすると、 DB2 インフォメーション・センターのファイルがコンピュー ターにコピーされます。

応答ファイルを使って DB2 インフォメーション・センターをインストールするこ とができます。また、**db2rspgn** コマンドを使って、既存のインストール内容に基 づく応答ファイルを生成することもできます。

インストール時に検出されるエラーの詳細については、 「マイ ドキュメント」 ¥DB2LOG¥ ディレクトリー内の db2.log ファイルと db2wi.log ファイルを参照して ください。 「マイ ドキュメント」 ディレクトリーの場所は、ご使用のコンピュー ターの設定によって異なります。

db2wi.log ファイルは、 DB2 の最新のインストール情報をキャプチャーします。 db2.log は、DB2 製品のインストールの履歴をキャプチャーします。

#### 関連タスク**:**

• 160 ページの『DB2 [セットアップ・ウィザードを使用した](#page-167-0) DB2 インフォメーシ [ョン・センターのインストール](#page-167-0) (UNIX)』

### **DB2** インフォメーション・センターの呼び出し

DB2 インフォメーション・センターは、Linux、UNIX、および Windows オペレー ティング・システム用の DB2 製品 (DB2 Universal Database、 DB2 Connect、DB2 Information Integrator、 DB2 Query Patroller など) を使用するために必要なすべて の情報を提供します。

DB2 インフォメーション・センターは、以下の場所から呼び出すことができます。

- v DB2 UDB クライアントまたはサーバーがインストールされているコンピュータ
- v DB2 インフォメーション・センターがインストールされているイントラネット・ サーバーまたはローカル・コンピューター
- v IBM の Web サイト

#### 前提条件**:**

ー

DB2 インフォメーション・センターを呼び出すための要件は、以下のとおりです。

- v オプショナル: 希望する言語でトピックを表示するようブラウザーを構成する
- v オプショナル: コンピューターまたはイントラネット・サーバーにインストール 済みの DB2 インフォメーション・センターを使用するよう DB2 クライアント を構成する

#### 手順**:**

DB2 UDB クライアントまたはサーバーがインストールされているコンピューター から DB2 インフォメーション・センターを呼び出すには、以下のようにします。

- v (Windows オペレーティング・システムの)「スタート」メニューから: 「スター ト」**—**「プログラム」**—**「**IBM DB2**」**—**「情報」**—**「インフォメーション・ センター」をクリックします。
- コマンド行プロンプトから:
	- Linux および UNIX オペレーティング・システムの場合、 **db2icdocs** コマン ドを発行します。
	- Windows オペレーティング・システムの場合、 **db2icdocs.exe** コマンドを発 行します。

イントラネット・サーバーまたはローカル・コンピューターにインストール済みの DB2 インフォメーション・センターを Web ブラウザーで開くには、以下のように します。

v Web ページ http://<host-name>:<port-number>/ を開きます (<host-name> はホスト 名、 <port-number> は DB2 インフォメーション・センターを利用可能なポート 番号 )。

IBM Web サイトにある DB2 インフォメーション・センターを Web ブラウザーで 開くには、以下のようにします。

v Web ページ [publib.boulder.ibm.com/infocenter/db2help/](http://publib.boulder.ibm.com/infocenter/db2help/) を開きます。

#### 関連概念**:**

v 156 ページの『DB2 [インフォメーション・センター』](#page-163-0)

関連タスク**:**

- <span id="page-173-0"></span>v 167 ページの『DB2 [インフォメーション・センターにおける特定の言語でのトピ](#page-174-0) [ックの表示』](#page-174-0)
- v 175 ページの『DB2 [ツールからコンテキスト・ヘルプを呼び出す』](#page-182-0)
- v 166 ページの『コンピューターまたはイントラネット・サーバーへの DB2 イン フォメーション・センターの更新インストール』
- v 176 [ページの『コマンド行プロセッサーからメッセージ・ヘルプを呼び出す』](#page-183-0)
- v 176 [ページの『コマンド行プロセッサーからコマンド・ヘルプを呼び出す』](#page-183-0)
- 177 [ページの『コマンド行プロセッサーから](#page-184-0) SQL 状態ヘルプを呼び出す』

## コンピューターまたはイントラネット・サーバーへの **DB2** インフォメーシ ョン・センターの更新インストール

<http://publib.boulder.ibm.com/infocenter/db2help/> から利用できる DB2 インフォメーシ ョン・センターは、資料の新規追加または変更によって定期的に更新されます。さ らに、更新された DB2 インフォメーション・センターをコンピューターまたはイ ントラネット・サーバーにダウンロードしてインストールできる場合もあります。 DB2 インフォメーション・センターを更新しても、 DB2 クライアント製品または サーバー製品は更新されません。

#### 前提条件**:**

インターネットに接続されたコンピューターへのアクセスが必要です。

#### 手順**:**

DB2 インフォメーション・センターの更新をコンピューターまたはイントラネッ ト・サーバーにインストールするには、以下のようにします。

- 1. IBM の Web サイト [\(http://publib.boulder.ibm.com/infocenter/db2help/\)](http://publib.boulder.ibm.com/infocenter/db2help/) にある DB2 インフォメーション・センターを開きます。
- 2. 「DB2 インフォメーション・センターにようこそ」ページの見出し「サービス およびサポート」の「ダウンロード」セクションで、「**DB2** 資料」リンクをク リックします。
- 3. 最新のドキュメンテーション・イメージのレベルと、インストール済みのドキュ メンテーション・レベルを比較して、 DB2 インフォメーション・センターを更 新する必要があるかどうかを確認します。「DB2 インフォメーション・センタ ーにようこそ」ページに、インストール済みのドキュメンテーションのレベルが リストされます。
- 4. より新しいバージョンの DB2 インフォメーション・センターが存在する場合、 ご使用のオペレーティング・システムに対応する最新の *DB2* インフォメーショ ン・センター・イメージをダウンロードします。
- 5. 最新の *DB2* インフォメーション・センター・イメージをインストールするに は、 Web ページの指示に従ってください。

#### 関連タスク**:**

v 「*DB2 Universal Database Personal Edition* 概説およびインストール」の『DB2 HTML ドキュメンテーション CD から Web サーバーへファイルをコピーする』

#### 関連資料**:**

v 167 ページの『DB2 PDF 資料および印刷された資料』

## <span id="page-174-0"></span>**DB2** インフォメーション・センターにおける特定の言語でのトピックの表 示

DB2 インフォメーション・センターでは、ブラウザーの設定で指定した言語でのト ピックの表示が試みられます。トピックがその指定言語に翻訳されていない場合 は、 DB2 インフォメーション・センターでは英語でトピックが表示されます。

#### 手順**:**

Internet Explorer Web ブラウザーで、指定どおりの言語でトピックを表示するに は、以下のようにします。

- 1. Internet Explorer の「ツール」—> 「インターネット オプション」—> 「言 語**...**」ボタンをクリックします。「言語の優先順位」ウィンドウがオープンしま す。
- 2. 該当する言語が、言語リストの先頭の項目に指定されていることを確認します。
	- v リストに新しい言語を追加するには、「追加**...**」ボタンをクリックします。
		- 注**:** 言語を追加しても、特定の言語でトピックを表示するのに必要なフォント がコンピューターに備えられているとはかぎりません。
	- v リストの先頭に新しい言語を移動するには、その言語を選択してから、その言 語が言語リストに先頭に行くまで「上へ」ボタンをクリックします。
- 3. 使いたい言語で DB2 インフォメーション・センターを表示するには、ページを リフレッシュします。

Mozilla Web ブラウザーの場合に、使いたい言語でトピックを表示するには、以下 のようにします。

- 1. Mozilla の「編集」—> 「設定」—> 「言語」ボタンをクリックします。「設 定」ウィンドウに「言語」パネルが表示されます。
- 2. 該当する言語が、言語リストの先頭の項目に指定されていることを確認します。
	- v リストに新しい言語を追加するには、「追加**...**」ボタンをクリックしてから、 「言語を追加」ウィンドウで言語を選択します。
	- v リストの先頭に新しい言語を移動するには、その言語を選択してから、その言 語が言語リストに先頭に行くまで「上に移動」ボタンをクリックします。
- 3. 使いたい言語で DB2 インフォメーション・センターを表示するには、ページを リフレッシュします。

### **DB2 PDF** 資料および印刷された資料

以下の表は、正式な資料名、資料番号、および PDF ファイル名を示しています。 ハードコピー版の資料を注文するには、正式な資料名を知っておく必要がありま す。 PDF ファイルを印刷するには、PDF ファイル名を知っておく必要がありま す。

DB2 資料は、以下のカテゴリーに分類されています。

- DB2 中核情報
- v 管理情報
- アプリケーション開発情報
- ビジネス・インテリジェンス情報
- v DB2 Connect 情報
- v 入門情報
- チュートリアル情報
- オプショナル・コンポーネント情報
- v リリース・ノート

以下の表は、DB2 ライブラリー内の各資料について、その資料のハードコピー版を 注文したり、PDF 版を印刷または表示したりするのに必要な情報を示しています。 DB2 ライブラリー内の各資料に関する詳細な説明については、 [www.ibm.com/shop/publications/order](http://www.ibm.com/shop/publications/order) にある IBM Publications Center にアクセスして ください。

### **DB2** の基本情報

こうした資料の情報は、すべての DB2 ユーザーに基本的なもので、プログラマー およびデータベース管理者にとって役立つ情報であるとともに、DB2 Connect、 DB2 Warehouse Manager、または他の DB2 製品を使用するユーザーにとっても役 立つ内容です。

表 *8. DB2* の基本情報

| 資料名                                                 | 資料番号                                           | PDF ファイル名 |
|-----------------------------------------------------|------------------------------------------------|-----------|
| <b>TRM DR2</b> Universal Database SC88-9140         |                                                | db2n0j81  |
| コマンド・リファレンス1                                        |                                                |           |
| 「IBM DB2 Universal Database 資料番号なし<br>用語集           |                                                | db2t0j81  |
| メッセージ・リファレンス 第一 し)<br>1 巻1                          | 「IBM DB2 Universal Database GC88-9152 (ハードコピーな | db2m1i81  |
| メッセージ・リファレンス 第一 し)<br>2 巻                           | 「IBM DB2 Universal Database GC88-9153 (ハードコピーな | db2m2i81  |
| <b>TRM DB2</b> Universal Database SC88-9158<br>新機能」 |                                                | db2q0j81  |

### 管理情報

これらの資料の情報は、DB2 データベース、データウェアハウス、およびフェデレ ーテッド・システムを効果的に設計し、インプリメントし、保守するために必要な トピックを扱っています。

表 *9.* 管理情報

| 資料名                                                                             | 資料番号      | PDF ファイル名 |
|---------------------------------------------------------------------------------|-----------|-----------|
| <b>IBM DB2 Universal Database</b><br>管理ガイド: プランニング」                             | SC88-9135 | db2d1j81  |
| <b>IBM</b> DB <sub>2</sub> Universal Database<br>管理ガイド: インプリメンテー<br>ション         | SC88-9133 | db2d2i81  |
| <b>IBM</b> DB <sub>2</sub> Universal Database<br>管理ガイド: パフォーマンス」                | SC88-9134 | db2d3j81  |
| <b>IBM</b> DB <sub>2</sub> Universal Database<br>管理 API リファレンス」                 | SC88-9136 | db2b0j81  |
| <b>IBM</b> DB <sub>2</sub> Universal Database<br>データ移動ユーティリティー<br>ガイドおよびリファレンス」 | SC88-9142 | db2dmj81  |
| <b>IBM DB2 Universal Database</b><br>データ・リカバリーと高可用性<br>ガイドおよびリファレンス!            | SC88-9143 | db2haj81  |
| <b>TRM DB2</b> Universal Database SC88-9165<br>データウェアハウス・センター<br>管理ガイド」         |           | db2ddj81  |
| <b>IBM DB2</b> Universal Database<br>SQL リファレンス 第 1 巻」                          | SC88-9155 | db2s1j81  |
| <b>IBM</b> DB <sub>2</sub> Universal Database<br>SOL リファレンス 第 2 巻」              | SC88-9156 | db2s2j81  |
| <b>IBM</b> DB <sub>2</sub> Universal Database<br>システム・モニター ガイドお<br>よびリファレンス!    | SC88-9157 | db2f0j81  |

### アプリケーション開発情報

これらの資料の情報は、 DB2 Universal Database (DB2 UDB) のアプリケーション 開発者またはプログラマーが特に関心を持つ内容です。サポートされるさまざまな プログラミング・インターフェース (組み込み SQL、ODBC、JDBC、SQLJ、CLI など) を使用して DB2 UDB にアクセスするのに必要な資料とともに、サポートさ れる言語およびコンパイラーについても紹介されています。また、DB2 インフォメ ーション・センターをご使用の場合には、サンプル・プログラムのソース・コード の HTML バージョンにアクセスすることもできます。

表 *10.* アプリケーション開発情報

| 資料名                                                                                         | 資料番号 | PDF ファイル名 |
|---------------------------------------------------------------------------------------------|------|-----------|
| <b>IBM DB2 Universal Database SC88-9137</b><br>アプリケーション開発ガイド                                |      | db2axj81  |
| アプリケーションの構築および<br>実行」                                                                       |      |           |
| <b>IBM DB2</b> Universal Database SC88-9138<br>アプリケーション開発ガイド<br>クライアント・アプリケーショ<br>ンのプログラミング |      | db2a1j81  |

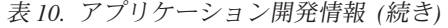

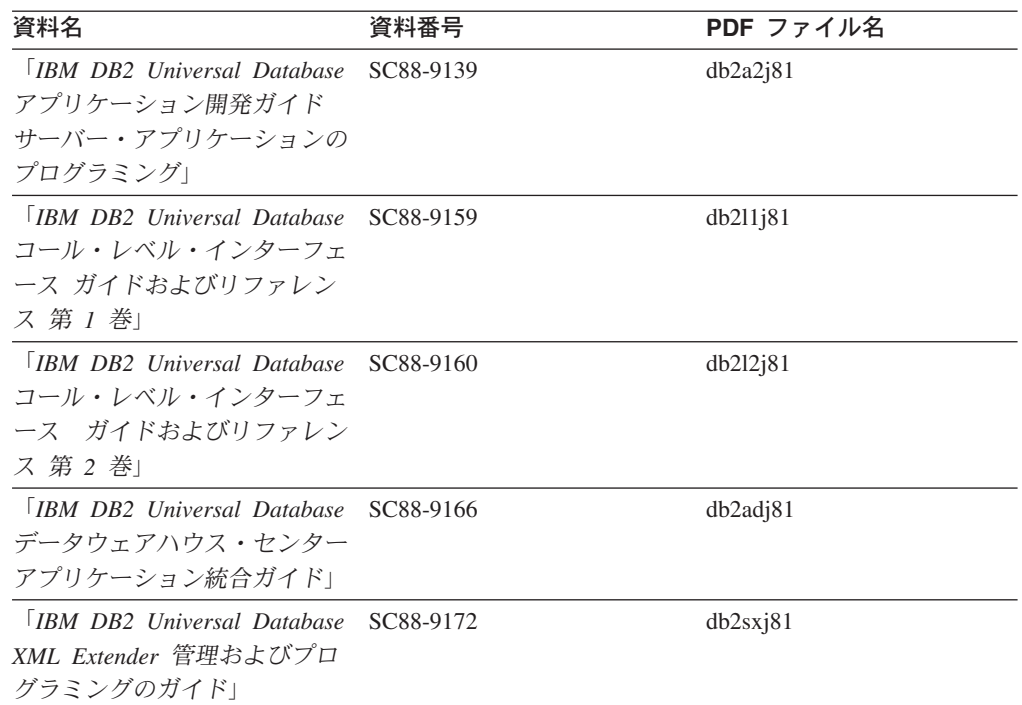

## ビジネス・インテリジェンス情報

これらの資料の情報は、さまざまなコンポーネントを使用して、 DB2 Universal Database のデータウェアハウジング機能および分析機能を拡張する方法を説明して います。

表 *11.* ビジネス・インテリジェンス情報

| 資料名                                         | 資料番号      | PDF ファイル名   |
|---------------------------------------------|-----------|-------------|
| $\Box$ <i>RM DR2 Warehouse</i>              | SC88-9167 | db2dij81    |
| Manager Standard Edition $\uparrow \gtrsim$ |           |             |
| フォメーション・カタログ・ヤ                              |           |             |
| ンター 管理ガイド」                                  |           |             |
| $\overline{ABM}$ DB2 Warehouse              | GC88-9164 | db2idj81    |
| Manager Standard Edition $\uparrow \gtrsim$ |           |             |
| ストール・ガイド」                                   |           |             |
| <b>IBM DB2 Warehouse</b>                    | SC88-9894 | iwhelmstx80 |
| Manager Standard Edition DB2                |           |             |
| Warehouse Manager を使用時の                     |           |             |
| ETI ソリューション・コンバー                            |           |             |
| ジョン・プログラムの管理」                               |           |             |

### **DB2 Connect** 情報

このカテゴリーの情報は、 DB2 Connect Enterprise Edition または DB2 Connect Personal Edition を使用して、メインフレーム・サーバーおよびミッドレンジ・サー バー上のデータにアクセスする方法を説明しています。

表 *12. DB2 Connect* 情報

| 資料名                                                               | 資料番号      | PDF ファイル名 |
|-------------------------------------------------------------------|-----------|-----------|
| 「IBM コネクティビティー 補 資料番号なし<br>足」                                     |           | db2h1j81  |
| <b>IBM DB2</b> Connect Enterprise<br>Edition 概説およびインストー<br>$J\nu$ | GC88-9145 | db2c6j81  |
| <b>IBM DB2 Connect Personal</b><br>Edition 概説およびインストー<br>$J\nu$   | GC88-9146 | db2c1i81  |
| 「IBM DB2 Connect ユーザー<br>ズ・ガイド!                                   | SC88-9147 | db2c0j81  |

## 入門情報

このカテゴリーの情報は、サーバー、クライアント、および他の DB2 製品をイン ストールして構成する場合に役立ちます。

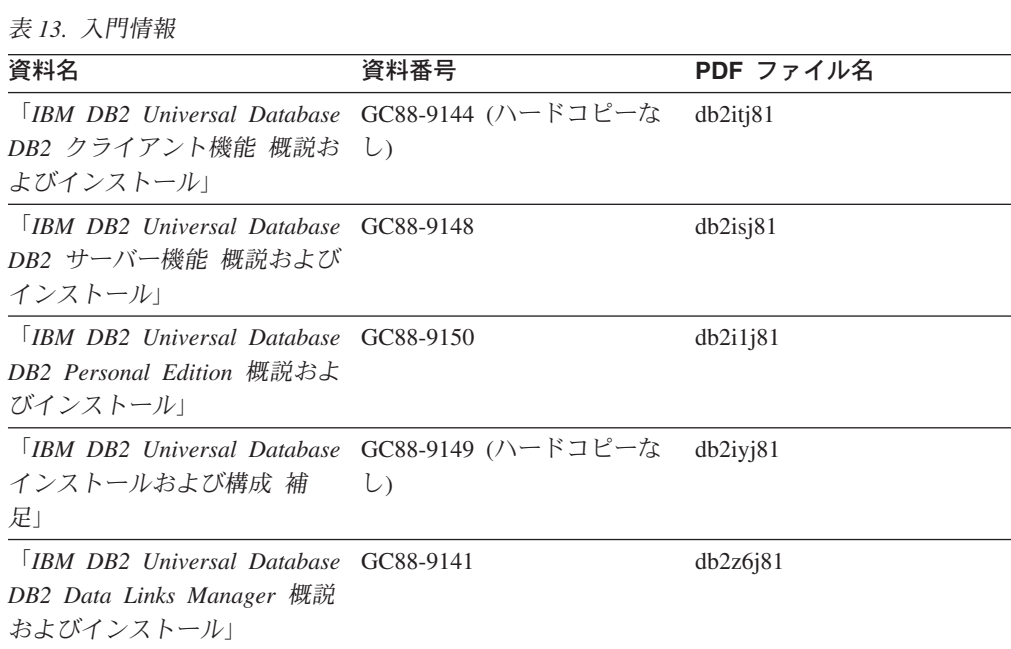

## チュートリアル情報

チュートリアル情報は、DB2 機能を紹介し、さまざまなタスクを実行する方法を示 します。

表 *14.* チュートリアル情報

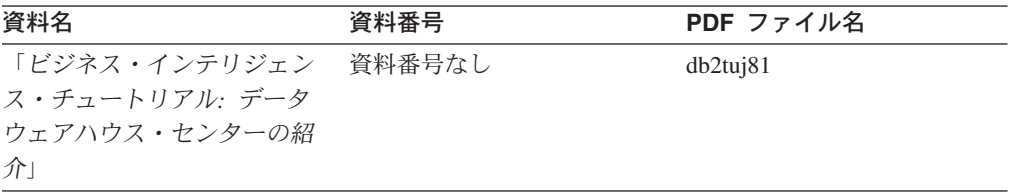

表 *14.* チュートリアル情報 *(*続き*)*

| 資料名                                    | 資料番号   | PDF ファイル名 |
|----------------------------------------|--------|-----------|
| 「ビジネス・インテリジェン                          | 資料番号なし | db2tai81  |
| ス・チュートリアル・データ                          |        |           |
| ウェアハウジングの上級者向                          |        |           |
| けガイド+                                  |        |           |
| 「インフォメーション・カター                         | 資料番号なし | db2ai381  |
| ログ・ヤンター チュートリア                         |        |           |
| ルー                                     |        |           |
| $\forall$ Video Central for e-business | 資料番号なし | db2twi81  |
| チュートリアル                                |        |           |
| 「Visual Explain チュートリア 資料番号なし          |        | db2tv381  |
| ルー                                     |        |           |

## オプショナル・コンポーネント情報

このカテゴリーの情報は、 DB2 のオプショナル・コンポーネントを使用する方法 について説明しています。

表 *15.* オプショナル・コンポーネント情報

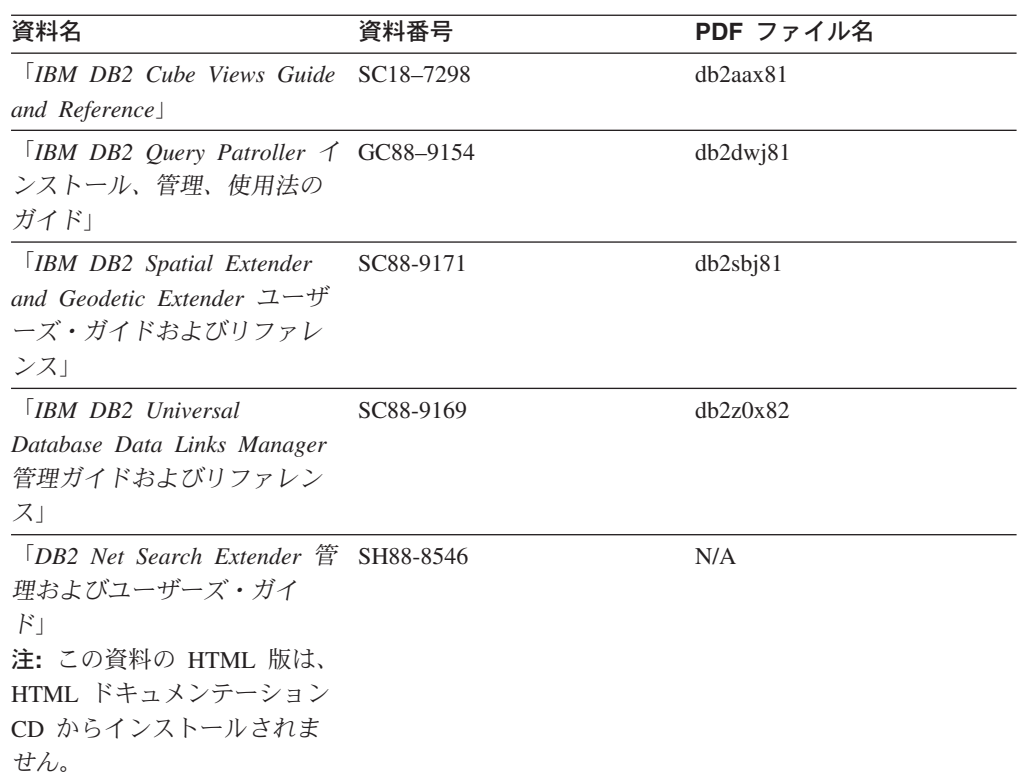

### リリース・ノート

リリース・ノートは、ご使用の製品のリリースおよびフィックスパック・レベルに 特有の追加情報を紹介します。また、リリース・ノートには、各リリース、アップ デート、およびフィックスパックで組み込まれた資料上の更新の要約も含まれてい ます。
<span id="page-180-0"></span>表 *16.* リリース・ノート

| 資料名                     | 資料番号                              | PDF ファイル名 |
|-------------------------|-----------------------------------|-----------|
| 「DB2 リリース・ノート」          | 「注」を参照。                           | 「注」を参照。   |
| 「 <i>DB2 インストール情報</i> 」 | 製品 CD-ROM でのみ参照可 - 使用できません。<br>能。 |           |

注**:** リリース・ノートは以下の形式で入手できます。

- v XHTML およびテキスト形式 (製品 CD 内)
- PDF 形式 (PDF ドキュメンテーション CD 内)

さらに、リリース・ノートの中で、『既知の問題と予備手段』および『リリー ス間の非互換性』に関する部分は DB2 インフォメーション・センターにも表示 されます。

UNIX ベースのプラットフォームでテキスト形式でリリース・ノートを確認す るには、 Release.Notes ファイルを参照してください。このファイルは、 DB2DIR/Readme/*%L* ディレクトリーに収録されています。 *%L* はロケール名を表 しています。 DB2DIR は以下になります。

- v AIX オペレーティング・システムの場合: /usr/opt/db2\_08\_01
- v その他のすべての UNIX ベースのオペレーティング・システムの場合: /opt/IBM/db2/V8.1

#### 関連タスク**:**

- 173 ページの『PDF ファイルからの DB2 資料の印刷方法』
- 174 ページの『DB2 [の印刷資料の注文方法』](#page-181-0)
- v 175 ページの『DB2 [ツールからコンテキスト・ヘルプを呼び出す』](#page-182-0)

### **PDF** ファイルからの **DB2** 資料の印刷方法

*DB2 PDF* ドキュメンテーション CD に収録されている DB2 資料を印刷すること ができます。 Adobe Acrobat Reader を使用すれば、資料全体または特定のページを 印刷できます。

#### 前提条件**:**

Adobe Acrobat Reader がインストールされていることを確認してください。 Adobe Acrobat Reader をインストールする必要がある場合、 Adobe Web サイト [\(www.adobe.com\)](http://www.adobe.com/) から入手できます。

#### 手順**:**

PDF ファイルから DB2 資料を印刷するには以下のようにします。

- 1. *DB2 PDF* ドキュメンテーション CD をドライブに挿入します。 UNIX オペレ ーティング・システムの場合、 DB2 PDF ドキュメンテーション CD をマウン トします。 UNIX オペレーティング・システムで CD をマウントする方法につ いては、「概説およびインストール」を参照してください。
- 2. index.htm を開きます。ブラウザー・ウィンドウにファイルが開きます。
- <span id="page-181-0"></span>3. 参照したい PDF のタイトルをクリックします。 Acrobat Reader で PDF が開き ます。
- 4. 「ファイル」 → 「印刷」を選択して、所要の資料の任意の部分を印刷します。

#### 関連概念**:**

v 156 ページの『DB2 [インフォメーション・センター』](#page-163-0)

### 関連タスク**:**

v 174 ページの『DB2 の印刷資料の注文方法』

#### 関連資料**:**

v 167 ページの『DB2 PDF [資料および印刷された資料』](#page-174-0)

### **DB2** の印刷資料の注文方法

ハードコピー版の資料を望む場合には、以下のいずれかの方法で注文できます。

#### 印刷資料の注文方法**:**

一部の国または地域では、印刷された資料を注文することもできます。お客様がお 住まいの国または地域でこのサービスが利用可能かどうかを確認するには、お住ま いの国または地域の IBM Publications Web サイトをご覧ください。資料のご注文が 可能な場合、以下のようにすることができます。

- v 正規の IBM 製品販売業者または営業担当員に連絡してください。お客様がお住 まいの地域の IBM 担当員の情報については、お手数ですが IBM の Web サイト [\(www.ibm.com/planetwide\)](http://www.ibm.com/planetwide) の IBM Worldwide Directory of Contacts で確認してく ださい。
- v IBM Publications Center [\(http://www.ibm.com/shop/publications/order\)](http://www.ibm.com/shop/publications/order) にアクセスし てください。なお、IBM Publications Center から資料を注文できない国もありま す。

DB2 製品がご利用可能になった時点で、印刷された資料は *DB2 PDF* ドキュメンテ ーション *CD* にある PDF 形式の資料と同じものです。さらに、 *DB2* インフォメ ーション・センター *CD* に収録されている印刷された資料の内容もまた、これらと 同じです。ただし、DB2 インフォメーション・センター CD には、 PDF 資料にな い追加情報も含まれます (たとえば、SQL 管理作業や HTML サンプル)。 DB2 PDF ドキュメンテーション CD に収録されている資料の中には、ハードコピーとし てご注文できない資料もあります。

注**:** DB2 インフォメーション・センターは、 PDF またはハードコピー の資料より も頻繁に更新されます。ドキュメンテーションの更新が入手可能になった時点 でインストールするか、 DB2 インフォメーション・センター [\(http://publib.boulder.ibm.com/infocenter/db2help/\)](http://publib.boulder.ibm.com/infocenter/db2help/) を参照して最新の情報を入手し てください。

#### 関連タスク**:**

v 173 ページの『PDF ファイルからの DB2 [資料の印刷方法』](#page-180-0)

#### 関連資料**:**

v 167 ページの『DB2 PDF [資料および印刷された資料』](#page-174-0)

### <span id="page-182-0"></span>**DB2** ツールからコンテキスト・ヘルプを呼び出す

コンテキスト・ヘルプは、特定のウィンドウ、ノートブック、ウィザード、または アドバイザーに関連したタスクまたはコントロールの情報を提供します。コンテキ スト・ヘルプは、グラフィカル・ユーザー・インターフェースのある DB2 管理ツ ールおよび開発ツールから利用できます。コンテキスト・ヘルプには、以下の 2 種 類があります。

- それぞれのウィンドウまたはノートブックにある「ヘルプ」ボタンからアクセス 可能なヘルプ
- v infopop (ポップアップ情報ウィンドウ)。これは、マウス・カーソルを特定のフィ ールドまたはコントロール上に置いたとき、またはウィンドウ、ノートブック、 ウィザード、アドバイザー内でフィールドまたはコントロールを選択して F1 を 押すと表示されます。

「ヘルプ」ボタンを押すと、概説、前提条件、およびタスク情報が表示されます。 infopop は、それぞれのフィールドおよびコントロールについて説明します。

#### 手順**:**

コンテキスト・ヘルプを呼び出すには、以下のようにします。

v ウィンドウおよびノートブックのヘルプを表示するには、いずれかの DB2 ツー ルを開始して、任意のウィンドウまたはノートブックを開きます。ウィンドウま たはノートブックの右下隅にある「ヘルプ」ボタンをクリックして、コンテキス ト・ヘルプを呼び出します。

また、それぞれの DB2 ツール・センターの上部にある「ヘルプ」メニュー項目 からコンテキスト・ヘルプにアクセスすることもできます。

ウィザードおよびアドバイザーでは、最初のページの「タスクの概要」リンクを クリックすると、コンテキスト・ヘルプを表示できます。

- v ウィンドウまたはノートブック上の各コントロールの infopop ヘルプを表示する には、コントロールをクリックしてから、**F1** を押します。コントロールの詳細情 報を示すポップアップ情報が、黄色いウィンドウに表示されます。
	- 注**:** フィールドまたはコントロールにマウス・カーソルを置いておくだけで infopops が表示されるようにするには、「ツール設定」ノートブックの「文 書 **(Documentation)**」ページの「**infopops** の自動表示」チェック・ボック スを選択します。

infopop に似た別のコンテキスト・ヘルプに、診断ポップアップ情報があります。 これにはデータ入力規則が示されます。診断ポップアップ情報は、無効または不 十分なデータが入力されたとき、紫色のウィンドウに表示されます。診断ポップ アップ情報は、以下に関して表示されます。

- 必須フィールド。
- 日付フィールドのように、正確なフォーマットを必要とするデータのフィール ド。

#### 関連タスク**:**

- v 165 ページの『DB2 [インフォメーション・センターの呼び出し』](#page-172-0)
- v 176 [ページの『コマンド行プロセッサーからメッセージ・ヘルプを呼び出す』](#page-183-0)
- v 176 ページの『コマンド行プロセッサーからコマンド・ヘルプを呼び出す』
- v 177 [ページの『コマンド行プロセッサーから](#page-184-0) SQL 状態ヘルプを呼び出す』

### <span id="page-183-0"></span>コマンド行プロセッサーからメッセージ・ヘルプを呼び出す

メッセージ・ヘルプは、メッセージが出された原因と、エラーへの応答として実行 すべきアクションを説明します。

#### 手順**:**

メッセージ・ヘルプを呼び出すには、コマンド行プロセッサーを開いて以下のよう に入力します。

? *XXXnnnnn*

ここで、*XXXnnnnn* は有効なメッセージ ID を表します。

たとえば、? SQL30081 と入力すると、メッセージ SQL30081 に関するヘルプを表 示します。

#### 関連タスク**:**

- v 175 ページの『DB2 [ツールからコンテキスト・ヘルプを呼び出す』](#page-182-0)
- v 165 ページの『DB2 [インフォメーション・センターの呼び出し』](#page-172-0)
- v 176 ページの『コマンド行プロセッサーからコマンド・ヘルプを呼び出す』
- v 177 [ページの『コマンド行プロセッサーから](#page-184-0) SQL 状態ヘルプを呼び出す』

### コマンド行プロセッサーからコマンド・ヘルプを呼び出す

コマンド・ヘルプは、コマンド行プロセッサーでのコマンドの構文を説明します。

### 手順**:**

コマンド・ヘルプを呼び出すには、コマンド行プロセッサーを開いて以下のように 入力します。

? *command*

ここで *command* はキーワードまたはコマンド全体を表します。

たとえば、? catalog と入力すると、すべての CATALOG コマンドに関するヘルプ が表示され、 ? catalog database と入力すると、 CATALOG DATABASE コマン ドのヘルプだけが表示されます。

### 関連タスク**:**

- v 175 ページの『DB2 [ツールからコンテキスト・ヘルプを呼び出す』](#page-182-0)
- v 165 ページの『DB2 [インフォメーション・センターの呼び出し』](#page-172-0)
- v 176 ページの『コマンド行プロセッサーからメッセージ・ヘルプを呼び出す』
- v 177 [ページの『コマンド行プロセッサーから](#page-184-0) SQL 状態ヘルプを呼び出す』

### <span id="page-184-0"></span>コマンド行プロセッサーから **SQL** 状態ヘルプを呼び出す

DB2 Univerrsal Database は、 SQL ステートメントの結果の原因となったと考えら れる条件の SQLSTATE 値を戻します。 SQLSTATE ヘルプは、SQL 状態および SQL 状態クラス・コードの意味を説明します。

#### 手順**:**

SQL 状態ヘルプを呼び出すには、コマンド行プロセッサーを開いて以下のように入 力します。

? *sqlstate* または ? *class code*

ここで、*sqlstate* は有効な 5 桁の SQL 状態を、*class code* は SQL 状態の最初の 2 桁を表します。

たとえば、? 08003 を指定すると SQL 状態 08003 のヘルプが表示され、 ? 08 を指定するとクラス・コード 08 のヘルプが表示されます。

### 関連タスク**:**

- v 165 ページの『DB2 [インフォメーション・センターの呼び出し』](#page-172-0)
- v 176 [ページの『コマンド行プロセッサーからメッセージ・ヘルプを呼び出す』](#page-183-0)
- 176 [ページの『コマンド行プロセッサーからコマンド・ヘルプを呼び出す』](#page-183-0)

### **DB2** チュートリアル

DB2® チュートリアルは、 DB2 Universal Database のさまざまな機能について学習 するのを支援します。このチュートリアルでは、アプリケーションの開発、SQL 照 会のパフォーマンス調整、データウェアハウスの処理、メタデータの管理、および DB2 を使用した Web サービスの開発の各分野で、段階的なレッスンが用意されて います。

#### はじめに**:**

インフォメーション・センター [\(http://publib.boulder.ibm.com/infocenter/db2help/\)](http://publib.boulder.ibm.com/infocenter/db2help/) か ら、このチュートリアルの XHTML 版を表示できます。

チュートリアルの中で、サンプル・データまたはサンプル・コードを使用する場合 があります。個々のタスクの前提条件については、それぞれのチュートリアルを参 照してください。

#### **DB2 Universal Database** チュートリアル**:**

以下に示すチュートリアルのタイトルをクリックすると、そのチュートリアルを表 示できます。

ビジネス・インテリジェンス・チュートリアル*:* データウェアハウス・センターの 紹介 データウェアハウス・センターを使用して簡単なデータウェアハウジング・ タスクを実行します。

<span id="page-185-0"></span>ビジネス・インテリジェンス・チュートリアル*:* データウェアハウジングの上級者 向けガイド

データウェアハウス・センターを使用して高度なデータウェアハウジング・ タスクを実行します。

インフォメーション・カタログ・センター・チュートリアル

インフォメーション・カタログを作成および管理して、インフォメーショ ン・カタログ・センターを使用してメタデータを配置し使用します。

*Visual Explain* チュートリアル

Visual Explain を使用して、パフォーマンスを向上させるために SQL ステ ートメントを分析し、最適化し、調整します。

### **DB2** トラブルシューティング情報

DB2® 製品を使用する際に役立つ、トラブルシューティングおよび問題判別に関す る広範囲な情報を利用できます。

### **DB2** ドキュメンテーション

トラブルシューティング情報は、DB2 インフォメーション・センター、お よび DB2 ライブラリーに含まれる PDF 資料の中でご利用いただけます。 DB2 インフォメーション・センターで、 (ブラウザー・ウィンドウの左側 の) ナビゲーション・ツリーの「サポートおよびトラブルシューティング (Support and troubleshooting)」ブランチを参照すると、 DB2 トラブルシュ ーティング・ドキュメンテーションの詳細なリストが見つかります。

### **DB2 Technical Support** の **Web** サイト

現在問題が発生していて、考えられる原因とソリューションを検索したい場 合は、 DB2 Technical Support の Web サイトを参照してください。 Technical Support サイトには、最新の DB2 出版物、TechNotes、プログラ ム診断依頼書 (APAR)、フィックスパック、DB2 内部エラー・コードの最 新リスト、その他のリソースが用意されています。この知識ベースを活用し て、問題に対する有効なソリューションを探し出すことができます。

DB2 Technical Support の Web サイト

[\(http://www.ibm.com/software/data/db2/udb/winos2unix/support\)](http://www.ibm.com/software/data/db2/udb/support.html) にアクセスして ください。

### **DB2 Problem Determination Tutorial Series**

DB2 製品で作業中に直面するかもしれない問題を素早く識別し、解決する 方法に関する情報を見つけるには、 DB2 Problem Determination Tutorial Series の Web サイトを参照してください。あるチュートリアルでは、使用 可能な DB2 問題判別機能およびツールを紹介し、それらをいつ使用すべき かを判断する助けを与えます。別のチュートリアルは、『データベース・エ ンジン問題判別 (Database Engine Problem Determination)』、『パフォーマ ンス問題判別 (Performance Problem Determination)』、『アプリケーション 問題判別 (Application Problem Determination)』などの関連トピックを扱って います。

DB2 Technical Support [\(http://www.ibm.com/software/data/support/pdm/db2tutorials.html\)](http://www.ibm.com/software/data/support/pdm/db2tutorials.html) には、 DB2 問題判別チュートリアルがすべて揃っています。

#### 関連概念**:**

v 156 ページの『DB2 [インフォメーション・センター』](#page-163-0)

### <span id="page-186-0"></span>アクセス支援

アクセス支援機能は、身体に障害のある (身体動作が制限されている、視力が弱い など) ユーザーがソフトウェア製品を十分活用できるように支援します。 DB2® バ ージョン 8 製品に備わっている主なアクセス支援機能は、以下のとおりです。

- v すべての DB2 機能は、マウスの代わりにキーボードを使ってナビゲーションで きます。詳細については、『キーボードによる入力およびナビゲーション』を参 照してください。
- DB2 ユーザー・インターフェースのフォント・サイズおよび色をカスタマイズす ることができます。詳細については、 180 [ページの『アクセスしやすい表示』を](#page-187-0) 参照してください。
- DB2 製品は、Java™ Accessibility API を使用するアクセス支援アプリケーション をサポートします。詳細については、 180 [ページの『支援テクノロジーとの互換](#page-187-0) [性』を](#page-187-0)参照してください。
- v DB2 資料は、アクセスしやすい形式で提供されています。詳細については、 [180](#page-187-0) [ページの『アクセスしやすい資料』を](#page-187-0)参照してください。

### キーボードによる入力およびナビゲーション

### キーボード入力

キーボードだけを使用して DB2 ツールを操作できます。マウスを使って実行でき る操作は、キーまたはキーの組み合わせによっても実行できます。標準のオペレー ティング・システム・キー・ストロークを使用して、標準のオペレーティング・シ ステム操作を実行できます。

キーまたはキーの組み合わせによって操作を実行する方法について、詳しくは キー ボード・ショートカットおよびアクセラレーター: Common GUI help を参照してく ださい。

### キーボード・ナビゲーション

キーまたはキーの組み合わせを使用して、 DB2 ツールのユーザー・インターフェ ースをナビゲートできます。

キーまたはキーの組み合わせによって DB2 ツールをナビゲートする方法の詳細に ついては、キーボード・ショートカットおよびアクセラレーター: Common GUI help を参照してください。

### キーボード・フォーカス

UNIX® オペレーティング・システムでは、アクティブ・ウィンドウの中で、キー・ ストロークによって操作できる領域が強調表示されます。

### <span id="page-187-0"></span>アクセスしやすい表示

DB2 ツールには、視力の弱いユーザー、その他の視力障害をもつユーザーのために アクセシビリティーを向上させる機能が備わっています。これらのアクセシビリテ ィー拡張機能には、フォント・プロパティーのカスタマイズを可能にする機能も含 まれています。

### フォントの設定

「ツール設定」ノートブックを使用して、メニューおよびダイアログ・ウィンドウ に使用されるテキストの色、サイズ、およびフォントを選択できます。

フォント設定に関する詳細情報は、メニューおよびテキストのフォントを変更する: Common GUI help を参照してください。

### 色に依存しない

本製品のすべての機能を使用するために、ユーザーは必ずしも色を識別する必要は ありません。

### 支援テクノロジーとの互換性

DB2 ツールのインターフェースは、Java Accessibility API をサポートします。これ によって、スクリーン・リーダーその他の支援テクノロジーを DB2 製品で利用で きるようになります。

### アクセスしやすい資料

DB2 形式は、ほとんどの Web ブラウザーで表示可能な XHTML 1.0 形式で提供さ れています。 XHTML により、ご使用のブラウザーに設定されている表示設定に従 って資料を表示できます。さらに、スクリーン・リーダーや他の支援テクノロジー を使用することもできます。

シンタックス・ダイアグラムはドット 10 進形式で提供されます。この形式は、ス クリーン・リーダーを使用してオンライン・ドキュメンテーションにアクセスする 場合にのみ使用できます。

#### 関連概念**:**

• 180 ページの『ドット 10 進シンタックス・ダイアグラム』

### ドット **10** 進シンタックス・ダイアグラム

スクリーン・リーダーを使用してインフォメーション・センターを利用するユーザ ーのために、シンタックス・ダイアグラムがドット 10 進形式で提供されます。

ドット 10 進形式では、各シンタックス・エレメントは別々の行に書き込まれま す。複数のシンタックス・エレメントが常に同時に存在する (または常に同時に不 在の) 場合、単一のコンパウンド・シンタックス・エレメントとみなせるので同一 行に表示できます。

各行は、ドット 10 進数で開始します。たとえば、3 または 3.1 ないしは 3.1.1 で す。こうした数を適切に聞き取るには、スクリーン・リーダーが句読点を読み取る ように設定されていることを確認してください。同じドット 10 進数を持つすべて

のシンタックス・エレメント (たとえば、 3.1 という数値を持つすべてのシンタッ クス・エレメント) は、相互に排他的な代替エレメントです。 3.1 USERID および 3.1 SYSTEMID という行を聞き取る場合、シンタックスには両方ではなく USERID または SYSTEMID のどちらかが含まれることが分かります。

ドット 10 進レベルは、ネストのレベルを表示します。たとえば、ドット 10 進数 3 のシンタックス・エレメントの後に、一連のドット 10 進数 3.1 のシンタック ス・エレメントが続きます。 3.1 の番号が付されたシンタックス・エレメントすべ ては、番号 3 の付されたシンタックス・エレメントに従属します。

シンタックス・エレメントに関する情報を追加するため、ドット 10 進数の次に特 定のワードおよびシンボルが使用されます。 時折、こうしたワードおよびシンボル はエレメントの最初に表示される場合もあります。 簡単に識別するため、ワードや シンボルがシンタックス・エレメントの一部である場合には、円記号 (¥) 文字が先 頭に付きます。 \* シンボルはドット 10 進数の次に使用でき、シンタックス・エレ メントが反復することを示します。 たとえば、ドット 10 進数 3 のシンタック ス・エレメント \*FILE は、3 ¥\* FILE という形式になります。 3\* FILE という形 式は、シンタックス・エレメント FILE が反復されることを示します。 3\* ¥\* FILE という形式は、シンタックス・エレメント \* FILE が反復されることを示します。

シンタックス・エレメントのストリングを分離するのに使用されるコンマなどの文 字は、シンタックス内の分離する項目の直前に表示されます。 こうした文字は、そ れぞれの項目と同一行に表示するか、同じドット 10 進数を持つ関連する項目のあ る別の行に表示できます。 またその行には、シンタックス・エレメントに関する情 報を提供する別のシンボルを表示することも可能です。 たとえば、複数の LASTRUN および DELETE シンタックス・エレメントを使用している場合には、 5.1\*、5.1 LASTRUN、および 5.1 DELETE という行は、エレメントをコンマで区切 る必要があります。区切り文字が指定されないと、各シンタックス・エレメントを 区切るのにブランクが使用されると想定されます。

シンタックス・エレメントの前に % シンボルが付く場合、他の箇所で定義されて いる参照であることを示します。 % シンボルの後のストリングは、リテラルでは なくシンタックス・フラグメントの名前です。 たとえば、2.1 %OP1 という行は別 のシンタックス・フラグメント OP1 を参照すべきことを意味します。

以下のワードおよびシンボルが、ドット 10 進数の次に使用されます。

• ? は、オプションのシンタックス・エレメントであることを表します。? シンボ ルが後に続くドット 10 進数は、対応するドット 10 進数のシンタックス・エレ メント、および任意の従属のシンタックス・エレメントがオプションであること を示します。ドット 10 進数の付いたシンタックス・エレメントが 1 つしかない 場合、?シンボルはそのシンタックス・エレメントと同じ行に表示されます(た とえば、5? NOTIFY)。ドット 10 進数の付いたシンタックス・エレメントが複数 ある場合、 ? シンボルだけで行に表示され、その後にオプションのシンタック ス・エレメントが続きます。たとえば、「5 ?、5 NOTIFY、および 5 UPDATE」 という行を聞き取る場合、シンタックス・エレメント NOTIFY および UPDATE がオプションである、つまりそのいずれかを選択でき、どちらも選択しないこと もできることが分かります。 ? シンボルは、線路型ダイアグラムのバイパス線に 相当します。

- ! は、デフォルトのシンタックス・エレメントであることを表します。! シンボル およびシンタックス・エレメントが後に続くドット 10 進数は、そのシンタック ス・エレメントが、同じドット 10 進数を共用するシンタックス・エレメントす べてのデフォルト・オプションであることを示します。同じドット 10 進数を共 用するシンタックス・エレメントのうち 1 つだけに、 ! シンボルを指定できま す。たとえば、「2? FILE、2.1! (KEEP)、および 2.1 (DELETE)」という行を聞き 取る場合、 FILE キーワードのデフォルト・オプションは (KEEP) になります。 この例では、FILE キーワードを含めてもオプションを指定しない場合には、デフ ォルト・オプション KEEP が適用されます。デフォルト・オプションは、次に高 位のドット 10 進数にも適用されます。 この例の場合、FILE キーワードが省略 されると、デフォルトの FILE(KEEP) が使用されます。しかし、「2? FILE、 2.1、2.1.1! (KEEP)、および 2.1.1 (DELETE)」という行を聞き取る場合、デフォル ト・オプション KEEP は次に高位のドット 10 進数 2.1 (関連キーワードを持っ ていない) にのみ適用され、 2? FILE には適用されません。キーワード FILE が 省略されると、どれも使用されません。
- v \* は、0 回以上反復できるシンタックス・エレメントを示します。 \* シンボルが 後に続くドット 10 進数は、このシンタックス・エレメントが 0 回以上使用でき ること、つまりオプションであり、なおかつ反復できることを表します。たとえ ば、5.1\* データ域という行を聞き取る場合、 1 つまたは複数のデータ域を含め るか、またはデータ域を全く含めないことが可能です。「3\*、3 HOST、および 3 STATE」という行を聞き取る場合、 HOST、STATE をどちらか一方または両方 同時に含めるか、どちらも含めないことができます。
	- 注**:**
	- 1. ドット 10 進数の後にアスタリスク (\*) が付き、ドット 10 進数の付いた項目 が 1 つしかない場合には、同じ項目を複数回反復できます。
	- 2. ドット 10 進数の後にアスタリスクが付き、ドット 10 進数の付いた項目が複 数ある場合、リストから複数の項目を使用できますが、各項目を複数回使用す ることはできません。 前述の例では、HOST STATE と書くことはできます が、HOST HOST とは書けません。
	- 3. \* シンボルは、線路型シンタックス・ダイアグラムのループバック線に相当し ます。
- v + は、1 回以上含める必要のあるシンタックス・エレメントであることを示しま す。 + シンボルが後に続くドット 10 進数は、このシンタックス・エレメントを 1 回以上含める必要があること、つまり少なくとも 1 回は含める必要があり、反 復できることを表します。たとえば、「6.1+ データ域」という行を聞き取る場 合、データ域を少なくとも 1 回は含めなければなりません。「2+、2 HOST、お よび 2 STATE」という行を聞き取る場合には、 HOST、STATE、またはその両 方を含める必要があります。 \* シンボルと同様に、+ シンボルは、ドット 10 進 数の付いた項目が 1 つしかない場合に限り、その特定の項目のみを反復できま す。 \* シンボルと同様、 + シンボルは線路型シンタックス・ダイアグラムのル ープバック線に相当します。

#### 関連資料**:**

v 「*SQL* リファレンス 第 *2* 巻」の『構文図の見方』

### **DB2 Universal Database** 製品の共通基準認証

DB2 Universal Database は、 Common Criteria の評価検定レベル 4 (EAL4) で認証 の評価を受けています。 Common Criteria の詳細については、以下の Common Criteria の Web サイトを参照してください。 <http://niap.nist.gov/cc-scheme/>

# 付録 **B.** 特記事項

本書に記載の製品、サービス、または機能が日本においては提供されていない場合 があります。日本で利用可能な製品、サービス、および機能については、日本 IBM の営業担当員にお尋ねください。本書で IBM 製品、プログラム、またはサービス に言及していても、その IBM 製品、プログラム、またはサービスのみが使用可能 であることを意味するものではありません。これらに代えて、IBM の知的所有権を 侵害することのない、機能的に同等の製品、プログラム、またはサービスを使用す ることができます。ただし、IBM 以外の製品とプログラムの操作またはサービスの 評価および検証は、お客様の責任で行っていただきます。

IBM は、本書に記載されている内容に関して特許権 (特許出願中のものを含む) を 保有している場合があります。本書の提供は、お客様にこれらの特許権について実 施権を許諾することを意味するものではありません。実施権についてのお問い合わ せは、書面にて下記宛先にお送りください。

〒106-0032 東京都港区六本木 3-2-31 IBM World Trade Asia Corporation Licensing

以下の保証は、国または地域の法律に沿わない場合は、適用されません。 IBM お よびその直接または間接の子会社は、本書を特定物として現存するままの状態で提 供し、商品性の保証、特定目的適合性の保証および法律上の瑕疵担保責任を含むす べての明示もしくは黙示の保証責任を負わないものとします。国または地域によっ ては、法律の強行規定により、保証責任の制限が禁じられる場合、強行規定の制限 を受けるものとします。

この情報には、技術的に不適切な記述や誤植を含む場合があります。本書は定期的 に見直され、必要な変更は本書の次版に組み込まれます。 IBM は予告なしに、随 時、この文書に記載されている製品またはプログラムに対して、改良または変更を 行うことがあります。

本書において IBM 以外の Web サイトに言及している場合がありますが、便宜のた め記載しただけであり、決してそれらの Web サイトを推奨するものではありませ ん。それらの Web サイトにある資料は、この IBM 製品の資料の一部ではありませ ん。それらの Web サイトは、お客様の責任でご使用ください。

IBM は、お客様が提供するいかなる情報も、お客様に対してなんら義務も負うこと のない、自ら適切と信ずる方法で、使用もしくは配布することができるものとしま す。

本プログラムのライセンス保持者で、(i) 独自に作成したプログラムとその他のプロ グラム(本プログラムを含む)との間での情報交換、および (ii) 交換された情報の相 互利用を可能にすることを目的として、本プログラムに関する情報を必要とする方 は、下記に連絡してください。

IBM Canada Limited Office of the Lab Director 8200 Warden Avenue Markham, Ontario L6G 1C7 CANADA

本プログラムに関する上記の情報は、適切な使用条件の下で使用することができま すが、有償の場合もあります。

本書で説明されているライセンス・プログラムまたはその他のライセンス資料は、 IBM 所定のプログラム契約の契約条項、IBM プログラムのご使用条件、またはそれ と同等の条項に基づいて、 IBM より提供されます。

この文書に含まれるいかなるパフォーマンス・データも、管理環境下で決定された ものです。そのため、他の操作環境で得られた結果は、異なる可能性があります。 一部の測定が、開発レベルのシステムで行われた可能性がありますが、その測定値 が、一般に利用可能なシステムのものと同じである保証はありません。さらに、一 部の測定値が、推定値である可能性があります。実際の結果は、異なる可能性があ ります。お客様は、お客様の特定の環境に適したデータを確かめる必要がありま す。

IBM 以外の製品に関する情報は、その製品の供給者、出版物、もしくはその他の公 に利用可能なソースから入手したものです。 IBM は、それらの製品のテストは行 っておりません。したがって、他社製品に関する実行性、互換性、またはその他の 要求については確証できません。 IBM 以外の製品の性能に関する質問は、それら の製品の供給者にお願いします。

IBM の将来の方向または意向に関する記述については、予告なしに変更または撤回 される場合があり、単に目標を示しているものです。

本書には、日常の業務処理で用いられるデータや報告書の例が含まれています。よ り具体性を与えるために、それらの例には、個人、企業、ブランド、あるいは製品 などの名前が含まれている場合があります。これらの名称はすべて架空のものであ り、名称や住所が類似する企業が実在しているとしても、それは偶然にすぎませ ん。

#### 著作権使用許諾:

本書には、様々なオペレーティング・プラットフォームでのプログラミング手法を 例示するサンプル・アプリケーション・プログラムがソース言語で掲載されていま す。お客様は、サンプル・プログラムが書かれているオペレーティング・プラット フォームのアプリケーション・プログラミング・インターフェースに準拠したアプ リケーション・プログラムの開発、使用、販売、配布を目的として、いかなる形式 においても、IBM に対価を支払うことなくこれを複製し、改変し、配布することが できます。このサンプル・プログラムは、あらゆる条件下における完全なテストを 経ていません。従って IBM は、これらのサンプル・プログラムについて信頼性、 利便性もしくは機能性があることをほのめかしたり、保証することはできません。

それぞれの複製物、サンプル・プログラムのいかなる部分、またはすべての派生し た創作物には、次のように、著作権表示を入れていただく必要があります。

© (お客様の会社名) (西暦年). このコードの一部は、IBM Corp. のサンプル・プロ グラムから取られています。 © Copyright IBM Corp. \_年を入れる\_. All rights reserved.

### 商標

以下は、IBM Corporation の商標です。

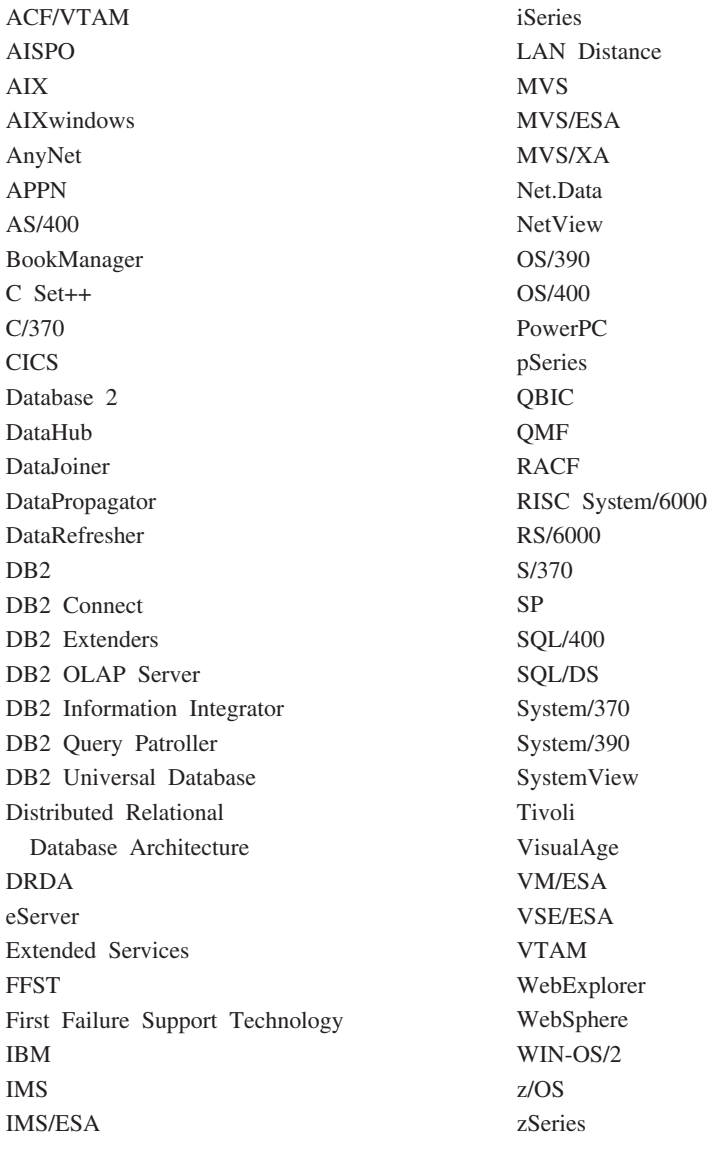

以下は、それぞれ各社の商標または登録商標です。

Microsoft、Windows、Windows NT および Windows ロゴは、Microsoft Corporation の米国およびその他の国における商標です。

Pentium は、Intel Corporation の米国およびその他の国における商標です。

Java およびすべての Java 関連の商標およびロゴは、Sun Microsystems, Inc. の米国 およびその他の国における商標または登録商標です。

UNIX は、The Open Group の米国およびその他の国における登録商標です。

他の会社名、製品名およびサービス名等はそれぞれ各社の商標です。

## 索引

日本語, 数字, 英字, 特殊文字の 順に配列されています。なお, 濁 音と半濁音は清音と同等に扱われ ています。

# [ア行]

アウトバウンド名前変換 例 [117](#page-124-0) DB2 [アプリケーション・リクエスター](#page-124-0) [117](#page-124-0) [SNA 117](#page-124-0) SQL/DS [アプリケーション・リクエス](#page-134-0) [ター](#page-134-0) 127 [TCP/IP 117](#page-124-0) アクセシビリティー [機能](#page-186-0) 179 小数点付き 10 [進数構文図](#page-187-0) 180 アクセス ホスト・サーバー [IBM eNetwork Communication](#page-23-0) [Server V5 for AIX 16](#page-23-0) [SNA API Client 15](#page-22-0) Windows 32 [ビット・オペレーティ](#page-22-0) [ング・システム版](#page-22-0) 15 [アタッチ機能](#page-80-0) 73 [アタッチ・セキュリティーのレベル](#page-120-0) 113 アプリケーション・サーバー [インバウンド名前変換](#page-107-0) 100 セキュリティー [エンド・ユーザー名](#page-107-0) 100 [サブシステム](#page-112-0) 105 [データベース・マネージャー](#page-111-0) 104 [ネットワーク](#page-109-0) 102 [セットアップ](#page-54-0) 47 [データ表記](#page-112-0) 10[5, 133](#page-140-0) [データベース・マネージャー・セキュ](#page-111-0) [リティー](#page-111-0) 104 [come-from](#page-106-0) 検査 99 OS/390 および [z/OS 47](#page-54-0) OS/400 [エンド・ユーザー名](#page-113-0) 106 [セキュリティー](#page-113-0) 106 [セットアップ](#page-58-0) 51 [説明](#page-58-0) 51 [データ表記](#page-140-0) 133 [リモート・データベースの命名](#page-58-0) 51 RU [サイズの設定](#page-58-0) 51 [SNA 47](#page-54-0)

アプリケーション・サーバー *(*続き*)* SQL/DS VM [インバウンド名前変換](#page-116-0) 109 [エンド・ユーザー名](#page-116-0) 109 [セキュリティー](#page-116-0) 109 [セットアップ](#page-74-0) 67 [説明](#page-75-0) 68 [データ表記](#page-143-0) 136 [ネットワーク情報](#page-74-0) 67 SQL/DS VSE [開始](#page-71-0) 64 [セキュリティー](#page-120-0) 113 [セットアップ](#page-66-0) 59 [説明](#page-70-0) 63 [ネットワーク情報](#page-66-0) 59 VSE [限界](#page-101-0) 94 RMTUSERS [始動パラメーター](#page-101-0) 94 SYNCPNT [始動パラメーター](#page-101-0) 94 [アプリケーション・リクエスター](#page-32-0) 2[5,](#page-130-0) [123](#page-130-0) セキュリティー [エンド・ユーザー名](#page-124-0) 117 [サブシステム](#page-130-0) 123 [データベース・マネージャー](#page-129-0) 122 [ネットワーク](#page-128-0) 121 接続 [\(SNA\) 47](#page-54-0) [通信サブシステム](#page-87-0) 80 [データ表記](#page-140-0) 133 [ペーシング](#page-88-0) 81 [リモート・システム定義](#page-37-0) 30 [ローカル・システム定義](#page-33-0) (VTAM) 26 OS/400 [セキュリティー](#page-131-0) 124 [セットアップ](#page-40-0) 33 [通信定義](#page-42-0) 35 [ネットワーク情報](#page-40-0) 33 [ペーシング](#page-42-0) 35 RU [サイズの設定](#page-42-0) 35 RU [サイズの設定](#page-88-0) 81 SQL/DS VM [使用可能化](#page-152-0) 145 [セキュリティー](#page-134-0) 127 [セットアップ](#page-46-0) 39 [通信サブシステム](#page-100-0) 93 [データ表記](#page-134-0) 127 [ネットワーク情報](#page-46-0) 39 [ペーシング](#page-101-0) 94 [リモート・システム定義](#page-49-0) 42 [ローカル・システム定義](#page-47-0) 40

[アプリケーション・リクエスター](#page-32-0) *(*続き*)* [SQL/DS VM](#page-32-0) *(*続き*)* AVS [セッション限度の考慮事項](#page-100-0) [93](#page-100-0) RU [サイズの設定](#page-101-0) 94 SQL/DS VSE[、使用可能化](#page-150-0) 143 印刷 PDF [ファイル](#page-180-0) 173 [印刷資料の注文](#page-181-0) 174 インストール [インフォメーション・センター](#page-167-0) 16[0,](#page-169-0) [162](#page-169-0) インバウンド名前変換 DB2 [アプリケーション・サーバー](#page-107-0) [100](#page-107-0) SQL/DS、VM [アプリケーション・サ](#page-116-0) [ーバーの](#page-116-0) 109 インフォメーション・センター [インストール](#page-167-0) 16[0, 162](#page-169-0) エンド・ユーザー名 アプリケーション・サーバー [OS/400 106](#page-113-0) [SQL/DS](#page-116-0)、VM での 109 アプリケーション・リクエスター [DB2 117](#page-124-0) [OS/400 124](#page-131-0) [SQL/DS](#page-134-0)、VM での 127 [セキュリティー](#page-107-0) 100 オンライン [ヘルプのアクセス](#page-182-0) 175

## [カ行]

回線 [記述の作成](#page-42-0) 35 カタログ [データベース](#page-15-0) [8, 19](#page-26-0) リモート DCS [データベース](#page-14-0) [7,](#page-26-0) [19](#page-26-0) TCP/IP[パラメーター値](#page-154-0) 147 APPC [ノード](#page-24-0) 17 [TCP/IP](#page-13-0)  $/ - \vDash$  6 キーボード・ショートカット [サポート](#page-186-0) 179 [グループ制御システム](#page-89-0) (GCS) 82 [交換、メッセージの、](#page-32-0)DB2 25 更新 [HMTL](#page-173-0) 文書 166 構成 [アプリケーション・サーバー](#page-154-0) 147

構成 *(*続き*)* [パスワードを変更する場合の考慮事項](#page-80-0) [73](#page-80-0) [リストの作成](#page-42-0) 35 [Bull SNA 17](#page-24-0) DRDA [サーバー](#page-154-0) 147 [IBM eNetwork Communications Server](#page-23-0) [for AIX 16](#page-23-0) [IBM eNetwork Communications Server](#page-22-0) [for Windows NT SNA API](#page-22-0) [Client 15](#page-22-0) [iSeries 147](#page-154-0) [Microsoft SNA Client 16](#page-23-0) [Microsoft SNA Server 15](#page-22-0) [SNAPlus 16](#page-23-0) SOLDS 147 [VM 147](#page-154-0) [VSE 147](#page-154-0) コマンド行プロセッサー (CLP) [ノードのカタログ](#page-13-0) [6, 17](#page-24-0) コマンド・ヘルプ [呼び出し](#page-183-0) 176 [コントローラーの記述の作成](#page-42-0) 35 [コントロール・ポイント名](#page-154-0) 147

# [サ行]

サービス・クラス [作成](#page-42-0) 35 [OS/400](#page-42-0) 記述 35 サービス・ファイル [更新](#page-12-0) 5 サブシステム [名前](#page-32-0) 25 [システム・セキュリティー、](#page-131-0)OS/400 124 小数点付き 10 [進数構文図](#page-187-0) 180 [身体障害](#page-186-0) 179 [シンボリック宛先名](#page-154-0) 147 [整合リソース・リカバリー](#page-89-0) (CRR) 82 静的 SQL [パッケージ](#page-111-0) 10[4, 109](#page-116-0)[, 113](#page-120-0) セキュリティー アプリケーション・サーバー DB2 [サブシステム](#page-112-0) 105 DB2 [データベース・マネージャー](#page-111-0) [104](#page-111-0) [OS/390 99](#page-106-0) SQL/DS、VM [サブシステムの](#page-116-0) [109](#page-116-0) [z/OS 99](#page-106-0) アプリケーション・リクエスター DB2 [サブシステム](#page-130-0) 123 DB2 [データベース・マネージャー](#page-129-0) [122](#page-129-0) DB2 [ネットワーク](#page-128-0) 121 [OS/390 117](#page-124-0)

セキュリティー *(*続き*)* アプリケーション・リクエスター *(*続 き*)* [OS/400 124](#page-131-0) OS/400 [データベース・マネージャ](#page-131-0)  $-124$  $-124$ SQL/DS [データベース・マネージャ](#page-134-0)  $-127$  $-127$ [z/OS 117](#page-124-0) エンド・ユーザー名 DB2 [アプリケーション・サーバー](#page-107-0) [100](#page-107-0) DB2 [アプリケーション・リクエス](#page-124-0) [ター](#page-124-0) 117 OS/400 [アプリケーション・サーバ](#page-113-0)  $- 106$  $- 106$ OS/400 [アプリケーション・リクエ](#page-131-0) [スター](#page-131-0) 124 SQL/DS [アプリケーション・リクエ](#page-134-0) [スター](#page-134-0) 127 VM [アプリケーション・サーバー](#page-116-0) [109](#page-116-0) 拡張コード OS/390 および [z/OS 73](#page-80-0) 処理 DB2 [アプリケーション・サーバー](#page-106-0) 09 SQL/DS、VM [アプリケーション・](#page-116-0) [サーバーの](#page-116-0) 109 データベース・マネージャー [リモート・アプリケーションの実行](#page-129-0) [122](#page-129-0) [リモート・アプリケーションのバイ](#page-129-0) [ンド](#page-129-0) 122 [iSeries 106](#page-113-0) VM [アプリケーション・サーバー](#page-116-0) [109](#page-116-0) デフォルト許可 [iSeries 124](#page-131-0) ネットワーク DB2 [アプリケーション・サーバー](#page-109-0) [102](#page-109-0) iSeries [アプリケーション・サーバ](#page-113-0)  $- 106$  $- 106$ OS/400 [アプリケーション・リクエ](#page-131-0) [スター](#page-131-0) 124 SQL/DS [アプリケーション・リクエ](#page-134-0) [スター](#page-134-0) 127 VM [アプリケーション・サーバー](#page-116-0) [109](#page-116-0) 付与権限 iSeries [での例](#page-133-0) 126 [リモート・システム](#page-124-0) 117 [come-from](#page-106-0) 検査、DB2 での 99 iSeries [システム](#page-113-0) 106 SQL/DS [サブシステム](#page-134-0) 127

セッション限度 [SQL/DS](#page-100-0)、VM での 93 [セッション数変更](#page-157-0) (CNOS) 150 接続 接続タイプ DB2 [分散データベース](#page-80-0) 73 VM [分散データベースでの](#page-89-0) [SQL/DS 82](#page-89-0) 送信、パスワードの [暗号化された](#page-128-0) 121 [暗号化されていない](#page-128-0) 121 [装置記述の作成](#page-42-0) 35

# [タ行]

ターゲット・データベース [名前](#page-154-0) 147 [チュートリアル](#page-184-0) 177 [注文、](#page-181-0)DB2 資料 174 通信 サブシステム DB2 [アプリケーション・リクエス](#page-87-0)  $7 - 80$ OS/400 [アプリケーション・リクエ](#page-42-0) [スター](#page-42-0) 35 [接続のテスト](#page-17-0) 1[0, 21](#page-28-0) データベース表、DB2 [SYSIBM.LOCATIONS 30](#page-37-0) [ディレクトリー、](#page-49-0)VM 環境 4[2, 82](#page-89-0) フローの例、[SQL/DS VSE 94](#page-101-0) [APPC 143](#page-150-0) VM [フローの例](#page-89-0) 82 通信プロトコル [APPC 13](#page-20-0) データ表記 DB2 [アプリケーション・サーバー](#page-112-0) [105](#page-112-0)[, 133](#page-140-0) DB2 [アプリケーション・リクエスター](#page-140-0) [133](#page-140-0) OS/400 [アプリケーション・サーバー](#page-140-0) [133](#page-140-0) SQL/DS [アプリケーション・リクエス](#page-134-0) [ター](#page-134-0) 127 SQL/DS、VM [アプリケーション・サ](#page-143-0) [ーバーの](#page-143-0) 136 データベース [カタログ](#page-15-0) [8, 19](#page-26-0) [データベース名ディレクトリー](#page-101-0) 94 データベース・マネージャー・セキュリテ ィー DB2 [アプリケーション・サーバー](#page-111-0) [104](#page-111-0) DB2 [アプリケーション・リクエスター](#page-129-0) [122](#page-129-0) OS/400 [アプリケーション・リクエス](#page-131-0) [ター](#page-131-0) 124

データベース・マネージャー・セキュリテ ィー *(*続き*)* SQL/DS アプリケーション・リクエス ター [アウトバウンド・ユーザー名変換](#page-134-0) [127](#page-134-0) [アプリケーションの実行](#page-134-0) 127 [アプリケーションのプリプロセス](#page-134-0) [127](#page-134-0) SQL/DS、VM [アプリケーション・サ](#page-116-0) [ーバーの](#page-116-0) 109 [デフォルト許可、](#page-131-0)iSeries 124 [透過サービス・アクセス機能](#page-89-0) (TSAF) 82 同期点管理プログラム (SPM) SYNCPNT [パラメーター](#page-89-0) 82 動的 SQL [パッケージ](#page-111-0) 10[4, 109](#page-116-0)[, 113](#page-120-0) [CURRENTPACKAGESET 73](#page-80-0) トラブルシューティング [オンライン情報](#page-185-0) 178 トランザクション・マネージャー [計画ワークシート](#page-154-0) 147

# [ナ行]

認証 タイプ [CLIENT 73](#page-80-0) ネットワーク [交換、メッセージ](#page-32-0) 25 [名前](#page-154-0) 147 [ID 147](#page-154-0) ネットワーク情報 OS/400 [アプリケーション・リクエス](#page-40-0) [ター](#page-40-0) 33 SQL/DS VSE アプリケーション・サー バー [セットアップ](#page-66-0) 59 SON ([セッション障害通知](#page-66-0)) 59 SQL/DS [アプリケーション・リクエス](#page-46-0) [ター](#page-46-0) 39 SQL/DS、VM [アプリケーション・サ](#page-74-0) [ーバーの](#page-74-0) 67 [ネットワーク属性の変更コマンド](#page-42-0) 35 ネットワーク・セキュリティー [DB2 UDB for iSeries](#page-113-0) アプリケーショ [ン・サーバー](#page-113-0) 106 DB2 [アプリケーション・サーバー](#page-109-0) [102](#page-109-0) DB2 [アプリケーション・リクエスター](#page-128-0) [121](#page-128-0) SQL/DS [アプリケーション・リクエス](#page-134-0) [ター](#page-134-0) 127 SQL/DS、VM [アプリケーション・サ](#page-116-0) [ーバーの](#page-116-0) 109

# [ハ行]

パートナー [ノード名](#page-154-0) 147 LU 名 [147](#page-154-0) パスワード [変更のサポート](#page-80-0) (OS/390 および [z/OS\) 73](#page-80-0) パッケージ DB2 [アプリケーション・サーバー・セ](#page-111-0) [キュリティー](#page-111-0) 104 SQL/DS [データベース・マネージャ](#page-120-0) [ー・セキュリティー](#page-120-0) 113 静的 [SQL 109](#page-116-0) 動的 [SQL 109](#page-116-0) パラメーター値のワークシート [TCP/IP](#page-152-0) の構成 145 [プライベート・プロトコル、](#page-80-0)OS/390 およ び [z/OS 73](#page-80-0) 分散作業単位 [アプリケーション主導アクセス](#page-80-0) 73 [システム主導アクセス](#page-80-0) 73 分散リレーショナル・データベース DB2 [接続](#page-80-0) 73 文書 [表示](#page-172-0) 165 ペーシング・カウント DB2 [アプリケーション・リクエスター](#page-88-0) [81](#page-88-0) OS/400 [アプリケーション・サーバー](#page-58-0) [51](#page-58-0) OS/400 [アプリケーション・リクエス](#page-42-0) [ター](#page-42-0) 35 SQL/DS [アプリケーション・リクエス](#page-101-0) [ター](#page-101-0) 94 ヘルプ コマンド用 [呼び出し](#page-183-0) 176 [表示](#page-172-0) 16[5, 167](#page-174-0) メッセージ用 [呼び出し](#page-183-0) 176 SQL ステートメント用 [呼び出し](#page-184-0) 177 ポート番号 [DB2 UDB for OS/390 and z/OS 29](#page-36-0) ホスト・データベース [接続のテスト](#page-17-0) 1[0, 21](#page-28-0) ホスト・データベース・サーバー [ユーティリティーとアプリケーション](#page-16-0) [のバインド](#page-16-0) [9, 21](#page-28-0)

# [マ行]

命名規則 [リモート・データベース、](#page-58-0)OS/400 51 [ローカル・データベース、](#page-41-0)OS/400 34 メッセージ 交換、[DB2 25](#page-32-0) メッセージ・ヘルプ [呼び出し](#page-183-0) 176 [モード記述の作成](#page-42-0) 35 [モード名](#page-154-0) 147

# [ヤ行]

呼び出し [コマンド・ヘルプ](#page-183-0) 176 [メッセージ・ヘルプ](#page-183-0) 176 SQL [ステートメント・ヘルプ](#page-184-0) 177

# [ラ行]

[リソース・アダプター、](#page-89-0)VM 82 リモート [サイト](#page-128-0) 121 [データベース名、](#page-49-0)CMS 通信ディレク [トリー](#page-49-0) 42 [トランザクション・プログラム](#page-154-0) 147 [リンク・アドレス](#page-154-0) 147 リモート作業単位 [接続](#page-80-0) 73 リレーショナル・データベース ディレクトリー [入力情報、](#page-41-0)iSeries 34 [OS/400](#page-41-0) の記述 34 [名前](#page-154-0) 147 [リレーショナル・データベース・ディレク](#page-41-0) [トリー・コマンドの追加](#page-41-0) [\(ADDRDBDIRE\) 34](#page-41-0) 例 アウトバウンド名前変換 [SNA 117](#page-124-0) [TCP/IP 117](#page-124-0) [アプリケーション・サーバーの通信フ](#page-89-0) [ロー](#page-89-0) 82 [権限の認可、](#page-133-0)OS/400 126 通信フロー、[SQL/DS VSE 94](#page-101-0) [ADDRDBDIRE](#page-41-0) コマンド 34 AVS [ゲートウェイ定義](#page-47-0) 40 CMS [通信ディレクトリーの入力](#page-120-0) 113 DB2 for VM [アプリケーション・リク](#page-89-0) [エスターおよびアプリケーション・](#page-89-0) [サーバー](#page-89-0) 82 DSNTIPR [インストール・パネル](#page-33-0) 26 RESID [名前ファイル、](#page-75-0)VM での [SQL/DS 68](#page-75-0) [VM comdir](#page-134-0) 項目 127 VM [通信フロー](#page-89-0) 82 VTAM APPL [ステートメント](#page-33-0) 26 ローカル [アダプター・アドレス](#page-154-0) 147

ローカル *(*続き*)* [コントロール・ポイント名](#page-154-0) 147 LU 名 [147](#page-154-0) ローカル・システム 定義、[DB2 \(VTAM\) 26](#page-33-0) SQL/DS [アプリケーション・リクエス](#page-47-0) [ター](#page-47-0) 40

# [ワ行]

ワークシート パラメーター値 [APPC 147](#page-154-0)

## [数字]

2 次サーバー [接続の確立](#page-80-0) 73

# **A**

[ACF/VTAM 94](#page-101-0) [ADDRDBDIRE 51](#page-58-0) [ADDSVRAUTE](#page-60-0) コマンド 53 AIX 構成 [Bull SNA 17](#page-24-0) APPC (拡張プログラム間通信機能) [構成アシスタント](#page-150-0) (CA) を使った更新 [143](#page-150-0) [手動構成](#page-20-0) 13 [Bull SNA 17](#page-24-0) [Communications Server for Windows](#page-22-0) [NT SNA Client 15](#page-22-0) [SNAplusLink 16](#page-23-0) APPCPASS [ステートメント](#page-134-0) 127 [APPC/VM](#page-89-0) サポート 82 [APPC/VTAM](#page-89-0) サポート 82 APPL [ステートメント](#page-33-0) 26 APPN ([拡張対等通信ネットワーキング機](#page-42-0) 能)[、ロケーション・リストの作成](#page-42-0) 35 AVS [ゲートウェイ定義の例](#page-47-0) 40 [セッション限度の考慮事項](#page-100-0) 93 VM [のコンポーネント](#page-89-0) 82 [AXE 94](#page-101-0)

## **B**

BSDS (ブートストラップ・データ・セッ ト) パラメーター [更新](#page-33-0) 2[6, 49](#page-56-0)

### **C**

CCSID (コード化文字セット ID) DB2 [のデフォルト](#page-140-0) 133 VM [現行の表示](#page-143-0) 136 [デフォルト](#page-143-0) 136 CDB ([コミュニケーション・データベー](#page-37-0) ス[\) 30](#page-37-0) CHARNAME [パラメーター](#page-89-0) 8[2, 127](#page-134-0)[, 136](#page-143-0) [CHGNETA](#page-42-0) コマンド 35 CICS (顧客情報管理システム) CICS LU 6.2 セッション [インストール](#page-66-0) 59 VSE [用の設定](#page-66-0) 59 [CICS\(ISC\) 94](#page-101-0) [CICS\(SPM\) 94](#page-101-0) [CICS\(TRUE\) 94](#page-101-0) CLI (コール・レベル・インターフェース) アプリケーション [CURRENTPACKAGESET 73](#page-80-0) CMS 通信ディレクトリー [セキュリティー](#page-134-0) 127 [入力例](#page-120-0) 113 [RDB\\_NAME](#page-49-0) のカタログ 42 comdir (通信ディレクトリー) [入力例](#page-49-0) 4[2, 127](#page-134-0) [CMS 42](#page-49-0) [SET COMDIR](#page-49-0) コマンド 42 [VM 82](#page-89-0) [come-from](#page-106-0) 検査 99 Communications Server for Windows NT SNA Client [手動構成](#page-22-0) 15 [バージョン要件](#page-22-0) 15 CRR ([整合リソース・リカバリー](#page-89-0)) サーバ  $-82$ [CRTCFGL](#page-42-0) コマンド 35 [CRTCOSD](#page-42-0) コマンド 35 [CRTCTLAPPC](#page-42-0) コマンド 35 [CRTCTLHOST](#page-42-0) コマンド 35 [CRTDDMTCPA](#page-113-0) コマンド 106 [CRTDEVAPPC](#page-42-0) コマンド 35 [CRTLINETH](#page-42-0) コマンド 35 [CRTLINSDLC](#page-42-0) コマンド 35 [CRTLINTRN](#page-42-0) コマンド 35 [CRTLINX25](#page-42-0) コマンド 35 [CRTMODD](#page-42-0) コマンド 35 [CURRENTPACKAGESET CLI/ODBC](#page-80-0) キー [ワード](#page-80-0) 73

### **D**

DB2 Connect サーバー [TCP/IP](#page-11-0) の構成 4

DB2 Connect *(*続き*)* APPC [プロファイルの更新](#page-21-0) 14 DB2 for VM DRDA [の概説](#page-89-0) 82 [DB2 LINKNAME](#page-37-0) 表 30 [DB2 Universal Database for iSeries 81](#page-88-0) [分散データベース・プログラミング](#page-60-0) [53](#page-60-0) DRDA TCP/IP クライアント [考慮事項](#page-60-0) 53 [セットアップ](#page-60-0) 53 DRDA TCP/IP サーバー [考慮事項](#page-60-0) 53 [セットアップ](#page-60-0) 53 TCP/IP [接続のセットアップ](#page-41-0) 34 [DB2 Universal Database for OS/390 and](#page-32-0) [z/OS 25](#page-32-0) アタッチ機能 [CAF 73](#page-80-0) [CICS/ESA 73](#page-80-0) [DDF 73](#page-80-0) [IMS/ESA 73](#page-80-0) [TSO 73](#page-80-0) [セキュリティーの拡張](#page-80-0) 73 [拡張セキュリティー・コード](#page-80-0) 73 検査済みの TCP/IP [セキュリティー](#page-80-0) [73](#page-80-0) [デスクトップ](#page-80-0) ODBC および Java [アプリケーションのセキュリティ](#page-80-0) ー [73](#page-80-0) [パスワード変更サポート](#page-80-0) 73 分散データベースの接続 [比較](#page-80-0) 73 [ポート番号](#page-36-0) 29 ローカル・システムの定義 [TCP/IP 29](#page-36-0) [DYNAMICRULES\(BIND\) 73](#page-80-0) DB2 Universal Database for VM [概説](#page-89-0) 82 DB2 Universal Database for VSE [概説](#page-101-0) 94 分散処理コンポーネント [ACF/VTAM 94](#page-101-0) [AXE 94](#page-101-0) [CICS\(ISC\) 94](#page-101-0) [CICS\(SPM\) 94](#page-101-0) [CICS\(TRUE\) 94](#page-101-0) DBNAME [ディレクトリー](#page-101-0) 94 [XPCC 94](#page-101-0) DB2 Universal Database for VSE および VM [ホスト接続](#page-89-0) 82 DB2 [インフォメーション・センター](#page-163-0) 156 [呼び出し](#page-172-0) 165 DB2 資料 PDF [ファイルの印刷](#page-180-0) 173

DB2 [チュートリアル](#page-184-0) 177 DBNAME [ディレクトリー](#page-101-0) 94 DBNAME [ネットワーク・エレメント](#page-154-0) (VSE または [VM\) 147](#page-154-0) DDF ([分散データ・ファイル機能](#page-32-0)) 25 DDF [レコード](#page-33-0) 26 DSNTIPR インストール・パネル 例 [26](#page-33-0)

# **G**

GCS ([グループ制御システム](#page-89-0)) 82 [GRTOBJAUT](#page-113-0) コマンド 10[6, 126](#page-133-0)

# **H**

HP-UX [SNAPlus2](#page-24-0) の構成 17 HTML 文書 [更新](#page-173-0) 166

# **I**

[IDENT 82](#page-89-0) IP アドレス [解決](#page-11-0) 4 [IRLM 73](#page-80-0) iSeries [接続のテスト](#page-17-0) 1[0, 21](#page-28-0) DB<sub>2</sub> UDB<sub>81</sub> iSeries データベース・サーバー [ユーティリティーとアプリケーション](#page-16-0) [のバインド](#page-16-0) [9, 21](#page-28-0)

# **L**

[LINKNAME](#page-37-0) 表 30 [LOCATION NAME \(z/OS](#page-154-0)、OS/390) 147 LU [ワークシート](#page-154-0) 147

### **M**

Microsoft SNA Client [構成](#page-23-0) 16 [バージョン要件](#page-23-0) 16 Microsoft SNA Server [構成](#page-22-0) 15 [MODEENT 147](#page-154-0) MVS (多重仮想記憶) DB2 [アドレス・スペース](#page-80-0) 73

## **N**

[NetView 73](#page-80-0)

### **O**

ODBC (Open Database Connectivity) アプリケーション [CURRENTPACKAGESET 73](#page-80-0) OS/390 [セキュリティーの考慮事項](#page-106-0) 99 OS/400 [通信の活動化](#page-42-0) 35 [ネットワーク属性](#page-42-0) 35

## **P**

PROTOCOL パラメーター オプション [AUTO 82](#page-89-0) SOLDS 82 [PU 147](#page-154-0)

## **R**

RDB 名 [\(iSeries\) 147](#page-154-0) [RELOAD PACKAGE](#page-134-0) コマンド 127 RESID (リソース ID) [トランザクション・プログラム名](#page-75-0) [\(TPN\) 68](#page-75-0) [名前ファイル、](#page-75-0)VM での SQL/DS の 例 [68](#page-75-0) RMTUSERS [パラメーター](#page-101-0) 94 RU サイズの設定 [アプリケーション・リクエスター](#page-88-0) 81 OS/400 [アプリケーション・サーバー](#page-58-0) [51](#page-58-0) OS/400 [アプリケーション・リクエス](#page-42-0) [ター](#page-42-0) 35 SQL/DS [アプリケーション・リクエス](#page-101-0) [ター](#page-101-0) 94 [VM 94](#page-101-0) RVKOBJAUT コマンド [セキュリティー](#page-133-0) 126 [\\*USE](#page-113-0) 権限 106

### **S**

[SET COMDIR](#page-49-0) コマンド 42 [SET CURRENT PACKAGESET](#page-80-0) ステート [メント](#page-80-0) 73 SNA (システム・ネットワーク体系) 構成 [SNAPlus 16](#page-23-0) 手動構成 [Communications Server for Windows](#page-22-0) [NT SNA Client 15](#page-22-0) [Microsoft SNA Client 16](#page-23-0) [SNAPlus2](#page-24-0)、HP-UX での構成 17

SON ([セッション障害通知](#page-66-0)) 59 SQL (構造化照会言語) オブジェクト DB2 [セキュリティー](#page-111-0) 104 SQL/DS [データベース・マネージャ](#page-116-0) [ー・セキュリティー](#page-116-0) 10[9, 113](#page-120-0) [静的](#page-111-0) 104 [動的](#page-111-0) 104 SQL ステートメント・ヘルプ [呼び出し](#page-184-0) 177 SOLINIT 82 SQL/DS データベース・マネージャー・セキュ リティー 静的 [SQL 113](#page-120-0) 動的 [SQL 113](#page-120-0) [VM 82](#page-89-0) [VSE 59](#page-66-0) [SSCP 147](#page-154-0) [STRTCPSVR](#page-60-0) コマンド 53 SYNCPNT [パラメーター](#page-89-0) 8[2, 94](#page-101-0) [SYSIBM.LOCATIONS](#page-37-0) 表 30

# **T**

TCP/IP 更新 [サービス・ファイル](#page-12-0) 5 構成 [ワークシート](#page-11-0) 4 [DB2 Connect](#page-152-0) サーバー 145 手動構成 [ホスト・データベース・サーバー](#page-10-0) [3](#page-10-0) iSeries [データベース・サーバー](#page-10-0) 3 セキュリティー [検査済み](#page-80-0) 73 DRDA [の考慮事項](#page-60-0) 53 [iSeries 106](#page-113-0) [データベースをカタログするためのパ](#page-154-0) [ラメーター値](#page-154-0) 147 [パラメーター値のワークシート](#page-152-0) 145 DRDA [用のウェルノウン・ポート](#page-58-0) [446 51](#page-58-0) iSeries でのセットアップ DRDA [アプリケーション・サーバ](#page-60-0) ー [53](#page-60-0) DRDA [アプリケーション・リクエ](#page-60-0) [スター](#page-60-0) 53 TPN (トランザクション・プログラム名) [DB2 SYSIBM.LOCATIONS](#page-37-0) 表 30 DRDA [デフォルト、](#page-41-0)OS/400 34 OS/400 [アプリケーション・サーバー](#page-58-0) [51](#page-58-0) SQL/DS、[VM RESID \(](#page-75-0)リソース ID) [での](#page-75-0) 68

TSAF ([透過サービス・アクセス機能](#page-89-0)) 82

## **V**

```
VM
 通信ディレクトリー (comdir) 82
 ディレクトリー項目 127
 リソース・アダプター 82
 DRDA
   アプリケーション・サーバーの準備
    44
   アプリケーション・リクエスターの
   準備 44
   コンポーネント 82
VRYCFG コマンド 35
VTAM
 アプリケーション名はパートナー LU
  名 147
 説明 73
 APPL ステートメント
   デフォルト・セッション限度 150
   DB2 の例 26
 BSDS の例 26
 DRDA、役割 82
```
## **W**

[WRKCFGSTS](#page-42-0) コマンド 35

# **X**

[XPCC 94](#page-101-0)

# **Z**

z/OS [セキュリティーの考慮事項](#page-106-0) 99

# **IBM** と連絡をとる

技術上の問題がある場合は、お客様サポートにご連絡ください。

### 製品情報

DB2 Universal Database 製品に関する情報は、 http://www.ibm.com/software/data/db2/udb から入手できます。

このサイトには、技術ライブラリー、資料の注文方法、製品のダウンロード、ニュ ースグループ、フィックスパック、ニュース、および Web リソースへのリンクに 関する最新情報が掲載されています。

米国以外の国で IBM に連絡する方法については、 IBM Worldwide ページ [\(www.ibm.com/planetwide\)](http://www.ibm.com/planetwide) にアクセスしてください。

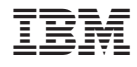

Printed in Japan